# **Sun Cluster Data Services Planning and Administration Guide for Solaris OS**

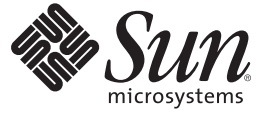

Sun Microsystems, Inc. 4150 Network Circle Santa Clara, CA 95054 U.S.A.

Part No: 819–2974–11 May 2007, Revision A

Copyright 2007 Sun Microsystems, Inc. 4150 Network Circle, Santa Clara, CA 95054 U.S.A. All rights reserved.

Sun Microsystems, Inc. has intellectual property rights relating to technology embodied in the product that is described in this document. In particular, and without limitation, these intellectual property rights may include one or more U.S. patents or pending patent applications in the U.S. and in other countries.

U.S. Government Rights – Commercial software. Government users are subject to the Sun Microsystems, Inc. standard license agreement and applicable provisions of the FAR and its supplements.

This distribution may include materials developed by third parties.

Parts of the product may be derived from Berkeley BSD systems, licensed from the University of California. UNIX is a registered trademark in the U.S. and other countries, exclusively licensed through X/Open Company, Ltd.

Sun, Sun Microsystems, the Sun logo, the Solaris logo, the Java Coffee Cup logo, docs.sun.com, Java, and Solaris are trademarks or registered trademarks of Sun Microsystems, Inc. in the U.S. and other countries. All SPARC trademarks are used under license and are trademarks or registered trademarks of SPARC International, Inc. in the U.S. and other countries. Products bearing SPARC trademarks are based upon an architecture developed by Sun Microsystems, Inc.

The OPEN LOOK and Sun Graphical User Interface was developed by Sun Microsystems, Inc. for its users and licensees. Sun acknowledges the pioneering efforts of Xerox in researching and developing the concept of visual or graphical user interfaces for the computer industry. Sun holds a non-exclusive license from Xerox to the Xerox Graphical User Interface, which license also covers Sun's licensees who implement OPEN LOOK GUIs and otherwise comply with Sun's written license agreements.

Products covered by and information contained in this publication are controlled by U.S. Export Control laws and may be subject to the export or import laws in other countries. Nuclear, missile, chemical or biological weapons or nuclear maritime end uses or end users, whether direct or indirect, are strictly prohibited. Export or reexport to countries subject to U.S. embargo or to entities identified on U.S. export exclusion lists, including, but not limited to, the denied persons and specially designated nationals lists is strictly prohibited.

DOCUMENTATION IS PROVIDED "AS IS" AND ALL EXPRESS OR IMPLIED CONDITIONS, REPRESENTATIONS AND WARRANTIES, INCLUDING ANY IMPLIED WARRANTY OF MERCHANTABILITY, FITNESS FOR A PARTICULAR PURPOSE OR NON-INFRINGEMENT, ARE DISCLAIMED, EXCEPT TO THE EXTENT THAT SUCH DISCLAIMERS ARE HELD TO BE LEGALLY INVALID.

Copyright 2007 Sun Microsystems, Inc. 4150 Network Circle, Santa Clara, CA 95054 U.S.A. Tous droits réservés.

Sun Microsystems, Inc. détient les droits de propriété intellectuelle relatifs à la technologie incorporée dans le produit qui est décrit dans ce document. En particulier, et ce sans limitation, ces droits de propriété intellectuelle peuvent inclure un ou plusieurs brevets américains ou des applications de brevet en attente aux Etats-Unis et dans d'autres pays.

Cette distribution peut comprendre des composants développés par des tierces personnes.

Certaines composants de ce produit peuvent être dérivées du logiciel Berkeley BSD, licenciés par l'Université de Californie. UNIX est une marque déposée aux Etats-Unis et dans d'autres pays; elle est licenciée exclusivement par X/Open Company, Ltd.

Sun, Sun Microsystems, le logo Sun, le logo Solaris, le logo Java Coffee Cup, docs.sun.com, Java et Solaris sont des marques de fabrique ou des marques déposées de Sun Microsystems, Inc. aux Etats-Unis et dans d'autres pays. Toutes les marques SPARC sont utilisées sous licence et sont des marques de fabrique ou des marques déposées de SPARC International, Inc. aux Etats-Unis et dans d'autres pays. Les produits portant les marques SPARC sont basés sur une architecture développée par Sun Microsystems, Inc.

L'interface d'utilisation graphique OPEN LOOK et Sun a été développée par Sun Microsystems, Inc. pour ses utilisateurs et licenciés. Sun reconnaît les efforts de pionniers de Xerox pour la recherche et le développement du concept des interfaces d'utilisation visuelle ou graphique pour l'industrie de l'informatique. Sun détient<br>une licence non exclusive de Xerox sur l'interface d'ut d'utilisation graphique OPEN LOOK et qui, en outre, se conforment aux licences écrites de Sun.

Les produits qui font l'objet de cette publication et les informations qu'il contient sont régis par la legislation américaine en matière de contrôle des exportations et peuvent être soumis au droit d'autres pays dans le domaine des exportations et importations. Les utilisations finales, ou utilisateurs finaux, pour des armes nucléaires, des missiles, des armes chimiques ou biologiques ou pour le nucléaire maritime, directement ou indirectement, sont strictement interdites. Les exportations ou réexportations vers des pays sous embargo des Etats-Unis, ou vers des entités figurant sur les listes d'exclusion d'exportation américaines, y compris, mais de manière non exclusive, la liste de personnes qui font objet d'un ordre de ne pas participer, d'une façon directe ou indirecte, aux exportations des produits ou des services qui sont régis par la legislation américaine en matière de contrôle des exportations et la liste de ressortissants spécifiquement designés, sont rigoureusement interdites.

LA DOCUMENTATION EST FOURNIE "EN L'ETAT" ET TOUTES AUTRES CONDITIONS, DECLARATIONS ET GARANTIES EXPRESSES OU TACITES SONT FORMELLEMENT EXCLUES, DANS LA MESURE AUTORISEE PAR LA LOI APPLICABLE, Y COMPRIS NOTAMMENT TOUTE GARANTIE IMPLICITE RELATIVE A LA QUALITE MARCHANDE, A L'APTITUDE A UNE UTILISATION PARTICULIERE OU A L'ABSENCE DE CONTREFACON.

# **Contents**

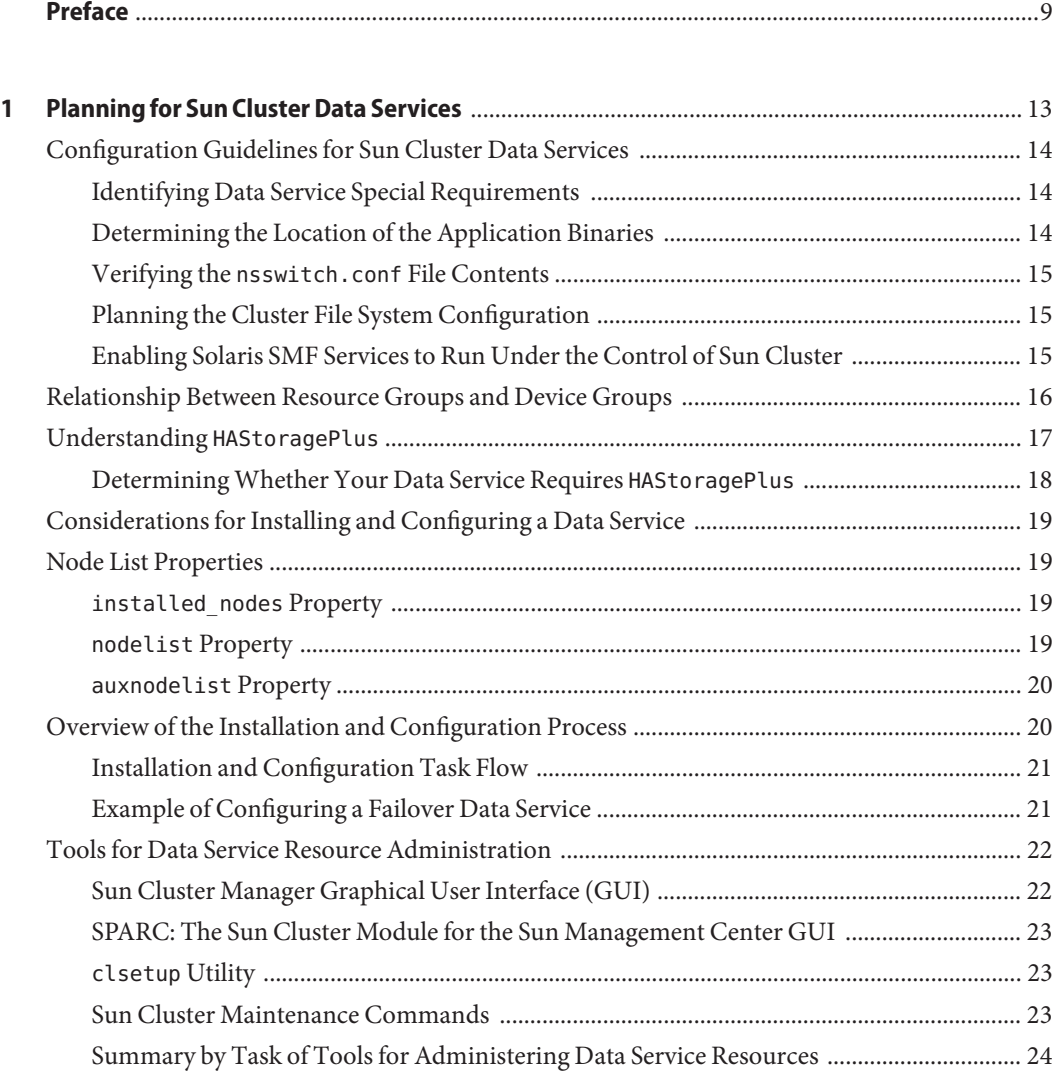

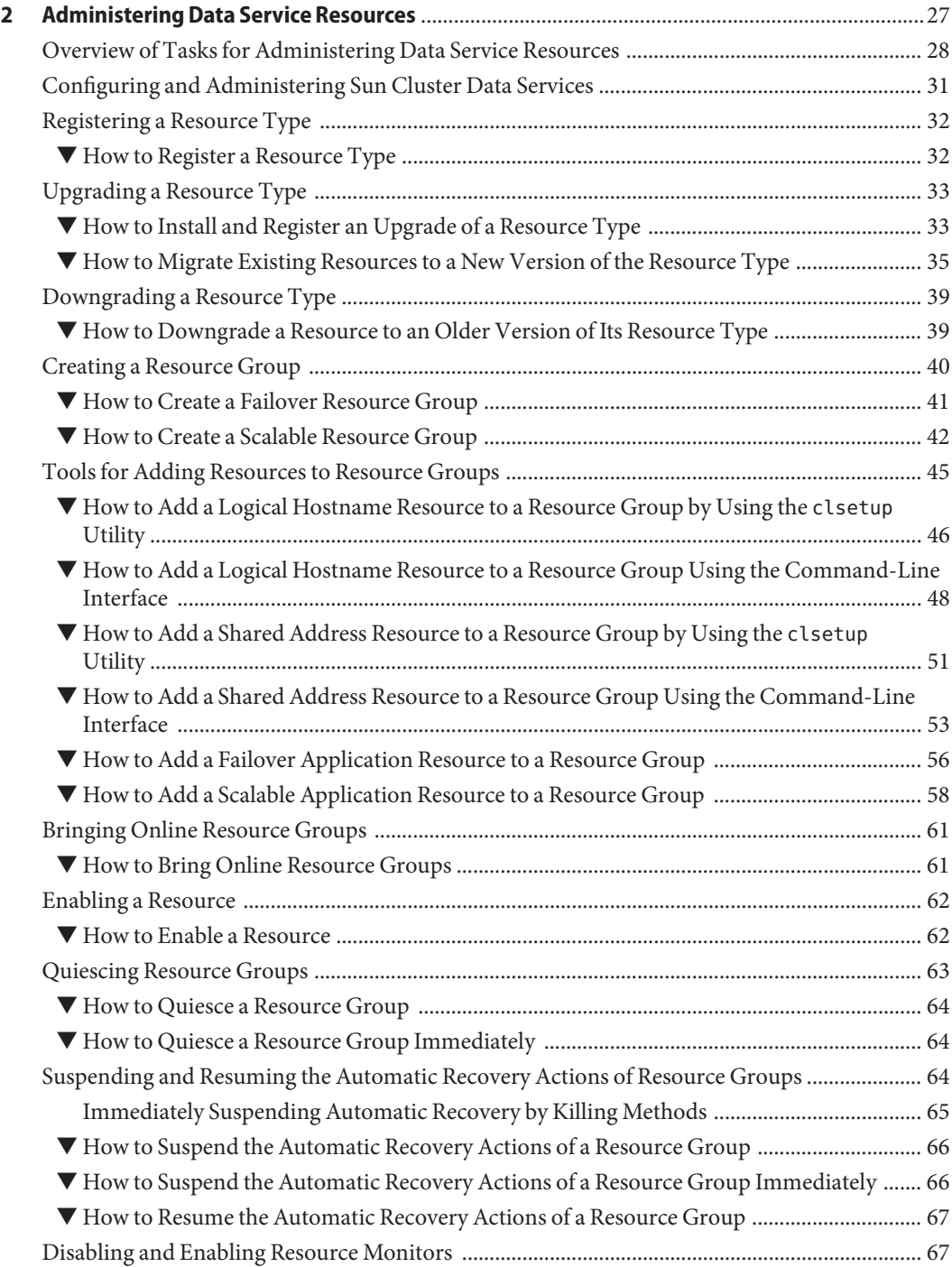

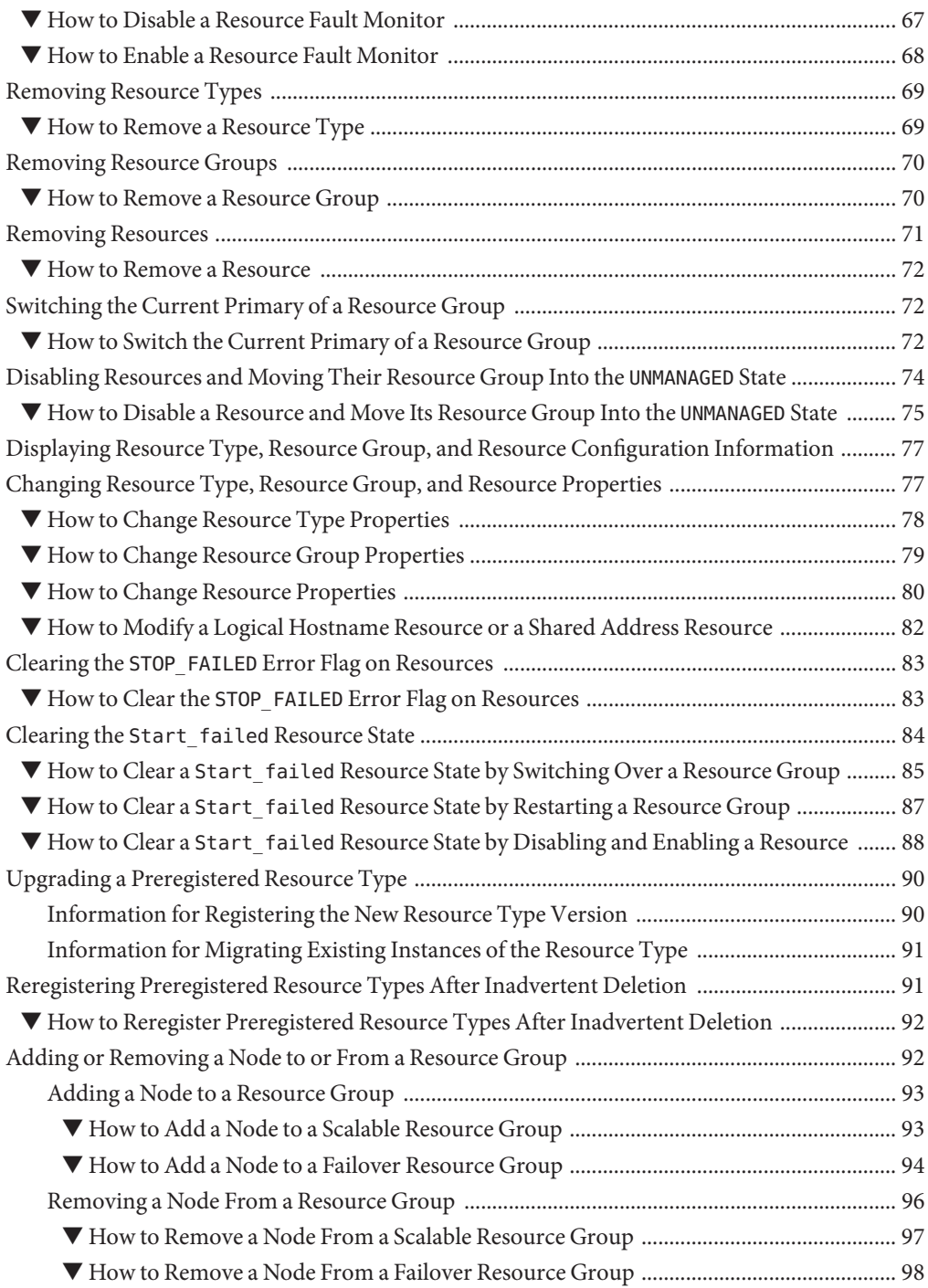

Contents

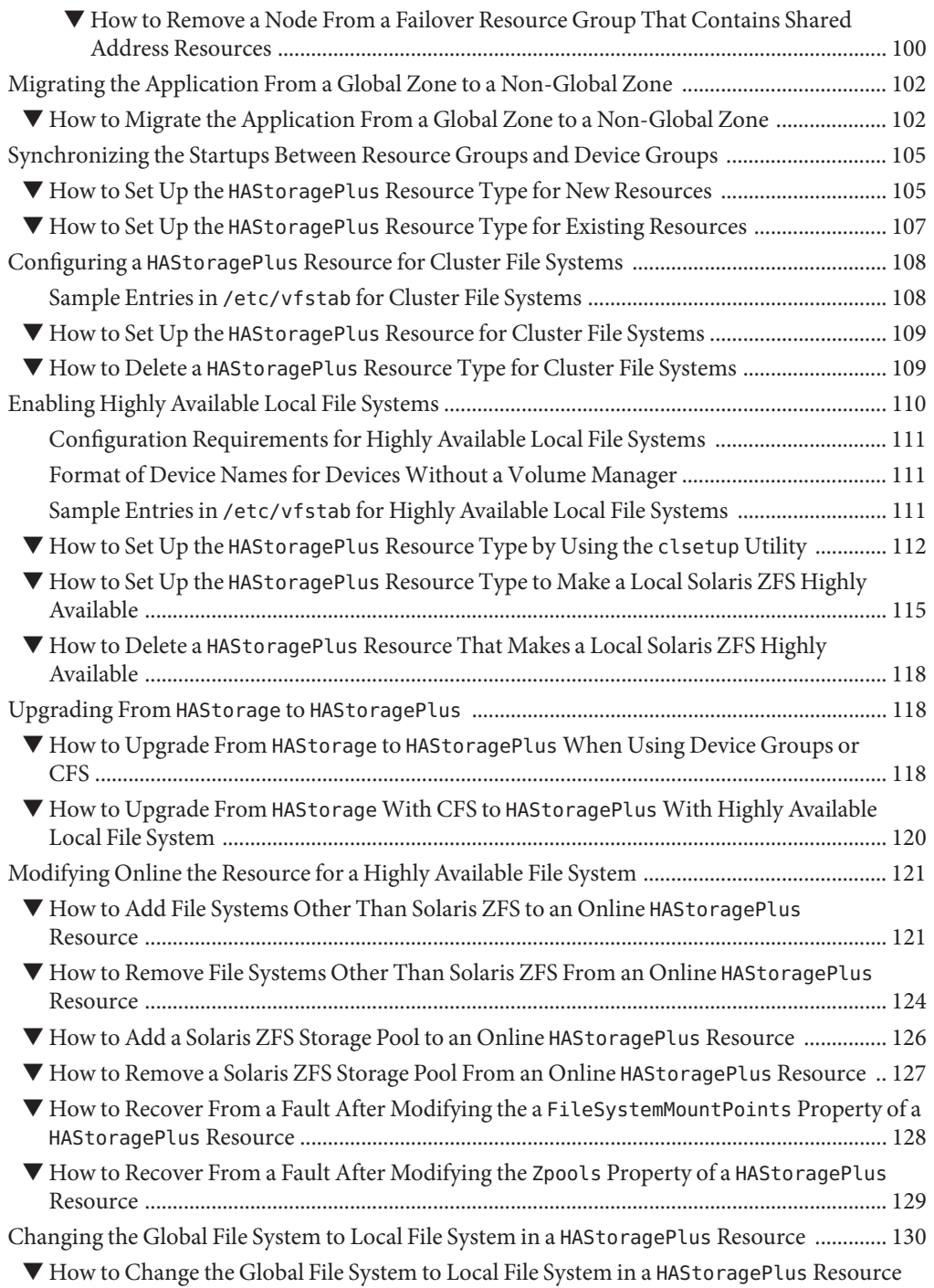

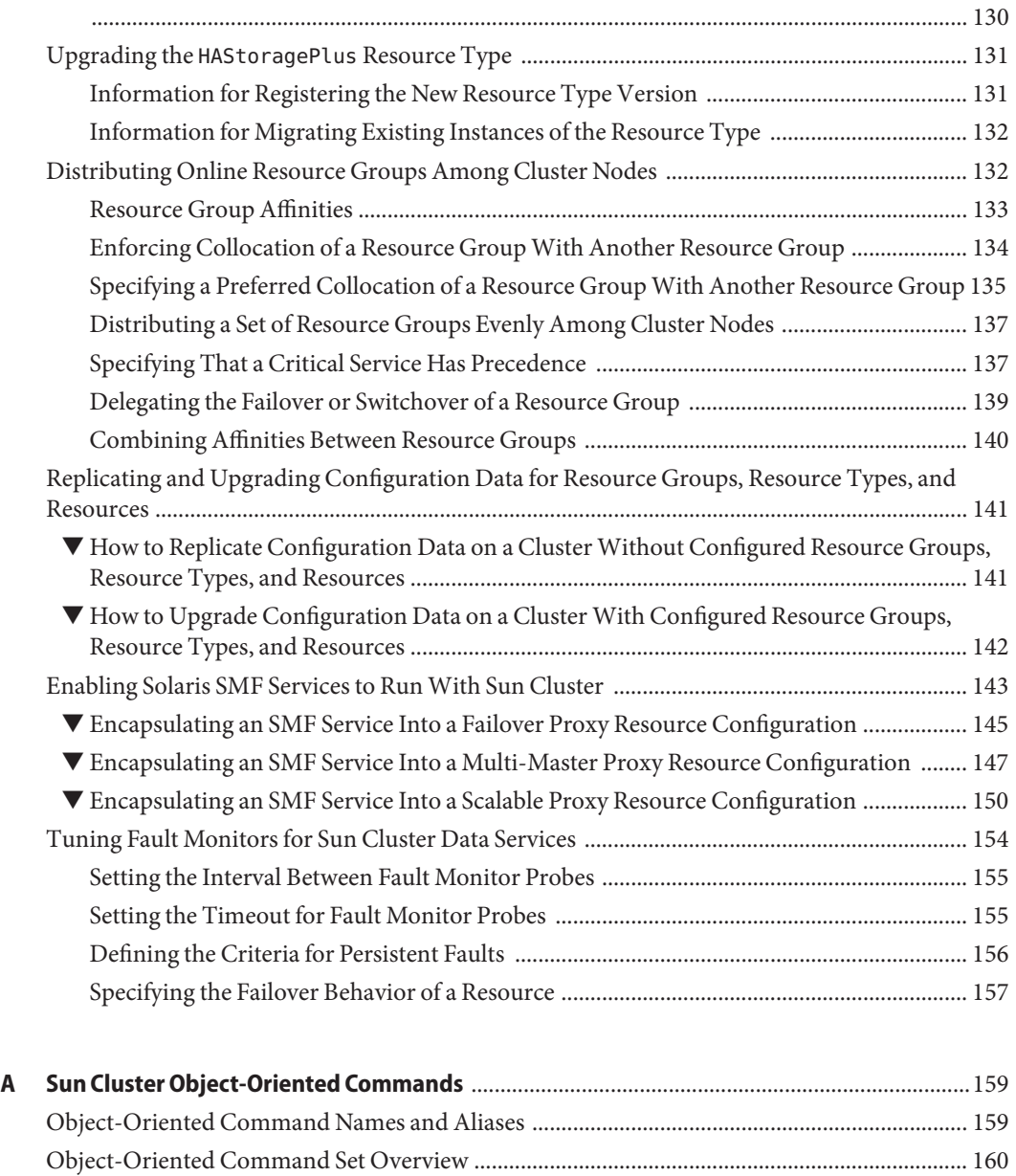

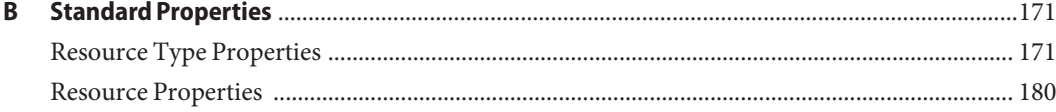

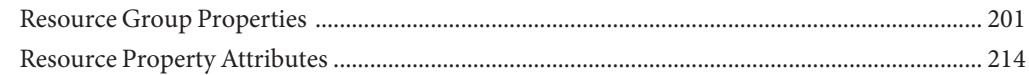

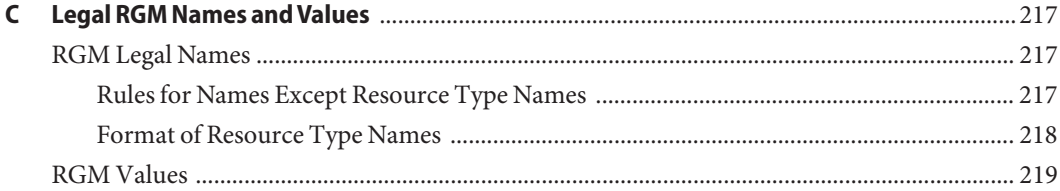

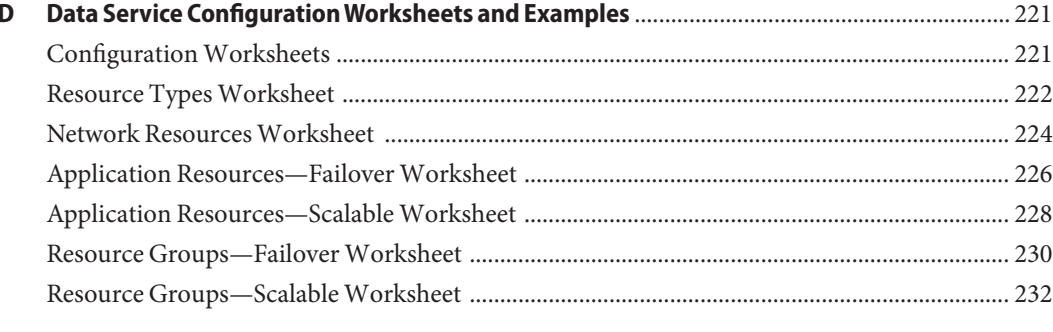

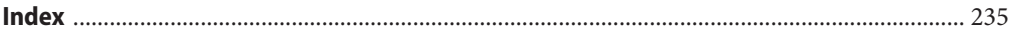

# <span id="page-8-0"></span>Preface

*Sun Cluster Data Services Planning and Administration Guide for Solaris OS* explains how to install and configure Sun™ Cluster data services on both SPARC® based systems and x86 based systems.

**Note –** This Sun Cluster release supports systems that use the SPARC and x86 families of processor architectures: UltraSPARC, SPARC64, and AMD64. In this document, the label x86 refers to systems that use the AMD64 family of processor architectures.

This document is intended for system administrators with extensive knowledge of Sun software and hardware. Do not use this document as a planning or presales guide. Before reading this document, you should have already determined your system requirements and purchased the appropriate equipment and software.

The instructions in this book assume knowledge of the Solaris<sup>TM</sup> Operating System (Solaris OS) and expertise with the volume-manager software that is used with Sun Cluster software.

**Note –** Sun Cluster software runs on two platforms, SPARC and x86. The information in this document pertains to both platforms unless otherwise specified in a special chapter, section, note, bulleted item, figure, table, or example.

#### **Using UNIX Commands**

This document contains information about commands that are specific to installing and configuring Sun Cluster data services. The document does *not* contain comprehensive information about basic UNIX<sup>®</sup> commands and procedures, such as shutting down the system, booting the system, and configuring devices. Information about basic UNIX commands and procedures is available from the following sources:

- Online documentation for the Solaris Operating System
- Solaris Operating System man pages
- Other software documentation that you received with your system

## **Typographic Conventions**

The following table describes the typographic conventions that are used in this book.

**TABLE P–1** Typographic Conventions

| <b>Typeface</b>              | Meaning                                        | Example                                                   |
|------------------------------|------------------------------------------------|-----------------------------------------------------------|
| AaBbCc123                    | The names of commands, files, and directories, | Edit your . login file.                                   |
|                              | and onscreen computer output                   | Use 1s - a to list all files.                             |
|                              |                                                | machine name% you have mail.                              |
| AaBbCc123<br>computer output | What you type, contrasted with onscreen        | machine name% su                                          |
|                              |                                                | Password:                                                 |
| aabbcc123                    | Placeholder: replace with a real name or value | The command to remove a file is rm<br>filename.           |
| AaBbCc123                    | Book titles, new terms, and terms to be        | Read Chapter 6 in the User's Guide.                       |
| emphasized                   |                                                | A <i>cache</i> is a copy that is stored<br>locally.       |
|                              |                                                | Do <i>not</i> save the file.                              |
|                              |                                                | <b>Note:</b> Some emphasized items<br>appear bold online. |

#### **Shell Prompts in Command Examples**

The following table shows the default UNIX system prompt and superuser prompt for the C shell, Bourne shell, and Korn shell.

**TABLE P–2** Shell Prompts

| Shell                                     | Prompt        |
|-------------------------------------------|---------------|
| C shell                                   | machine name% |
| C shell for superuser                     | machine name# |
| Bourne shell and Korn shell               | \$            |
| Bourne shell and Korn shell for superuser | #             |

#### **Related Documentation**

Information about related Sun Cluster topics is available in the documentation that is listed in the following table. All Sun Cluster documentation is available at <http://docs.sun.com>.

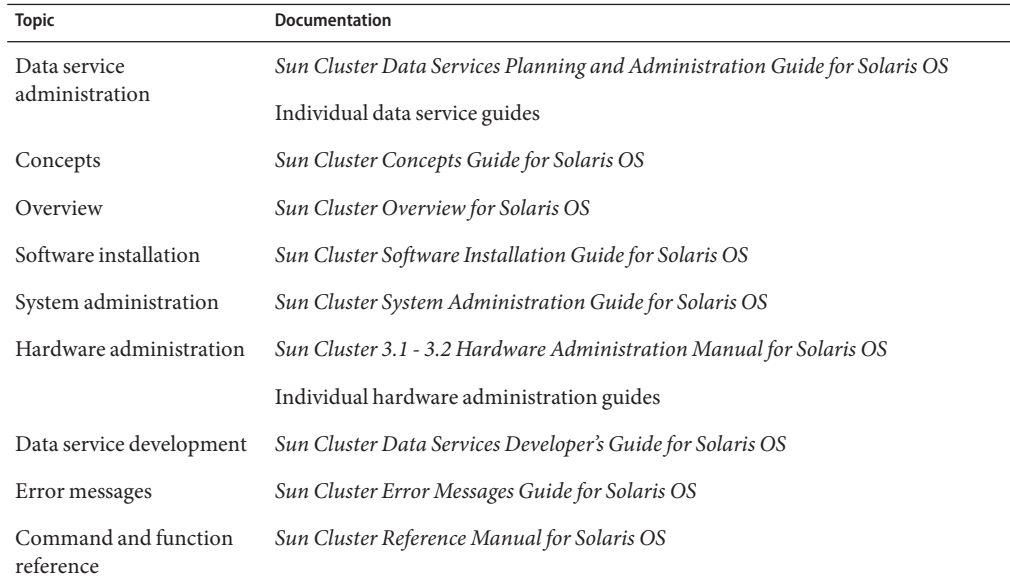

For a complete list of Sun Cluster documentation, see the release notes for your release of Sun Cluster at <http://docs.sun.com>.

#### **Related Third-PartyWeb Site References**

Third-party URLs that are referenced in this document provide additional related information.

**Note –** Sun is not responsible for the availability of third-party web sites mentioned in this document. Sun does not endorse and is not responsible or liable for any content, advertising, products, or other materials that are available on or through such sites or resources. Sun will not be responsible or liable for any actual or alleged damage or loss caused or alleged to be caused by or in connection with use of or reliance on any such content, goods, or services that are available on or through such sites or resources.

#### **Documentation, Support, and Training**

The Sun web site provides information about the following additional resources:

- Documentation (<http://www.sun.com/documentation/>)
- Support (<http://www.sun.com/support/>)
- Training (<http://www.sun.com/training/>)

#### **Getting Help**

If you have problems installing or using Sun Cluster, contact your service provider and provide the following information:

- Your name and email address (if available)
- Your company name, address, and phone number
- The model number and serial number of your systems
- The release number of the Solaris Operating System (for example, Solaris 10)
- The release number of Sun Cluster (for example, Sun Cluster 3.2)

Use the following commands to gather information about each node on your system for your service provider.

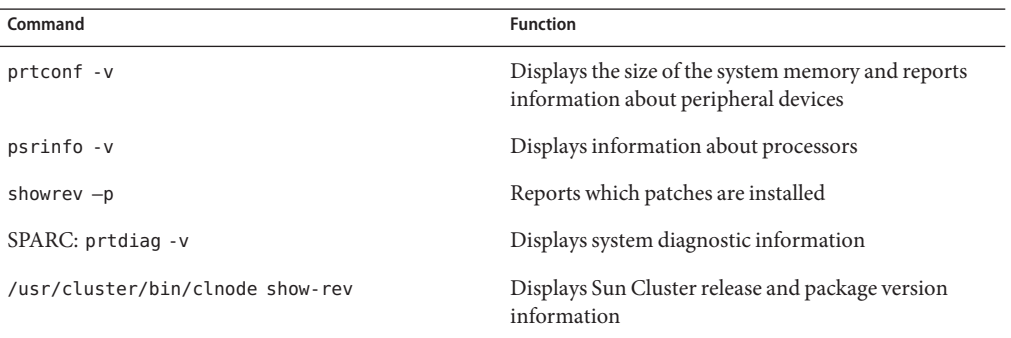

Also have available the contents of the /var/adm/messages file.

<span id="page-12-0"></span>CHAP **CHAPTER 1**

# Planning for Sun Cluster Data Services

This chapter provides planning information and guidelines to install and configure Sun Cluster data services. This chapter contains the following sections.

- ["Configuration Guidelines for Sun Cluster Data Services" on page 14](#page-13-0)
- ["Relationship Between Resource Groups and Device Groups" on page 16](#page-15-0)
- ["Understanding](#page-16-0) HAStoragePlus" on page 17
- ["Considerations for Installing and Configuring a Data Service" on page 19](#page-18-0)
- ["Node List Properties" on page 19](#page-18-0)
- ["Overview of the Installation and Configuration Process" on page 20](#page-19-0)
- ["Tools for Data Service Resource Administration" on page 22](#page-21-0)

For information about data services, resource types, resources, and resource groups, see *Sun Cluster Concepts Guide for Solaris OS*.

Sun Cluster software can provide service only for those data services that are either supplied with the Sun Cluster product or are created with the Sun Cluster data services application programming interfaces (APIs).

If a Sun Cluster data service is not provided for your application, consider developing a custom data service for the application. To develop a custom data service, use the Sun Cluster data services APIs. For more information, see *Sun Cluster Data Services Developer's Guide for Solaris OS*.

**Note –** Sun Cluster does not provide a data service for the sendmail(1M) subsystem. The sendmail subsystem can run on the individual cluster nodes, but the sendmail functionality is not highly available. This restriction applies to all the sendmail functionality, including the functionality of mail delivery and mail routing, queuing, and retry.

#### <span id="page-13-0"></span>**Configuration Guidelines for Sun Cluster Data Services**

This section provides configuration guidelines for Sun Cluster data services.

#### **Identifying Data Service Special Requirements**

Identify requirements for all of the data services **before** you begin Solaris and Sun Cluster installation. Failure to do so might result in installation errors that require that you completely reinstall the Solaris and Sun Cluster software.

For example, the Oracle Parallel Fail Safe/Real Application Clusters Guard option of Sun Cluster Support for Oracle Parallel Server/Real Application Clusters has special requirements for the hostnames that you use in the cluster. Sun Cluster HA for SAP also has special requirements. You must accommodate these requirements before you install Sun Cluster software because you cannot change hostnames after you install Sun Cluster software.

**Note –** Some Sun Cluster data services are not supported for use in x86 based clusters. For more information, see the release notes for your release of Sun Cluster at <http://docs.sun.com>.

#### **Determining the Location of the Application Binaries**

You can install the application software and application configuration files on one of the following locations.

The local disks of each cluster node – Placing the software and configuration files on the individual cluster nodes provides the following advantage. You can upgrade application software later without shutting down the service.

The disadvantage is that you then have several copies of the software and configuration files to maintain and administer.

**The cluster file system –** If you put the application binaries on the cluster file system, you have only one copy to maintain and manage. However, you must shut down the data service in the entire cluster to upgrade the application software. If you can spare a short period of downtime for upgrades, place a single copy of the application and configuration files on the cluster file system.

For information about how to create cluster file systems, see "Planning the Global Devices, Device Groups, and Cluster File Systems" in *Sun Cluster Software Installation Guide for Solaris OS*.

■ **Highly available local file system –** Using HAStoragePlus, you can integrate your local file system into the Sun Cluster environment, making the local file system highly available. HAStoragePlus provides additional file system capabilities such as checks, mounts, and unmounts that enable Sun Cluster to fail over local file systems. To fail over, the local file system must reside on global disk groups with affinity switchovers enabled.

<span id="page-14-0"></span>For information about how to use the HAStoragePlus resource type, see ["Enabling Highly](#page-109-0) [Available Local File Systems" on page 110.](#page-109-0)

#### **Verifying the** nsswitch.conf **File Contents**

The nsswitch.conf file is the configuration file for name-service lookups. This file determines the following information.

- The databases within the Solaris environment to use for name-service lookups
- The order in which the databases are to be consulted

Some data services require that you direct "group" lookups to "files" first. For these data services, change the "group" line in the nsswitch.conf file so that the "files" entry is listed first. See the documentation for the data service that you plan to configure to determine whether you need to change the "group" line.

For additional information about how to configure the nsswitch.conf file for the Sun Cluster environment, see "Planning the Sun Cluster Environment" in *Sun Cluster Software Installation Guide for Solaris OS*.

## **Planning the Cluster File System Configuration**

Depending on the data service, you might need to configure the cluster file system to meet Sun Cluster requirements. To determine whether any special considerations apply, see the documentation for the data service that you plan to configure.

For information about how to create cluster file systems, see "Planning the Global Devices, Device Groups, and Cluster File Systems" in *Sun Cluster Software Installation Guide for Solaris OS*.

The resource type HAStoragePlus enables you to use a highly available local file system in a Sun Cluster environment that is configured for failover. For information about setting up the HAStoragePlus resource type, see ["Enabling Highly Available Local File Systems" on page 110.](#page-109-0)

#### **Enabling Solaris SMF Services to Run Under the Control of Sun Cluster**

The Service Management Facility (SMF) enables you to automatically start and restart SMF services, during a node boot or service failure. This feature is similar to the Sun Cluster Resource Group Manager (RGM), which facilitates high availability and scalability for cluster applications. SMF services and RGM features are complementary to each other.

<span id="page-15-0"></span>Sun Cluster includes three new SMF proxy resource types that can be used to enable SMF services to run with Sun Cluster in a failover, multi-master, or scalable configuration. The SMF proxy resource types enables you to encapsulate a set of interrelated SMF services into a single resource, *SMF proxy resource* to be managed by Sun Cluster. In this feature, SMF manages the availability of SMF services on a single node. Sun Cluster provides cluster-wide high availability and scalability of the SMF services.

For information on how you can encapsulate these services, see ["Enabling Solaris SMF Services](#page-142-0) [to Run With Sun Cluster" on page 143](#page-142-0)

You might require Sun Cluster to make highly available an application other than NFS or DNS that is integrated with the Solaris Service Management Facility (SMF). To ensure that Sun Cluster can restart or fail over the application correctly after a failure, you must disable SMF service instances for the application as follows:

- For any application other than NFS or DNS, disable the SMF service instance on all potential primary nodes for the Sun Cluster resource that represents the application.
- If multiple instances of the application share any component that you require Sun Cluster to monitor, disable all service instances of the application. Examples of such components are daemons, file systems, and devices.

**Note –** If you do not disable the SMF service instances of the application, both the Solaris SMF and Sun Cluster might attempt to control the startup and shutdown of the application. As a result, the behavior of the application might become unpredictable.

For more information, see the following documentation:

- "How to Disable a Service Instance" in *System Administration Guide: Basic Administration*
- *Sun Cluster Data Service for NFS Guide for Solaris OS*
- *Sun Cluster Data Service for DNS Guide for Solaris OS*
- *Sun Cluster Concepts Guide for Solaris OS*

## **Relationship Between Resource Groups and Device Groups**

Sun Cluster uses the concept of **node lists**for device groups and resource groups. Node lists are ordered lists of primary nodes, which are potential masters of the disk device group or resource group. Sun Cluster uses a **failback policy** to determine the behavior of Sun Cluster in response to the following set of conditions:

- A node or zone that has failed and left the cluster rejoins the cluster.
- The node or zone that is rejoining the cluster appears earlier in the node list than the current primary node or zone.

<span id="page-16-0"></span>If failback is set to True, the device group or resource group is switched off the current primary and switched onto the rejoining node, making the rejoining node the new primary.

For example, assume that you have a disk device group, disk-group-1, that has nodes phys-schost-1 and phys-schost-2 in its node list, with the failback policy set to Enabled. Assume that you also have a failover resource group, resource-group-1, which uses disk-group-1 to hold its application data. When you set up resource-group-1, also specify phys-schost-1 and phys-schost-2 for the resource group's node list, and set the failback policy to True.

To ensure high availability of a scalable resource group, make the scalable resource group's node list a superset of the node list for the disk device group. This setting ensures that the nodes that are directly connected to the disks are also nodes or zones that can run the scalable resource group. The advantage is that, when at least one cluster node connected to the data is up, the scalable resource group runs on that same node, making the scalable services available also.

For more information about the relationship between device groups and resource groups, see "Device Groups" in *Sun Cluster Overview for Solaris OS*.

For information about how to set up device groups, see the following documentation:

■ "Device Groups" in *Sun Cluster Software Installation Guide for Solaris OS*

#### **Understanding** HAStoragePlus

The HAStoragePlus resource type can be used to configure the following options.

- Coordinate the boot order of disk devices and resource groups. Other resources in the resource group that contains the HAStoragePlus resource are brought online *only* after the disk device resources become available.
- With AffinityOn set to True, enforce collocation of resource groups and device groups on the same node. This enforced collocation enhances the performance of disk-intensive data services.

In addition, HAStoragePlus is capable of mounting local and global file systems. For more information, see ["Planning the Cluster File System Configuration" on page 15.](#page-14-0)

**Note –** If the device group is switched to another node while the HAStoragePlus resource is online, AffinityOn has no effect. The resource group does **not** migrate with the device group. However, if the resource group is switched to another node, the setting of AffinityOn to True causes the device group to follow the resource group to the new node.

See ["Synchronizing the Startups Between Resource Groups and Device Groups" on page 105](#page-104-0) for information about the relationship between device groups and resource groups.

<span id="page-17-0"></span>See ["Enabling Highly Available Local File Systems" on page 110](#page-109-0) for procedures for mounting of file systems such as VxFS and Solaris ZFS (Zettabyte File System) in a local mode. The SUNW.HAStoragePlus(5) man page provides additional details.

#### **DeterminingWhether Your Data Service Requires** HAStoragePlus

The following types of data services require HAStoragePlus:

- Data services with nodes that are not directly connected to storage
- Data services that are disk intensive

#### **Data ServicesWith Nodes That Are Not Directly Connected to Storage**

Some nodes in the node list of a data service's resource group might not be directly connected to the storage. In this situation, you must coordinate the boot order between the storage and the data service. To meet this requirement, configure the resource group as follows:

- Configure HAStoragePlus resources in the resource group.
- Set the dependency of the other data service resources to the HAStoragePlus resource.

#### **Data Services That Are Disk Intensive**

Some data services, such as Sun Cluster HA for Oracle and Sun Cluster HA for NFS are disk intensive. If your data service is disk intensive, ensure that the resource groups and device groups are collocated on the same node. To meet this requirement, perform the following tasks.

- Adding an HAStoragePlus resource to your data service resource group
- Switching the HAStoragePlus resource online
- Setting the dependency of your data service resources to the HAStoragePlus resource
- Setting AffinityOn to True

**Note –** The failback settings must be identical for both the resource group and device groups.

Some data services are not disk intensive. For example, Sun Cluster HA for DNS, which reads all of its files at startup, is not disk intensive. If your data service is **not** disk intensive, configuring the HAStoragePlus resource type is optional.

#### <span id="page-18-0"></span>**Considerations for Installing and Configuring a Data Service**

Use the information in this section to plan the installation and configuration of any data service. The information in this section encourages you to think about the impact your decisions have on the installation and configuration of any data service. For specific considerations for a data service, see the documentation for the data service.

- Retries within the I/O subsystem during disk failures might cause applications whose data services are disk intensive to experience delays. Disk-intensive data services are I/O intensive and have a large number of disks configured in the cluster. An I/O subsystem might require several minutes to retry and recover from a disk failure. This delay can cause Sun Cluster to fail over the application to another node, even though the disk might have eventually recovered on its own. To avoid failover during these instances, consider increasing the default probe timeout of the data service. If you need more information or help with increasing data service timeouts, contact your local support engineer.
- For better performance, install and configure your data service on the cluster nodes with direct connection to the storage.
- Client applications that run on cluster nodes or zones should not map to logical IP addresses of an HA data service. After a failover, these logical IP addresses might no longer exist, leaving the client without a connection.

#### **Node List Properties**

You can specify the following node list properties when configuring data services.

- installed nodes property
- nodelist property
- auxnodelist property

#### installed\_nodes **Property**

The installed nodes property is a property of the resource type for the data service. This property is a list of the cluster node names on which the resource type is installed and enabled to run.

#### nodelist **Property**

The nodelist property is a property of a resource group. This property specifies a list of cluster node names or zone names where the group can be brought online, in order of preference. These nodes are known as the potential primaries or masters of the resource group. For failover services, configure only one resource group node list. For scalable services, configure two

<span id="page-19-0"></span>resource groups and thus two node lists. One resource group and its node list identify the nodes on which the shared addresses are hosted. This list is a failover resource group on which the scalable resources depend. The other resource group and its list identify nodes on which the application resources are hosted. The application resources depend on the shared addresses. Therefore, the node list for the resource group that contains the shared addresses must be a superset of the node list for the application resources.

#### auxnodelist **Property**

The auxnodelist property is a property of a shared address resource. This property is a list of physical node IDs that identify cluster nodes that can host the shared address but never serve as primary in the case of failover. These nodes are mutually exclusive with the nodes that are identified in the node list of the resource group. This list pertains to scalable services only. For details, see the clressharedaddress(1CL) man page.

#### **Overview of the Installation and Configuration Process**

Use the following procedures to install and configure a data service.

- Install the data service packages from the installation medium on which the packages are supplied.
	- Sun Cluster CD-ROM
	- Sun Cluster Agents CD-ROM
- Install and configure the application to run in the cluster environment.
- Configure the resources and resource groups that the data service uses. When you configure a data service, specify the resource types, resources, and resource groups that the Resource Group Manager (RGM) is to manage. The documentation for the individual data services describes these procedures.

Before you install and configure data services, see *Sun Cluster Software Installation Guide for Solaris OS*, which includes instructions for the following tasks:

- Installing the data service software packages
- Configuring Internet Protocol Network Multipathing (IP Networking Multipathing) groups that the network resources use

**Note –** You can use Sun Cluster Manager to install and configure the following data services: Sun Cluster HA for Oracle, Sun Cluster HA for Sun Java™ System Web Server, Sun Cluster HA for Sun Java System Directory Server, Sun Cluster HA for Apache, Sun Cluster HA for DNS, and Sun Cluster HA for NFS. See the Sun Cluster Manager online help for more information.

## <span id="page-20-0"></span>**Installation and Configuration Task Flow**

The following table summarizes the tasks for installing and configuring Sun Cluster data services. The table also provides cross-references to detailed instructions for performing the tasks.

| <b>Task</b>                                                                      | <b>Instructions</b>                                                                                         |
|----------------------------------------------------------------------------------|----------------------------------------------------------------------------------------------------|
| Install the Solaris and Sun Cluster software                                     | Sun Cluster Software Installation Guide for Solaris OS                                                      |
| Set up IP Networking Multipathing groups                                         | Sun Cluster Software Installation Guide for Solaris OS                                                      |
| Set up multihost disks                                                           | Sun Cluster Software Installation Guide for Solaris OS                                                      |
| Plan resources and resource groups                                               | Appendix D                                                                                                  |
| Decide the location for application<br>binaries, and configure the nsswitch.conf | "Determining the Location of the Application Binaries" on<br>page 14                                        |
| file                                                                             | "Verifying the nsswitch.conf File Contents" on page 15                                                      |
| Install and configure the application<br>software                                | The appropriate Sun Cluster data services book                                                              |
| Install the data service software packages                                       | Sun Cluster Software Installation Guide for Solaris OS or the<br>appropriate Sun Cluster data services book |
| Register and configure the data service                                          | The appropriate Sun Cluster data services book                                                              |

**TABLE 1–1** Tasks for Installing and Configuring Sun Cluster Data Services

## **Example of Configuring a Failover Data Service**

This example summarizes how to set up the resource types, resources, and resource groups that a failover data service for the Oracle application requires. For complete instructions for configuring the data service for the Oracle application, see *Sun Cluster Data Service for Oracle Guide for Solaris OS*.

The principal difference between this example and an example of a scalable data service is as follows: In addition to the failover resource group that contains the network resources, a scalable data service requires a separate resource group (*scalable resource group*) for the application resources.

The Oracle application has two components, a server and a listener. Sun supplies the Sun Cluster HA for Oracle data service, and therefore these components have already been mapped into Sun Cluster resource types. Both of these resource types are associated with resources and resource groups.

<span id="page-21-0"></span>Because this example is a failover data service, the example uses logical hostname network resources, which are the IP addresses that fail over from a primary node to a secondary node. Place the logical hostname resources into a failover resource group, and then place the Oracle server resources and listener resources into the same resource group. This ordering enables all of the resources to fail over as a group.

For Sun Cluster HA for Oracle to run on the cluster, you must define the following objects.

- LogicalHostname resource type This resource type is built in, and therefore you do not need to explicitly register the resource type.
- Oracle resource types Sun Cluster HA for Oracle defines two Oracle resource types—a database server and a listener.
- Logical hostname resources These resources host the IP addresses that fail over in a node failure.
- Oracle resources You must specify two resource instances for Sun Cluster HA for Oracle—a server and a listener.
- Failover resource group This container is composed of the Oracle server and listener and logical hostname resources that will fail over as a group.

#### **Tools for Data Service Resource Administration**

This section describes the tools that you can use to perform installation and configuration tasks.

#### **Sun Cluster Manager Graphical User Interface (GUI)**

Sun Cluster Manager is a web-based tool that enables you to perform the following tasks.

- Installing a cluster
- Administering a cluster
- Creating and configuring resources and resource groups
- Configuring data services with the Sun Cluster software

Sun Cluster Manager provides wizards to automate the configuration of Sun Cluster data services for the following applications.

- Apache Web Server
- NFS
- Oracle
- Oracle Real Application Clusters
- SAP Web Application Server

Each wizard enables you to configure Sun Cluster resources that the data service requires. The wizard does not automate the installation and configuration of the application software to run in a Sun Cluster configuration. To install and configure application software to run in a Sun

<span id="page-22-0"></span>Cluster configuration, use utilities of the application and Sun Cluster maintenance commands. For more information, see your application documentation and the Sun Cluster documentation set. Each wizard supports only a limited subset of configuration options for a data service. To configure options that a wizard does not support, use Sun Cluster Manager or Sun Cluster maintenance commands to configure the data service manually. For more information, see the Sun Cluster documentation.

Sun Cluster Manager provides wizards to automate the configuration of the following Sun Cluster resources.

- Logical hostname resource
- Shared address resource
- Highly available storage resource

You can use a resource that you create by using a wizard with any data service regardless of how you configure the data service.

For instructions for using use Sun Cluster Manager to install cluster software, see *Sun Cluster Software Installation Guide for Solaris OS*. Sun Cluster Manager provides online help for most administrative tasks.

#### **SPARC: The Sun Cluster Module for the Sun Management Center GUI**

The Sun Cluster module enables you to monitor clusters and to perform some operations on resources and resource groups from the Sun Management Center GUI. See the *Sun Cluster Software Installation Guide for Solaris OS* for information about installation requirements and procedures for the Sun Cluster module. Go to <http://docs.sun.com> to access the Sun Management Center software documentation set, which provides additional information about Sun Management Center.

## clsetup**Utility**

The clsetup(1CL) utility is a menu-driven interface that you can use for general Sun Cluster administration. You can also use this utility to configure data service resources and resource groups. Select option 2 from the clsetup main menu to launch the Resource Group Manager submenu.

#### **Sun Cluster Maintenance Commands**

You can use the Sun Cluster maintenance commands to register and configure data service resources. See the procedure for how to register and configure your data service in the book for <span id="page-23-0"></span>the data service. If, for example, you are using Sun Cluster HA for Oracle, see "Registering and Configuring Sun Cluster HA for Oracle" in *Sun Cluster Data Service for Oracle Guide for Solaris OS*.

For more information about how to use the commands to administer data service resources, see [Chapter 2.](#page-26-0)

#### **Summary by Task of Tools for Administering Data Service Resources**

The following table summarizes by task which tool you can use to administer data service resources. For more information about these tasks and for details about how to use the command line to complete related procedures, see [Chapter 2.](#page-26-0)

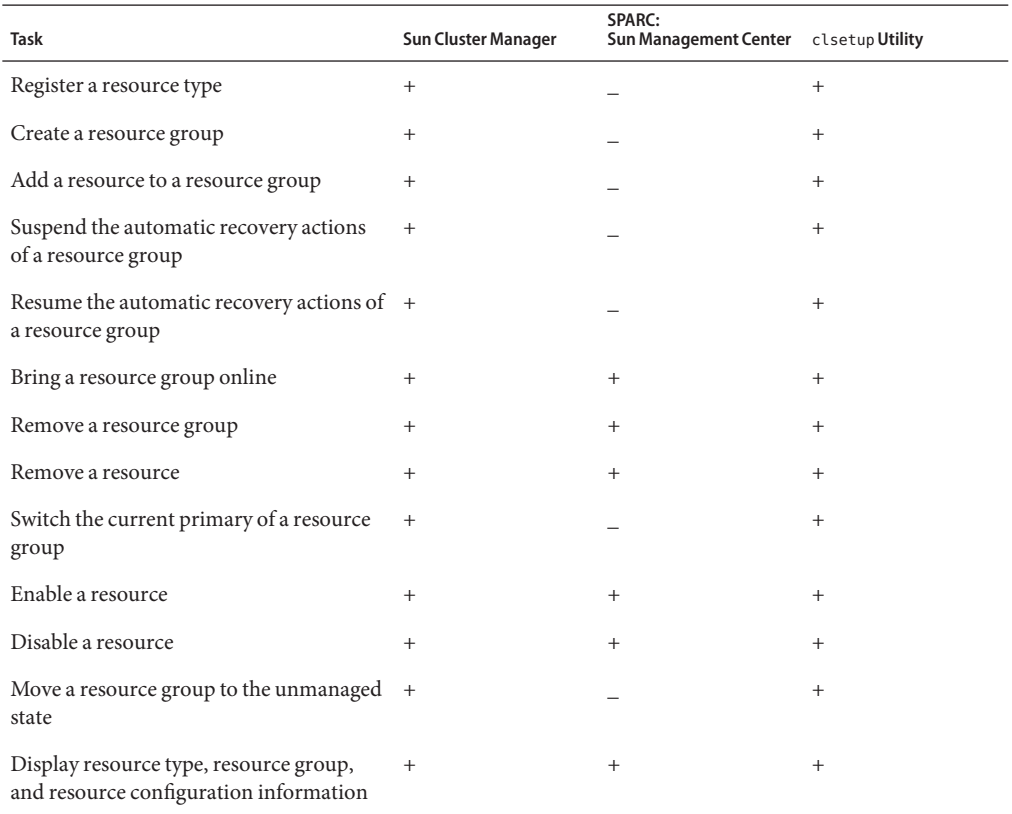

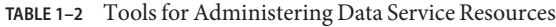

| <b>TABLE 1-2</b> Tools for Administering Data Service Resources |                            | (Continued)                                     |        |
|-----------------------------------------------------------------|----------------------------|-------------------------------------------------|--------|
| <b>Task</b>                                                     | <b>Sun Cluster Manager</b> | SPARC:<br>Sun Management Center clsetup Utility |        |
| Change resource properties                                      | $^+$                       |                                                 | $^+$   |
| Clear the STOP FAILED error flag on<br>resources                | $^{+}$                     |                                                 | $^+$   |
| Clear the START FAILED resource state for +<br>a resource       |                            |                                                 | $\pm$  |
| Add a node to a resource group                                  | $^{+}$                     |                                                 | $^{+}$ |

<span id="page-26-0"></span>**CHAPTER 2** 2

# Administering Data Service Resources

This chapter describes how to use the Sun Cluster maintenance commands to manage resources, resource groups, and resource types within the cluster. To determine if you can use other tools to complete a procedure, see ["Tools for Data Service Resource Administration" on](#page-21-0) [page 22.](#page-21-0)

For overview information about resource types, resource groups, and resources, see [Chapter 1](#page-12-0) and *Sun Cluster Concepts Guide for Solaris OS*.

This chapter contains the following sections.

- ["Overview of Tasks for Administering Data Service Resources" on page 28](#page-27-0)
- ["Configuring and Administering Sun Cluster Data Services" on page 31](#page-30-0)
- ["Registering a Resource Type" on page 32](#page-31-0)
- ["Upgrading a Resource Type" on page 33](#page-32-0)
- ["Downgrading a Resource Type" on page 39](#page-38-0)
- ["Creating a Resource Group" on page 40](#page-39-0)
- ["Tools for Adding Resources to Resource Groups" on page 45](#page-44-0)
- ["Bringing Online Resource Groups" on page 61](#page-60-0)
- ["Enabling a Resource" on page 62](#page-61-0)
- ["Quiescing Resource Groups" on page 63](#page-62-0)
- ["Suspending and Resuming the Automatic Recovery Actions of Resource Groups" on](#page-63-0) [page 64](#page-63-0)
- ["Disabling and Enabling Resource Monitors" on page 67](#page-66-0)
- ["Removing Resource Types" on page 69](#page-68-0)
- ["Removing Resource Groups" on page 70](#page-69-0)
- ["Removing Resources" on page 71](#page-70-0)
- ["Switching the Current Primary of a Resource Group" on page 72](#page-71-0)
- ["Disabling Resources and Moving Their Resource Group Into the](#page-73-0) UNMANAGED State" on [page 74](#page-73-0)
- ["Displaying Resource Type, Resource Group, and Resource Configuration Information" on](#page-76-0) [page 77](#page-76-0)
- ["Changing Resource Type, Resource Group, and Resource Properties" on page 77](#page-76-0)
- <span id="page-27-0"></span>■ "Clearing the STOP\_FAILED [Error Flag on Resources" on page 83](#page-82-0)
- "Clearing the Start failed [Resource State" on page 84](#page-83-0)
- ["Upgrading a Preregistered Resource Type" on page 90](#page-89-0)
- ["Reregistering Preregistered Resource Types After Inadvertent Deletion" on page 91](#page-90-0)
- ["Adding or Removing a Node to or From a Resource Group" on page 92](#page-91-0)
- ["Migrating the Application From a Global Zone to a Non-Global Zone" on page 102](#page-101-0)
- ["Synchronizing the Startups Between Resource Groups and Device Groups" on page 105](#page-104-0)
- "Configuring a HAStoragePlus [Resource for Cluster File Systems" on page 108](#page-107-0)
- ["Enabling Highly Available Local File Systems" on page 110](#page-109-0)
- ["Upgrading From](#page-117-0) HAStorage to HAStoragePlus" on page 118
- ["Modifying Online the Resource for a Highly Available File System" on page 121](#page-120-0)
- ["Changing the Global File System to Local File System in a](#page-129-0) HAStoragePlus Resource" on [page 130](#page-129-0)
- "Upgrading the HAStoragePlus [Resource Type" on page 131](#page-130-0)
- ["Distributing Online Resource Groups Among Cluster Nodes" on page 132](#page-131-0)
- ["Replicating and Upgrading Configuration Data for Resource Groups, Resource Types, and](#page-140-0) [Resources" on page 141](#page-140-0)
- ["Enabling Solaris SMF Services to Run With Sun Cluster" on page 143](#page-142-0)
- ["Tuning Fault Monitors for Sun Cluster Data Services" on page 154](#page-153-0)

#### **Overview of Tasks for Administering Data Service Resources**

The following table summarizes the tasks for installing and configuring Sun Cluster data services. The table also provides cross-references to detailed instructions for performing the tasks.

| Task                                        | <b>Instructions</b>                                                                     |
|---------------------------------------------|-----------------------------------------------------------------------------------------|
| Register a resource type                    | "How to Register a Resource Type" on page 32                                            |
| Upgrade a resource type                     | "How to Migrate Existing Resources to a New Version of the<br>Resource Type" on page 35 |
|                                             | "How to Install and Register an Upgrade of a Resource Type" on<br>page 33               |
| Downgrade a resource type                   | "How to Downgrade a Resource to an Older Version of Its<br>Resource Type" on page 39    |
| Create failover or scalable resource groups | "How to Create a Failover Resource Group" on page 41                                    |
|                                             | "How to Create a Scalable Resource Group" on page 42                                    |

**TABLE 2–1** Tasks for Administering Data Service Resources

| 1 aoinm 1017 no m-iomraidhean ann an<br>Task                                                      | <b>Instructions</b>                                                                                         |
|---------------------------------------------------------------------------------------------------|----------------------------------------------------------------------------------------------------|
| Add logical hostnames or shared addresses<br>and data service resources to resource               | "How to Add a Logical Hostname Resource to a Resource Group<br>by Using the clsetup Utility" on page 46     |
| groups                                                                                            | "How to Add a Logical Hostname Resource to a Resource Group<br>Using the Command-Line Interface" on page 48 |
|                                                                                                   | "How to Add a Shared Address Resource to a Resource Group by<br>Using the clsetup Utility" on page 51       |
|                                                                                                   | "How to Add a Shared Address Resource to a Resource Group<br>Using the Command-Line Interface" on page 53   |
|                                                                                                   | "How to Add a Failover Application Resource to a Resource<br>Group" on page 56                              |
|                                                                                                   | "How to Add a Scalable Application Resource to a Resource<br>Group" on page 58                              |
| Enable resources and resource monitors,                                                           | "How to Enable a Resource" on page 62                                                                       |
| manage the resource group, and bring the<br>resource group and its associated resources<br>online | "How to Bring Online Resource Groups" on page 61                                                            |
| Quiesce a resource group                                                                          | "How to Quiesce a Resource Group" on page 64                                                                |
|                                                                                                   | "How to Quiesce a Resource Group Immediately" on page 64                                                    |
| Suspend and resume automatic recovery<br>actions of a resource group                              | "How to Suspend the Automatic Recovery Actions of a Resource<br>Group" on page 66                           |
|                                                                                                   | "How to Suspend the Automatic Recovery Actions of a Resource<br>Group Immediately" on page 66               |
|                                                                                                   | "How to Resume the Automatic Recovery Actions of a Resource<br>Group" on page 67                            |
| Disable and enable resource monitors                                                              | "How to Disable a Resource Fault Monitor" on page 67                                                        |
| independent of the resource                                                                       | "How to Enable a Resource Fault Monitor" on page 68                                                         |
| Remove resource types from the cluster                                                            | "How to Remove a Resource Type" on page 69                                                                  |
| Remove resource groups from the cluster                                                           | "How to Remove a Resource Group" on page 70                                                                 |
| Remove resources from resource groups                                                             | "How to Remove a Resource" on page 72                                                                       |
| Switch the primary for a resource group                                                           | "How to Switch the Current Primary of a Resource Group" on<br>page 72                                       |
| Disable resources and move their resource<br>group into the UNMANAGED state                       | "How to Disable a Resource and Move Its Resource Group Into<br>the UNMANAGED State" on page 75              |

**TABLE 2–1** Tasks for Administering Data Service Resources *(Continued)*

| Task                                                                                                    | Instructions                                                                                                    |
|----------------------------------------------------------------------------------------------------|----------------------------------------------------------------------------------------------------|
| Display resource type, resource group, and<br>resource configuration information                                      | "Displaying Resource Type, Resource Group, and Resource<br>Configuration Information" on page 77                 |
| Change resource type, resource group, and                                                                             | "How to Change Resource Type Properties" on page 78                                                              |
| resource properties                                                                                                   | "How to Change Resource Group Properties" on page 79                                                             |
|                                                                                                    | "How to Change Resource Properties" on page 80                                                                   |
| Clear error flags for failed Resource Group<br>Manager (RGM) processes                                                | "How to Clear the STOP FAILED Error Flag on Resources" on<br>page 83                                             |
| Clear the Start failed resource state                                                                                 | "How to Clear a Start_failed Resource State by Switching Over<br>a Resource Group" on page 85                    |
|                                                                                                    | "How to Clear a Start_failed Resource State by Restarting a<br>Resource Group" on page 87                        |
|                                                                                                    | "How to Clear a Start failed Resource State by Disabling and<br>Enabling a Resource" on page 88                  |
| Reregister the built-in resource types<br>LogicalHostname and SharedAddress                                           | "How to Reregister Preregistered Resource Types After<br>Inadvertent Deletion" on page 92                        |
| Update the network interface ID list for the<br>network resources, and update the node list<br>for the resource group | "Adding a Node to a Resource Group" on page 93                                                                   |
| Remove a node from a resource group                                                                                   | "Removing a Node From a Resource Group" on page 96                                                               |
| Migrate an application from a global zone<br>to a non-global zone                                                     | "How to Migrate the Application From a Global Zone to a<br>Non-Global Zone" on page 102                          |
| Set up HAStoragePlus for resource groups<br>to synchronize the startups between those                                 | "How to Set Up the HAStoragePlus Resource Type for New<br>Resources" on page 105                                 |
| resource groups and device groups                                                                                     | "How to Set Up the HAStoragePlus Resource Type for Existing<br>Resources" on page 107                            |
|                                                                                                    | "How to Set Up the HAStoragePlus Resource for Cluster File<br>Systems" on page 109                               |
|                                                                                                    | "How to Set Up the HAStoragePlus Resource Type by Using the<br>clsetup Utility" on page 112                      |
| Set up the HAStoragePlus to make a local<br>Solaris ZFS highly available                                              | "How to Set Up the HAStoragePlus Resource Type to Make a<br>Local Solaris ZFS Highly Available" on page 115      |
| Upgrade HAStorage to HAStoragePlus                                                                                    | "How to Upgrade From HAStorage to HAStoragePlus When<br>Using Device Groups or CFS" on page 118                  |
|                                                                                                    | "How to Upgrade From HAStorage With CFS to HAStoragePlus<br>With Highly Available Local File System" on page 120 |

**TABLE 2–1** Tasks for Administering Data Service Resources *(Continued)*

| Task                                                                                              | <b>Instructions</b>                                                                                              |
|---------------------------------------------------------------------------------------------------|----------------------------------------------------------------------------------------------------|
| Modify online the resource for a highly<br>available file system                                  | "Modifying Online the Resource for a Highly Available File<br>System" on page 121                                |
| Change the global file system to local file<br>system in a HAStoragePlus resource                 | "Changing the Global File System to Local File System in a<br>HAStoragePlus Resource" on page 130                |
| Upgrade the built-in resource types<br>LogicalHostname and SharedAddress                          | "Upgrading a Resource Type" on page 33                                                                           |
|                                                                                                   | "Upgrading a Preregistered Resource Type" on page 90                                                             |
| Upgrade the HAStoragePlus resource type                                                           | "Upgrading a Resource Type" on page 33                                                                           |
|                                                                                                   | "Upgrading the HAStoragePlus Resource Type" on page 131                                                          |
| Distribute online resource groups among<br>cluster nodes                                          | "Distributing Online Resource Groups Among Cluster Nodes"<br>on page 132                                         |
| Replicate and upgrade configuration data<br>for resource groups, resource types, and<br>resources | "Replicating and Upgrading Configuration Data for Resource<br>Groups, Resource Types, and Resources" on page 141 |
| Enable Solaris SMF services to run with<br>Sun Cluster                                            | "Enabling Solaris SMF Services to Run With Sun Cluster" on<br>page 143                                           |
| Tune fault monitors for Sun Cluster data<br>services                                              | "Tuning Fault Monitors for Sun Cluster Data Services" on<br>page 154                                             |

<span id="page-30-0"></span>**TABLE 2–1** Tasks for Administering Data Service Resources *(Continued)*

**Note –** The procedures in this chapter describe how to use the Sun Cluster maintenance commands to complete these tasks. Other tools also enable you to administer your resources. See ["Tools for Data Service Resource Administration" on page 22](#page-21-0) for details about these options.

#### **Configuring and Administering Sun Cluster Data Services**

Configuring a Sun Cluster data service involves the following tasks.

- Registering a resource type
- Upgrading a resource type
- Creating resource groups
- Adding resources to resource groups
- Bringing online resources

Use the procedures in this chapter to update your data service configuration after the initial configuration. For example, to change resource type, resource group, and resource properties, go to ["Changing Resource Type, Resource Group, and Resource Properties" on page 77.](#page-76-0)

#### <span id="page-31-0"></span>**Registering a Resource Type**

A resource type provides specification of common properties and callback methods that apply to all of the resources of the given type. You must register a resource type before you create a resource of that type. For details about resource types, see [Chapter 1.](#page-12-0)

#### **How to Register a Resource Type**

**Note –** Perform this procedure from any cluster node.

- Ensure that you have the name for the resource type that you plan to register. The resource type name is an abbreviation for the data service name. For information about resource type names of data services that are supplied with Sun Cluster, see the release notes for your release of Sun Cluster. **Before You Begin**
	- **On a cluster member, become superuser or assume a role that provides** solaris.cluster.modify **RBAC authorization. 1**

#### **Register the resource type. 2**

# **clresourcetype register** *resource-type*

*resource-type* Specifies name of the resource type to add. See the release notes for your release of Sun Cluster to determine the predefined name to supply.

**Verify that the resource type has been registered. 3**

# **clresourcetype show**

#### Registering a Resource Type **Example 2–1**

The following example registers the SUNW.krb5 resource type, which represents the Sun Java System Web Server application in a Sun Cluster configuration.

#### # **clresourcetype register SUNW.krb5** # **clresourcetype show SUNW.krb5**

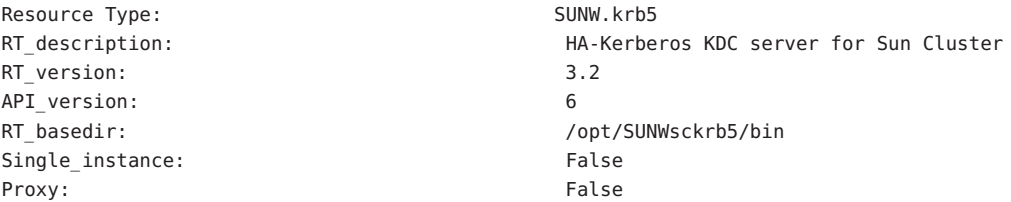

<span id="page-32-0"></span>Installed nodes: <All> Failover: True Pkglist: SUNWsckrb5 RT system: False

Init nodes: The contract of the contract of the contract of the contract of the contract masters and the contract of the contract of the contract of the contract of the contract of the contract of the contract of the contr

After registering resource types, you can create resource groups and add resources to the resource group. For details, see ["Creating a Resource Group" on page 40.](#page-39-0) **Next Steps**

The following man pages: **See Also**

- clresourcetype(1CL)
- clresourcegroup(1CL)
- clresource(1CL)

## **Upgrading a Resource Type**

Upgrading a resource type enables you to use new features that are introduced in the new version of the resource type. A new version of a resource type might differ from a previous version in the following ways.

- Default settings of resource type properties might change.
- New extension properties of the resource type might be introduced.
- Existing extension properties of the resource type might be withdrawn.
- The set of standard properties that are declared for the resource type might change.
- The attributes of resource properties such as min, max, arraymin, arraymax, default, and tunability might change.
- The set of declared methods might differ.
- The implementation of methods or the fault monitor might change.

Upgrading a resource type involves the tasks that are explained in the following sections:

- 1. "How to Install and Register an Upgrade of a Resource Type" on page 33
- 2. ["How to Migrate Existing Resources to a New Version of the Resource Type" on page 35](#page-34-0)

#### **How to Install and Register an Upgrade of a Resource Type**

The instructions that follow explain how to use the clresource(1CL) command to perform this task. However, you are not restricted to using the clresource command for this task. Instead of

the clresource command, you can use Sun Cluster Manager or the Resource Group option of the clsetup(1CL) command to perform this task.

Consult the documentation for the resource type to determine what you must do before installing the upgrade package on a node. One action from the following list will be required: **Before You Begin**

- You must reboot the node in noncluster mode.
- You may leave the node running in cluster mode, but you must turn off monitoring of all instances of the resource type.
- You may leave the node running in cluster mode and leave monitoring turned on for all instances of the resource type.

If you must reboot the node in noncluster mode, prevent a loss of service by performing a rolling upgrade. In a rolling upgrade, you install the package on each node individually while leaving the remaining nodes running in cluster mode.

- **On a cluster member, become superuser or assume a role that provides** solaris.cluster.modify **RBAC authorization. 1**
- **Install the package for the resource type upgrade on all cluster nodes where instances of the 2 resource type are to be brought online.**
- **Register the new version of the resource type. 3**

To ensure that the correct version of the resource type is registered, you must specify the following information:

- The resource type name
- The resource type registration (RTR) file that defines the resource type

# **clresourcetype register -f** *path-to-new-rtr-file resource-type-name*

The format of the resource type name is as follows:

*vendor-id*.*base-rt-name*:*rt-version*

For an explanation of this format, see ["Format of Resource Type Names" on page 218.](#page-217-0)

**Display the newly registered resource type. 4**

# **clresourcetype show** *resource-type-name*

**If necessary, set the** Installed\_nodes **property to the nodes where the package for the 5 resource type upgrade is installed.**

You must perform this step if the package for the resource type upgrade is not installed on all cluster nodes.

<span id="page-34-0"></span>The nodelist property of all resource groups that contain instances of the resource type must be a subset of the Installed\_nodes property of the resource type.

# **clresourcetype set -n** *installed-node-list resource-type*

-n *installed-node-list* Specifies the names of nodes on which this resource type is installed.

#### **How to Migrate Existing Resources to a New Version of the Resource Type**

The instructions that follow explain how to use the clresource(1CL) command to perform this task. However, you are not restricted to using the clresource command for this task. Instead of the clresource command, you can use Sun Cluster Manager or the Resource Group option of the clsetup(1CL) command to perform this task.

Consult the instructions for upgrading the resource type to determine when you can migrate resources to a new version of the resource type. **Before You Begin**

- Any time
- Only when the resource is unmonitored
- Only when the resource is offline
- Only when the resource is disabled
- Only when the resource group is unmanaged

The instructions might state that you cannot upgrade your existing version of the resource. If you cannot migrate the resource, consider the following alternatives:

- Deleting the resource and replacing it with a new resource of the upgraded version
- Leaving the resource at the old version of the resource type
- **On a cluster member, become superuser or assume a role that provides 1** solaris.cluster.modify **RBAC authorization.**
- **For each resource of the resource type that is to be migrated, change the state of the resource or 2 its resource group to the appropriate state.**
	- **If you can migrate the resource at any time, no action is required.**
	- **If you can migrate the resource only when the resource is unmonitored, type the following command:**
		- # **clresource unmonitor** *resource*

■ **If you can migrate the resource only when the resource is offline, type the following command:**

# **clresource disable** *resource*

**Note –** If other resources depend on the resource that you are migrating, this step fails. In this situation, consult the error message that is printed to determine the names of the dependent resources. Then repeat this step, specifying a comma-separated list that contains the resource that you are migrating and any dependent resources.

■ **If you can migrate the resource only when the resource is disabled, type the following command:**

# **clresource disable** *resource*

**Note –** If other resources depend on the resource that you are migrating, this step fails. In this situation, consult the error message that is printed to determine the names of the dependent resources. Then repeat this step, specifying a comma-separated list that contains the resource that you are migrating and any dependent resources.

■ **If you can migrate the resource only when the resource group is unmanaged, type the following commands:**

```
# clresource disable -gresource-group +
# clresourcegroup offline resource-group
# clresourcegroup unmanage resource-group
```
The replaceable items in these commands are as follows:

*resource-group* Specifies the resource group that is to be unmanaged

#### **For each resource of the resource type that is to be migrated, change the** Type\_version **3 property to the new version.**

If necessary, set other properties of the same resource to appropriate values in the same command. To set these properties, specify the -p option in the command.

To determine whether you are required to set other properties, consult the instructions for upgrading the resource type. You might be required to set other properties for the following reasons:

- An extension property has been introduced in the new version of the resource type.
- The default value of an existing property has been changed in the new version of the resource type.

```
# clresource set -p Type_version=new-version \
[-p extension-property=new-value] [-p standard-property=new-value] resource
```
**Note –** If the existing version of the resource type does not support upgrades to the new version, this step fails.

- **Restore the previous state of the resource or resource group by reversing the command that you 4 typed in [Step 2.](#page-34-0)**
	- **If you can migrate the resource at any time, no action is required.**

**Note –** After migrating a resource that can be migrated at any time, the resource probe might not display the correct resource type version. In this situation, disable and re-enable the resource's fault monitor to ensure that the resource probe displays the correct resource type version.

- **If you can migrate the resource only when the resource is unmonitored, type the following command:**
	- # **clresource monitor** *resource*
- **If you can migrate the resource only when the resource is offline, type the following command:**

# **clresource enable** *resource*

**Note –** If you disabled in [Step 2](#page-34-0) other resources that depend on the resource that you are migrating, enable the dependent resources also.

■ **If you can migrate the resource only when the resource is disabled, type the following command:**

```
# clresource enable resource
```
**Note –** If you disabled in [Step 2](#page-34-0) other resources that depend on the resource that you are migrating, enable the dependent resources also.

- **If you can migrate the resource only when the resource group is unmanaged, type the following commands:**
	- # **clresource enable -g** *resource-group* **+**
	- # **clresourcegroup manage** *resource-group*
	- # **clresourcegroup online** *resource-group*

### Migrating a Resource That Can Be Migrated OnlyWhen Offline **Example 2–2**

This example shows the migration of a resource that can be migrated only when the resource is offline. The new resource type package contains methods that are located in new paths. Because the methods are not overwritten during the installation, the resource does not need to be disabled until after the upgraded resource type is installed.

The characteristics of the resource in this example are as follows:

- The new resource type version is 2.0.
- The resource name is my resource.
- The resource type name is myrt.
- The new RTR file is in /opt/XYZmyrt/etc/XYZ.myrt.
- No dependencies on the resource that is to be migrated exist.
- The resource that is to be migrated can be taken offline while leaving the containing resource group online.

This example assumes that the upgrade package is already installed on all cluster nodes according to the supplier's directions.

```
# clresourcetype register -f /opt/XYZmyrt/etc/XYZ.myrt myrt
# clresource disable myresource
# clresource set -p Type_version=2.0 myresource
# clresource enable myresource
```
### Migrating a Resource That Can Be Migrated OnlyWhen Unmonitored **Example 2–3**

This example shows the migration of a resource that can be migrated only when the resource is unmonitored. The new resource type package contains only the monitor and RTR file. Because the monitor is overwritten during installation, monitoring of the resource must be disabled before the upgrade package is installed.

The characteristics of the resource in this example are as follows:

- The new resource type version is 2.0.
- The resource name is my resource.
- The resource type name is myrt.
- The new RTR file is in /opt/XYZmyrt/etc/XYZ.myrt.

The following operations are performed in this example.

1. Before the upgrade package is installed, the following command is run to disable monitoring of the resource:

```
# clresource unmonitor myresource
```
- <span id="page-38-0"></span>2. The upgrade package is installed on all cluster nodes according to the supplier's directions.
- 3. To register the new version of the resource type, the following command is run:

# **clresourcetype register -f /opt/XYZmyrt/etc/XYZ.myrt myrt**

4. To change the Type\_version property to the new version, the following command is run:

# **clresource set -p Type\_version=2.0 myresource**

- 5. To enable monitoring of the resource after its migration, the following command is run:
	- # **clresource monitor myresource**

## **Downgrading a Resource Type**

You can downgrade a resource to an older version of its resource type. The conditions for downgrading a resource to an older version of the resource type are more restrictive than the conditions for upgrading to a newer version of the resource type. The resource group that contains the resource must be unmanaged.

## ▼ **How to Downgrade a Resource to an Older Version of Its Resource Type**

The instructions that follow explain how to use the clresource(1CL) command to perform this task. However, you are not restricted to using the clresource command for this task. Instead of the clresource command, you can use Sun Cluster Manager or the Resource Group option of the clsetup(1CL) command to perform this task.

- **On a cluster member, become superuser or assume a role that provides 1** solaris.cluster.modify **and** solaris.cluster.admin **RBAC authorizations.**
- **Switch offline the resource group that contains the resource that you are downgrading. clresourcegroup offline** *resource-group* **2**
- **Disable all resources in the resource group that contains the resource that you are downgrading. clresource disable -g***resource-group* **+ 3**
- **Unmanage the resource group that contains the resource that you are downgrading. 4 clresourcegroup unmanage** *resource-group*

**If necessary, reregister the old version of the resource type to which you are downgrading. 5**

Perform this step only if the version to which you are downgrading is no longer registered. If the version to which you are downgrading is still registered, omit this step.

**clresourcetype register** *resource-type-name*

**For the resource that you are downgrading, set the** Type\_version **property to old version to 6 which you are downgrading.**

If necessary, edit other properties of the same resource to appropriate values in the same command.

**clresource set -p Type\_version=***old-version resource-todowngrade*

**Enable all the resources that you disabled in [Step 3.](#page-38-0) 7**

# **clresource enable -g***resource-group* **+**

- **Bring to a managed state the resource group that contains the resource that you downgraded.** # **clresourcegroup manage** *resource-group* **8**
- **Bring online the resource group that contains the resource that you downgraded. 9**

# **clresourcegroup online** *resource-group*

## **Creating a Resource Group**

A resource group contains a set of resources, all of which are brought online or offline together on a given node or zone or set of nodes or zones. You must create an empty resource group before you place resources into it. A resource group can be configured to run in non-global zones.

**Note –** The zones that are specified in the resource group's node list do not need to exist when the resource group is created. If the zone specified in the node list is not detected by the RGM, a warning message is displayed but does not result in an error.

The two resource group types are **failover** and **scalable**. A failover resource group can be online on one node or zone only at any time, while a scalable resource group can be online on multiple nodes or zones simultaneously.

The following procedures explain how to use the clresourcegroup(1CL) command to create a resource group.

For conceptual information about resource groups, see [Chapter 1](#page-12-0) and *Sun Cluster Concepts Guide for Solaris OS*.

## **How to Create a Failover Resource Group**

A failover resource group contains the following types of resources:

- Network address resources, which are instances of the built-in resource types LogicalHostname and SharedAddress
- Failover resources, which are the data service application resources for a failover data service

The network address resources and their dependent data service resources move between cluster nodes or zones when data services fail over or are switched over.

**Note –** Perform this procedure from any cluster node.

**On a cluster member, become superuser or assume a role that provides** solaris.cluster.modify **RBAC authorization. 1**

### **Create the failover resource group. 2**

# **clresourcegroup create [-n** *node-zone-list***]** *resource-group*

-n *node-zone-list* Specifies a comma-separated, ordered list of zones that can master this resource group. The format of each entry in the list is *node***:***zone*. In this format, *node* specifies the node name and *zone* specifies the name of a non-global Solaris zone. To specify the global zone, or to specify a node without non-global zones, specify only *node*.

> This list is optional. If you omit this list, the resource group is created on all nodes in the cluster.

**Note –** To achieve highest availability, specify zones on different nodes in a failover resource group's node list instead of different zones on the same node.

*resource-group* Specifies your choice of the name of the failover resource group to add. This name must begin with an ASCII character.

#### **Verify that the resource group has been created. 3**

# **clresourcegroup show** *resource-group*

#### Creating a Failover Resource Group **Example 2–4**

This example shows the creation of the failover resource group resource-group-1. The global zone of nodes phys-schost-1 and phys-schost-2 can master this resource group.

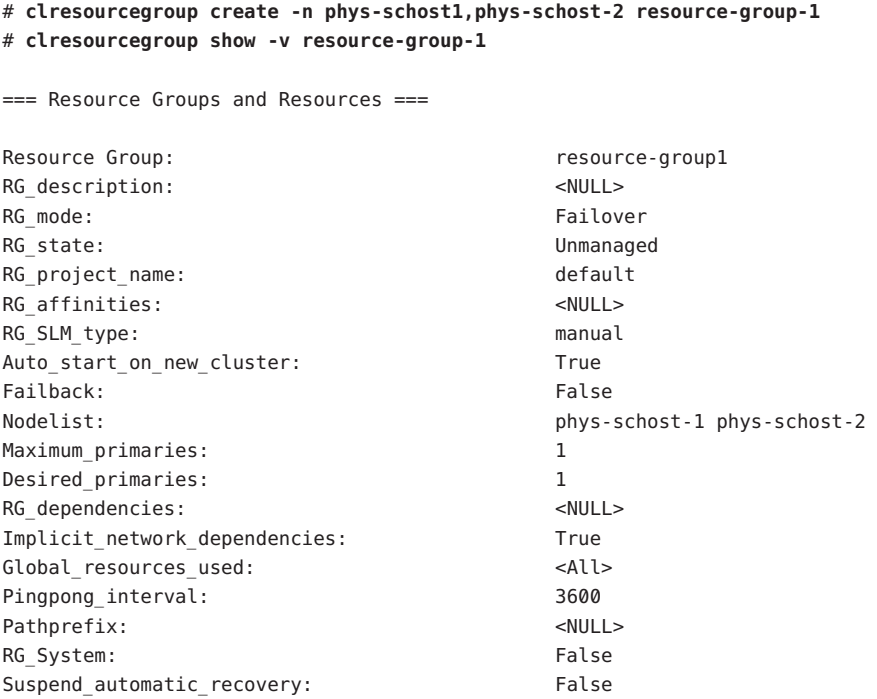

After you create a failover resource group, you can add application resources to this resource group. See ["Tools for Adding Resources to Resource Groups" on page 45](#page-44-0) for the procedure. **Next Steps**

The clresourcegroup(1CL) man page. **See Also**

## **How to Create a Scalable Resource Group**

A scalable resource group is used with scalable services. The shared address feature is the Sun Cluster networking facility that enables the multiple instances of a scalable service to appear as a single service. You must first create a failover resource group that contains the shared addresses on which the scalable resources depend. Next, create a scalable resource group, and add scalable resources to that group. The node list of a scalable resource group or of the shared address resource group must not contain more than one non-global zone on the same node. Each instance of the scalable service must run on a different cluster node.

You can configure a scalable resource group to run in a non-global zone as well. Do not configure a scalable resource to run in multiple non-global zones on the same node.

**Note –** Perform this procedure from any cluster node.

- **On a cluster member, become superuser or assume a role that provides 1** solaris.cluster.modify **RBAC authorization.**
- **Create the failover resource group that holds the shared addresses that the scalable resource is 2 to use.**
- **Create the scalable resource group. 3**

```
# clresourcegroup create\-p Maximum_primaries=m\-p Desired_primaries=n\
-p RG_dependencies=depend-resource-group\
[-n node-zone-list] resource-group
```
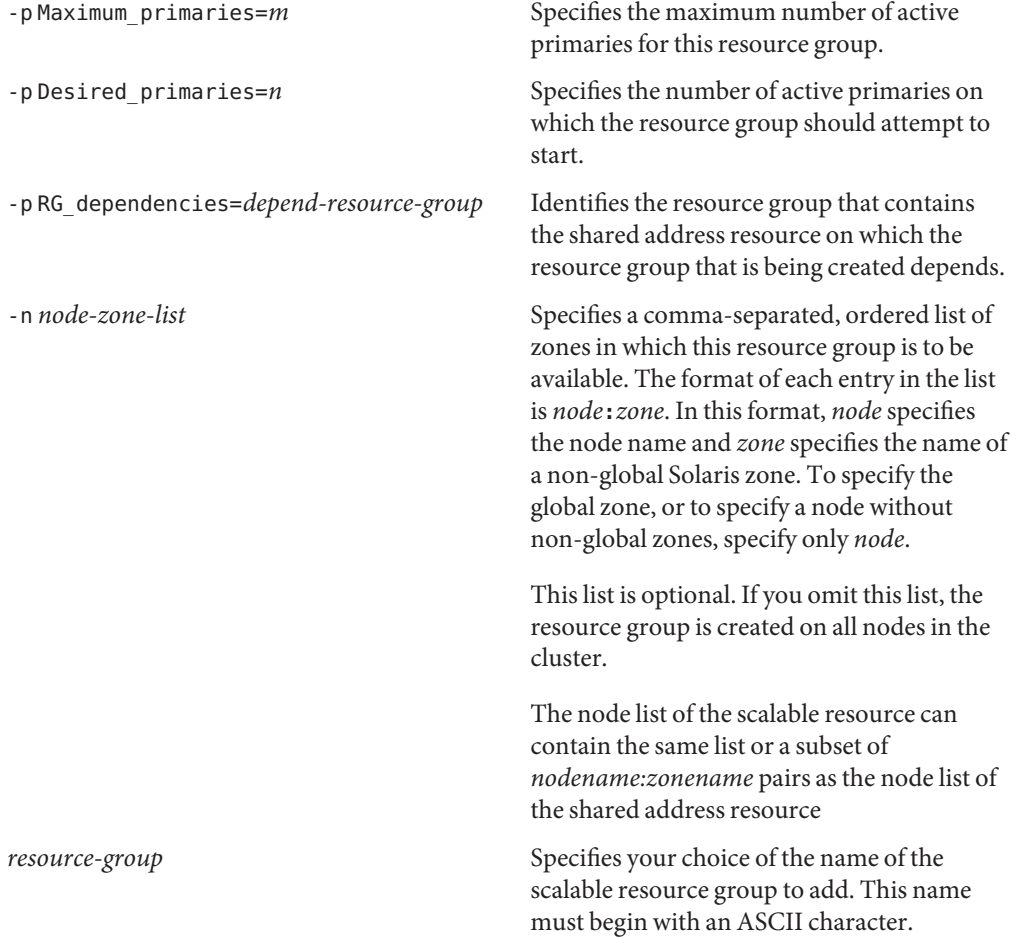

### **Verify that the scalable resource group has been created. 4**

# **clresourcegroup show** *resource-group*

#### Creating a Scalable Resource Group **Example 2–5**

This example shows the creation of the scalable resource group resource-group-1. This resource group is to be hosted in the global zone of nodes phys-schost-1 and phys-schost-2. The scalable resource group depends on the failover resource group resource-group-2, which contains the shared address resources.

```
# clresourcegroup create\
-p Maximum_primaries=2\
-p Desired_primaries=2\
-p RG_dependencies=resource-group-2\
-n phys-schost-1, phys-schost-2\
resource-group-1
# clresourcegroup show resource-group-1
=== Resource Groups and Resources ===
Resource Group: resource-group-1
RG_description: <NULL><NULL>
RG_mode: Scalable
RG_state: Unmanaged
RG_project_name: default
RG affinities: <NULL><NULL>
Auto start on new cluster: True
Failback: False
Nodelist: phys-schost-1 phys-schost-2
Maximum primaries: 2
Desired primaries: 2
RG_dependencies: resource-group2
Implicit network dependencies: True
Global resources used: <All>
Pingpong interval: 3600
Pathprefix: <NULL><NULL>
RG System: False
Suspend automatic recovery: False
```
- After you have created a scalable resource group, you can add scalable application resources to the resource group. See ["How to Add a Scalable Application Resource to a Resource Group" on](#page-57-0) [page 58](#page-57-0) for details. **Next Steps**
	- The clresourcegroup(1CL) man page. **See Also**

## <span id="page-44-0"></span>**Tools for Adding Resources to Resource Groups**

A resource is an instantiation of a resource type. You must add resources to a resource group before the RGM can manage the resources. This section describes the following three resource types.

- Logical hostname resources
- Shared-address resources
- Data service (application) resources

Sun Cluster provides the following tools for adding resources to resource groups:

- **Sun Cluster Manager.** For more information, see the Sun Cluster Manager online help.
- **The** clsetup(1CL) **utility.**
- **Sun Cluster maintenance commands.**

You can use the wizards in the Sun Cluster Manager, the clsetup utility, or the Sun cluster maintenance commands to add the logical hostname resources and shared-address resources to the resource group.

Sun Cluster Manager and the clsetup utility enable you to add resources to the resource group interactively. Configuring these resources interactively reduces the possibility for configuration errors that might result from command syntax errors or omissions. Sun Cluster Manager and the clsetup utility ensure that all required resources are created and that all required dependencies between resources are set.

Always add logical hostname resources and shared address resources to failover resource groups. Add data service resources for failover data services to failover resource groups. Failover resource groups contain both the logical hostname resources and the application resources for the data service. Scalable resource groups contain only the application resources for scalable services. The shared address resources on which the scalable service depends must reside in a separate failover resource group. You must specify dependencies between the scalable application resources and the shared address resources for the data service to scale across cluster nodes or zones.

**Note –** The DEPRECATED flag marks the logical hostname or shared address resource as a deprecated address. These addresses are not suitable for outbound requests since they can migrate to a different cluster node due to a failover or switchover.

For more information about resources, see *Sun Cluster Concepts Guide for Solaris OS* and [Chapter 1.](#page-12-0)

# ▼ **How to Add a Logical Hostname Resource to a Resource Group by Using the** clsetup**Utility**

The following instructions explain how to add a logical hostname resource to a resource group by using the clsetup utility. Perform this procedure from one node only.

This procedure provides the long forms of the Sun Cluster maintenance commands. Most commands also have short forms. Except for the forms of the command names, the commands are identical. For a list of the commands and their short forms, see Appendix A.

Ensure that the following prerequisites are met: **Before You Begin**

- An entry for each logical hostname that is to be made available by the resource is added to the name service database.
- If you are using IP Networking Multipathing (IPMP) groups, the groups are configured on the nodes where the logical hostname resource can be brought online.
- Any non-global zone that can master the resource is already configured on your cluster nodes.

Ensure that you have the following information:

- The hostnames that you plan to add to the resource group
- **Become superuser on any cluster node. 1**
- **Start the** clsetup **utility. 2**
	- # **clsetup**

The clsetup main menu is displayed.

**Type the number that corresponds to the option for data services and press Return. 3**

The Data Services menu is displayed.

**Type the number that corresponds to the option for configuring the Logical Hostname resource and press Return. 4**

The clsetup utility displays the list of prerequisites for performing this task.

**Verify that the prerequisites are met, and press Return to continue. 5**

The clsetup utility displays a list of the cluster nodes or zones where the logical hostname resource can be brought online.

- **Select the nodes or zones where the logical hostname resource can be brought online. 6**
	- **To accept the default selection of all listed nodes in an arbitrary order, type a and press Return.**
	- **To select a subset of the listed nodes or zones, type a comma-separated or space-separated list of the numbers that correspond to the nodes.Then press Return.**
	- **To select all nodes in a particular order, type a comma-separated or space-separated ordered list of the numbers that correspond to the nodes and press Return.**

Ensure that the nodes are listed in the order in which the nodes are to appear in the logical hostname resource group's node list. The first node in the list is the primary node of this resource group.

**To confirm your selection of nodes, type** d **and press Return. 7**

The clsetup utility displays a screen where you can specify the logical hostname that the resource is to make available.

**Type the logical hostname that this resource is to make available and press Return. 8**

The clsetup utility displays the names of the Sun Cluster objects that the utility will create.

#### **If you require a different name for any Sun Cluster object, change the name as follows. 9**

### **a. Type the number that corresponds to the name that you are changing and press Return.**

The clsetup utility displays a screen where you can specify the new name.

### **b. At the New Value prompt, type the new name and press Return.**

The clsetup utility returns you to the list of the names of the Sun Cluster objects that the utility will create.

#### **To confirm your selection of Sun Cluster object names, type** d **and press Return. 10**

The clsetup utility displays information about the Sun Cluster configuration that the utility will create.

#### **To create the configuration, type** c **and Press Return. 11**

The clsetup utility displays a progress message to indicate that the utility is running commands to create the configuration. When configuration is complete, the clsetup utility displays the commands that the utility ran to create the configuration.

#### **(Optional)Type** q **and press Return repeatedly until you quit the** clsetup **utility. 12**

If you prefer, you can leave the clsetup utility running while you perform other required tasks before using the utility again. If you choose to quit clsetup, the utility recognizes your existing logical hostname resource group when you restart the utility.

## **Verify that the logical hostname resource has been created. 13**

Use the clresource(1CL) utility for this purpose. By default, the clsetup utility assigns the name *node\_name*-rg to the resource group.

# **clresource show** *node\_name***-rg**

# **How to Add a Logical Hostname Resource to a Resource Group Using the Command-Line Interface**

**Note –** When you add a logical hostname resource to a resource group, the extension properties of the resource are set to their default values. To specify a nondefault value, you must modify the resource after you add the resource to a resource group. For more information, see ["How to](#page-81-0) [Modify a Logical Hostname Resource or a Shared Address Resource" on page 82.](#page-81-0)

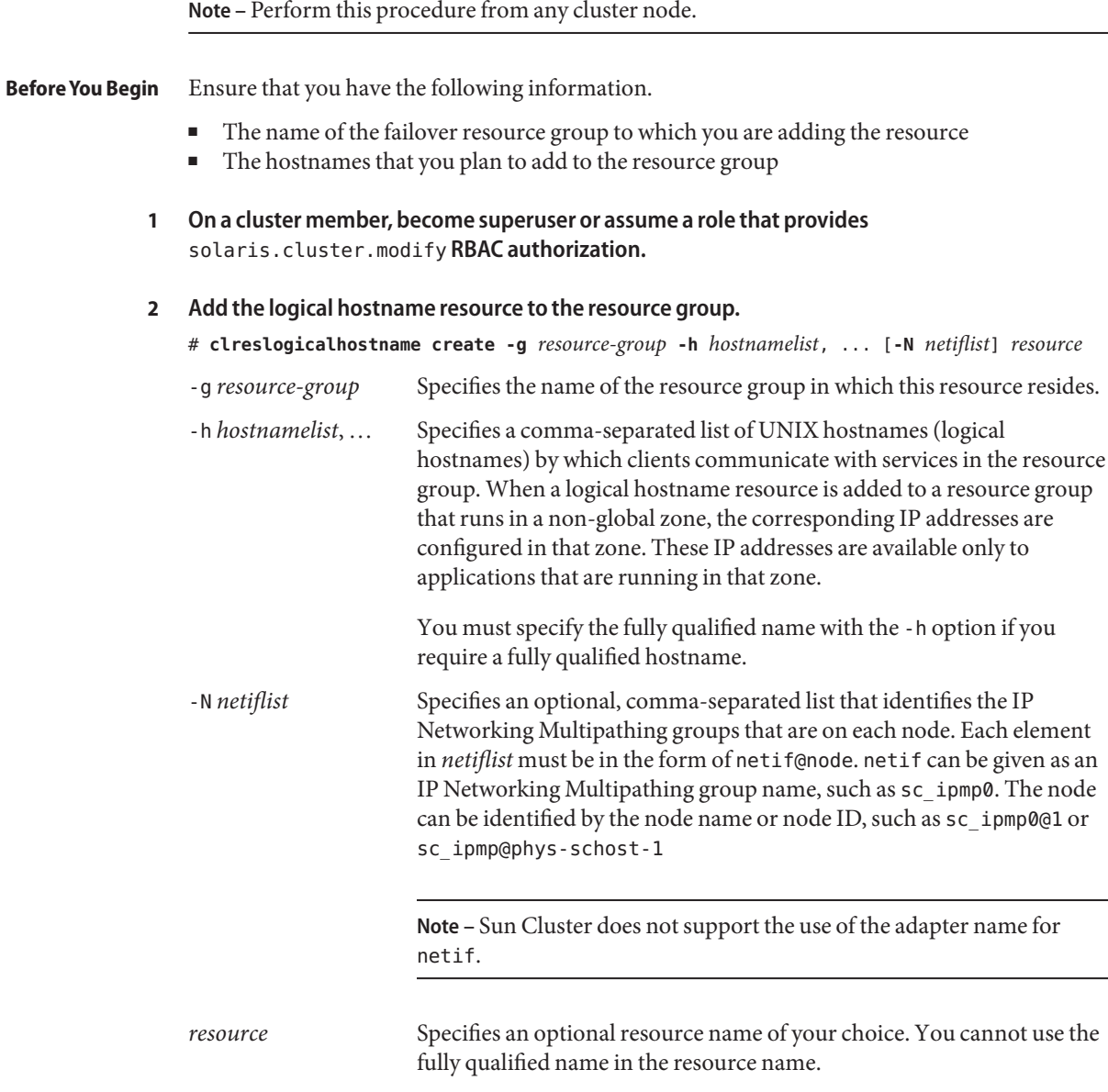

- **Verify that the logical hostname resource has been added. 3**
	- # **clresource show** *resource*

### Adding a Logical Hostname Resource to a Resource Group **Example 2–6**

This example shows the addition of logical hostname resource (resource-1) to a resource group (resource-group-1).

```
# clreslogicalhostname create -g resource-group-1 -h schost-1 resource-1
# clresource show resource-1
```

```
== Resources ==Resource: The contract of the contract of the contract of the contract of the contract of the contract of the contract of the contract of the contract of the contract of the contract of the contract of the contract of the 
Type: SUNW.LogicalHostname:2
Type version: 2
Group: esource-group-1
R_description:
Resource project name: default
Enabled{phats1}: True
Enabled{phats2}: True
Monitored{phats1}: True
Monitored{phats2}: True
```
### Adding Logical Hostname Resources That Identify IP Networking Multipathing Groups **Example 2–7**

This example shows the addition of the following logical host name resources to the resource group nfs-fo-rg:

- A resource that is named cs23 rs, which identifies the IP Networking Multipathing group sc\_ipmp0 on node 1 and node 2
- A resource that is named cs24-rs, which identifies the IP Networking Multipathing group sc\_ipmp1 on node 1 and node 2

# **clreslogicalhostname create -g nfs-fo-rg -h cs23-rs -N sc\_ipmp0@1,sc\_ipmp0@2 cs23-rs** # **clreslogicalhostname create -g nfs-fo-rg -h cs24-rs -N sc\_ipmp1@1,sc\_ipmp1@2 cs24-rs**

- After you add logical hostname resources, see ["How to Bring Online Resource Groups" on](#page-60-0) [page 61](#page-60-0) to bring the resources online. **Next Steps**
- Adding a resource causes the Sun Cluster software to validate the resource. If the validation fails, the clreslogicalhostname command prints an error message and exits. To determine why the validation failed, check the syslog on each node for an error message. The message appears on the node that performed the validation, not necessarily the node on which you ran the clreslogicalhostname command. **Troubleshooting**

The clreslogicalhostname(1CL) man page. **See Also**

# ▼ **How to Add a Shared Address Resource to a Resource Group by Using the** clsetup**Utility**

The following instructions explain how to add a shared address resource to a resource group by using the clsetup utility. Perform this procedure from any cluster node.

This procedure provides the long forms of the Sun Cluster maintenance commands. Most commands also have short forms. Except for the forms of the command names, the commands are identical. For a list of the commands and their short forms, see Appendix A.

Ensure that the following prerequisites are met: **Before You Begin**

- The shared address that is to be made available by the resource has an entry in a name service database.
- If you are using IP Networking Multipathing (IPMP) groups, the groups are configured on the nodes where the shared address resource can be brought online.
- Any non-global zone that can master the resource is already configured on your cluster nodes.

Ensure that you have the following information:

- The hostnames that you plan to add to the resource group.
- **Become superuser on any cluster node. 1**
- **Start the** clsetup **utility. 2**
	- # **clsetup**

The clsetup main menu is displayed.

- **Type the number that corresponds to the option for data services and press Return. 3** The Data Services menu is displayed.
- **Type the number that corresponds to the option for configuring the shared address resource 4 and press Return.**

The clsetup utility displays the list of prerequisites for performing this task.

**Verify that the prerequisites are met, and press Return to continue. 5**

The clsetup utility displays a list of the cluster nodes or zones where the shared address resource can be brought online.

- **Select the nodes or zones where the shared address resource can be brought online. 6**
	- **To accept the default selection of all listed nodes in an arbitrary order, type** a and press **Return.**
	- **To select a subset of the listed nodes or zones, type a comma-separated or space-separated list of the numbers that correspond to the nodes.Then press Return.**
	- **To select all nodes in a particular order, type a comma-separated or space-separated ordered list of the numbers that correspond to the nodes and press Return.**
- **To confirm your selection of nodes, type** d **and press Return. 7**

The clsetup utility displays a screen where you can specify the shared address that the resource is to make available.

**Type the shared address that this resource is to make available and press Return. 8**

The clsetup utility displays the names of the Sun Cluster objects that the utility will create.

- **If you require a different name for any Sun Cluster object, change the name as follows. 9**
	- **a. Type the number that corresponds to the name that you are changing and press Return.**

The clsetup utility displays a screen where you can specify the new name.

### **b. At the New Value prompt, type the new name and press Return.**

The clsetup utility returns you to the list of the names of the Sun Cluster objects that the utility will create.

#### **To confirm your selection of Sun Cluster object names, type** d **and press Return. 10**

The clsetup utility displays information about the Sun Cluster configuration that the utility will create.

#### **To create the configuration, type** c **and Press Return. 11**

The clsetup utility displays a progress message to indicate that the utility is running commands to create the configuration. When configuration is complete, the clsetup utility displays the commands that the utility ran to create the configuration.

#### **(Optional)Type** q **and press Return repeatedly until you quit the** clsetup **utility. 12**

If you prefer, you can leave the clsetup utility running while you perform other required tasks before using the utility again. If you choose to quit clsetup, the utility recognizes your existing shared address resource group when you restart the utility.

#### **Verify that the shared address resource has been created. 13**

Use the clresource(1CL) utility for this purpose. By default, the clsetup utility assigns the name *node\_name*-rg to the resource group.

# **clresource show** *node\_name***-rg**

## **How to Add a Shared Address Resource to a Resource Group Using the Command-Line Interface**

**Note –** When you add a shared address resource to a resource group, the extension properties of the resource are set to their default values. To specify a nondefault value, you must modify the resource after you add the resource to a resource group. For more information, see ["How to](#page-81-0) [Modify a Logical Hostname Resource or a Shared Address Resource" on page 82.](#page-81-0)

**Note –** Perform this procedure from any cluster node.

Ensure that you have the following information. **Before You Begin**

- The name of the resource group into which you are adding the resource. This group must be a failover resource group that you created previously.
- The hostnames that you plan to add to the resource group.
- **On a cluster member, become superuser or assume a role that provides 1** solaris.cluster.modify **RBAC authorization.**

### **Add the shared address resource to the resource group. 2**

# **clressharedaddress create -g** *resource-group* **-h** *hostnamelist, ...* **\** [**-X** *auxnodelist*] [**-N** *netiflist*] *resource*

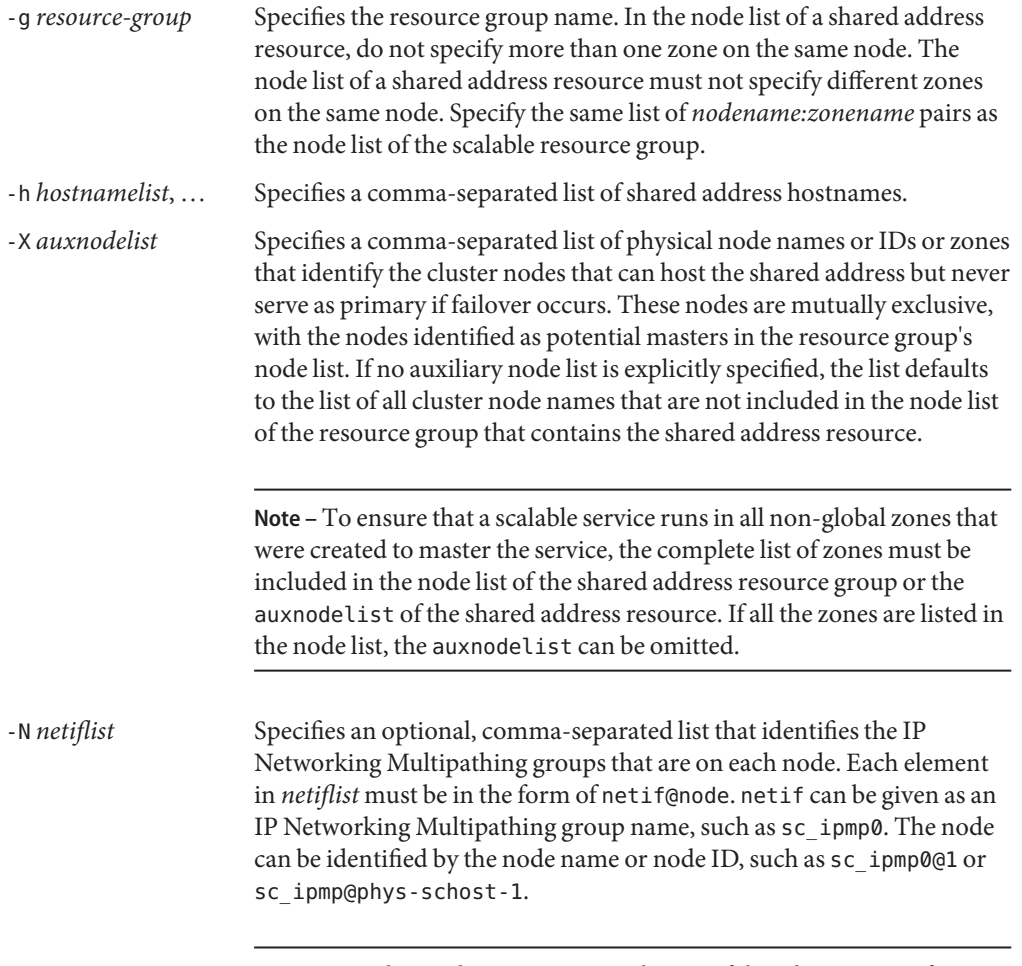

**Note –** Sun Cluster does not support the use of the adapter name for netif.

```
resource Specifies an optional resource name of your choice.
           Verify that the shared address resource has been added and validated.
            # clresource show resource
            Adding a Shared Address Resource to a Resource Group
            This example shows the addition of a shared address resource (resource-1) to a resource group
            (resource-group-1).
            # clressharedaddress create -g resource-group-1 -h schost-1 resource-1
            # clresource show resource-1
            == Resources ==Resource: resource-1
              Type: SUNW.SharedAddress:2
              Type_version: 2
              Group: example a state of the state of the state of the state of the state of the state of the state of the state of the state of the state of the state of the state of the state of the state of the state of the state of t
              R_description:
              Resource_project_name: default
              Enabled{phats1}: False
              Enabled{phats2}: False
              Monitored{phats1}: True
              Monitored{phats2}: True
            After you add a shared address resource, use the procedure "How to Bring Online Resource
            Groups" on page 61 to enable the resource.
         3
Example 2–8
 Next Steps
```
- Adding a resource causes the Sun Cluster software to validate the resource. If the validation fails, the clressharedaddress command prints an error message and exits. To determine why the validation failed, check the syslog on each node for an error message. The message appears on the node that performed the validation, not necessarily the node on which you ran the clressharedaddress command. **Troubleshooting**
	- The clressharedaddress(1CL) man page. **See Also**

# **How to Add a Failover Application Resource to a Resource Group**

A failover application resource is an application resource that uses logical hostnames that you previously created in a failover resource group.

**Note –** Perform this procedure from any cluster node.

Ensure that you have the following information. **Before You Begin**

- The name of the failover resource group to which you are adding the resource
- The name of the resource type for the resource
- The logical hostname resources that the application resource uses, which are the logical hostnames that you previously included in the same resource group

**Note –** This procedure also applies to proxy resources.

**On a cluster member, become superuser or assume a role that provides** solaris.cluster.modify **RBAC authorization. 1**

## **Add a failover application resource to the resource group. 2**

```
# clresource create -g resource-group -t resource-type \
[-p "extension-property[{node-specifier}]"=value, ...] [-p standard-property=value, ...] resource
```
-g *resource-group*

Specifies the name of a failover resource group. This resource group must already exist.

-t *resource-type*

Specifies the name of the resource type for the resource.

-p "*extension-property*[**{***node-specifier***}**]"**=***value*, …

Specifies a comma-separated list of extension properties that you are setting for the resource. The extension properties that you can set depend on the resource type. To determine which extension properties to set, see the documentation for the resource type.

*node-specifier*is an *optional* qualifier to the -p and -x options. This qualifier indicates that the extension property or properties on *only* the specified node or nodes or zone or zones are to be set when the resource is created. The specified extension properties on other nodes or zones in the cluster are not set. If you do not include *node-specifier*, the specified extension properties on all nodes and zones in the cluster are set. You can specify a node name or a node identifier for *node-specifier*. Examples of the syntax of *node-specifier*include the following:

### **-p "myprop{phys-schost-1}"**

The braces ({}) indicate that you are setting the specified extension property on only node phys-schost-1. For most shells, the double quotation marks (") are required.

You can also use the following syntax to set an extension property in two different zones on two different nodes:

```
-x "myprop{phys-schost-1:zoneA,phys-schost-2:zoneB}"
```
**Note –** The extension property that you specify with *node-specifier* must be declared in the RTR file as a per-node property. See [Appendix B](#page-170-0) for information about the Per node resource property attribute.

```
-p standard-property=value, …
```
Specifies a comma-separated list of standard properties that you are setting for the resource. The standard properties that you can set depend on the resource type. To determine which standard properties to set, see the documentation for the resource type and [Appendix B.](#page-170-0)

*resource*

Specifies your choice of the name of the resource to add.

The resource is created in the enabled state.

**Verify that the failover application resource has been added and validated. 3**

# **clresource show** *resource*

#### Adding a Failover Application Resource to a Resource Group **Example 2–9**

This example shows the addition of a resource (resource-1) to a resource group (resource-group-1). The resource depends on logical hostname resources (schost-1, schost-2), which must reside in the same failover resource groups that you defined previously.

```
# clresource create -g resource-group-1 -t resource-type-1 \
-p Network_resources_used=schost-1,schost2 resource-1\
# clresource show resource-1
=== Resources ===
  Resource: The contract of the contract of the contract of the contract of the contract of the contract of the contract of the contract of the contract of the contract of the contract of the contract of the contract of the 
  Type: Type: Type: Type: Type: Type-1
  Type_version:
  Group: esource-group-1
  R_description:
  Resource_project_name: default
```
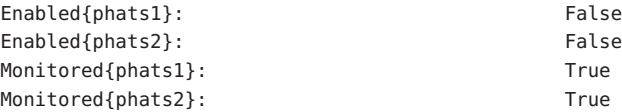

- <span id="page-57-0"></span>After you add a failover application resource, use the procedure ["How to Bring Online Resource](#page-60-0) [Groups" on page 61](#page-60-0) to enable the resource. **Next Steps**
- Adding a resource causes the Sun Cluster software to validate the resource. If the validation fails, the clresource command prints an error message and exits. To determine why the validation failed, check the syslog on each node for an error message. The message appears on the node that performed the validation, not necessarily the node on which you ran the clresource command. **Troubleshooting**

The clresource(1CL) man page. **See Also**

# ▼ **How to Add a Scalable Application Resource to a Resource Group**

A scalable application resource is an application resource that uses shared-address resources. The shared-address resources are in a failover resource group.

**Note –** Perform this procedure from any cluster node.

Ensure that you have the following information. **Before You Begin**

- The name of the scalable resource group to which you are adding the resource
- The name of the resource type for the resource
- The shared address resources that the scalable service resource uses, which are the shared addresses that you previously included in a failover resource group

**Note –** This procedure also applies to proxy resources.

- **On a cluster member, become superuser or assume a role that provides 1** solaris.cluster.modify **RBAC authorization.**
- **Add a scalable application resource to the resource group. 2**

```
# clresource create -g resource-group -t resource-type \
-p Network_resources_used=network-resource[,network-resource...] \
-p Scalable=True
[-p "extension-property[{node-specifier}]"=value, ...] [-p standard-property=value, ...] resource
```
-g *resource-group*

Specifies the name of a scalable service resource group that you previously created.

-t *resource-type*

Specifies the name of the resource type for this resource.

- -p Network\_resources\_used= *network-resource*[,*network-resource*...] Specifies the list of network resources (shared addresses) on which this resource depends.
- -p Scalable=True

Specifies that this resource is scalable.

-p "*extension-property*[**{***node-specifier***}**]"**=***value*, …

Specifies a comma-separated list of extension properties that you are setting for the resource. The extension properties that you can set depend on the resource type. To determine which extension properties to set, see the documentation for the resource type.

*node-specifier*is an *optional* qualifier to the -p and -x options. This qualifier indicates that the extension property or properties on *only* the specified node or nodes or zone or zones are to be set when the resource is created. The specified extension properties on other nodes or zones in the cluster are not set. If you do not include *node-specifier*, the specified extension properties on all nodes and zones in the cluster are set. You can specify a node name or a node identifier for *node-specifier*. Examples of the syntax of *node-specifier*include the following:

### **-p "myprop{phys-schost-1}"**

The braces ({}) indicate that you are setting the specified extension property on only node phys-schost-1. For most shells, the double quotation marks (") are required.

You can also use the following syntax to set an extension property in two different zones on two different nodes:

### **-x "myprop{phys-schost-1:zoneA,phys-schost-2:zoneB}"**

**Note –** The extension property that you specify with *node-specifier* must be declared in the RTR file as a per-node property. See [Appendix B](#page-170-0) for information about the Per node resource property attribute.

### -p *standard-property*=*value*, …

Specifies a comma-separated list of standard properties that you are setting for the resource. The standard properties that you can set depend on the resource type. For scalable services, you typically set the Port list, Load balancing weights, and Load balancing policy properties. To determine which standard properties to set, see the documentation for the resource type and [Appendix B.](#page-170-0)

*resource*

Specifies your choice of the name of the resource to add.

The resource is created in the enabled state.

**Verify that the scalable application resource has been added and validated. 3**

# **clresource show** *resource*

#### Adding a Scalable Application Resource to a Resource Group **Example 2–10**

This example shows the addition of a resource (resource-1) to a resource group (resource-group-1). Note that resource-group-1 depends on the failover resource group that contains the network addresses that are in use (schost-1 and schost-2 in the following example). The resource depends on shared address resources (schost-1, schost-2), which must reside in one or more failover resource groups that you defined previously.

```
# clresource create -g resource-group-1 -t resource-type-1 \
-p Network_resources_used=schost-1,schost-2 resource-1 \
-p Scalable=True
# clresource show resource-1
== Resources ==Resource: The resource-1 control of the resource-1 control of the resource-1 control of the resource-1 control of the resource-1 control of the resource-1 control of the resource-1 control of the resource of the resource o
  Type: Type: Type: Type: Type: Type-1
  Type_version:
  Group: example and the contract of the contract of the contract of the contract of the contract of the contract of the contract of the contract of the contract of the contract of the contract of the contract of the contrac
  R_description:
  Resource_project_name: default
  Enabled{phats1}: False
  Enabled{phats2}: False
  Monitored{phats1}: True
  Monitored{phats2}: True
```
- After you add a scalable application resource, follow the procedure ["How to Bring Online](#page-60-0) [Resource Groups" on page 61](#page-60-0) to enable the resource. **Next Steps**
- Adding a resource causes the Sun Cluster software to validate the resource. If the validation fails, the clresource command prints an error message and exits. To determine why the validation failed, check the syslog on each node for an error message. The message appears on the node that performed the validation, not necessarily the node on which you ran the clresource command. **Troubleshooting**

The clresource(1CL) man page. **See Also**

## <span id="page-60-0"></span>**Bringing Online Resource Groups**

To enable resources to begin providing HA services, you must perform the following operations:

- Enabling the resources in their resource groups
- Enabling the resource monitors
- Making the resource groups managed
- Bringing online the resource groups

You can perform these tasks individually or by using a single command.

After you bring online a resource group, it is configured and ready for use. If a resource, node, or zone fails, the RGM switches the resource group online on alternate nodes or zones to maintain availability of the resource group.

# **How to Bring Online Resource Groups**

Perform this task from any cluster node.

- **On a cluster member, become superuser or assume a role that provides** solaris.cluster.admin **RBAC authorization. 1**
- **Type the command to bring online the resource groups. 2**
	- **If you have intentionally disabled a resource or a fault monitor that must remain disabled, type the following command:**
		- # **clresourcegroup online** *rg-list*
		- *rg-list* Specifies a comma-separated list of the names of the resource groups to bring online. The resource groups must exist. The list may contain one resource group name or more than one resource group name.

You can omit the *rg-list* option. If you omit this option, all resource groups are brought online.

■ **If you require the resources and their fault monitors to be enabled when the resource groups are brought online, type the following command:**

# **clresourcegroup online -emM** *rg-list*

*rg-list* Specifies a comma-separated list of the names of the resource groups to bring online. The resource groups must exist. The list can contain one resource group name or more than one resource group name.

> You can omit the *rg-list* option. If you omit this option, all resource groups are brought online.

**Note –** If any resource group that you are bringing online declares a strong affinity for other resource groups, this operation might fail. For more information, see ["Distributing Online](#page-131-0) [Resource Groups Among Cluster Nodes" on page 132.](#page-131-0)

**Verify that each resource group that you specified in [Step 2](#page-60-0) is online. 3**

The output from this command indicates on which nodes or zones each resource group is online.

# **clresourcegroup status**

Bringing Online a Resource Group **Example 2–11**

> This example shows how to bring online the resource group resource-group-1 and verify its status. All resources in this resource and their fault monitors are also enabled.

# **clresourcegroup online -emM** *resource-group-1* # **clresourcegroup status**

- If you brought resource groups online *without* enabling their resources and fault monitors, enable the fault monitors of any resources that you require to be enabled. For more information, see ["How to Enable a Resource Fault Monitor" on page 68.](#page-67-0) **Next Steps**
	- The clresourcegroup(1CL) man page. **See Also**

## **Enabling a Resource**

You can enable a resource that you neglected to enable when you brought online a resource group.

## **How to Enable a Resource**

**Note –** Perform this procedure from any cluster node.

Ensure that you have created and have the name of the resource that you intend to enable. **Before You Begin**

> **On a cluster member, become superuser or assume a role that provides** solaris.cluster.admin **RBAC authorization. 1**

#### **Enable the resource. 2**

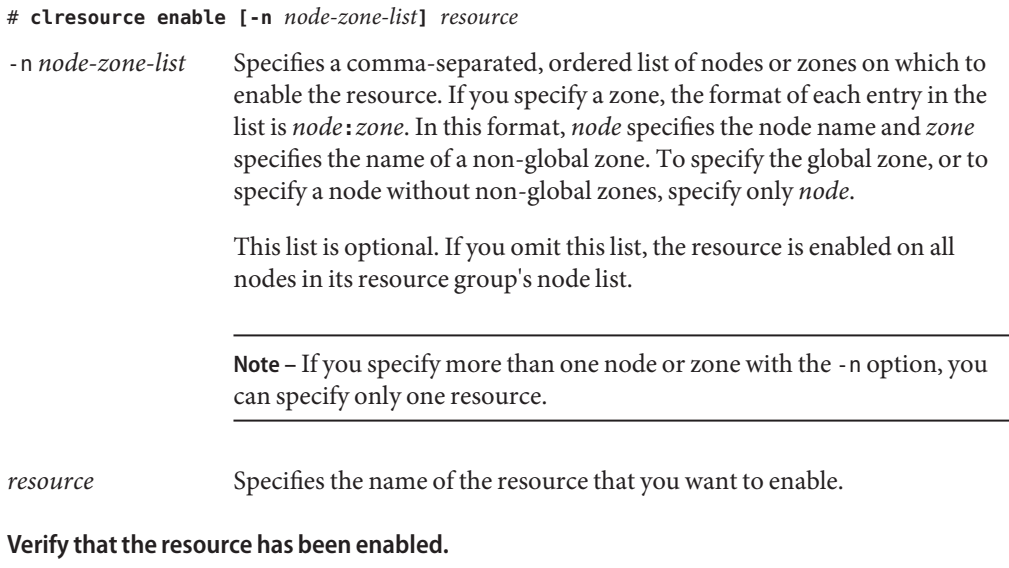

### # **clresource status**

**3**

The output from this command indicates the state of the resource that you have enabled.

The clresource(1CL) man page. **See Also**

## **Quiescing Resource Groups**

To stop a resource group from continuously switching from one node or zone to another when a START or STOP method fails, bring it to a quiescent state. To bring a resource group to a quiescent state, you issue the clresourcegroup quiesce command.

When you quiesce a resource group, resource methods that are executing are allowed to run until they are completed. If a serious problem occurs, you might need to quiesce a resource group immediately. To do so, you specify the -k command option, which kills the following methods:

- Prenet start
- Start
- Monitor start
- Monitor\_stop
- **Stop**
- Postnet stop

**Note –** The Init, Fini Boot, and Update methods are not killed when you specify this command option.

However, if you immediately quiesce a resource group by killing methods, you might leave one of its resources in an error state such as Start failed or Stop failed. You must clear these error states yourself.

## ▼ **How to Quiesce a Resource Group**

- **Become superuser or assume a role that provides** solaris.cluster.modify **RBAC authorization. 1**
- **Quiesce the resource group. 2**
	- # **clresourcegroup quiesce** *resource-group*

## ▼ **How to Quiesce a Resource Group Immediately**

- **Become superuser or assume a role that provides** solaris.cluster.modify **RBAC authorization. 1**
- **Immediately quiesce the resource group. 2**

```
# clresourcegroup quiesce -k resource-group
```
The Prenet start, Start, Monitor start, Monitor stop, Stop, and Postnet stop methods that are associated with the resource group are killed immediately. The resource group is brought to a quiescent state.

The clresourcegroup quiesce -k command blocks until the specified resource group has reached a quiescent state.

# **Suspending and Resuming the Automatic Recovery Actions of Resource Groups**

You can temporarily suspend the automatic recovery actions of a resource group. You might need to suspend the automatic recovery of a resource group to investigate and fix a problem in the cluster. Or, you might need to perform maintenance on resource group services.

To suspend the automatic recovery actions of a resource group, you issue the clresourcegroup suspend command. To resume automatic recovery actions, you issue the clresourcegroup resume command.

When you suspend the automatic recovery actions of a resource group, you also bring the resource group to a quiescent state.

A suspended resource group is *not* automatically restarted or failed over until you explicitly issue the command that resumes automatic recovery. Whether online or offline, suspended data services remain in their current state. You can still manually switch the resource group to a different state on specified nodes or zones. You can also still enable or disable individual resources in the resource group.

A dependency or affinity is suspended and not enforced when you suspend the automatic recovery actions of a resource group that does one of the following:

- Contains a resource that has a restart dependency on another resource
- Declares a strong positive or negative affinity for another resource group

When you suspend one of these categories of resource groups, Sun Cluster displays a warning that the dependency or affinity is suspended as well.

**Note –** Setting the RG\_system property does not affect your ability to suspend or resume the automatic recovery actions of a resource group. However, if you suspend a resource group for which the RG system property is set to TRUE, a warning message is produced. The RG\_system property specifies that a resource group contains critical system services. If set to TRUE, the RG system property prevents users from inadvertently stopping, deleting, or modifying a resource group or its resources.

# **Immediately Suspending Automatic Recovery by Killing Methods**

When you suspend the automatic recovery actions of a resource group, resource methods that are executing are allowed to run until they are completed. If a serious problem occurs, you might need to suspend the automatic recovery actions of a resource group immediately. To do so, you specify the -k command option, which kills the following methods:

- Prenet start
- **Start**
- Monitor start
- Monitor stop
- **Stop**
- Postnet stop

**Note –** The Init, Fini Boot, and Update methods are not killed when you include this command option.

However, if you immediately suspend automatic recovery actions by killing methods, you might leave one of its resources in an error state such as Start failed or Stop failed. You must clear these error states yourself.

## ▼ **How to Suspend the Automatic Recovery Actions of a Resource Group**

- **Become superuser or assume a role that provides** solaris.cluster.modify **RBAC authorization. 1**
- **Suspend the automatic recovery actions of the resource group. 2**

# **clresourcegroup suspend** *resource-group*

The resource group that you specify is not automatically started, restarted, or failed over until you resume automatic recovery actions. See ["How to Resume the Automatic Recovery Actions](#page-66-0) [of a Resource Group" on page 67.](#page-66-0)

# ▼ **How to Suspend the Automatic Recovery Actions of a Resource Group Immediately**

- **Become superuser or assume a role that provides** solaris.cluster.modify **RBAC 1 authorization.**
- **Immediately suspend the automatic recovery actions of the resource group. 2**

# **clresourcegroup suspend -k** *resource-group*

The Prenet start, Start, Monitor start, Monitor stop, Stop, and Postnet stop methods that are associated with the resource group are killed immediately. Automatic recovery actions of the resource group is suspended. The resource group is *not* automatically started, restarted, or failed over until you resume automatic recovery actions. See ["How to Resume the Automatic](#page-66-0) [Recovery Actions of a Resource Group" on page 67.](#page-66-0)

The clresourcegroup suspend -k command blocks until the specified resource group has reached a quiescent state.

# <span id="page-66-0"></span>▼ **How to Resume the Automatic Recovery Actions of a Resource Group**

- **Become superuser or assume a role that provides** solaris.cluster.modify **RBAC authorization. 1**
- **Resume the automatic recovery actions of the resource group. 2**

# **clresourcegroup resume** *resource-group*

The resource group that you specify is automatically started, restarted, or failed over.

# **Disabling and Enabling Resource Monitors**

The procedures in this section explain how to disable or enable resource fault monitors, not the resources themselves. A resource can continue to operate normally while its fault monitor is disabled. However, if the fault monitor is disabled and a data service fault occurs, automatic fault recovery is not initiated.

See the clresource(1CL) man page for additional information.

**Note –** Perform these procedures from any cluster node.

# **How to Disable a Resource Fault Monitor**

**On any cluster member, become superuser or assume a role that provides** solaris.cluster.modify **RBAC authorization. 1**

#### **Disable the resource fault monitor. 2**

# **clresource unmonitor [-n** *node-zone-list***]** *resource*

-n *node-zone-list* Specifies a comma-separated, ordered list of nodes or zones on which to unmonitor the resource. If you specify a zone, the format of each entry in the list is *node***:***zone*. In this format, *node* specifies the node name and *zone* specifies the name of a non-global zone. To specify the global zone, or to specify a node without non-global zones, specify only *node*.

> This list is optional. If you omit this list, the resource is unmonitored on all nodes in its resource group's node list.

**Note –** If you specify more than one node or zone with the -n option, you can specify only one resource.

<span id="page-67-0"></span>*resource* Specifies the name of the resource or resources.

**Run the** clresource **command on each cluster node and check for monitored fields (**RS Monitored**) to verify that the resource fault monitor has been disabled. 3**

```
# clresource show -v
```
Disabling a Resource Fault Monitor **Example 2–12**

```
# clresource unmonitor resource-1
# clresource show -v
...
RS Monitored: no...
```
# **How to Enable a Resource Fault Monitor**

**On any cluster member, become superuser or assume a role that provides** solaris.cluster.modify **RBAC authorization. 1**

#### **Enable the resource fault monitor. 2**

# **clresource monitor [-n** *node-zone-list***]** *resource*

-n *node-zone-list* Specifies a comma-separated, ordered list of nodes or zones on which to monitor the resource. If you specify a zone, the format of each entry in the list is *node***:***zone*. In this format, *node* specifies the node name and *zone* specifies the name of a non-global zone. To specify the global zone, or to specify a node without non-global zones, specify only *node*.

> This list is optional. If you omit this list, the resource is monitored on all nodes in its resource group's node list.

> **Note –** If you specify more than one node or zone with the -n option, you can specify only one resource.

*resource* Specifies the name of the resource or resources.

**Run the** clresource **command on each cluster node and check for monitored fields (**RS **3** Monitored**) to verify that the resource fault monitor has been enabled.**

# **clresource show -v**

Enabling a Resource Fault Monitor **Example 2–13**

```
# clresource monitor resource-1
# clresource show -v
...
RS Monitored: yes...
```
# **Removing Resource Types**

You do not need to remove resource types that are not in use. However, if you want to remove a resource type, follow this procedure.

**Note –** Perform this procedure from any cluster node.

## ▼ **How to Remove a Resource Type**

Removing a resource type involves disabling and removing all resources of that type in the cluster before unregistering the resource type.

```
To identify all instances of the resource type that you are removing, type the following
                  command:
Before You Begin
```
# **clresourcetype show -v**

- **On a cluster member, become superuser or assume a role that provides 1** solaris.cluster.modify **RBAC authorization.**
- **Disable each resource of the resource type that you are removing. 2**

# **clresource disable** *resource*

*resource* Specifies the name of the resource to disable.

**Remove each resource of the resource type that you are removing. 3** # **clresource delete** *resource*

*resource* Specifies the name of the resource to remove.

### **Unregister the resource type. 4**

# **clresourcetype unregister** *resource-type*

*resource-type* Specifies the name of the resource type to unregister.

## **Verify that the resource type has been removed. 5**

# **clresourcetype show**

#### Removing a Resource Type **Example 2–14**

This example shows how to disable and remove all of the resources of a resource type (resource-type-1) and then unregister the resource type. In this example, resource-1 is a resource of the resource type resource-type-1.

```
# clresource disable resource-1
# clresource delete resource-1
# clresourcetype unregister resource-type-1
```
#### The following man pages: **See Also**

- clresource(1CL)
- clresourcetype(1CL)

## **Removing Resource Groups**

To remove a resource group, you must first remove all of the resources from the resource group.

**Note –** Perform this procedure from any cluster node.

## **How to Remove a Resource Group**

To identify all resources in the resource group that you are removing, type the following command: **Before You Begin**

# **clresource show -v**

- **On a cluster member, become superuser or assume a role that provides 1** solaris.cluster.modify **RBAC authorization.**
- **Run the following command to switch the resource group offline. 2**
	- # **clresourcegroup offline** *resource-group*

*resource-group* Specifies the name of the resource group to take offline.

**Disable all of the resources in the resource group that you are removing.** # **clresource disable** *resource* **3**

*resource* Specifies the name of the resource to disable.

**Remove all of the resources from the resource group. 4**

For each resource, type the following command.

# **clresource delete** *resource*

*resource* Specifies the name of the resource to be removed.

### **Remove the resource group. 5**

# **clresourcegroup delete** *resource-group*

*resource-group* Specifies the name of the resource group to be removed.

### **Verify that the resource group has been removed. 6**

# **clresourcegroup show**

#### Removing a Resource Group **Example 2–15**

This example shows how to remove a resource group (resource-group-1) after you have removed its resource (resource-1).

- # **clresourcegroup offline resource-group-1**
- # **clresource disable resource-1**
- # **clresource delete resource-1**
- # **clresourcegroup delete resource-group-1**

The following man pages: **See Also**

- clresource(1CL)
- $\blacksquare$  clresourcegroup(1CL)

## **Removing Resources**

Disable the resource before you remove it from a resource group.

**Note –** Perform this procedure from any cluster node.

## ▼ **How to Remove a Resource**

- **On a cluster member, become superuser or assume a role that provides 1** solaris.cluster.modify **RBAC authorization.**
- **Disable the resource that you are removing. 2**

# **clrsource disable** *resource*

*resource* Specifies the name of the resource to disable.

#### **Remove the resource. 3**

# **clresource delete** *resource*

*resource* Specifies the name of the resource to remove.

**Verify that the resource has been removed. 4**

# **clresource show**

#### Removing a Resource **Example 2–16**

This example shows how to disable and remove a resource (resource-1).

# **clresource disable resource-1** # **clresource delete resource-1**

```
See Also clresource(1CL)
```
# **Switching the Current Primary of a Resource Group**

Use the following procedure to switch over a resource group from its current primary to another node or zone that is to become the new primary.

## ▼ **How to Switch the Current Primary of a Resource Group**

**Note –** Perform this procedure from any cluster node.

Ensure that the following conditions are met: **Before You Begin**
- You have the following information:
	- The name of the resource group that you are switching over
	- The names of the nodes or zones where the resource group is to be brought online or to remain online
- The nodes or zones where the resource group is to be brought online or to remain online are in the cluster.
- These nodes or zones have been set up to be potential masters of the resource group that you are switching.

To see a list of potential primaries for the resource group, type the following command:

```
# clresourcegroup show -v
```
**On a cluster member, become superuser or assume a role that provides** solaris.cluster.modify **RBAC authorization. 1**

#### **Switch the resource group to a new set of primaries. 2**

- # **clresourcegroup switch [-n** *node-zone-list***]** *resource-group*
- -n *node-zone-list* Specifies a comma-separated, ordered list of zones that can master this resource group. The resource group is switched offline on all of the other nodes. The format of each entry in the list is *node***:***zone*. In this format, *node* specifies the node name and *zone* specifies the name of a non-global Solaris zone. To specify the global zone, or to specify a node without non-global zones, specify only *node*.

This list is optional. If you omit this list, the resource group is switched on all nodes in the resource group's node list.

*resource-group* Specifies the name of the resource group to switch.

**Note –** If any resource group that you are switching declares a strong affinity for other resource groups, the attempt to switch might fail or be delegated. For more information, see ["Distributing Online Resource Groups Among Cluster Nodes" on page 132.](#page-131-0)

#### **Verify that the resource group has been switched to the new primary. 3**

The output from this command indicates the state of the resource group that has been switched over.

# **clresourcegroup status**

### Switching a Resource Group to a New Primary **Example 2–17**

This example shows how to switch the resource group resource-group-1 from its current primary phys-schost-1 to the potential primary phys-schost-2.

1. To verify that the resource group is online on phys-schost-1, the following command is run:

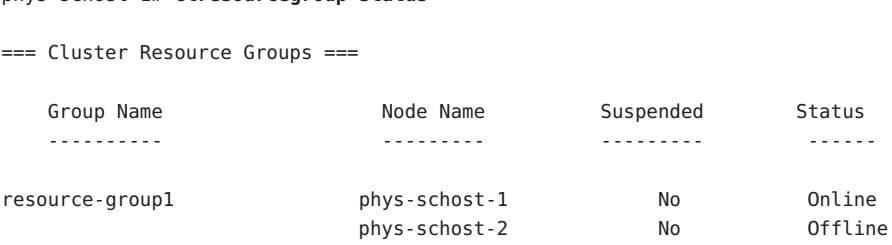

2. To perform the switch, the following command is run:

```
phys-schost-1# clresourcegroup switch -n phys-schost-2 resource-group-1
```
3. To verify that the group is switched to be online on phys-schost-2, the following command is run:

phys-schost-1# **clresourcegroup status**

phys-schost-1# **clresourcegroup status**

=== Cluster Resource Groups ===

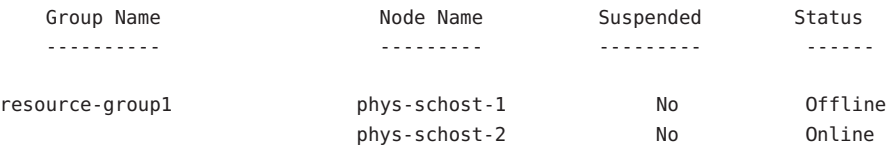

The clresourcegroup(1CL) page. **See Also**

# **Disabling Resources and Moving Their Resource Group Into the** UNMANAGED **State**

At times, you must bring a resource group into the UNMANAGED state before you perform an administrative procedure on it. Before you move a resource group into the UNMANAGED state, you must disable all of the resources that are part of the resource group and bring the resource group offline.

See the clresourcegroup(1CL) man page for additional information.

**Note –** Perform this procedure from any cluster node.

## **How to Disable a Resource and Move Its Resource Group Into the** UNMANAGED **State**

**Note –** When a shared address resource is disabled, the resource might still be able to respond to ping(1M) commands from some hosts. To ensure that a disabled shared address resource cannot respond to ping commands, you must bring the resource's resource group to the UNMANAGED state.

Ensure that you have the following information. **Before You Begin**

- The name of each resource to be disabled
- The name of the resource group to move into the UNMANAGED state

To determine the resource and resource group names that you need for this procedure, type:

# **clresourcegroup show -v**

- **On any cluster member, become superuser or assume a role that provides 1** solaris.cluster.admin **RBAC authorization.**
- **Disable all resources in the resource group. 2**

```
# clresource disable [-n node-zone-list] -g resource-group +
```
-n *node-zone-list* Specifies a comma-separated, ordered list of nodes or zones on which to disable the resource. If you specify a zone, the format of each entry in the list is *node***:***zone*. In this format, *node* specifies the node name and *zone* specifies the name of a non-global zone. To specify the global zone, or to specify a node without non-global zones, specify only *node*.

> This list is optional. If you omit this list, the resource is disabled on all nodes in its resource group's node list.

**Note –** If you specify more than one node or zone with the -n option, you can specify only one resource.

### **Switch the resource group offline. 3**

# **clresourcegroup offline** *resource-group*

*resource-group* Specifies the name of the resource group to take offline.

#### **Move the resource group into the** UNMANAGED **state. 4**

# **clresourcegroup unmanage** *resource-group*

*resource-group* Specifies the name of the resource group to move into the UNMANAGED state.

**Verify that the resources are disabled and that the resource group is in the** UNMANAGED **state. 5** # **clrsourcegroup show** *resource-group*

#### Disabling a Resource and Moving Its Resource Group Into the UNMANAGED State **Example 2–18**

This example shows how to disable the resource (resource-1) and then move the resource group (resource-group-1) into the UNMANAGED state.

# **clresource disable resource-1** # **clresourcegroup offline resource-group-1** # **clresourcegroup unmanage resource-group-1** # **clresourcegroup show resource-group-1** === Resource Groups and Resources === Resource Group: The contract of the contract of the contract of the contract of the contract of the contract of the contract of the contract of the contract of the contract of the contract of the contract of the contract o RG\_description: <NULL><NULL> RG\_mode: Failover RG\_state: Unmanaged Failback: False Nodelist: phys-schost-1 phys-schost-2 --- Resources for Group resource-group-1 --- Resource: The resource-1 Type: SUNW.LogicalHostname:2 Type\_version: 2 Group: The contract of the contract of the contract of the contract of the contract of the contract of the contract of the contract of the contract of the contract of the contract of the contract of the contract of the con R\_description: Resource project name: default Enabled{phys-schost-1}: False Enabled{phys-schost-2}: False Monitored{phys-schost-1}: True Monitored{phys-schost-2}: True

The following man pages: **See Also**

- clresource(1CL)
- clresourcegroup(1CL)

# **Displaying Resource Type, Resource Group, and Resource Configuration Information**

Before you perform administrative procedures on resources, resource groups, or resource types, view the current configuration settings for these objects.

**Note –** You can view configuration settings for resources, resource groups, and resource types from any cluster node or zone

You can also use the clresourcetype, clresourcegroup, and clresource commands to check status information about specific resource types, resource groups, and resources. For example, the following command specifies that you want to view specific information about the resource apache-1 only.

### # **clresource show apache-1**

For more information, see the following man pages:

- clresourcetype(1CL)
- clresourcegroup(1CL)
- clresource(1CL)

# **Changing Resource Type, Resource Group, and Resource Properties**

Sun Cluster defines standard properties for configuring resource types, resource groups, and resources. These standard properties are described in the following sections:

- ["Resource Type Properties" on page 171](#page-170-0)
- ["Resource Properties" on page 180](#page-179-0)
- ["Resource Group Properties" on page 201](#page-200-0)

Resources also have extension properties, which are predefined for the data service that represents the resource. For a description of the extension properties of a data service, see the documentation for the data service.

To determine whether you can change a property, see the Tunable entry for the property in the description of the property.

The following procedures describe how to change properties for configuring resource types, resource groups, and resources.

## ▼ **How to Change Resource Type Properties**

**Note –** Perform this procedure from any cluster node.

Ensure that you have the following information. **Before You Begin**

- The name of the resource type to change.
- The name of the resource type property to change. For resource types, you can change only certain properties. To determine whether you can change a property, see the Tunable entry for the property in ["Resource Type Properties" on page 171.](#page-170-0)

**Note –** You cannot change the Installed\_nodes property explicitly. To change this property, specify the -n *installed-node-list* option of the clresourcetype command.

- **On a cluster member, become superuser or assume a role that provides** solaris.cluster.modify **RBAC authorization. 1**
- **Run the** clresourcetype **command to determine the name of the resource type that you need 2 for this procedure.**

# **clresourcetype show -v**

**Change the resource type property. 3**

For resource types, you can change only certain properties. To determine whether you can change a property, see the Tunable entry for the property in ["Resource Type Properties" on](#page-170-0) [page 171.](#page-170-0)

# **clresourcetype set -n** *installed-node-list* \ [**-p** *property***=***new-value*]*resource-type*

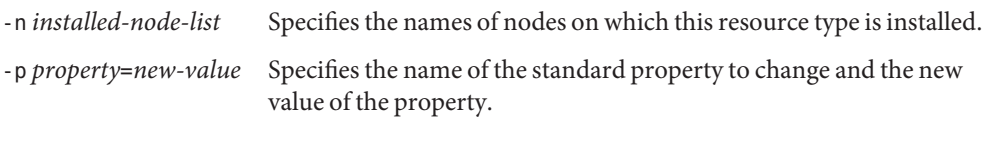

You cannot change the Installed nodes property explicitly. To change this property, specify the -n *installed-node-list* option of the clresourcetype command.

### **Verify that the resource type property has been changed. 4**

# **clresourcetype show** *resource-type*

#### Changing a Resource Type Property **Example 2–19**

This example shows how to change the SUNW. apache property to define that this resource type is installed on the global zone of nodes (phys-schost-1 and phys-schost-2).

```
# clresourcetype set -n phys-schost-1,phys-schost-2 SUNW.apache
# clresourcetype show SUNW.apache
```
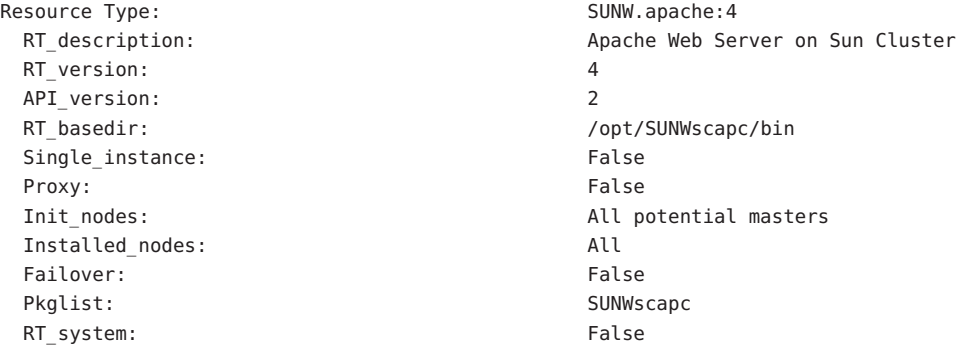

## **How to Change Resource Group Properties**

This procedure explains how to change resource group properties. For a description of resource group properties, see ["Resource Group Properties" on page 201.](#page-200-0)

**Note –** Perform this procedure from any cluster node.

Ensure that you have the following information. **Before You Begin**

- The name of the resource group to change
- The name of the resource group property to change and its new value
- **On a cluster member, become superuser or assume a role that provides 1** solaris.cluster.modify **RBAC authorization.**

### **Change the resource group property. 2**

# **clresourcegroup set -p** *property***=***new-value resource-group*

-p *property* Specifies the name of the property to change

*resource-group* Specifies the name of the resource group

### **Verify that the resource group property has been changed. 3**

# **clresourcegroup show** *resource-group*

#### Changing a Resource Group Property **Example 2–20**

This example shows how to change the Failback property for the resource group (resource-group-1).

# **clresourcegroup set-p Failback=True resource-group-1** # **clrsourcegroup show resource-group-1**

## **How to Change Resource Properties**

This procedure explains how to change extension properties and standard properties of a resource.

- For a description of standard resource properties, see ["Resource Properties" on page 180.](#page-179-0)
- For a description of the extension properties of a resource, see the documentation for the resource's resource type.

**Note –** Perform this procedure from any cluster node.

Ensure that you have the following information. **Before You Begin**

- The name of the resource with the property to change
- The name of the property to change
- **On a cluster member, become superuser or assume a role that provides** solaris.cluster.modify **RBAC authorization. 1**
- **View the current resource property settings. 2**

# **clresource show -v** *resource*

#### **Change the resource property. 3**

# **clresource set -p** *standard-property***=***new-value* **| -p "***extension-property***[{***node-specifier***}]"=***new-value resource*

- -p *standard-property*=*new-value* Specifies the name of the standard property to change.
- -p "*extension-property*[{*node-specifier*}]"=*new-value* Specifies the name of the extension property to change.

*node-specifier*is an *optional* qualifier to the -p and -x options. This qualifier indicates that the extension property or properties on *only* the specified node or nodes or zone or zones are to be set when the resource is created. The specified extension properties on other nodes or zones in the cluster are not set. If you do not include *node-specifier*, the specified extension properties on all nodes and zones in the cluster are set. You can specify a node name or a node identifier for *node-specifier*. Examples of the syntax of *node-specifier*include the following:

```
-p "myprop{phys-schost-1}"
```
The braces ({}) indicate that you are setting the specified extension property on only node phys-schost-1. For most shells, the double quotation marks (") are required.

You can also use the following syntax to set an extension property in two different zones on two different nodes:

**-x "myprop{phys-schost-1:zoneA,phys-schost-2:zoneB}"**

**Note –** The extension property that you specify with *node-specifier* must be declared in the RTR file as a per-node property. See [Appendix B](#page-170-0) for information about the Per node resource property attribute.

*resource*

Specifies the name of the resource.

**Verify that the resource property has been changed. 4**

# **clresource show -v** *resource*

#### Changing a Standard Resource Property **Example 2–21**

This example shows how to change the system-defined Start\_timeout property for the resource (resource-1).

```
# clresource set -p start_timeout=30 resource-1
# clresource show -v resource-1
```
#### Changing an Extension Resource Property **Example 2–22**

This example shows how to change an extension property (Log level) for the resource (resource-1).

```
# clresource set -p Log_level=3 resource-1
# clresource show -v resource-1
```
## ▼ **How to Modify a Logical Hostname Resource or a Shared Address Resource**

By default, logical hostname resources and shared address resources use name services for name resolution. You might configure a cluster to use a name service that is running on the same cluster. During the failover of a logical hostname resource or a shared address resource, a name service that is running on the cluster might also be failing over. If the logical hostname resource or the shared address resource uses the name service that is failing over, the resource fails to fail over.

**Note –** Configuring a cluster to use a name server that is running on the same cluster might impair the availability of other services on the cluster.

To prevent such a failure to fail over, modify the logical hostname resource or the shared address resource to bypass name services. To modify the resource to bypass name services, set the CheckNameService extension property of the resource to false. You can modify the CheckNameService property at any time.

**Note –** If your version of the resource type is earlier than 2, you must upgrade the resource type before you attempt to modify the resource. For more information, see ["Upgrading a](#page-89-0) [Preregistered Resource Type" on page 90.](#page-89-0)

**On a cluster member, become superuser or assume a role that provides** solaris.cluster.modify **RBAC authorization. 1**

### **Change the resource property. 2**

### # **clresource set -p CheckNameService=false** *resource*

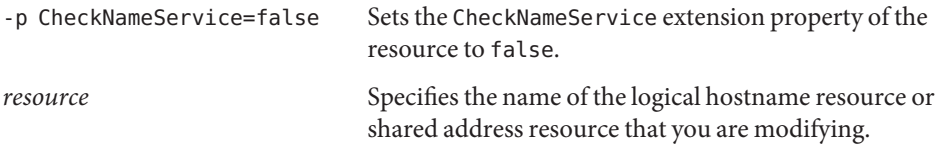

## <span id="page-82-0"></span>**Clearing the** STOP\_FAILED **Error Flag on Resources**

When the Failover mode resource property is set to NONE or SOFT, a failure of the resource's STOP method causes the following effects:

- The individual resource goes into the STOP FAILED state.
- The resource group that contains the resource goes into the ERROR\_STOP\_FAILED state.

In this situation, you cannot perform the following operations:

- Bringing online the resource group on any node or zone
- Adding resources to the resource group
- Removing resources from the resource group
- Changing the properties of the resource group
- Changing the properties of resources in the resource group

## **How to Clear the STOP FAILED Error Flag on Resources**

**Note –** Perform this procedure from any cluster node.

Ensure that you have the following information. **Before You Begin**

- The name of the node or zone where the resource is STOP\_FAILED
- The name of the resource and resource group that are in STOP\_FAILED state
- **On a cluster member, become superuser or assume a role that provides 1** solaris.cluster.modify **RBAC authorization.**
- **Identify which resources have gone into the** STOP\_FAILED **state and on which nodes or zones. 2** # **clresource status**
- **Manually stop the resources and their monitors on the nodes or zones on which they are in** STOP\_FAILED **state. 3**

This step might require that you kill processes or run commands that are specific to resource types or other commands.

**Clear the** STOP\_FAILED **error flag on the resources. 4**

# **clresource clear -f STOP\_FAILED -n** *nodelist resource*

- f STOP FAILED Specifies the flag name.

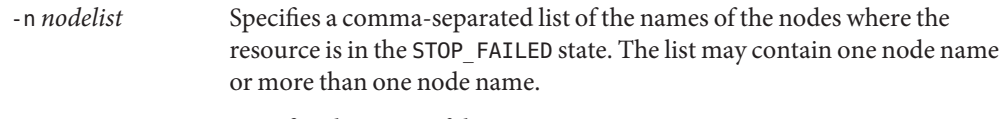

*resource* Specifies the name of the resource.

### **Check the resource group state on the nodes or zones where you cleared the** STOP\_FAILED **flag 5 in [Step 4.](#page-82-0)**

### # **clresourcegroup status**

The resource group state should now be OFFLINE or ONLINE.

The resource group remains in the ERROR\_STOP\_FAILED state in the following combination of circumstances:

- The resource group was being switched offline when the STOP method failure occurred.
- The resource that failed to stop had a dependency on other resources in the resource group.
- **If the resource group remains in the** ERROR\_STOP\_FAILED **state, correct the error as follows. 6**
	- **a. Switch the resource group offline on the appropriate nodes or zones.**

# **clresourcegroup offline** *resource-group*

*resource-group* Specifies the name of the resource group to switch offline.

**b. Switch the resource group to the** ONLINE **state.**

#### The following man pages: **See Also**

- clresource(1CL)
- clresourcegroup(1CL)

## **Clearing the** Start\_failed **Resource State**

The Start\_failed resource state indicates that a Start or Prenet\_start method failed or timed out on a resource, but its resource group came online anyway. The resource group comes online even though the resource has been placed in a faulted state and might not be providing service. This state can occur if the resource's Failover\_mode property is set to None or to another value that prevents the failover of the resource group.

Unlike the Stop\_failed resource state, the Start\_failed resource state does *not* prevent you or the Sun Cluster software from performing actions on the resource group. You need only to execute a command that restarts the resource.

Use any one of the following procedures to clear this condition.

## **How to Clear a** Start failed **Resource State by Switching Over a Resource Group**

**Note –** Perform this procedure from any cluster node.

Ensure that the following conditions are met: **Before You Begin**

- You have the following information:
	- The name of the resource group that you are switching over
	- The name of the node or zone on which to switch over the resource group
- The nodes or zones where the resource group is to be brought online or to remain online are in the cluster .
- **On a cluster member, become superuser or assume a role that provides 1** solaris.cluster.modify **RBAC authorization.**
- **Switch the resource group to the new node or zone. 2**
	- # **clresourcegroup switch [-n** *node-zone-list***]** *resource-group*

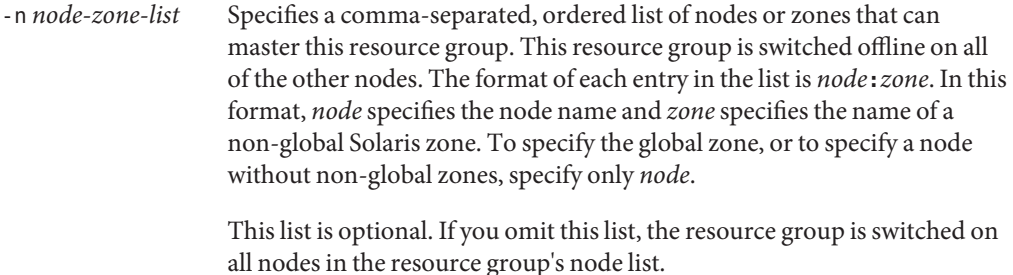

*resource-group* Specifies the name of the resource group to switch.

**Note –** If any resource group that you are switching declares a strong affinity for other resource groups, the attempt to switch might fail or be delegated. For more information, see ["Distributing Online Resource Groups Among Cluster Nodes" on page 132.](#page-131-0)

**Verify that the resource group has been switched to the new node or zone and that the 3** Start\_failed **resource state is cleared.**

# **clresourcegroup status**

The output from this command indicates the state of the resource and the resource group that has been switched over.

#### Clearing a Start\_failed Resource State by Switching Over a Resource Group **Example 2–23**

This example shows how to clear a Start failed resource state that has occurred on the rscon resource in the resource-group-1 resource group. The command clears this condition by switching the resource group to the global zone phys-schost-2 .

1. To verify that the resource is in the Start\_failed resource state on phys-schost-1, the following command is run:

### # **clresource status**

=== Cluster Resources ===

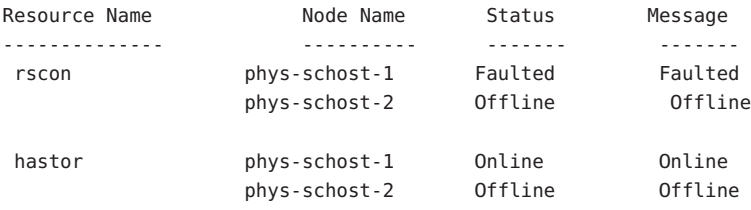

2. To perform the switch, the following command is run:

### # **clresourcegroup switch -n phys-schost-2 resource-group-1**

3. To verify that the resource group is switched to be online on phys-schost-2 and that the Start failed resource status is cleared, the following command is run:

### # **clresource status**

=== Cluster Resources ===

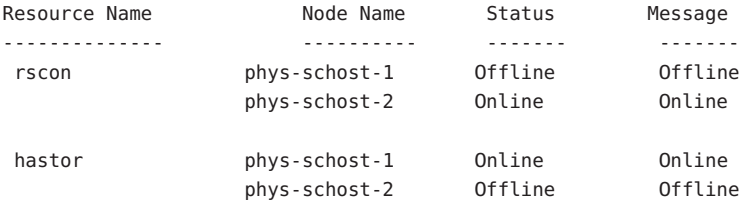

The clresourcegroup(1CL) man page. **See Also**

## **How to Clear a** Start failed **Resource State by Restarting a Resource Group**

**Note –** Perform this procedure from any cluster node.

Ensure that the following conditions are met: **Before You Begin**

- You have the following information:
	- The name of the resource group that you are restarting
	- The name of the node on which to restart the resource group
- The nodes or zones where the resource group is to be brought online or to remain online are cluster nodes.
- **On a cluster member, become superuser or assume a role that provides** solaris.cluster.modify **RBAC authorization. 1**

### **Restart the resource group. 2**

```
# clresourcegroup restart -n node resource-group
```
-n *node* Specifies the name of the node on which the resource group is to be restarted. This resource group is switched offline on all of the other nodes.

*resource-group* Specifies the name of the resource group to restart.

**Verify that the resource group has been restarted on the new node and that the** Start\_failed **3 resource state is cleared.**

### # **clresourcegroup status**

The output from this command indicates the state of the resource and the resource group that has been restarted.

#### Clearing a Start\_failed Resource State by Restarting a Resource Group **Example 2–24**

This example shows how to clear a Start\_failed resource state that has occurred on the rscon resource in the resource-group-1 resource group. The command clears this condition by restarting the resource group on the global zone phys-schost-1 .

1. To verify that the resource is in the Start\_failed resource state on phys-schost-1, the following command is run:

### # **clresource status**

```
=== Cluster Resources ===
```
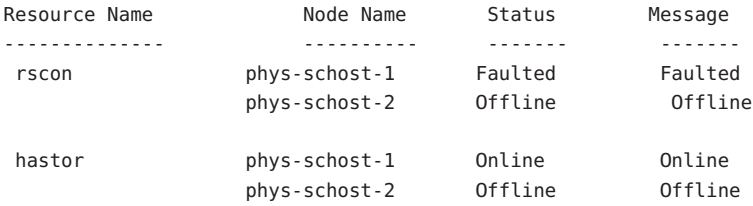

2. To restart the resource, the following command is run:

### # **clresourcegroup restart -n phys-schost-1 –g resource-group-1**

3. To verify that the resource group is restarted on phys-schost-1 and that the Start\_failed resource status is cleared, the following command is run:

### # **clresource status**

=== Cluster Resources ===

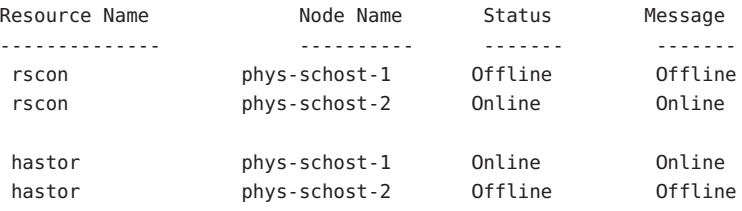

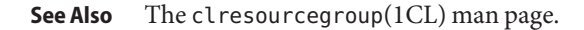

## ▼ **How to Clear a** Start\_failed **Resource State by Disabling and Enabling a Resource**

**Note –** Perform this procedure from any cluster node.

Ensure that you have the name of the resource that you are disabling and enabling. **Before You Begin**

> **On a cluster member, become superuser or assume a role that provides** solaris.cluster.modify **RBAC authorization. 1**

**Disable and then enable the resource. 2**

# **clresource disable** *resource* # **clresource enable** *resource*

*resource* Specifies the name of the resource.

**Verify that the resource has been disabled and enabled and that the** Start\_failed **resource 3 state is cleared.**

# **clresource status**

The output from this command indicates the state of the resource that has been disabled and re-enabled.

### Clearing a Start\_failed Resource State by Disabling and Enabling a Resource **Example 2–25**

This example shows how to clear a Start\_failed resource state that has occurred on the rscon resource by disabling and enabling the resource.

1. To verify that the resource is in the Start\_failed resource state, the following command is run:

### # **clresource status**

=== Cluster Resources ===

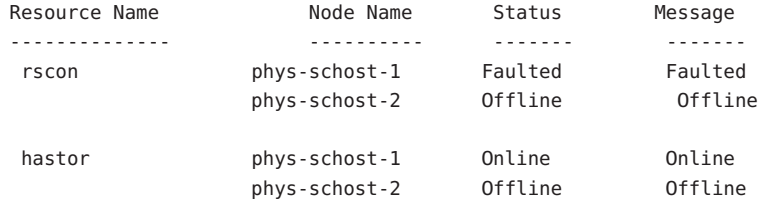

2. To disable and re-enable the resource, the following commands are run:

# **clresource disable rscon** # **clresource enable rscon**

3. To verify that the resource is re-enabled and that the Start\_failed resource status is cleared, the following command is run:

# **clresource status**

=== Cluster Resources ===

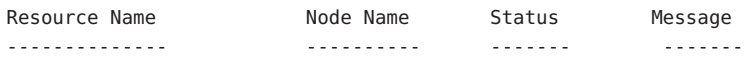

<span id="page-89-0"></span>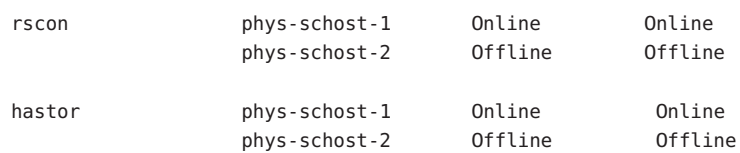

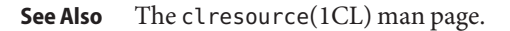

# **Upgrading a Preregistered Resource Type**

In Sun Cluster 3.1 9/04, the following preregistered resource types are enhanced:

- SUNW. Logical Hostname, which represents a logical hostname
- SUNW. SharedAddress, which represents a shared address

The purpose of these enhancements is to enable you to modify logical hostname resources and shared address resources to bypass name services for name resolution.

Upgrade these resource types if all conditions in the following list apply:

- You are upgrading from an earlier version of Sun Cluster.
- You need to use the new features of the resource types.

For general instructions that explain how to upgrade a resource type, see ["Upgrading a](#page-32-0) [Resource Type" on page 33.](#page-32-0) The information that you need to complete the upgrade of the preregistered resource types is provided in the subsections that follow.

# **Information for Registering the New Resource Type Version**

The relationship between the version of each preregistered resource type and the release of Sun Cluster is shown in the following table. The release of Sun Cluster indicates the release in which the version of the resource type was introduced.

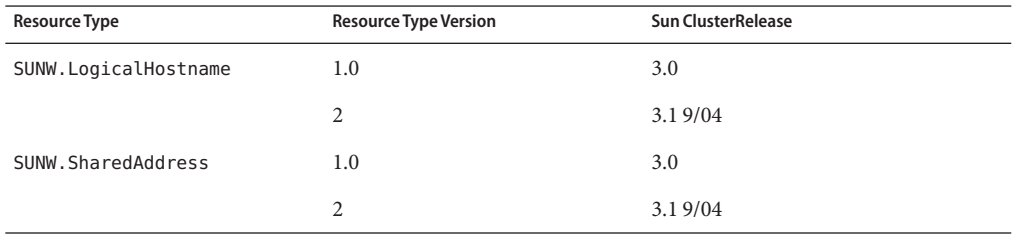

To determine the version of the resource type that is registered, use one command from the following list:

- clresourcetype list
- clresourcetype list -v

**EXAMPLE 2–26** Registering a New Version of the SUNW.LogicalHostname Resource Type

This example shows the command for registering version 2 of the SUNW.LogicalHostname resource type during an upgrade.

# **clresourcetype register SUNW.LogicalHostname:2**

# **Information for Migrating Existing Instances of the Resource Type**

The information that you need to migrate an instance of a preregistered resource type is as follows:

- You can perform the migration at any time.
- If you need to use the new features of the preregistered resource type, the required value of the Type\_version property is 2.
- If you are modifying the resource to bypass name services, set the CheckNameService extension property of the resource to false.

**EXAMPLE 2–27** Migrating a Logical Hostname Resource

This example shows the command for migrating the logical hostname resource lhostrs. As a result of the migration, the resource is modified to bypass name services for name resolution.

# **clresource set -p CheckNameService=false -p Type\_version=2 lhostrs**

# **Reregistering Preregistered Resource Types After Inadvertent Deletion**

The resource types SUNW.LogicalHostname and SUNW.SharedAddress are preregistered. All of the logical hostname and shared address resources use these resource types. You never need to register these two resource types, but you might inadvertently delete them. If you have deleted resource types inadvertently, use the following procedure to reregister them.

**Note –** If you are upgrading a preregistered resource type, follow the instructions in ["Upgrading](#page-89-0) [a Preregistered Resource Type" on page 90](#page-89-0) to register the new resource type version.

**Note –** Perform this procedure from any cluster node.

## **How to Reregister Preregistered Resource Types After Inadvertent Deletion**

#### **Reregister the resource type.** ●

# **clresourcetype register SUNW.***resource-type*

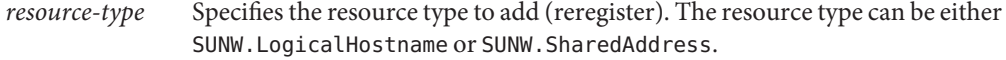

#### Reregistering a Preregistered Resource Type After Inadvertent Deletion **Example 2–28**

This example shows how to reregister the SUNW.LogicalHostname resource type.

# **clresourcetype register SUNW.LogicalHostname**

The clresourcetype(1CL) man page. **See Also**

## **Adding or Removing a Node to or From a Resource Group**

The procedures in this section enable you to perform the following tasks.

- Configuring a cluster node or zone to be an additional master of a resource group
- Removing a node or zone from a resource group

The procedures are slightly different, depending on whether you plan to add or remove the node or zone to or from a failover or scalable resource group.

Failover resource groups contain network resources that both failover and scalable services use. Each IP subnetwork connected to the cluster has its own network resource that is specified and included in a failover resource group. The network resource is either a logical hostname or a shared address resource. Each network resource includes a list of IP Networking Multipathing

groups that it uses. For failover resource groups, you must update the complete list of IP Networking Multipathing groups for each network resource that the resource group includes (the netiflist resource property).

The procedure for scalable resource groups involves the following steps:

- 1. Repeating the procedure for failover groups that contain the network resources that the scalable resource uses
- 2. Changing the scalable group to be mastered on the new set of hosts

For more information, see the clresourcegroup(1CL) man page.

**Note –** Run either procedure from any cluster node.

## **Adding a Node to a Resource Group**

The procedure to follow to add a node or zone to a resource group depends on whether the resource group is a scalable resource group or a failover resource group. For detailed instructions, see the following sections:

- "How to Add a Node to a Scalable Resource Group" on page 93
- ["How to Add a Node to a Failover Resource Group" on page 94](#page-93-0)

You must supply the following information to complete the procedure.

- The names and node IDs of all of the cluster nodes and names of zones
- The names of the resource groups to which you are adding the node or zone
- The name of the IP Networking Multipathing group that is to host the network resources that are used by the resource group on all of the nodes or zones

Also, be sure to verify that the new node is already a cluster member.

### ▼ **How to Add a Node to a Scalable Resource Group**

**For each network resource that a scalable resource in the resource group uses, make the resource group where the network resource is located run on the new node. 1**

See [Step 1](#page-93-0) through [Step 5](#page-95-0) in the following procedure for details.

<span id="page-93-0"></span>**Add the new node or zone to the list of nodes or zones that can master the scalable resource 2 group (the** nodelist **resource group property).**

This step overwrites the previous value of nodelist, and therefore you must include all of the nodes that can master the resource group here.

# **clresourcegroup set [-n** *node-zone-list***]** *resource-group*

-n *node-zone-list* Specifies a comma-separated, ordered list of nodes or zones that can master this resource group. This resource group is switched offline on all of the other nodes. The format of each entry in the list is *node***:***zone*. In this format, *node* specifies the node name and *zone* specifies the name of a non-global Solaris zone. To specify the global zone, or to specify a node without non-global zones, specify only *node*.

> This list is optional. If you omit this list, the Nodelist property is set to all nodes in the cluster.

- *resource-group* Specifies the name of the resource group to which the node or zone is being added.
- **(Optional) Update the scalable resource's** Load\_balancing\_weights **property to assign a weight to the node or zone that you are adding to the resource group. 3**

Otherwise, the weight defaults to 1. See the clresourcegroup(1CL) man page for more information.

## **How to Add a Node to a Failover Resource Group**

**Display the current node list and the current list of IP Networking Multipathing groups that are configured for each resource in the resource group. 1**

# **clresourcegroup show -v** *resource-group* **| grep -i** *nodelist* # **clresourcegroup show -v** *resource-group* **| grep -i netiflist**

**Note –** The output of the command line for nodelist and netiflist identifies the nodes by node name. To identify node IDs, run the command clnode show -v | grep -i *node-id*.

**Update** netiflist **for the network resources that the node or zone addition affects. 2**

This step overwrites the previous value of netiflist, and therefore you must include all the IP Networking Multipathing groups here.

```
# clresource set -p netiflist=netiflist network-resource
```
-p netiflist=*netiflist* Specifies a comma-separated list that identifies the IP Networking Multipathing groups that are on each node or zone. Each element in *netiflist* must be in the form of netif@node. netif can be given as an IP Networking Multipathing group name, such as sc\_ipmp0. The

node can be identified by the node name or node ID, such as sc\_ipmp0@1 or sc\_ipmp@phys-schost-1.

*network-resource* Specifies the name of the network resource (logical hostname or shared address) that is being hosted on the *netiflist* entries.

- **If the** HAStoragePlus AffinityOn **extension property equals** True**, add the node to the appropriate disk set or device group. 3**
	- **If you are using Solstice DiskSuite or Solaris Volume Manager, use the** metaset **command.**
		- # **metaset -s** *disk-set-name* **-a -h** *node-name*
		- -s *disk-set-name* Specifies the name of the disk set on which the metaset command is to work
		- -a Adds a drive or host to the specified disk set
		- -h *node-name* Specifies the node to be added to the disk set
	- **SPARC: If you are using VERITAS Volume Manager, use the clsetup utility.** 
		- **a. On any active cluster member, start the** clsetup **utility.**
			- # **clsetup**

The Main Menu is displayed.

- **b. On the Main Menu, type the number that corresponds to the option for device groups and volumes.**
- **c. On the Device Groups menu, type the number that corresponds to the option for adding a node to a VxVM device group.**
- **d. Respond to the prompts to add the node to the VxVM device group.**
- **Update the node list to include all of the nodes or zones that can now master this resource 4 group.**

This step overwrites the previous value of nodelist, and therefore you must include all of the nodes or zones that can master the resource group here.

- # **clresourcegroup set [-n** *node-zone-list***]** *resource-group*
- -n *node-zone-list* Specifies a comma-separated, ordered list of zones that can master this resource group. This resource group is switched offline on all the other nodes. The format of each entry in the list is *node***:***zone*. In this format, *node* specifies the node name and *zone* specifies the name of a non-global Solaris zone. To specify the global zone, or to specify a node without non-global zones, specify only *node*.

This list is optional. If you omit this list, the Nodelist property is set to all nodes in the cluster.

```
resource-group Specifies the name of the resource group to which the node or zone is
                    being added.
```
### **Verify the updated information. 5**

# **clresourcegroup show -v***resource-group* **| grep -i** *nodelist* # **clresourcegroup show -v***resource-group* **| grep -i** *netiflist*

#### Adding a Node to a Resource Group **Example 2–29**

This example shows how to add a global zone(phys-schost-2) to a resource group (resource-group-1) that contains a logical hostname resource (schost-2).

```
# clresourcegroup show -v resource-group-1 | grep -i nodelist
( Nodelist: phys-schost-1 phys-schost-3
# clresourcegroup show -v resource-group-1 | grep -i netiflist
( Res property name: NetIfList
Res property class: extension
List of IP Networking Multipathing
interfaces on each node
Res property type: stringarray
Res property value: sc_ipmp0@1 sc_ipmp0@3
```
**(Only nodes 1 and 3 have been assigned IP Networking Multipathing groups. You must add an IP Networking Multipathing group for node 2.)**

```
# clresource set -p netiflist=sc_ipmp0@1,sc_ipmp0@2,sc_ipmp0@3 schost-2
# metaset -s red -a -h phys-schost-2
# clresourcegroup set -n phys-schost-1,phys-schost-2,phys-schost-3 resource-group-1
# clresourcegroup show -v resource-group-1 | grep -i nodelist
Nodelist: phys-schost-1 phys-schost-2
              phys-schost-3
# clresourcegroup show -v resource-group-1 | grep -i netiflist
Res property value: sc_ipmp0@1 sc_ipmp0@2
                    sc_ipmp0@3
```
## **Removing a Node From a Resource Group**

The procedure to follow to remove a node or zone from a resource group depends on whether the resource group is a scalable resource group or a failover resource group. For detailed instructions, see the following sections:

■ ["How to Remove a Node From a Scalable Resource Group" on page 97](#page-96-0)

- <span id="page-96-0"></span>■ ["How to Remove a Node From a Failover Resource Group" on page 98](#page-97-0)
- ["How to Remove a Node From a Failover Resource Group That Contains Shared Address](#page-99-0) [Resources" on page 100](#page-99-0)

To complete the procedure, you must supply the following information.

■ Node names and node IDs of all of the cluster nodes

```
# clnode show -v | grep -i "Node ID"
```
■ The name of the resource group or the names of the resource groups from which you plan to remove the node or zone

```
# clresourcegroup show | grep "Nodelist"
```
■ Names of the IP Networking Multipathing groups that are to host the network resources that are used by the resource groups on all of the nodes or zones

```
# clresourcegroup show -v | grep "NetIfList.*value"
```
Additionally, be sure to verify that the resource group **is not mastered** on the node or zone that you are removing. If the resource group **is mastered** on the node or zone that you are removing, run the clresourcegroup command to switch the resource group offline from that node or zone. The following clresourcegroup command brings the resource group offline from a given node or zone, provided that *new-masters* does not contain that node or zone.

```
# clresourcegroup switch -n new-masters resource-group
```
-n *new-masters* Specifies the nodes or zones that is now to master the resource group.

*resource-group* Specifies the name of the resource group that you are switching . This resource group is mastered on the node or zone that you are removing.

For more information, see the clresourcegroup(1CL) man page.

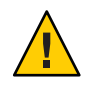

**Caution –** If you plan to remove a node or zone from all the resource groups, and you use a scalable services configuration, first remove the node or zone from the scalable resource groups. Then remove the node or zone from the failover groups.

## **How to Remove a Node From a Scalable Resource Group**

A scalable service is configured as two resource groups, as follows.

- One resource group is a scalable group that contains the scalable service resource.
- One resource group is a failover group that contains the shared address resources that the scalable service resource uses.

<span id="page-97-0"></span>Additionally, the RG\_dependencies property of the scalable resource group is set to configure the scalable group with a dependency on the failover resource group. For information about this property, see [Appendix B.](#page-170-0)

For details about scalable service configuration, see *Sun Cluster Concepts Guide for Solaris OS*.

Removing a node or zone from the scalable resource group causes the scalable service to no longer be brought online on that node or zone. To remove a node or zone from the scalable resource group, perform the following steps.

**Remove the node or zone from the list of nodes or zones that can master the scalable resource group (the** nodelist **resource group property). 1**

# **clresourcegroup set [-n** *node-zone-list***]** *scalable-resource-group*

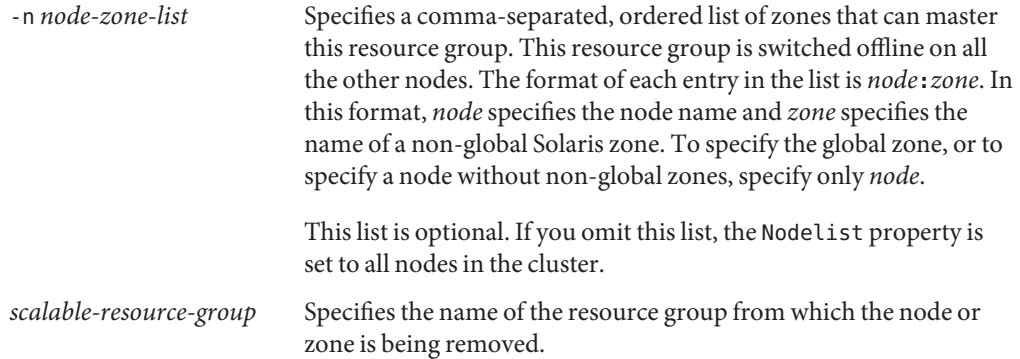

**(Optional) Remove the node or zone from the failover resource group that contains the shared address resource. 2**

For details, see ["How to Remove a Node From a Failover Resource Group That Contains Shared](#page-99-0) [Address Resources" on page 100.](#page-99-0)

- **(Optional) Update the** Load\_balancing\_weights **property of the scalable resource to remove the weight of the node or zone that you are removing from the resource group. 3**
- The clresourcegroup(1CL) man page. **See Also**

### ▼ **How to Remove a Node From a Failover Resource Group**

Perform the following steps to remove a node or zone from a failover resource group.

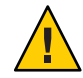

**Caution –** If you plan to remove a node or zone from all of the resource groups, and you use a scalable services configuration, first remove the node or zone from the scalable resource groups. Then use this procedure to remove the node or zone from the failover groups.

**Note –** If the failover resource group contains shared address resources that scalable services use, see ["How to Remove a Node From a Failover Resource Group That Contains Shared Address](#page-99-0) [Resources" on page 100.](#page-99-0)

**Update the node list to include all of the nodes that can now master this resource group. 1**

This step removes the node or zone and overwrites the previous value of the node list. Be sure to include all of the nodes or zones that can master the resource group here.

# **clresourcegroup set [-n** *node-zone-list***]** *failover-resource-group*

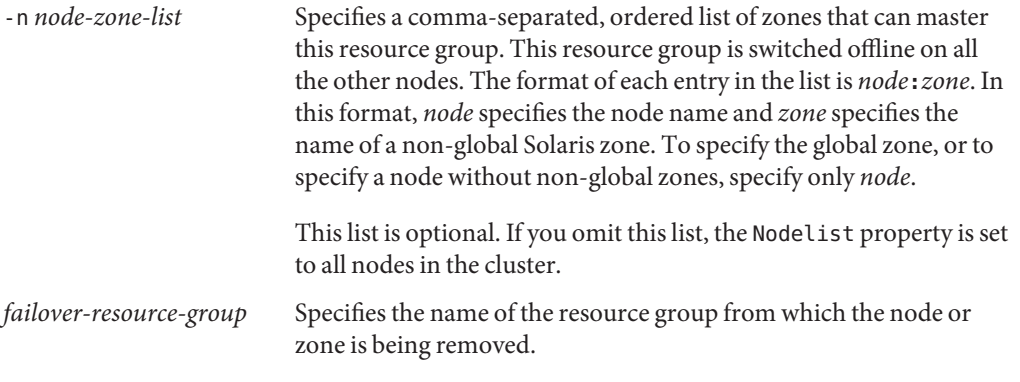

**Display the current list of IP Networking Multipathing groups that are configured for each 2 resource in the resource group.**

# **clresourcegroup show -v** *failover-resource-group* **| grep -i netiflist**

**Update** netiflist **for network resources that the removal of the node or zone affects. 3**

This step overwrites the previous value of netiflist. Be sure to include all of the IP Networking Multipathing groups here.

# **clresource set -p netiflist=***netiflist network-resource*

**Note –** The output of the preceding command line identifies the nodes by node name. Run the command line clnode show -v | grep -i "Node ID" to find the node ID.

<span id="page-99-0"></span>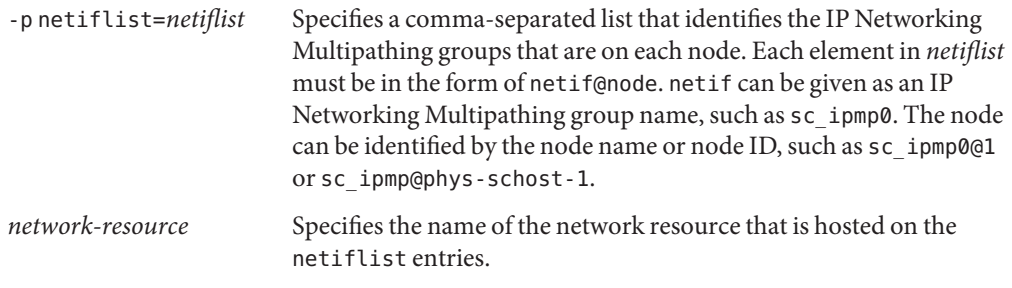

**Note –** Sun Cluster does not support the use of the adapter name for netif.

#### **Verify the updated information. 4**

# **clresourcegroup show -v***failover-resource-group* **| grep -i** *nodelist* # **clresourcegroup show -v***failover-resource-group* **| grep -i** *netiflist*

### **How to Remove a Node From a Failover Resource Group That Contains Shared Address Resources**

In a failover resource group that contains shared address resources that scalable services use, a node or zone can appear in the following locations.

- The node list of the failover resource group
- The auxnodel is t of the shared address resource

To remove the node or zone from the node list of the failover resource group, follow the procedure ["How to Remove a Node From a Failover Resource Group" on page 98.](#page-97-0)

To modify the auxnodelist of the shared address resource, you must remove and re-create the shared address resource.

If you remove the node or zone from the failover group's node list, you can continue to use the shared address resource on that node or zone to provide scalable services. To continue to use the shared address resource, you must add the node or zone to the auxnodelist of the shared address resource. To add the node or zone to the auxnodelist, perform the following steps.

**Note –** You can also use the following procedure to **remove** the node or zone from the auxnodelist of the shared address resource. To remove the node or zone from the auxnodelist, you must delete and re-create the shared address resource.

- **Switch the scalable service resource offline. 1**
- **Remove the shared address resource from the failover resource group. 2**

### **Create the shared address resource. 3**

Add the node ID or node name of the node or the zone name of the zone that you removed from the failover resource group to the auxnodelist.

```
# clressharedaddress create -g failover-resource-group \
```
**-X** *new-auxnodelist shared-address*

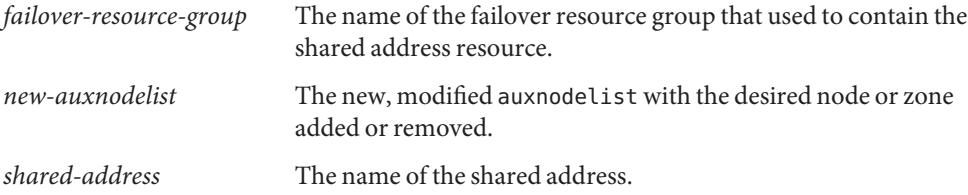

### **Example – Removing a Node From a Resource Group**

This example shows how to remove a node (phys-schost-3) from a resource group (resource-group-1) that contains a logical hostname resource (schost-1).

```
# clresourcegroup show -v resource-group-1 | grep -i nodelist
Nodelist: phys-schost-1 phys-schost-2
                                            phys-schost-3
# clresourcegroup set -n phys-schost-1,phys-schost-2 resource-group-1
# clresourcegroup show -v resource-group-1 | grep -i netiflist
( Res property name: NetIfList
Res property class: extension
( List of IP Networking Multipathing
interfaces on each node
( Res property type: stringarray
Res property value: sc_ipmp0@1 sc_ipmp0@2
                    sc_ipmp0@3
```
(**sc\_ipmp0@3 is the IP Networking Multipathing group to be removed.)**

```
# clresource set -p netiflist=sc_ipmp0@1,sc_ipmp0@2 schost-1
# clresourcegroup show -v resource-group-1 | grep -i nodelist
Nodelist: phys-schost-1 phys-schost-2
# clresourcegroup show -v resource-group-1 | grep -i netiflist
Res property value: sc_ipmp0@1 sc_ipmp0@2
```
# **Migrating the Application From a Global Zone to a Non-Global Zone**

You can migrate the application resources from a global zone to a non-global zone.

**Note –** The data services you want to migrate should be scalable and also be supported in non-global zones

# **How to Migrate the Application From a Global Zone to a Non-Global Zone**

The procedure assumes a three node cluster with a non-global zone created on each of the three nodes. The configuration directory that is made highly available using the HAStoragePlus resource should also be accessible from the non-global zones.

**Create the failover resource group with global zones that holds the shared address that the scalable resource group is to use. 1**

# **clresourcegroup create -n** *node1***,***node2***,***node3 sa-resource-group*

*sa-resource-group* Specifies your choice of the name of the failover resource group to add. This name must begin with an ASCII character.

#### **Add the shared address resource to the failover resource group. 2**

# **clressharedaddress create -g** *sa-resource-group* **-h** *hostnamelist, ...* **\** [**-X** *auxnodelist*] **-N** *netiflist network-resource*

- -g *sa-resource-group* Specifies the resource group name. In the node list of a shared address resource, do not specify more than one zone on the same node. The node list of a shared address resource must not specify different zones on the same node. Specify the same list of *nodename:zonename* pairs as the node list of the scalable resource group.
- -h *hostnamelist*, … Specifies a comma-separated list of shared address hostnames.
- -X *auxnodelist* Specifies a comma-separated list of physical node names or IDs or zones that identify the cluster nodes that can host the shared address but never serve as primary if failover occurs. These nodes are mutually exclusive, with the nodes identified as potential masters in the resource group's node list. If no auxiliary node list is explicitly specified, the list defaults to the list of all cluster node names that are not included in the node list of the resource group that contains the shared address resource.

**Note –** To ensure that a scalable service runs in all non-global zones that were created to master the service, the complete list of zones must be included in the node list of the shared address resource group or the auxnodelist of the shared address resource. If all the zones are listed in the node list, the auxnodelist can be omitted.

-N *netiflist* Specifies an optional, comma-separated list that identifies the IP Networking Multipathing groups that are on each node. Each element in *netiflist* must be in the form of netif@node. netif can be given as an IP Networking Multipathing group name, such as sc\_ipmp0. The node can be identified by the node name or node ID, such as sc\_ipmp0@1 or sc\_ipmp@phys-schost-1.

> **Note –** Sun Cluster does not support the use of the adapter name for netif.

*network-resource* Specifies an optional resource name of your choice.

#### **Create the scalable resource group. 3**

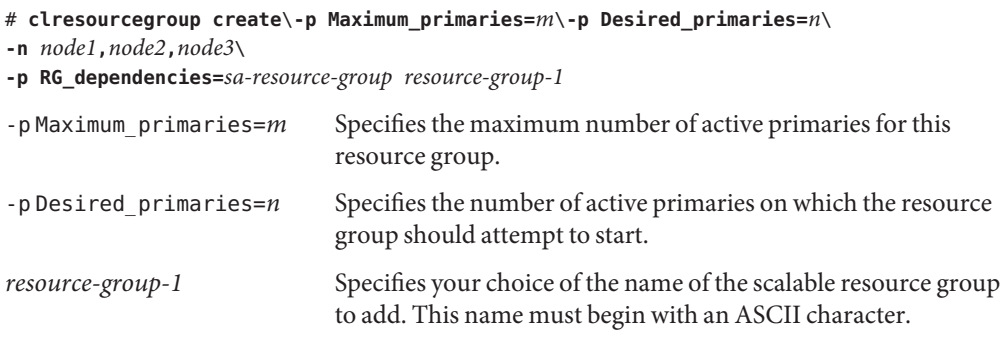

**Create the** HAStoragePlus **resource** hastorageplus-1**, and define the filesystem mount points. 4**

```
# clresource create -g resource-group-1 -t SUNW.HAStoragePlus \
-p FilesystemMountPoints=/global/resource-group-1 hastorageplus-1
```
The resource is created in the enabled state.

#### **Register the resource type for the application. 5**

# **clresourcetype register** *resource-type*

*resource-type* Specifies name of the resource type to add. See the release notes for your release of Sun Cluster to determine the predefined name to supply.

**Add the application resource to** resource-group-1**, and set the dependency to 6** hastorageplus-1**.**

# **clresource create -g resource-group-1 -t SUNW.***application* **\** [**-p** "*extension-property*[**{***node-specifier***}**]"**=***value*, ...] **-p Scalable=True \ -p Resource\_dependencies=***network-resource* **-p Port\_list=***port-number***/***protocol* **\ -p Resource\_dependencies=hastorageplus-1** *resource*

**Bring the failover resource group online. 7**

# **clresourcegroup online** *sa-resource-group*

- **Bring the scalable resource group online on all the nodes. 8** # **clresourcegroup online** *resource-group-1*
- **Install and boot** *zone1* **on each of the nodes,** *node1,node2,node3***. 9**
- **Bring the application resource group offline on two nodes (***node1, node2***). 10**

**Note –** Ensure the shared address is online on *node3*.

# **clresourcegroup switch -n** *node3 resource-group-1*

*resource-group-1* Specifies the name of the resource group to switch.

**Update the** nodelist **property of the failover resource group to include the non-global zone of 11 the corresponding nodes removed from the node list.**

# **clresourcegroup set -n** *node1:zone1***,***node2:zone1***,***node3 sa-resource-group*

**Update the** nodelist **property of the application resource group to include the non-global zone 12 of the corresponding nodes removed from node list.**

# **clresourcegroup set** *node1:zone1***,***node2:zone1***,***node3 resource-group-1*

**Bring the failover resource group and application resource group online only on the newly added zones. 13**

**Note –** Both the resource groups will be online only on *node1:zone1* and *node2:zone1*.

# **clresourcegroup switch -n** *node1:zone1***,***node2:zone1 sa-resource-group*

# **clresourcegroup switch -n** *node1:zone1***,***node2:zone1 resource-group-1*

- <span id="page-104-0"></span>**Update the** nodelist **property of both the resource groups to include the non-global zone of 14** *node3* **by removing the global node ,** *node3* **from the list.**
	- # **clresourcegroup set** *node1:zone1***,***node2:zone1***,***node3:zone1 sa-resource-group*
	- # **clresourcegroup set** *node1:zone1***,***node2:zone1***,***node3:zone1 resource-group-1*
- **Bring both the resource groups online on all the non-global zones. 15**
	- # **clresourcegroup switch -n** *node1:zone1***,***node2:zone1***,***node3:zone1 sa-resource-group*
	- # **clresourcegroup switch -n** *node1:zone1***,***node2:zone1***,***node3:zone1 resource-group-1*

# **Synchronizing the Startups Between Resource Groups and Device Groups**

After a cluster boots or services fail over to another node, global devices and local and cluster file systems might require time to become available. However, a data service can run its START method before global devices and local and cluster file systems come online. If the data service depends on global devices or local and cluster file systems that are not yet online, the START method times out. In this situation, you must reset the state of the resource groups that the data service uses and restart the data service manually.

To avoid these additional administrative tasks, use the HAStoragePlus resource type. Add an instance of HAStoragePlus to all resource groups whose data service resources depend on global devices or local and cluster file systems. Instances of these resource types perform the following operations:

■ Forcing the START method of the other resources in the same resource group to wait until global devices and local and cluster file systems become available

To create an HAStoragePlus resource, see "How to Set Up the HAStoragePlus Resource Type for New Resources" on page 105.

## ▼ **How to Set Up the** HAStoragePlus **Resource Type for New Resources**

In the following example, the resource group resource-group-1 contains the following data services.

- Sun Java System Web Server, which depends on /qlobal/resource-group-1
- Oracle, which depends on /dev/global/dsk/d5s2
- NFS, which depends on dsk/d6

**Note –** To create a HAStoragePlus resource with Solaris ZFS (Zettabyte File System) as a highly available local file system see"How to Set Up the HAStoragePlus [Resource Type to Make a Local](#page-114-0) [Solaris ZFS Highly Available" on page 115](#page-114-0) section.

To create an HAStoragePlus resource hastorageplus-1 for new resources in resource-group-1, read ["Synchronizing the Startups Between Resource Groups and Device](#page-104-0) [Groups" on page 105](#page-104-0) and then perform the following steps.

To create an HAStoragePlus resource, see ["Enabling Highly Available Local File Systems" on](#page-109-0) [page 110.](#page-109-0)

- **On a cluster member, become superuser or assume a role that provides 1** solaris.cluster.modify **and** solaris.cluster.admin **RBAC authorizations.**
- **Create the resource group** resource-group-1**. 2**

# **clresourcegroup create resource-group-1**

**Determine whether the resource type is registered. 3**

The following command prints a list of registered resource types.

# **clresourcetype show | egrep Type**

- **If you need to, register the resource type. 4**
	- # **clresourcetype register SUNW.HAStoragePlus**
- **Create the** HAStoragePlus **resource** hastorageplus-1**, and define the filesystem mount points 5 and global device paths.**

```
# clresource create -g resource-group-1 -t SUNW.HAStoragePlus \
-p GlobalDevicePaths=/dev/global/dsk/d5s2,dsk/d6 \
```

```
-p FilesystemMountPoints=/global/resource-group-1 hastorageplus-1
```
GlobalDevicePaths can contain the following values.

- Global device group names, such as nfs-dg, dsk/d5
- Paths to global devices, such as /dev/global/dsk/d1s2, /dev/md/nfsdg/dsk/d10

FilesystemMountPoints can contain the following values.

■ Mount points of local or cluster file systems, such as /local-fs/nfs, /global/nfs

**Note –** HAStoragePlus has a Zpools extension property that is used to configure zpools.

The resource is created in the enabled state.

**Add the resources (Sun Java SystemWeb Server, Oracle, and NFS) to** resource-group-1**, and set 6 their dependency to** hastorageplus-1**.**

For example, for Sun Java System Web Server, run the following command.

```
# clresource create -g resource-group-1 -t SUNW.iws \
```
- **-p Confdir\_list=/global/iws/schost-1 -p Scalable=False \**
- **-p Network\_resources\_used=schost-1 -p Port\_list=80/tcp \**
- **-p Resource\_dependencies=hastorageplus-1** *resource*

The resource is created in the enabled state.

**Verify that you have correctly configured the resource dependencies. 7**

# **clresource show -v** *resource* **| egrep Resource\_dependencies**

**Set** resource-group-1 **to the** MANAGED **state, and bring** resource-group-1 **online.** # **clresourcegroup online -M resource-group-1 8**

#### Affinity Switchovers **More Information**

The HAStoragePlus resource type contains another extension property, AffinityOn, which is a Boolean that specifies whether HAStoragePlus must perform an affinity switchover for the global devices that are defined in GLobalDevicePaths and FileSystemMountPoints extension properties. For details, see the SUNW.HAStoragePlus(5) man page.

**Note –** The setting of the AffinityOn flag is ignored for scalable services. Affinity switchovers are not possible with scalable resource groups.

## **How to Set Up the HAStoragePlus Resource Type for Existing Resources**

Read ["Synchronizing the Startups Between Resource Groups and Device Groups" on page 105.](#page-104-0) **Before You Begin**

> **Determine whether the resource type is registered. 1**

The following command prints a list of registered resource types.

# **clresourcetype show | egrep Type**

**If you need to, register the resource type. 2**

# **clresourcetype register SUNW.HAStoragePlus**

**Create the** HAStoragePlus **resource** hastorageplus-1**. 3**

```
# clresource create -g resource-group \
-t SUNW.HAStoragePlus -p GlobalDevicePaths= ... \
-p FileSystemMountPoints=... -p AffinityOn=True hastorageplus-1
```
The resource is created in the enabled state.

- **Set up the dependency for each of the existing resources, as required. 4** # **clresource set -p Resource\_Dependencies=hastorageplus-1** *resource*
- **Verify that you have correctly configured the resource dependencies. 5**

# **clresource show -v** *resource* **| egrep Resource\_dependencies**

## **Configuring a** HAStoragePlus **Resource for Cluster File Systems**

When a HAStoragePlus resource is configured for cluster file systems and brought online, it ensures that these file systems are available. The cluster file system is supported on Unix File System (UFS) and Veritas File System (VxFS). Use HAStoragePlus with local file systems if the data service is I/O intensive. See ["How to Change the Global File System to Local File System in](#page-129-0) a HAStoragePlus [Resource " on page 130](#page-129-0) for information on how to change the file system of an HAStoragePlus resource.

## **Sample Entries in** /etc/vfstab **for Cluster File Systems**

The following examples show entries in the /etc/vfstab file for global devices that are to be used for cluster file systems.

**Note –** The entries in the /etc/vfstab file for cluster file systems should contain the globalkeyword in the mount options.

**EXAMPLE 2–30** Entries in /etc/vfstab for a Global Device With Solaris Volume Manager

This example shows entries in the /etc/vfstab file for a global device that uses Solaris Volume Manager.

/dev/md/kappa-1/dsk/d0 /dev/md/kappa-1/rdsk/d0 /global/local-fs/nfs ufs 5 yes logging,global
**EXAMPLE 2–31** Entries in /etc/vfstab for a Global Device With VxVM

This example shows entries in the /etc/vfstab file for a global device that uses VxVM.

/dev/vx/dsk/kappa-1/appvol /dev/vx/rdsk/kappa-1/appvol /global/local-fs/nfs vxfs 5 yes log,global

### **How to Set Up the HAStoragePlus Resource for Cluster File Systems**

- **On any node in the cluster, become superuser or assume a role that provides** solaris.cluster.modify **RBAC authorization. 1**
- **Create a failover resource group. 2**

# **clresourcegroup create** *resource-group-1*

- **Register the** HAStoragePlus **resource type. 3** # **clresourcetype register SUNW.HAStoragePlus**
- **Create the** HAStoragePlus **resource and define the filesystem mount points. 4**
	- # **clresource create -g** *resource-group* **-t SUNW.HAStoragePlus \ -p FileSystemMountPoints="***mount-point-list***"** *hasp-resource*

The resource is created in the enabled state.

- **Add the data service resources to** *resource-group-1***, and set their dependency to** *hasp-resource***. 5**
- **Bring online and in a managed state the resource group that contains the** HAStoragePlus **resource. 6**

# **clresourcegroup online -M** *resource-group-1*

### **How to Delete a HAStoragePlus Resource Type for Cluster File Systems**

**Disable and delete the** HAStoragePlus **resource configured for cluster file systems.** # **clresource delete -F -g** *resource-group* **-t SUNW.HAStoragePlus** *resource* ●

# **Enabling Highly Available Local File Systems**

Using a highly available local file system improves the performance of I/O intensive data services. To make a local file system highly available in a Sun Cluster environment, use the HAStoragePlus resource type.

You can use the SUNW.HAStoragePlus resource type to make a file system available to a non-global zone. To enable the SUNW.HAStoragePlus resource type to do this, you must create a mount point in the global zone and in the non-global zone. The SUNW.HAStoragePlus resource type makes the file system available to the non-global zone by mounting the file system in the global zone. The resource type then performs a loopback mount in the non-global zone.

**Note –** Local file systems include the Unix File System (UFS), Quick File System (QFS), Veritas File System (VxFS), and Solaris ZFS (Zettabyte File System).

The instructions for each Sun Cluster data service that is I/O intensive explain how to configure the data service to operate with the HAStoragePlus resource type. For more information, see the individual Sun Cluster data service guides.

**Note –** Do *not* use the HAStoragePlus resource type to make a root file system highly available.

Sun Cluster provides the following tools for setting up the HAStoragePlus resource type to make local file systems highly available:

- **Sun Cluster Manager.** For more information, see the Sun Cluster Manager online help.
- **The** clsetup(1CL) **utility.**
- **Sun Cluster maintenance commands.**

Sun Cluster Manager and the clsetup utility enable you to add resources to the resource group interactively. Configuring these resources interactively reduces the possibility for configuration errors that might result from command syntax errors or omissions. Sun Cluster Manager and the clsetup utility ensure that all required resources are created and that all required dependencies between resources are set.

# **Configuration Requirements for Highly Available Local File Systems**

Any file system on multihost disks must be accessible from any host that is directly connected to those multihost disks. To meet this requirement, configure the highly available local file system as follows:

- Ensure that the disk partitions of the local file system reside on global devices.
- Set the AffinityOn extension property of the HAStoragePlus resource that specifies these global devices to True.

TheZpools extension property of the HAStoragePlus resource ignores the AffinityOn extension property.

- Create the HAStoragePlus resource in a failover resource group.
- Ensure that the failback settings for the device groups and the resource group that contains the HAStoragePlus resource are identical.

**Note –** The use of a volume manager with the global devices for a highly available local file system is optional.

# **Format of Device Names for DevicesWithout a Volume Manager**

If you are not using a volume manager, use the appropriate format for the name of the underlying storage device. The format to use depends on the type of storage device as follows:

- For block devices: /dev/global/dsk/d*D*s*S*
- For raw devices: /dev/global/rdsk/d*D*s*S*

The replaceable elements in these device names are as follows:

- *D* is an integer that specifies the device ID (DID) instance number.
- *S* is an integer that specifies the slice number.

# **Sample Entries in** /etc/vfstab **for Highly Available Local File Systems**

The following examples show entries in the /etc/vfstab file for global devices that are to be used for highly available local file systems.

**Note –** Solaris ZFS (Zettabyte File System) does not use the /etc/vfstab file.

**EXAMPLE 2–32** Entries in /etc/vfstab for a Global Device Without a Volume Manager

This example shows entries in the /etc/vfstab file for a global device on a physical disk without a volume manager.

/dev/global/dsk/d1s0 /dev/global/rdsk/d1s0 /global/local-fs/nfs ufs 5 no logging

**EXAMPLE 2–33** Entries in /etc/vfstab for a Global Device With Solaris Volume Manager

This example shows entries in the /etc/vfstab file for a global device that uses Solaris Volume Manager.

/dev/md/kappa-1/dsk/d0 /dev/md/kappa-1/rdsk/d0 /global/local-fs/nfs ufs 5 no logging

**EXAMPLE 2–34** Entries in /etc/vfstab for a Global Device With VxVM

This example shows entries in the /etc/vfstab file for a global device that uses VxVM.

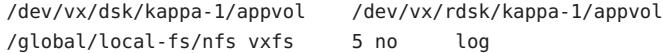

### ▼ **How to Set Up the** HAStoragePlus **Resource Type by Using the** clsetup**Utility**

The following instructions explain how to how to set up the HAStoragePlus resource type by using the clsetup utility. Perform this procedure from any cluster node.

This procedure provides the long forms of the Sun Cluster maintenance commands. Most commands also have short forms. Except for the forms of the command names, the commands are identical. For a list of the commands and their short forms, see Appendix A.

Ensure that the following prerequisites are met: **Before You Begin**

- Ensure that the required volumes, disk groups and file systems are created.
- **Become superuser on any cluster node. 1**
- **Start the** clsetup **utility. 2**
	- # **clsetup**

The clsetup main menu is displayed.

- **Type the number that corresponds to the option for data services and press Return. 3** The Data Services menu is displayed.
- **Type the number that corresponds to the option for configuring the file system and press Return. 4**

The clsetup utility displays the list of prerequisites for performing this task.

**Verify that the prerequisites are met, and press Return to continue. 5**

The clsetup utility displays a list of the cluster nodes or zones that can master the highly available HAStoragePlus resource.

- **Select the nodes or zones that can master the highly available** HAStoragePlus **resource. 6**
	- **To accept the default selection of all listed nodes in an arbitrary order, type a and press Return.**
	- **To select a subset of the listed nodes or zones, type a comma-separated or space-separated list of the numbers that correspond to the nodes.Then press Return.**

Ensure that the nodes are listed in the order in which the nodes are to appear in the HAStoragePlus resource group's node list. The first node in the list is the primary node of this resource group.

- **To select all nodes in a particular order, type a comma-separated or space-separated ordered list of the numbers that correspond to the nodes and press Return.**
- **To confirm your selection of nodes, type** d **and press Return. 7**

The clsetup utility displays a list of types of shared storage type where data is to be stored.

**Type the numbers that correspond to type of shared storage that you are using for storing the 8 data and press Return.**

The clsetup utility displays the file system mount points that are configured in the cluster. If there are no existing mount points, the clsetup utility allows you to define a new mount point.

**Specify the default mount directory, the raw device path, the** Global Mount **option and the** Check File System Periodically **option and press Return. 9**

The clsetup utility returns you the properties of the mount point that the utility will create.

### **To create the mount point, type** d **and press Return. 10**

The clsetup utility displays the available file system mount points.

**Note –** You can use the c option to define another new mount point.

- **Select the file system mount points. 11**
	- **To accept the default selection of all listed file system mount points in an arbitrary order, type** a **and press Return.**
	- **To select a subset of the listed file system mount points, type a comma-separated or space-separated list of the numbers that correspond to the file system mount points and press Return.**

### **To confirm your selection of nodes, type** d **and press Return. 12**

The clsetup utility displays the global disk sets and device groups that are configured in the cluster.

- **Select the global device groups. 13**
	- **To accept the default selection of all listed device groups in an arbitrary order, type** a **and press Return.**
	- **To select a subset of the listed device groups, type a comma-separated or space-separated list of the numbers that correspond to the device groups and press Return.**

### **To confirm your selection of nodes, type** d **and press Return. 14**

The clsetup utility displays the names of the Sun Cluster objects that the utility will create.

- **If you require a different name for any Sun Cluster object, change the name as follows. 15**
	- **a. Type the number that corresponds to the name that you are changing and press Return.**

The clsetup utility displays a screen where you can specify the new name.

### **b. At the New Value prompt, type the new name and press Return.**

The clsetup utility returns you to the list of the names of the Sun Cluster objects that the utility will create.

#### **To confirm your selection of Sun Cluster object names, type** d **and press Return. 16**

The clsetup utility displays information about the Sun Cluster configuration that the utility will create.

**To create the configuration, type** c **and Press Return. 17**

The clsetup utility displays a progress message to indicate that the utility is running commands to create the configuration. When configuration is complete, the clsetup utility displays the commands that the utility ran to create the configuration.

#### **(Optional)Type** q **and press Return repeatedly until you quit the** clsetup **utility. 18**

If you prefer, you can leave the clsetup utility running while you perform other required tasks before using the utility again. If you choose to quit clsetup, the utility recognizes your existing resource group when you restart the utility.

#### **Verify the** HAStoragePlus **resource has been created. 19**

Use the clresource(1CL) utility for this purpose. By default, the clsetup utility assigns the name *node\_name*-rg to the resource group.

# **clresource show** *node\_name***-rg**

## ▼ **How to Set Up the** HAStoragePlus **Resource Type to Make a Local Solaris ZFS Highly Available**

You perform the following primary tasks to make a local Solaris ZFS (Zettabyte File System) highly available:

- Create a ZFS storage pool.
- Create a ZFS in that ZFS storage pool.
- Set up the HAStoragePlus resource that manages the ZFS storage pool.

This section describes how to complete both tasks.

### **Create a ZFS storage pool. 1**

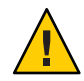

**Caution –** Do not add a configured quorum device to a ZFS storage pool. When a configured quorum device is added to a storage pool, the disk is relabeled as an EFI disk, the quorum configuration information is lost, and the disk no longer provides a quorum vote to the cluster. Once a disk is in a storage pool, you can configure that disk as a quorum device. Or, you can unconfigure the disk, add it to the storage pool, then reconfigure the disk as a quorum device.

Observe the following requirements when you create a ZFS storage pool in a Sun Cluster configuration:

- Ensure that all of the devices from which you create a ZFS storage pool are accessible from all nodes in the cluster. These nodes must be configured in the node list of the resource group to which the HAStoragePlus resource belongs.
- Ensure that the Solaris device identifier that you specify to the zpool command, for example /dev/dsk/c0t0d0, is visible to the cldevice list -v command.

**Note –** The zpool can be created using a full disk or a disk slice. It is preferred to create a zpool using a full disk by specifying a Solaris logical device as ZFS performs better by enabling the disk write cache. ZFS labels the disk with EFI when a full disk is provided.

See "Creating a ZFS Storage Pool" in *Solaris ZFS Administration Guide* for information about how to create a ZFS storage pool.

### **In the ZFS storage pool that you just created, create a ZFS. 2**

You can create more than one ZFS in the same ZFS storage pool.

**Note –** HAStoragePlus does not support file systems created on ZFS volumes.

Do not set the ZFS mount point property to legacy or to none. You cannot use SUNW.HAStoragePlus to manage a ZFS storage pool that contains a file system for which the ZFS mount point property is set to either one of these values.

Do not place a ZFS in the FilesystemMountPoints extension property.

See "Creating a ZFS File System Hierarchy" in *Solaris ZFS Administration Guide* for information about how to create a ZFS in a ZFS storage pool.

**On any node in the cluster, become superuser or assume a role that provides 3** solaris.cluster.modify **RBAC authorization.**

#### **Create a failover resource group. 4**

# **clresourcegroup create** *resource-group*

**Register the** HAStoragePlus **resource type. 5**

# **clresourcetype register SUNW.HAStoragePlus**

### **Create a** HAStoragePlus **resource for the local ZFS. 6**

# **clresource create -g** *resource-group* **-t SUNW.HAStoragePlus \ -p Zpools="***zpool***"** *resource*

The resource is created in the enabled state.

**Bring online and in a managed state the resource group that contains the** HAStoragePlus **resource. 7**

# **clresourcegroup online -M** *resource-group*

#### Setting Up the HAStoragePlus Resource Type to Make a Local ZFS Highly Available **Example 2–35**

The following example shows the commands to make a local ZFS highly available.

```
phys-schost-1% su
Password:
# cldevice list -v
```
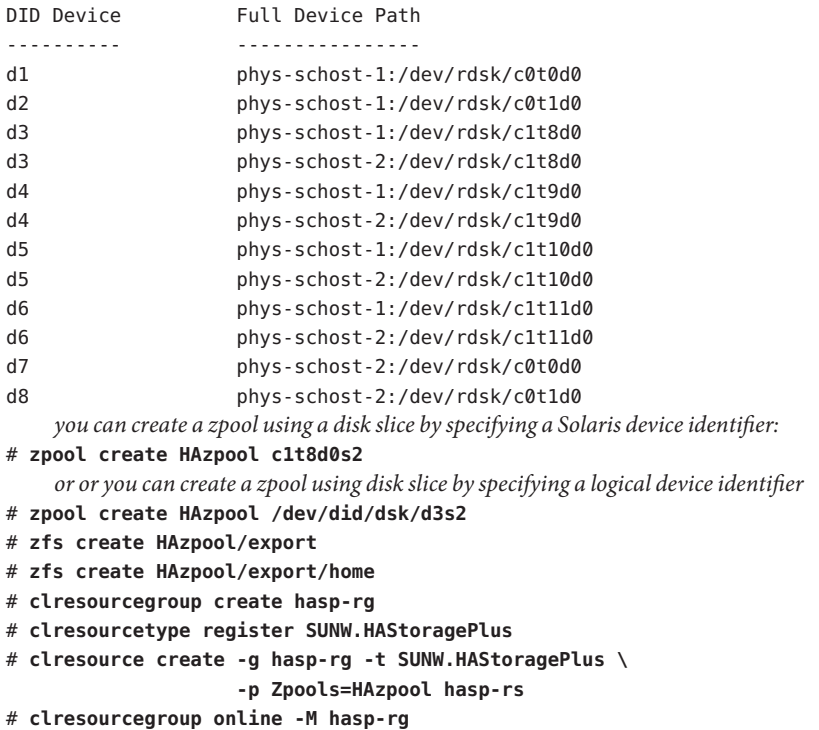

### **How to Delete a HAStoragePlus Resource That Makes a Local Solaris ZFS Highly Available**

**Disable and delete the** HAStoragePlus **resource that makes a local Solaris ZFS (Zettabyte File System) highly available.** ●

# **clresource delete -F -g** *resource-group* **-t SUNW.HAStoragePlus** *resource*

## **Upgrading From** HAStorage **to** HAStoragePlus

HAStorage is not supported in the current release of Sun Cluster software. Equivalent functionality is supported by HAStoragePlus. For instructions for upgrading from HAStorage to HAStorage, see the subsections that follow.

**Note –** The resource groups that have the HAStorage resource configured will be in STOP\_FAILED state since HAStorage is no longer supported. Clear the ERROR\_STOP\_FAILED flag for the resource and follow the instructions to upgrade HAStorage to HAStoragePlus.

### **How to Upgrade From** HAStorage **to** HAStoragePlus **When Using Device Groups or CFS**

The following example uses a simple HA-NFS resource that is active with HAStorage. The ServicePaths are the disk group nfsdg and the AffinityOn property is True. Furthermore, the HA-NFS resource has Resource\_Dependencies set to the HAStorage resource.

**Bring offline the resource group** nfs1-rg**. 1**

# **clresourcegroup offline nfs1-rg**

**Remove the dependencies the application resources has on** HAStorage**. 2**

```
# clresource set -p Resource_Dependencies="" nfsserver-rs
```
**Disable the** HAStorage **resource. 3**

# **clresource disable nfs1storage-rs**

- **Remove the** HAStorage **resource from the application resource group. 4**
	- # **clresource delete nfs1storage-rs**

**Unregister the** HAStorage **resource type. 5**

# **clresourcetype unregister SUNW.HAStorage**

- **Register the** HAStoragePlus **resource type. 6** # **clresourcetype register SUNW.HAStoragePlus**
- **Create the** HAStoragePlus **resource. 7**

**Note –** Instead of using the ServicePaths property of HAStorage, you must use the FilesystemMountPoints property or GlobalDevicePaths property of HAStoragePlus.

■ **To specify the mount point of a file system, type the following command.** 

The FilesystemMountPoints extension property must match the sequence that is specified in /etc/vfstab.

```
# clresource create -g nfs1-rg -t \
SUNW.HAStoragePlus -p FilesystemMountPoints=/global/nfsdata -p \
AffinityOn=True nfs1-hastp-rs
```
■ **To specify global device paths, type the following command.**

```
# clresource create -g nfs1-rg -t \
SUNW.HAStoragePlus -p GlobalDevicePaths=nfsdg -p AffinityOn=True nfs1-hastp-rs
```
The resource is created in the enabled state.

**Disable the application server resource. 8**

# **clresource disable nfsserver-rs**

- **Bring online the** nfs1-rg **group on a cluster node. 9** # **clresourcegroup online nfs1-rg**
- **Set up the dependencies between the application server and** HAStoragePlus**. 10** # **clresource set -p Resource\_dependencies=nfs1-hastp-rs nfsserver-rs**
- **Bring online the** nfs1-rg **group on a cluster node. 11**

```
# clresourcegroup online -eM nfs1-rg
```
## **How to Upgrade From HAStorage With CFS to** HAStoragePlus **With Highly Available Local File System**

The following example uses a simple HA-NFS resource that is active with HAStorage. The ServicePaths are the disk group nfsdg and the AffinityOn property is True. Furthermore, the HA-NFS resource has Resource Dependencies set to HAStorage resource.

**Remove the dependencies the application resource has on** HAStorage **resource. 1**

# **clresource set -p Resource\_Dependencies="" nfsserver-rs**

**Disable the** HAStorage **resource. 2**

# **clresource disable nfs1storage-rs**

**Remove the** HAStorage **resource from the application resource group. 3**

# **clresource delete nfs1storage-rs**

- **Unregister the** HAStorage **resource type. 4**
	- # **clresourcetype unregister SUNW.HAStorage**
- **Modify** /etc/vfstab **to remove the global flag and change"mount at boot" to"no". 5**
- **Create the** HAStoragePlus **resource. 6**

**Note –** Instead of using the ServicePaths property of HAStorage, you must use the FilesystemMountPoints property or GlobalDevicePaths property of HAStoragePlus.

■ **To specify the mount point of a file system, type the following command.** 

The FilesystemMountPoints extension property must match the sequence that is specified in /etc/vfstab.

```
# clresource create -g nfs1-rg -t \
SUNW.HAStoragePlus -p FilesystemMountPoints=/global/nfsdata -p \
AffinityOn=True nfs1-hastp-rs
```
■ **To specify global device paths, type the following command.**

```
# clresource create -g nfs1-rg -t \
SUNW.HAStoragePlus -p GlobalDevicePaths=nfsdg -p AffinityOn=True nfs1-hastp-rs
```
The resource is created in the enabled state.

**Disable the application server resource. 7**

# **clresource disable nfsserver-rs**

- **Bring online the** nfs1-rg **group on a cluster node.** # **clresourcegroup online nfs1-rg 8**
- **Set up the dependencies between the application server and** HAStoragePlus**.** # **clresource set -p Resource\_dependencies=nfs1-hastp-rs nfsserver-rs 9**
- **Bring online the** nfs1-rg **group on a cluster node. 10**

# **clresourcegroup online -eM nfs1-rg**

# **Modifying Online the Resource for a Highly Available File System**

You might need a highly available file system to remain available while you are modifying the resource that represents the file system. For example, you might need the file system to remain available because storage is being provisioned dynamically. In this situation, modify the resource that represents the highly available file system while the resource is online.

In the Sun Cluster environment, a highly available file system is represented by an HAStoragePlus resource. Sun Cluster enables you to modify an online HAStoragePlus resource as follows:

- Adding file systems to the HAStoragePlus resource
- Removing file systems from the HAStoragePlus resource

**Note –** Sun Cluster software does not enable you to rename a file system while the file system is online.

## **How to Add File Systems Other Than Solaris ZFS to an Online** HAStoragePlus **Resource**

When you add a local or global file system to a HAStoragePlus resource, the HAStoragePlus resource automatically mounts the file system.

**On one node of the cluster, become superuser or assume a role that provides 1** solaris.cluster.modify **RBAC authorization.**

**In the** /etc/vfstab **file on each node of the cluster, add an entry for the mount point of each file 2 system that you are adding.**

For each entry, set the mount at boot field and the mount options field as follows:

- For local file systems
	- Set the mount at boot field to no.
	- Remove the global flag.
- For cluster file systems
	- If the file system is a global file system, set the mount options field to contain the global option.
- **Retrieve the list of mount points for the file systems that the** HAStoragePlus **resource already manages. 3**

```
# scha_resource_get -O extension -R hasp-resource -G hasp-rg \
FileSystemMountPoints
```
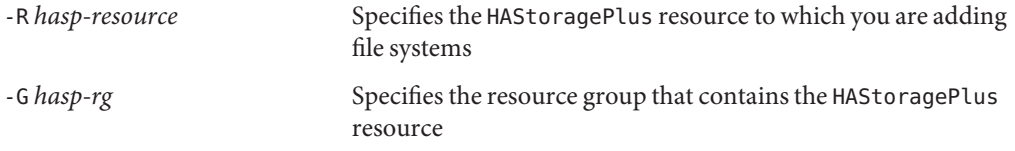

- **Modify the** FileSystemMountPoints **extension property of the** HAStoragePlus **resource to contain the following mount points: 4**
	- The mount points of the file systems that the HAStoragePlus resource already manages
	- The mount points of the file systems that you are adding to the HAStoragePlus resource

```
# clresource set -p FileSystemMountPoints="mount-point-list" hasp-resource
```
-p FileSystemMountPoints="*mount-point-list*"

Specifies a comma-separated list of mount points of the file systems that the HAStoragePlus resource already manages and the mount points of the file systems that you are adding. The format of each entry in the list is LocalZonePath:GlobalZonePath. In this format, the global path is optional. If the global path is not specified, the global path is the same as the local path.

```
hasp-resource
```
Specifies the HAStoragePlus resource to which you are adding file systems.

**Confirm that you have a match between the mount point list of the** HAStoragePlus **resource 5 and the list that you specified in Step 4.**

```
# scha_resource_get -O extension -R hasp-resource -G hasp-rg \
FileSystemMountPoints
```
- -R *hasp-resource* Specifies the HAStoragePlus resource to which you are adding file systems.
- -G *hasp-rg* Specifies the resource group that contains the HAStoragePlus resource.

**Confirm that the** HAStoragePlus **resource is online and not faulted. 6**

If the HAStoragePlus resource is online and faulted, validation of the resource succeeded, but an attempt by HAStoragePlus to mount a file system failed.

# **clresource status** *hasp-resource*

#### Adding a File System to an Online HAStoragePlus Resource **Example 2–36**

This example shows how to add a file system to an online HAStoragePlus resource.

- The HAStoragePlus resource is named rshasp and is contained in the resource group rghasp.
- The HAStoragePlus resource named rshasp already manages the file system whose mount point is /global/global-fs/fs.
- The mount point of the file system that is to be added is /global/local-fs/fs.

The example assumes that the /etc/vfstab file on each cluster node already contains an entry for the file system that is to be added.

```
# scha_resource_get -O extension -R rshasp -G rghasp FileSystemMountPoints
STRINGARRAY
/global/global-fs/fs
# clresource set \
-p FileSystemMountPoints="/global/global-fs/fs,/global/local-fs/fs"
# scha_resource_get -O extension -R rshasp -G rghasp FileSystemMountPoints rshasp
STRINGARRAY
/global/global-fs/fs
/global/local-fs/fs
# clresource status rshasp
```
=== Cluster Resources ===

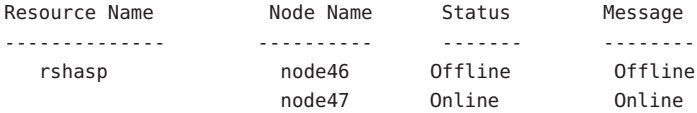

## **How to Remove File Systems Other Than Solaris ZFS From an Online** HAStoragePlus **Resource**

When you remove a file system from an HAStoragePlus resource, the HAStoragePlus resource treats a local file system differently from a global file system.

- The HAStoragePlus resource automatically unmounts a local file system.
- The HAStoragePlus resource does not unmount the global file system.

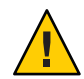

**Caution –** Before removing a file system from an online HAStoragePlus resource, ensure that no applications are using the file system. When you remove a file system from an online HAStoragePlus resource, the file system might be forcibly unmounted. If a file system that an application is using is forcibly unmounted, the application might fail or hang.

- **On one node of the cluster, become superuser or assume a role that provides** solaris.cluster.modify **RBAC authorization. 1**
- **Retrieve the list of mount points for the file systems that the** HAStoragePlus **resource already 2 manages.**

```
# scha_resource_get -O extension -R hasp-resource -G hasp-rg \
FileSystemMountPoints
```
- -R *hasp-resource* Specifies the HAStoragePlus resource from which you are removing file systems.
- -G *hasp-rg* Specifies the resource group that contains the HAStoragePlus resource.
- **Modify the** FileSystemMountPoints **extension property of the** HAStoragePlus **resource to contain** only **the mount points of the file systems that are to remain in the** HAStoragePlus **resource. 3**

```
# clresource set -p FileSystemMountPoints="mount-point-list" hasp-resource
```
-p FileSystemMountPoints="*mount-point-list*"

Specifies a comma-separated list of mount points of the file systems that are to remain in the HAStoragePlus resource. This list must *not* include the mount points of the file systems that you are removing.

```
hasp-resource
```
Specifies the HAStoragePlus resource from which you are removing file systems.

**Confirm that you have a match between the mount point list of the** HAStoragePlus **resource 4 and the list that you specified in Step 3.**

```
# scha_resource_get -O extension -R hasp-resource -G hasp-rg \
FileSystemMountPoints
```
- -R *hasp-resource* Specifies the HAStoragePlus resource from which you are removing file systems.
- -G *hasp-rg* Specifies the resource group that contains the HAStoragePlus resource.
- **Confirm that the** HAStoragePlus **resource is online and not faulted. 5**

If the HAStoragePlus resource is online and faulted, validation of the resource succeeded, but an attempt by HAStoragePlus to unmount a file system failed.

# **clresource status** *hasp-resource*

**(Optional) From the** /etc/vfstab **file on each node of the cluster, remove the entry for the 6 mount point of each file system that you are removing.**

#### Removing a File System From an Online HAStoragePlus Resource **Example 2–37**

This example shows how to remove a file system from an online HAStoragePlus resource.

- The HAStoragePlus resource is named rshasp and is contained in the resource group rghasp.
- The HAStoragePlus resource named rshasp already manages the file systems whose mount points are as follows:
	- /global/global-fs/fs
	- /global/local-fs/fs
- The mount point of the file system that is to be removed is /global/local-fs/fs.

```
# scha_resource_get -O extension -R rshasp -G rghasp FileSystemMountPoints
STRINGARRAY
/global/global-fs/fs
/global/local-fs/fs
# clresource set -p FileSystemMountPoints="/global/global-fs/fs"
# scha_resource_get -O extension -R rshasp -G rghasp FileSystemMountPoints rshasp
STRINGARRAY
/global/global-fs/fs
# clresource status rshasp
=== Cluster Resources ===
Resource Name Node Name Status Message
```
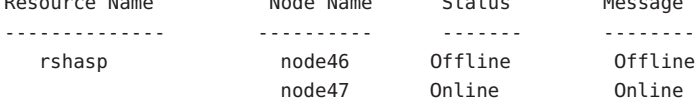

## <span id="page-125-0"></span>▼ **How to Add a Solaris ZFS Storage Pool to an Online** HAStoragePlus **Resource**

When you add a Solaris ZFS (Zettabyte File System) storage pool to an online HAStoragePlus resource, the HAStoragePlus resource does the following:

- Imports the ZFS storage pool.
- Mounts all file systems in the ZFS storage pool.
- **On any node in the cluster, become superuser or assume a role that provides 1** solaris.cluster.modify **RBAC authorization.**
- **Determine the ZFS storage pools that the** HAStoragePlus **resource already manages. 2**

# **clresource show -g** *hasp-resource-group* **-p Zpools** *hasp-resource*

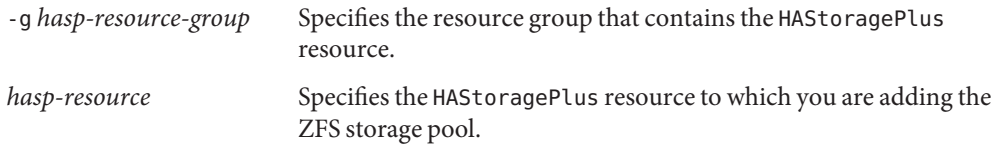

- **Add the new ZFS storage pool to the existing list of ZFS storage pools that the** HAStoragePlus **3 resource already manages.**
	- # **clresource set -p Zpools="***zpools-list***"** *hasp-resource*

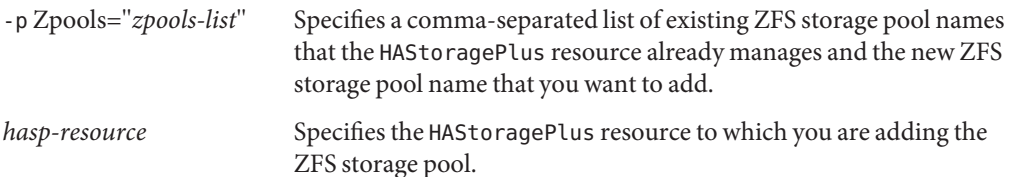

**Compare the new list of ZFS storage pools that the** HAStoragePlus **resource manages with the 4 list that you generated in Step 2.**

# **clresource show -g** *hasp-resource-group* **-p Zpools** *hasp-resource*

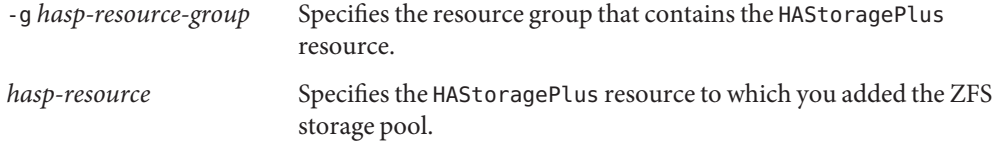

### **Confirm that the** HAStoragePlus **resource is online and not faulted. 5**

If the HAStoragePlus resource is online but faulted, validation of the resource succeeded. However, an attempt by the HAStoragePlus resource to import and mount the ZFS failed. In this case, you need to repeat the preceding set of steps.

```
# clresourcegroup status hasp-resource
```
## ▼ **How to Remove a Solaris ZFS Storage Pool From an Online** HAStoragePlus **Resource**

When you remove a Solaris ZFS (Zettabyte File System) storage pool from an online HAStoragePlus resource, the HAStoragePlus resource does the following:

- Unmounts the file systems in the ZFS storage pool.
- Exports the ZFS storage pool from the node.
- **On any node in the cluster, become superuser or assume a role that provides 1** solaris.cluster.modify **RBAC authorization.**
- **Determine the ZFS storage pools that the** HAStoragePlus **resource already manages. 2**

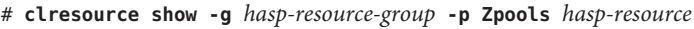

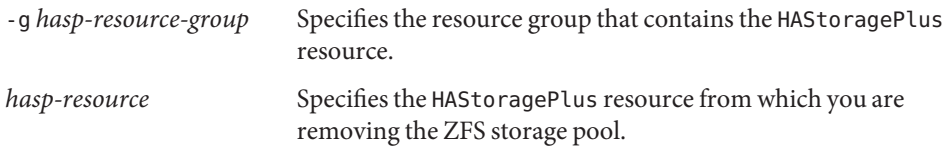

**Remove the ZFS storage pool from the list of ZFS storage pools that the** HAStoragePlus **3 resource currently manages.**

# **clresource set -p Zpools="***zpools-list***"** *hasp-resource*

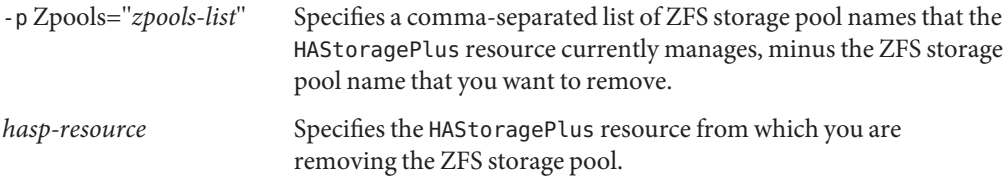

**Compare the new list of ZFS storage pools that the** HAStoragePlus **resource now manages with 4 the list that you generated in [Step 2.](#page-125-0)**

# **clresource show -g** *hasp-resource-group* **-p Zpools** *hasp-resource*

-g *hasp-resource-group* Specifies the resource group that contains the HAStoragePlus resource.

*hasp-resource* Specifies the HAStoragePlus resource from which you removed the ZFS storage pool.

**Confirm that the** HAStoragePlus **resource is online and not faulted. 5**

If the HAStoragePlus resource is online but faulted, validation of the resource succeeded. However, an attempt by the HAStoragePlus resource to unmount and export the ZFS failed. In this case, you need to repeat the preceding set of steps.

# **clresourcegroup status SUNW.HAStoragePlus +**

### ▼ **How to Recover From a Fault After Modifying the a** FileSystemMountPoints **Property of a** HAStoragePlus **Resource**

If a fault occurs during a modification of the FileSystemMountPoints extension property, the status of the HAStoragePlus resource is online and faulted. After the fault is corrected, the status of the HAStoragePlus resource is online.

#### **Determine the fault that caused the attempted modification to fail. 1**

#### # **clresource status** *hasp-resource*

The status message of the faulty HAStoragePlus resource indicates the fault. Possible faults are as follows:

- The device on which the file system should reside does not exist.
- An attempt by the fsck command to repair a file system failed.
- The mount point of a file system that you attempted to add does not exist.
- A file system that you attempted to add cannot be mounted.
- A file system that you attempted to remove cannot be unmounted.

#### **Correct the fault that caused the attempted modification to fail. 2**

- **Repeat the step to modify the** FileSystemMountPoints **extension property of the** HAStoragePlus **resource. 3**
	- # **clresource set -p FileSystemMountPoints="***mount-point-list***"** *hasp-resource*
	- -p FileSystemMountPoints="*mount-point-list*"

Specifies a comma-separated list of mount points that you specified in the unsuccessful attempt to modify the highly available file system

#### *hasp-resource*

Specifies the HAStoragePlus resource that you are modifying

### **Confirm that the** HAStoragePlus **resource is online and not faulted. 4**

# **clresource status**

#### Status of a Faulty HAStoragePlus Resource **Example 2–38**

This example shows the status of a faulty HAStoragePlus resource. This resource is faulty because an attempt by the fsck command to repair a file system failed.

### # **clresource status**

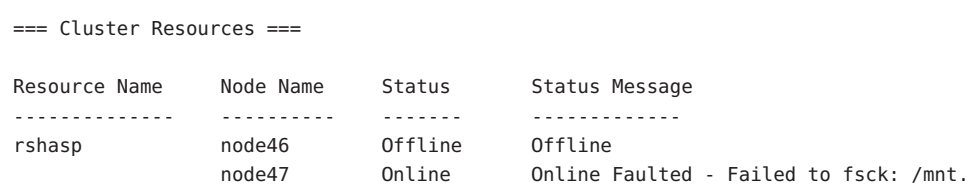

## ▼ **How to Recover From a Fault After Modifying the** Zpools **Property of a** HAStoragePlus **Resource**

If a fault occurs during a modification of the Zpools extension property, the status of the HAStoragePlus resource is online and faulted. After the fault is corrected, the status of the HAStoragePlus resource is online.

#### **Determine the fault that caused the attempted modification to fail. 1**

### # **clresource status** *hasp-resource*

The status message of the faulty HAStoragePlus resource indicates the fault. Possible faults are as follows:

- The ZFS mount point property of the file system of the *zpool* is set to legacy.
- The ZFS pool *zpool* failed to import.
- The ZFS pool *zpool* failed to export.
- **Correct the fault that caused the attempted modification to fail. 2**
- **Repeat the step to modify the** zpools **extension property of the** HAStoragePlus **resource. 3**

### # **clresource set -p Zpools="***zpools-list***"** *hasp-resource*

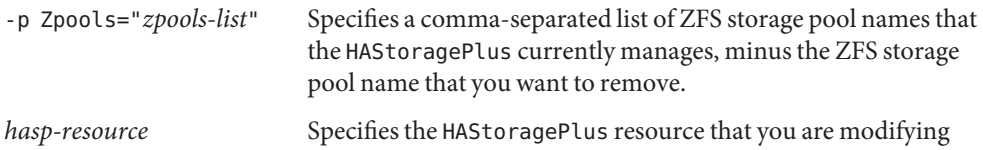

### **Confirm that the** HAStoragePlus **resource is online and not faulted. 4**

# **clresource status**

Status of a Faulty HAStoragePlus Resource **Example 2–39**

> This example shows the status of a faulty HAStoragePlus resource. This resource is faulty because the ZFS pool *zpool* failed to import.

#### # **clresource status** *hasp-resource*

=== Cluster Resources ===

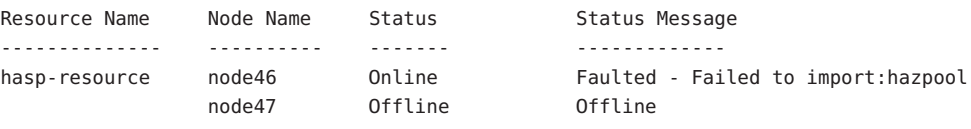

# **Changing the Global File System to Local File System in a** HAStoragePlus **Resource**

You can change the file system of a HAStoragePlus resource from a global file system to a local file system.

## ▼ **How to Change the Global File System to Local File System in a** HAStoragePlus **Resource**

**Bring the failover resource group offline. 1**

# **clresourcegroup offline** *resource-group*

**Display the** HAStoragePlus **resource. 2**

# **clresource show -g** *resource-group* **-t SUNW.HAStoragePlus**

- **Retrieve the list of mount points for each resource.** # **clresource show -p FilesystemMountPoints** *hastorageplus-resource* **3**
- **Unmount the global file system. 4**
	- # **umount** *mount-points*
- **Modify the** /etc/vfstab **entry of the mount points on all the nodes configured in the node list 5 of the resource group.**
	- **Remove the global keyword from the mount options.**
	- **Modify the** mount at boot **option from** yes to no.

Repeat the steps for all the cluster file systems of all the HAStoragePlus resources configured in the resource group.

- **Bring online the resource group. 6**
	- # **clresourcegroup online -M** *resource-group*

# **Upgrading the** HAStoragePlus **Resource Type**

In Sun Cluster 3.1 9/04, the HAStoragePlus resource type is enhanced to enable you to modify highly available file systems online. Upgrade the HAStoragePlus resource type if all conditions in the following list apply:

- You are upgrading from an earlier version of Sun Cluster.
- You need to use the new features of the HAStoragePlus resource type.

For general instructions that explain how to upgrade a resource type, see ["Upgrading a](#page-32-0) [Resource Type" on page 33.](#page-32-0) The information that you need to complete the upgrade of the HAStoragePlus resource type is provided in the subsections that follow.

## **Information for Registering the New Resource Type Version**

The relationship between a resource type version and the release of Sun Cluster is shown in the following table. The release of Sun Cluster indicates the release in which the version of the resource type was introduced.

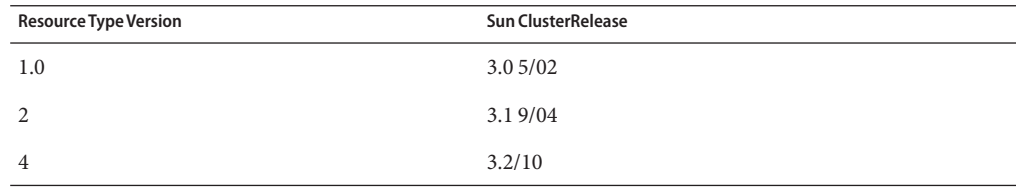

To determine the version of the resource type that is registered, use one command from the following list:

- clresourcetype list
- clresourcetype list -v

The RTR file for this resource type is /usr/cluster/lib/rgm/rtreg/SUNW.HAStoragePlus.

# **Information for Migrating Existing Instances of the Resource Type**

The information that you need to migrate instances of the HAStoragePlus resource type is as follows:

- You can perform the migration at any time.
- If you need to use the new features of the HAStoragePlus resource type, the required value of the Type\_version property is 4.

# **Distributing Online Resource Groups Among Cluster Nodes**

For maximum availability or optimum performance, some combinations of services require a specific distribution of online resource groups among cluster nodes and zones. Distributing online resource groups involves creating affinities between resource groups for the following purposes:

- Enforcing the required distribution when the resource groups are first brought online
- Preserving the required distribution after an attempt to fail over or switch over a resource group

This section provides the following examples of how to use resource group affinities to distribute online resource groups among cluster nodes and zones:

- Enforcing collocation of a resource group with another resource group
- Specifying a preferred collocation of a resource group with another resource group
- Balancing the load of a set of resource groups
- Specifying that a critical service has precedence
- Delegating the failover or switchover of a resource group
- Combining affinities between resource groups to specify more complex behavior

# **Resource Group Affinities**

An affinity between resource groups restricts on which nodes or zones the resource groups may be brought online simultaneously. In each affinity, a source resource group declares an affinity for a target resource group or several target resource groups. To create an affinity between resource groups, set the RG\_affinities resource group property of the source as follows:

### **-p RG\_affinities=***affinity-list*

*affinity-list* Specifies a comma-separated list of affinities between the source resource group and a target resource group or several target resource groups. You may specify a single affinity or more than one affinity in the list.

Specify each affinity in the list as follows:

*operator target-rg*

**Note –** Do not include a space between *operator* and *target-rg*.

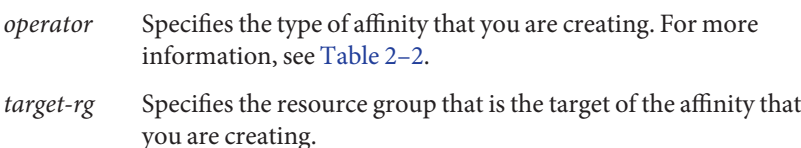

#### **TABLE 2–2** Types of Affinities Between Resource Groups

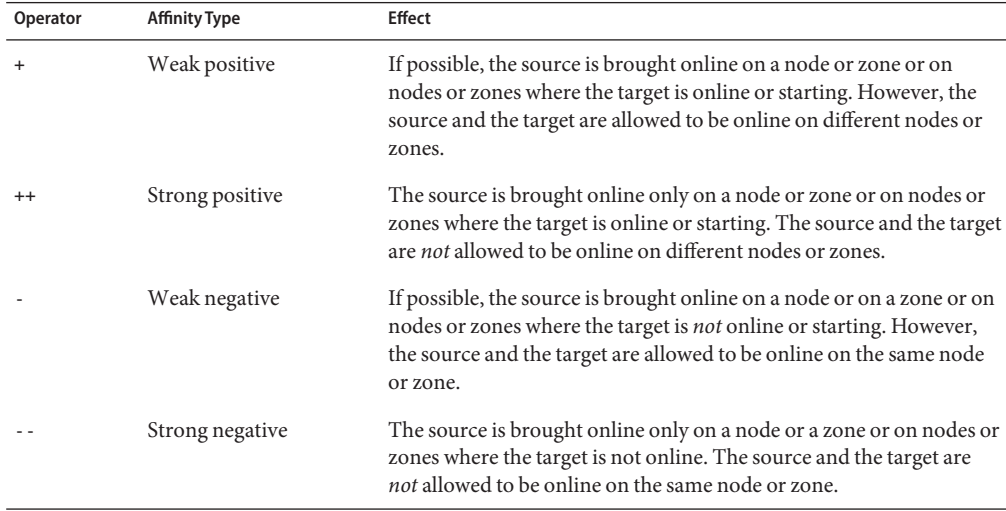

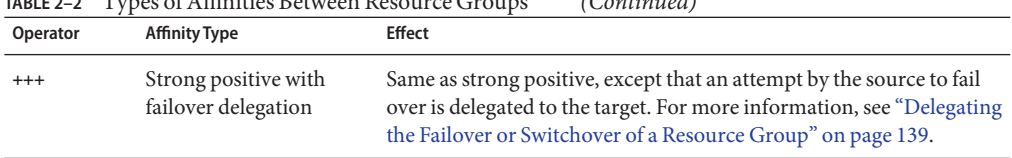

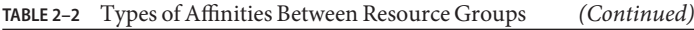

Weak affinities take precedence over Nodelist preference ordering.

The current state of other resource groups might prevent a strong affinity from being satisfied on any node or zone. In this situation, the resource group that is the source of the affinity remains offline. If other resource groups' states change to enable the strong affinities to be satisfied, the resource group that is the source of the affinity comes back online.

**Note –** Use caution when declaring a strong affinity on a source resource group for more than one target resource group. If all declared strong affinities cannot be satisfied, the source resource group remains offline.

# **Enforcing Collocation of a Resource GroupWith Another Resource Group**

A service that is represented by one resource group might depend so strongly on a service in a second resource group that both services must run on the same node or zone. For example, an application that is comprised of multiple interdependent service daemons might require that all daemons run on the same node or zone.

In this situation, force the resource group of the dependent service to be collocated with the resource group of the other service. To enforce collocation of a resource group with another resource group, declare on the resource group a strong positive affinity for the other resource group.

# **clresourcegroup set|create -p RG\_affinities=++***target-rg source-rg*

*source-rg*

Specifies the resource group that is the source of the strong positive affinity. This resource group is the resource group *on* which you are declaring a strong positive affinity for another resource group.

```
-p RG_affinities=++target-rg
```
Specifies the resource group that is the target of the strong positive affinity. This resource group is the resource group *for* which you are declaring a strong positive affinity.

A resource group follows the resource group for which it has a strong positive affinity. If the target resource group is relocated to a different node, the source resource group automatically switches to the same node as the target. However, a resource group that declares a strong positive affinity is prevented from failing over to a node or zone on which the target of the affinity is not already running.

**Note –** Only failovers that are initiated by a resource monitor are prevented. If a node or zone on which the source resource group and target resource group are running fails, both resource groups fail over to the same surviving node or zone.

For example, a resource group rg1 declares a strong positive affinity for resource group rg2. If rg2 fails over to another node or zone, rg1 also fails over to that node or zone. This failover occurs even if all the resources in rg1 are operational. However, if a resource in rg1 attempts to fail over rg1 to a node or zone where rg2 is not running, this attempt is blocked.

The source of a strong positive affinity might be offline on all nodes when you bring online the target of the strong positive affinity. In this situation, the source of the strong positive affinity is automatically brought online on the same node as the target.

For example, a resource group rg1 declares a strong positive affinity for resource group rg2. Both resource groups are initially offline on all nodes. If an administrator brings online rg2 on a node, rg1 is automatically brought online on the same node.

You can use the clresourcegroup suspend command to prevent a resource group from being brought online automatically due to strong affinities or cluster reconfiguration.

If you require a resource group that declares a strong positive affinity to be allowed to fail over, you must delegate the failover. For more information, see ["Delegating the Failover or](#page-138-0) [Switchover of a Resource Group" on page 139.](#page-138-0)

**EXAMPLE 2–40** Enforcing Collocation of a Resource Group With Another Resource Group

This example shows the command for modifying resource group rg1 to declare a strong positive affinity for resource group rg2. As a result of this affinity relationship, rg1 is brought online only on nodes or zones where rg2 is running. This example assumes that both resource groups exist.

# **clresourcegroup set -p RG\_affinities=++rg2 rg1**

## **Specifying a Preferred Collocation of a Resource GroupWith Another Resource Group**

A service that is represented by one resource group might use a service in a second resource group. As a result, these services run most efficiently if they run on the same node or zone. For example, an application that uses a database runs most efficiently if the application and the

database run on the same node or zone. However, the services can run on different nodes or zones because the reduction in efficiency is less disruptive than additional failovers of resource groups.

In this situation, specify that both resource groups should be collocated if possible. To specify preferred collocation of a resource group with another resource group, declare on the resource group a weak positive affinity for the other resource group.

#### # **clresourcegroup set|create -p RG\_affinities=+***target-rg source-rg*

*source-rg*

Specifies the resource group that is the source of the weak positive affinity. This resource group is the resource group *on* which you are declaring a weak positive affinity for another resource group.

### -p RG\_affinities=+*target-rg*

Specifies the resource group that is the target of the weak positive affinity. This resource group is the resource group *for* which you are declaring a weak positive affinity.

By declaring a weak positive affinity on one resource group for another resource group, you increase the probability of both resource groups running on the same node or zone. The source of a weak positive affinity is first brought online on a node or zone where the target of the weak positive affinity is already running. However, the source of a weak positive affinity does not fail over if a resource monitor causes the target of the affinity to fail over. Similarly, the source of a weak positive affinity does not fail over if the target of the affinity is switched over. In both situations, the source remains online on the node or zone where the source is already running.

**Note –** If a node or zone on which the source resource group and target resource group are running fails, both resource groups are restarted on the same surviving node or zone.

**EXAMPLE 2–41** Specifying a Preferred Collocation of a Resource Group With Another Resource Group

This example shows the command for modifying resource group rg1 to declare a weak positive affinity for resource group rg2. As a result of this affinity relationship, rg1 and rg2 are first brought online on the same node or zone. But if a resource in rg2 causes rg2 to fail over, rg1 remains online on the node or zone where the resource groups were first brought online. This example assumes that both resource groups exist.

#### # **clresourcegroup set -p RG\_affinities=+rg2 rg1**

# **Distributing a Set of Resource Groups Evenly Among Cluster Nodes**

Each resource group in a set of resource groups might impose the same load on the cluster. In this situation, by distributing the resource groups evenly among cluster nodes, you can balance the load on the cluster.

To distribute a set of resource groups evenly among cluster nodes, declare on each resource group a weak negative affinity for the other resource groups in the set.

# **clresourcegroup set|create -p RG\_affinities=***neg-affinity-list source-rg*

*source-rg*

Specifies the resource group that is the source of the weak negative affinity. This resource group is the resource group *on* which you are declaring a weak negative affinity for other resource groups.

-p RG\_affinities=*neg-affinity-list*

Specifies a comma-separated list of weak negative affinities between the source resource group and the resource groups that are the target of the weak negative affinity. The target resource groups are the resource groups*for* which you are declaring a weak negative affinity.

By declaring a weak negative affinity on one resource group for other resource groups, you ensure that a resource group is always brought online on the most lightly loaded node in the cluster. The fewest other resource groups are running on that node. Therefore, the smallest number of weak negative affinities are violated.

**EXAMPLE 2–42** Distributing a Set of Resource Groups Evenly Among Cluster Nodes

This example shows the commands for modifying resource groups rg1, rg2, rg3, and rg4 to ensure that these resource groups are evenly distributed among the available nodes in the cluster. This example assumes that resource groups rg1, rg2, rg3, and rg4 exist.

```
# clresourcegroup set -p RG_affinities=-rg2,-rg3,-rg4 rg1
# clresourcegroup set -p RG_affinities=-rg1,-rg3,-rg4 rg2
# clresourcegroup set -p RG_affinities=-rg1,-rg2,-rg4 rg3
# clresourcegroup set -p RG_affinities=-rg1,-rg2,-rg3 rg4
```
# **Specifying That a Critical Service Has Precedence**

A cluster might be configured to run a combination of mission-critical services and noncritical services. For example, a database that supports a critical customer service might run in the same cluster as noncritical research tasks.

To ensure that the noncritical services do not affect the performance of the critical service, specify that the critical service has precedence. By specifying that the critical service has precedence, you prevent noncritical services from running on the same node as the critical service.

When all nodes are operational, the critical service runs on a different node from the noncritical services. However, a failure of the critical service might cause the service to fail over to a node where the noncritical services are running. In this situation, the noncritical services are taken offline immediately to ensure that the computing resources of the node are fully dedicated to the mission-critical service.

To specify that a critical service has precedence, declare on the resource group of each noncritical service a strong negative affinity for the resource group that contains the critical service.

#### # **clresourcegroup set|create -p RG\_affinities=--***critical-rg noncritical-rg*

*noncritical-rg*

Specifies the resource group that contains a noncritical service. This resource group is the resource group *on* which you are declaring a strong negative affinity for another resource group.

-p RG\_affinities=--*critical-rg*

Specifies the resource group that contains the critical service. This resource group is the resource group *for* which you are declaring a strong negative affinity.

A resource group moves away from a resource group for which it has a strong negative affinity.

The source of a strong negative affinity might be offline on all nodes when you take offline the target of the strong negative affinity. In this situation, the source of the strong negative affinity is automatically brought online. In general, the resource group is brought online on the most preferred node, based on the order of the nodes in the node list and the declared affinities.

For example, a resource group rg1 declares a strong negative affinity for resource group rg2. Resource group rg1 is initially offline on all nodes, while resource group rg2 is online on a node. If an administrator takes offline rg2, rg1 is automatically brought online.

You can use the clresourcegroup suspend command to prevent the source of a strong negative affinity from being brought online automatically due to strong affinities or cluster reconfiguration.

#### **EXAMPLE 2–43** Specifying That a Critical Service Has Precedence

This example shows the commands for modifying the noncritical resource groups ncrg1 and ncrg2 to ensure that the critical resource group mcdbrg has precedence over these resource groups. This example assumes that resource groups mcdbrg, ncrg1, and ncrg2 exist.

#### # **clresourcegroup set -p RG\_affinities=--mcdbrg ncrg1 ncrg2**

# <span id="page-138-0"></span>**Delegating the Failover or Switchover of a Resource Group**

The source resource group of a strong positive affinity cannot fail over or be switched over to a node where the target of the affinity is not running. If you require the source resource group of a strong positive affinity to be allowed to fail over or be switched over, you must delegate the failover to the target resource group. When the target of the affinity fails over, the source of the affinity is forced to fail over with the target.

**Note –** You might need to switch over the source resource group of a strong positive affinity that is specified by the ++ operator. In this situation, switch over the target of the affinity and the source of the affinity at the same time.

To delegate failover or switchover of a resource group to another resource group, declare on the resource group a strong positive affinity with failover delegation for the other resource group.

# **clresourcegroup set|create** *source-rg* **-p RG\_affinities=+++***target-rg*

*source-rg*

Specifies the resource group that is delegating failover or switchover. This resource group is the resource group *on* which you are declaring a strong positive affinity with failover delegation for another resource group.

### -p RG\_affinities=+++*target-rg*

Specifies the resource group to which *source-rg* delegates failover or switchover. This resource group is the resource group *for* which you are declaring a strong positive affinity with failover delegation.

A resource group may declare a strong positive affinity with failover delegation for at most one resource group. However, a given resource group may be the target of strong positive affinities with failover delegation that are declared by any number of other resource groups.

A strong positive affinity with failover delegation is not fully symmetric. The target can come online while the source remains offline. However, if the target is offline, the source cannot come online.

If the target declares a strong positive affinity with failover delegation for a third resource group, failover or switchover is further delegated to the third resource group. The third resource group performs the failover or switchover, forcing the other resource groups to fail over or be switched over also.

**EXAMPLE 2–44** Delegating the Failover or Switchover of a Resource Group

This example shows the command for modifying resource group rg1 to declare a strong positive affinity with failover delegation for resource group rg2. As a result of this affinity relationship, rg1 delegates failover or switchover to rg2. This example assumes that both resource groups exist.

```
# clresourcegroup set -p RG_affinities=+++rg2 rg1
```
## **Combining Affinities Between Resource Groups**

You can create more complex behaviors by combining multiple affinities. For example, the state of an application might be recorded by a related replica server. The node selection requirements for this example are as follows:

- The replica server must run on a different node from the application.
- If the application fails over from its current node, the application should fail over to the node where the replica server is running.
- If the application fails over to the node where the replica server is running, the replica server must fail over to a different node. If no other node is available, the replica server must go offline.

You can satisfy these requirements by configuring resource groups for the application and the replica server as follows:

- The resource group that contains the application declares a weak positive affinity for the resource group that contains the replica server.
- The resource group that contains the replica server declares a strong negative affinity for the resource group that contains the application.

**EXAMPLE 2–45** Combining Affinities Between Resource Groups

This example shows the commands for combining affinities between the following resource groups.

- Resource group app rg represents an application whose state is tracked by a replica server.
- Resource group rep-rg represents the replica server.

In this example, the resource groups declare affinities as follows:

- Resource group app rg declares a weak positive affinity for resource group rep rg.
- Resource group rep-rg declares a strong negative affinity for resource group app-rg.

This example assumes that both resource groups exist.

**EXAMPLE 2–45** Combining Affinities Between Resource Groups *(Continued)*

```
# clresourcegroup set -p RG_affinities=+rep-rg app-rg
# clresourcegroup set -p RG_affinities=--app-rg rep-rg
```
# **Replicating and Upgrading Configuration Data for Resource Groups, Resource Types, and Resources**

If you require identical resource configuration data on two clusters, you can replicate the data to the second cluster to save the laborious task of setting it up again. Use scsnapshot to propagate the resource configuration information from one cluster to another cluster. To save effort, ensure that your resource-related configuration is stable and you do not need to make any major changes to the resource configuration, before copying the information to a second cluster.

Configuration data for resource groups, resource types, and resources can be retrieved from the Cluster Configuration Repository (CCR) and formatted as a shell script. The script can be used to perform the following tasks:

- Replicate configuration data on a cluster that does not have configured resource groups, resource types, or resources
- Upgrade configuration data on a cluster that has configured resource groups, resource types, and resources

The scsnapshot tool retrieves configuration data that is stored in the CCR. Other configuration data are ignored. The scsnapshot tool ignores the dynamic state of different resource groups, resource types, and resources.

### ▼ **How to Replicate Configuration Data on a Cluster Without Configured Resource Groups, Resource Types, and Resources**

This procedure replicates configuration data on a cluster that does not have configured resource groups, resource types, and resources. In this procedure, a copy of the configuration data is taken from one cluster and used to generate the configuration data on another cluster.

#### **Using the system administrator role, log in to any node in the cluster from which you want to copy the configuration data. 1**

For example, node1.

The system administrator role gives you the following role-based access control (RBAC) rights:

- <span id="page-141-0"></span>■ solaris.cluster.resource.read
- solaris.cluster.resource.modify

### **Retrieve the configuration data from the cluster. 2**

node1 % **scsnapshot -s** *scriptfile*

The scsnapshot tool generates a script called *scriptfile*. For more information about using the scsnapshot tool, see the scsnapshot(1M) man page.

**Edit the script to adapt it to the specific features of the cluster where you want to replicate the 3 configuration data.**

For example, you might have to change the IP addresses and host names that are listed in the script.

**Launch the script from any node in the cluster where you want to replicate the configuration data. 4**

The script compares the characteristics of the local cluster to the cluster where the script was generated. If the characteristics are not the same, the script writes an error and ends. A message asks whether you want to rerun the script, using the -f option. The -f option forces the script to run, despite any difference in characteristics. If you use the -f option, ensure that you do not create inconsistencies in your cluster.

The script verifies that the Sun Cluster resource type exists on the local cluster. If the resource type does not exist on the local cluster, the script writes an error and ends. A message asks whether you want to install the missing resource type before running the script again.

### **How to Upgrade Configuration Data on a Cluster With Configured Resource Groups, Resource Types, and Resources**

This procedure upgrades configuration data on a cluster that already has configured resource groups, resource types, and resources. This procedure can also be used to generate a configuration template for resource groups, resource types, and resources.

In this procedure, the configuration data on cluster1 is upgraded to match the configuration data on cluster2.

**Using the system administrator role, log on to any node in** cluster1**. 1**

For example, node1.

The system administrator role gives you the following RBAC rights:

- solaris.cluster.resource.read
- solaris.cluster.resource.modify

**Retrieve the configuration data from the cluster by using the image file option of the 2** scsnapshot **tool:**

node1% **scsnapshot -s** *scriptfile1* **-o** *imagefile1*

When run on node1, the scsnapshot tool generates a script that is called *scriptfile1*. The script stores configuration data for the resource groups, resource types, and resources in an image file that is called *imagefile1*. For more information about using the scsnapshot tool, see the scsnapshot(1M) man page.

**Repeat [Step 1](#page-141-0) through Step 2 on a node in** cluster2**: 3**

node2 % **scsnapshot -s** *scriptfile2* **-o** *imagefile2*

**On** node1**, generate a script to upgrade the configuration data on** cluster1 **with configuration data from**cluster2**: 4**

node1 % **scsnapshot -s** *scriptfile3 imagefile1 imagefile2*

This step uses the image files that you generated in Step 2 and Step 3, and generates a new script that is called *scriptfile3*.

- **Edit the script that you generated in Step 4 to adapt it to the specific features of the** cluster1**, 5 and to remove data specific to** cluster2**.**
- **From**node1**, launch the script to upgrade the configuration data. 6**

The script compares the characteristics of the local cluster to the cluster where the script was generated. If the characteristics are not the same, the script writes an error and ends. A message asks whether you want to rerun the script, using the -f option. The -f option forces the script to run, despite any difference in characteristics. If you use the -f option, ensure that you do not create inconsistencies in your cluster.

The script verifies that the Sun Cluster resource type exists on the local cluster. If the resource type does not exist on the local cluster, the script writes an error and ends. A message asks whether you want to install the missing resource type before running the script again.

# **Enabling Solaris SMF Services to RunWith Sun Cluster**

The Service Management Facility (SMF) enables you to automatically start and restart SMF services, during a node boot or service failure. SMF facilitates some degree of high availability to the SMF services on a single host. This feature is similar to the Sun Cluster Resource Group Manager (RGM), which facilitates high availability and scalability for cluster applications. SMF services and RGM features are complementary to each other.

Sun Cluster includes three new SMF proxy resource types that can be used to enable SMF services to run with Sun Cluster in a failover, multi-master, or scalable configuration. The following are the proxy resource types:

- SUNW.Proxy SMF failover
- SUNW.Proxy SMF multimaster
- SUNW.Proxy SMF scalable

The SMF proxy resource types enables you to encapsulate a set of interrelated SMF services into a single resource, *SMF proxy resource* to be managed by Sun Cluster. In this feature, SMF manages the availability of SMF services on a single node. Sun Cluster provides cluster-wide high availability and scalability of the SMF services.

You can use the SMF proxy resource types to integrate your own SMF controlled services into Sun Cluster so that these services have cluster-wide service availability without you rewriting callback methods or service manifest. After you integrate the SMF service into the SMF proxy resource, the SMF service is no longer managed by the default restarter. The restarter that is delegated by Sun Cluster manages the SMF service.

SMF proxy resources are identical to other resources, with no restriction on their usage. For example, an SMF proxy resource can be grouped with other resources into a resource group. SMF proxy resources can be created and managed the same way as other resources. An SMF proxy resource differs from other resources in one way. When you create a resource of any of the SMF proxy resource types, you need to specify the extension property Proxied service instances. You must include information about the SMF services to be proxied by the SMF resource. The extension property's value is the path to a file that contains all the proxied SMF services. Each line in the file is dedicated to one SMF service and specifies svc fmri, path of the corresponding service manifest file.

For example, if the resource has to manage two services, restarter svc test 1:default and restarter svc test 2:default, the file should include the following two lines:

```
<svc:/system/cluster/restarter_svc_test_1:default>,\
</var/svc/manifest/system/cluster/restarter_svc_test_1.xml>
```

```
<svc:/system/cluster/restarter_svc_test_2:default>,\
</var/svc/manifest/system/cluster/restarter_svc_test_2.xml>
```
The services that are encapsulated under an SMF proxy resource can reside in global zone or non-global zone. However, all the services under the same proxy resource must be in the same zone.

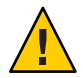

**Caution –** Do not use SMF svcadm for disabling or enabling SMF services that are encapsulated in a proxy resource. Do not change the properties of the SMF services (in the SMF repository) that are encapsulated in a proxy resource.

- ["Encapsulating an SMF Service Into a Failover Proxy Resource Configuration" on page 145](#page-144-0)
- ["Encapsulating an SMF Service Into a Multi-Master Proxy Resource Configuration" on](#page-146-0) [page 147](#page-146-0)
- ["Encapsulating an SMF Service Into a Scalable Proxy Resource Configuration" on page 150](#page-149-0)
## **Encapsulating an SMF Service Into a Failover Proxy Resource Configuration**

For information about failover configuration, see ["Creating a Resource Group" on page 40](#page-39-0)

**Note –** Perform this procedure from any cluster node.

- **On a cluster member, become superuser or assume a role that provides** solaris.cluster.modify **RBAC authorization. 1**
- **Register the proxy SMF failover resource type. 2**

# **clresourcetype register -f\ /opt/SUNWscsmf/etc/SUNW.Proxy\_SMF\_failover SUNW.Proxy\_SMF\_failover**

**Verify that the proxy resource type has been registered. 3**

# **clresourcetype show**

#### **Create the SMF failover resource group. 4**

- # **clresourcegroup create [-n** *node-zone-list***]** *resource-group*
- -n *node-zone-list* Specifies a comma-separated, ordered list of zones that can master this resource group. The format of each entry in the list is *node***:***zone*. In this format, *node* specifies the node name and *zone* specifies the name of a non-global Solaris zone. To specify the global zone, or to specify a node without non-global zones, specify only *node*.

This list is optional. If you omit this list, the resource group is configured on all the global zones of the cluster nodes.

**Note –** To achieve highest availability, specify zones on different nodes in the node list of an SMF failover resource group instead of different zones on the same node.

*resource-group* Specifies your choice of the name of the scalable resource group to add. This name must begin with an ASCII character.

#### **Verify that the SMF resource group has been created. 5**

# **clresourcegroup status** *resource-group*

#### **Add an SMF failover application resource to the resource group. 6**

# **clresource create -g** *resource-group* **-t SUNW.Proxy\_SMF\_failover \** [**-p** "*extension-property*[**{***node-specifier***}**]"**=***value*, ...] [**-p** *standard-property***=***value*, ...] *resource* The resource is created in the enabled state.

**Verify that the SMF failover application resource has been added and validated. 7**

# **clresource show** *resource*

#### **Bring the failover resource group online. 8**

# **clresourcegroup online -M +**

#### Registering an SMF Proxy Failover Resource Type **Example 2–46**

The following example registers the SUNW. Proxy SMF failover resource type.

#### # **clresourcetype register SUNW.Proxy\_SMF\_failover** # **clresourcetype show SUNW.Proxy\_SMF\_failover**

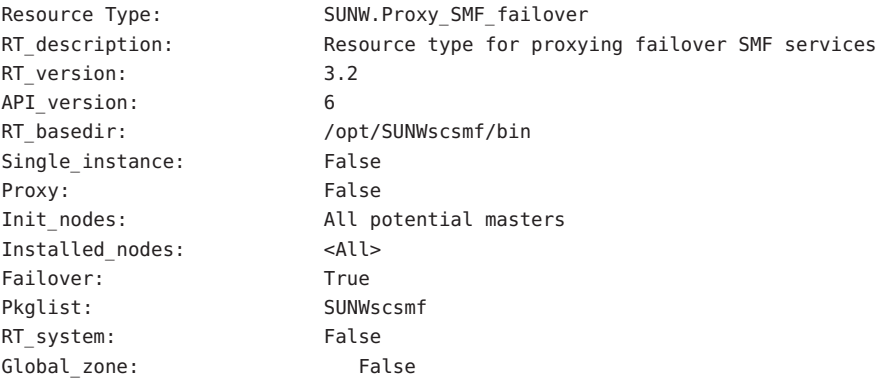

#### Adding an SMF Proxy Failover Application Resource to a Resource Group **Example 2–47**

This example shows the addition of a proxy resource type, SUN. Proxy SMF failover to a resource group resource-group-1.

```
# clresource create -g resource-group-1 -t SUNW.Proxy_SMF_failover
-x proxied_service_instances=/var/tmp/svslist.txt resource-1
# clresource show resource-1
== Resources ==Resource: The contraction of the contraction of the contraction of the contraction of the contraction of the contraction of the contraction of the contraction of the contraction of the contraction of the contraction of the
```

```
Type: SUNW.Proxy SMF failover
Type version: 3.2
Group: The contract of the contract of the contract of the contract of the contract of the contract of the contract of the contract of the contract of the contract of the contract of the contract of the contract of the con
R_description:
Resource project name: default
Enabled{phats1}: True
Monitored{phats1}: True
```
# ▼ **Encapsulating an SMF Service Into a Multi-Master Proxy Resource Configuration**

- **On a cluster member, become superuser or assume a role that provides** solaris.cluster.modify **RBAC authorization. 1**
- **Register the SMF proxy multi-master resource type. 2**

```
# clresourcetype register -f\
/opt/SUNWscsmf/etc/SUNW.Proxy_SMF_multimaster SUNW.Proxy_SMF_multimaster
```
**Create the SMF multi-master resource group. 3**

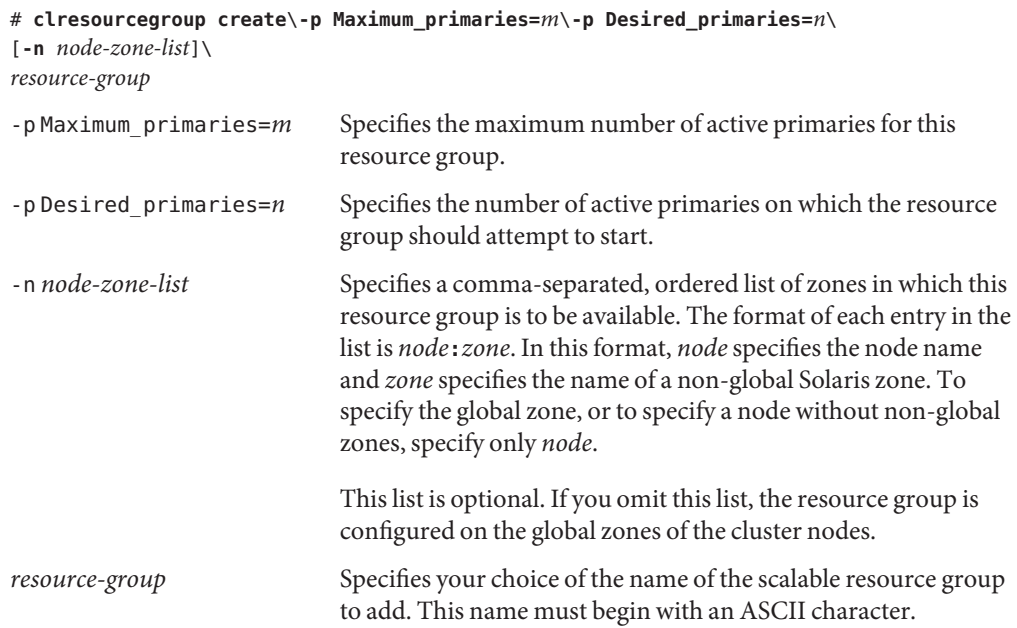

**Verify that the SMF proxy multi-master resource group has been created. 4**

# **clresourcegroup show** *resource-group*

**Add an SMF proxy multi-master resource to the resource group. 5**

```
# clresource create -g resource-group -t SUNW.Proxy_SMF_multimaster\
```
[**-p** "*extension-property*[**{***node-specifier***}**]"**=***value*, ...] [**-p** *standard-property***=***value*, ...] *resource*

-g *resource-group*

Specifies the name of a scalable service resource group that you previously created.

-p "*extension-property*[**{***node-specifier***}**]"**=***value*, …

Specifies a comma-separated list of extension properties that you are setting for the resource. The extension properties that you can set depend on the resource type. To determine which extension properties to set, see the documentation for the resource type.

*node-specifier*is an *optional* qualifier to the -p and -x options. This qualifier indicates that the extension property or properties on *only* the specified node or nodes or zone or zones are to be set when the resource is created. The specified extension properties on other nodes or zones in the cluster are not set. If you do not include *node-specifier*, the specified extension properties on all nodes and zones in the cluster are set. You can specify a node name or a node identifier for *node-specifier*. Examples of the syntax of *node-specifier*include the following:

```
-p "myprop{phys-schost-1}"
```
The braces ({}) indicate that you want to set the specified extension property on only node phys-schost-1. For most shells, the double quotation marks (") are required.

You can also use the following syntax to set an extension property in two different zones on two different nodes:

#### **-x "myprop{phys-schost-1:zoneA,phys-schost-2:zoneB}"**

-p *standard-property*=*value*, …

Specifies a comma-separated list of standard properties that you are setting for the resource. The standard properties that you can set depend on the resource type. For scalable services, you typically set the Port list, Load balancing weights, and Load balancing policy properties. To determine which standard properties to set, see the documentation for the resource type and [Appendix B.](#page-170-0)

*resource*

Specifies your choice of the name of the resource to add.

The resource is created in the enabled state.

#### **Verify that the SMF proxy multi-master application resource has been added and validated. 6**

# **clresource show** *resource*

- **Bring the multi-master resource group online. 7**
	- # **clresourcegroup online -M +**

Registering an SMF Proxy Multi-Master Resource Type **Example 2–48**

The following example registers the SUNW. Proxy SMF multimaster resource type.

```
# clresourcetype register SUNW.Proxy_SMF_multimaster
# clresourcetype show SUNW.Proxy_SMF_multimaster
```
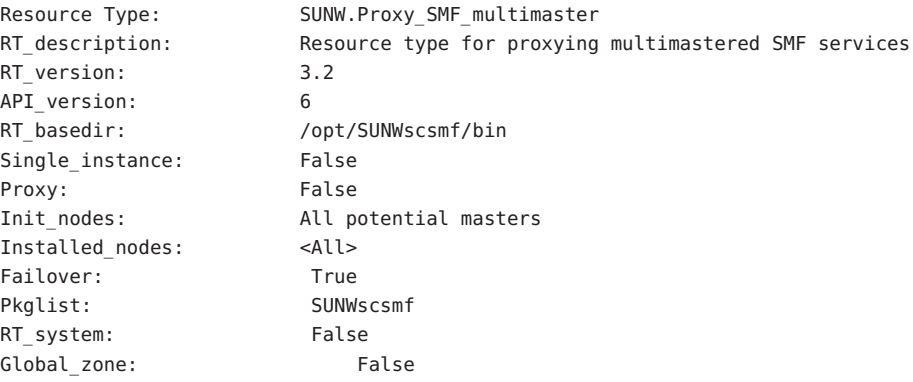

#### Creating and Adding an SMF Proxy Multi-Master Application Resource to a Resource Group **Example 2–49**

This example shows the creation and addition of a multi-master proxy resource type SUN.Proxy SMF multimaster to a resource group resource-group-1.

```
# clresourcegroup create\
-p Maximum_primaries=2\
-p Desired_primaries=2\
-n phys-schost-1, phys-schost-2\
resource-group-1
# clresourcegroup show resource-group-1
=== Resource Groups and Resources ===
Resource Group: resource-group-1
RG_description: <NULL>
RG_mode: multimastered
RG_state: Unmanaged
RG project name: default
RG affinities: <NULL>
Auto_start_on_new_cluster: True
```
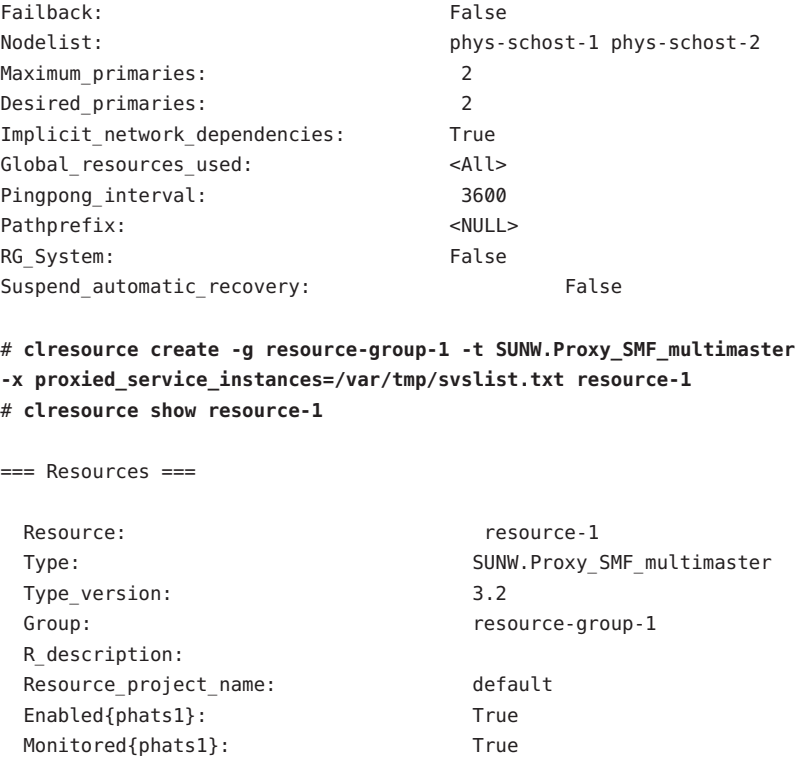

## ▼ **Encapsulating an SMF Service Into a Scalable Proxy Resource Configuration**

For information about scalable configuration, see ["How to Create a Scalable Resource Group"](#page-41-0) [on page 42](#page-41-0)

**Note –** Perform this procedure from any cluster node.

- **On a cluster member, become superuser or assume a role that provides** solaris.cluster.modify **RBAC authorization. 1**
- **Register the SMF proxy scalable resource type. 2**

```
# clresourcetype register -f\
/opt/SUNWscsmf/etc/SUNW.Proxy_SMF_scalable SUNW.Proxy_SMF_scalable
```
**Create the SMF failover resource group that holds the shared address that the scalable resource 3 group is to use. See ["How to Create a Failover Resource Group"on page 41](#page-40-0) to create the failover resource group.**

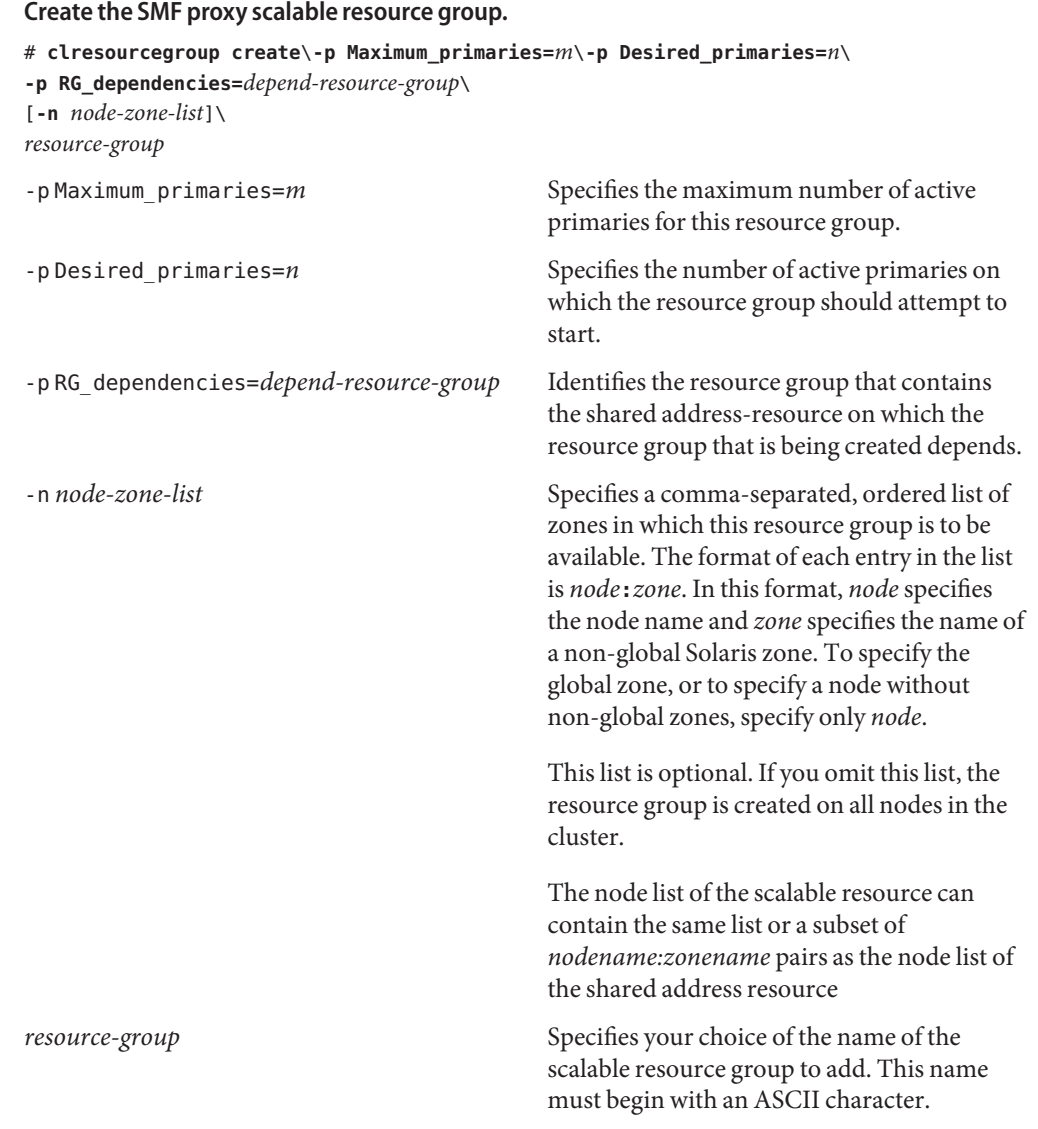

#### **Verify that the scalable resource group has been created. 5**

# **clresourcegroup show** *resource-group*

**4**

#### **Add an SMF proxy scalable resource to the resource group. 6**

```
# clresource create-g resource-group -t SUNW.Proxy_SMF_scalable \
```
**-p Network\_resources\_used=***network-resource[,network-resource...]* **\**

```
-p Scalable=True
```
[**-p** "*extension-property*[**{***node-specifier***}**]"**=***value*, ...] [**-p** *standard-property***=***value*, ...] *resource*

-g *resource-group*

Specifies the name of a scalable service resource group that you previously created.

-p Network\_resources\_used= *network-resource*[,*network-resource*...] Specifies the list of network resources (shared addresses) on which this resource depends.

-p Scalable=True

Specifies that this resource is scalable.

-p "*extension-property*[**{***node-specifier***}**]"**=***value*, …

Specifies that you are setting extension properties for the resource. To determine which extension properties to set, see the documentation for the resource type.

*node-specifier*is an *optional* qualifier to the -p and -x options. This qualifier indicates that the extension property or properties on *only* the specified node or nodes or zone or zones are to be set when the resource is created. The specified extension properties on other nodes or zones in the cluster are not set. If you do not include *node-specifier*, the specified extension properties on all nodes and zones in the cluster are set. You can specify a node name or a node identifier for *node-specifier*. Examples of the syntax of *node-specifier*include the following:

#### **-p "myprop{phys-schost-1}"**

The braces ({}) indicate that you want to set the specified extension property on only node phys-schost-1. For most shells, the double quotation marks (") are required.

You can also use the following syntax to set an extension property in two different zones on two different nodes:

#### **-x "myprop{phys-schost-1:zoneA,phys-schost-2:zoneB}"**

-p *standard-property*=*value*, …

Specifies a comma-separated list of standard properties that you are setting for the resource. The standard properties that you can set depend on the resource type. For scalable services, you typically set the Port list, Load balancing weights, and Load balancing policy properties. To determine which standard properties to set, see the documentation for the resource type and [Appendix B.](#page-170-0)

#### *resource*

Specifies your choice of the name of the resource to add.

The resource is created in the enabled state.

- **Verify that the SMF proxy scalable application resource has been added and validated. 7** # **clresource show** *resource*
- **Bring the SMF proxy scalable resource group online. 8** # **clresourcegroup online -M +**

#### Registering an SMF Proxy Scalable Resource Type **Example 2–50**

The following example registers the SUNW. Proxy SMF scalable resource type.

```
# clresourcetype register SUNW.Proxy_SMF_scalable
```

```
# clresourcetype show SUNW.Proxy_SMF_scalable
```
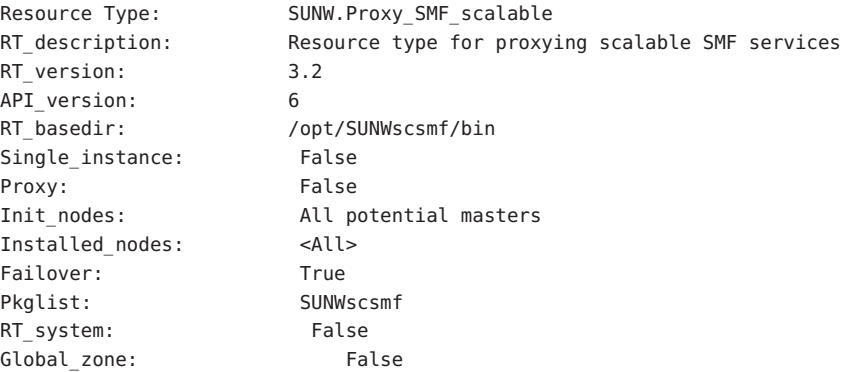

#### Creating and Adding an SMF Proxy Scalable Application Resource to a Resource Group **Example 2–51**

This example shows the creation and addition of a scalable proxy resource type SUN.Proxy SMF scalalble to a resource group resource-group-1.

```
# clresourcegroup create\
-p Maximum_primaries=2\
-p Desired_primaries=2\
-p RG_dependencies=resource-group-2\
-n phys-schost-1, phys-schost-2\
resource-group-1
# clresourcegroup show resource-group-1
=== Resource Groups and Resources ===
Resource Group: resource-group-1
RG_description: <NULL>
RG_mode: Scalable
```
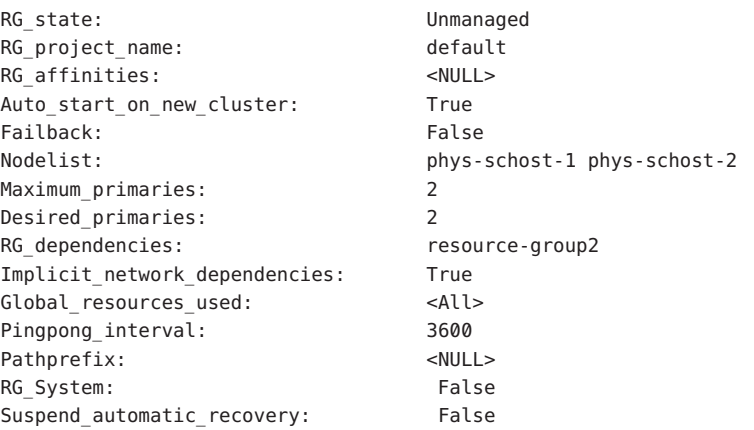

```
# clresource create -g resource-group-1 -t SUNW.Proxy_SMF_scalable
-x proxied_service_instances=/var/tmp/svslist.txt resource-1
# clresource show resource-1
```
 $==$  Resources  $==$ 

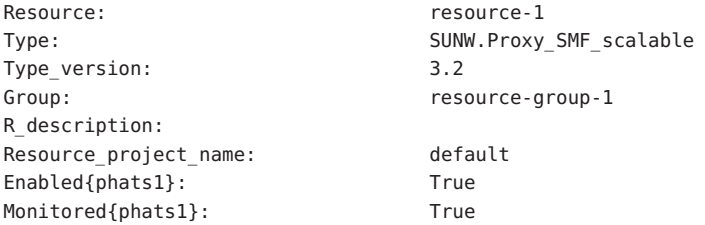

## **Tuning Fault Monitors for Sun Cluster Data Services**

Each data service that is supplied with the Sun Cluster product has a built-in fault monitor. The fault monitor performs the following functions:

- Detecting the unexpected termination of processes for the data service server
- Checking the health of the data service

The fault monitor is contained in the resource that represents the application for which the data service was written. You create this resource when you register and configure the data service. For more information, see the documentation for the data service.

System properties and extension properties of this resource control the behavior of the fault monitor. The default values of these properties determine the preset behavior of the fault monitor. The preset behavior should be suitable for most Sun Cluster installations. Therefore, you should tune a fault monitor *only* if you need to modify this preset behavior.

Tuning a fault monitor involves the following tasks:

- Setting the interval between fault monitor probes
- Setting the timeout for fault monitor probes
- Defining the criteria for persistent faults
- Specifying the failover behavior of a resource

Perform these tasks when you register and configure the data service. For more information, see the documentation for the data service.

**Note –** A resource's fault monitor is started when you bring online the resource group that contains the resource. You do not need to start the fault monitor explicitly.

## **Setting the Interval Between Fault Monitor Probes**

To determine whether a resource is operating correctly, the fault monitor probes this resource periodically. The interval between fault monitor probes affects the availability of the resource and the performance of your system as follows:

- The interval between fault monitor probes affects the length of time that is required to detect a fault and respond to the fault. Therefore, if you decrease the interval between fault monitor probes, the time that is required to detect a fault and respond to the fault is also decreased. This decrease enhances the availability of the resource.
- Each fault monitor probe consumes system resources such as processor cycles and memory. Therefore, if you decrease the interval between fault monitor probes, the performance of the system is degraded.

The optimum interval between fault monitor probes also depends on the time that is required to respond to a fault in the resource. This time depends on how the complexity of the resource affects the time that is required for operations such as restarting the resource.

To set the interval between fault monitor probes, set the Thorough\_probe\_interval system property of the resource to the interval in seconds that you require.

### **Setting the Timeout for Fault Monitor Probes**

The timeout for fault monitor probes specifies the length of time that a fault monitor waits for a response from a resource to a probe. If the fault monitor does not receive a response within this timeout, the fault monitor treats the resource as faulty. The time that a resource requires to respond to a fault monitor probe depends on the operations that the fault monitor performs to probe the resource. For information about operations that a data service's fault monitor performs to probe a resource, see the documentation for the data service.

The time that is required for a resource to respond also depends on factors that are unrelated to the fault monitor or the application, for example:

- System configuration
- Cluster configuration
- System load
- Amount of network traffic

To set the timeout for fault monitor probes, set the Probe\_timeout extension property of the resource to the timeout in seconds that you require.

# **Defining the Criteria for Persistent Faults**

To minimize the disruption that transient faults in a resource cause, a fault monitor restarts the resource in response to such faults. For persistent faults, more disruptive action than restarting the resource is required:

- For a failover resource, the fault monitor fails over the resource to another node.
- For a scalable resource, the fault monitor takes the resource offline.

A fault monitor treats a fault as persistent if the number of complete failures of a resource exceeds a specified threshold within a specified retry interval. Defining the criteria for persistent faults enables you to set the threshold and the retry interval to accommodate the performance characteristics of your cluster and your availability requirements.

### **Complete Failures and Partial Failures of a Resource**

A fault monitor treats some faults as a *complete failure* of a resource. A complete failure typically causes a complete loss of service. The following failures are examples of a complete failure:

- Unexpected termination of the process for a data service server
- Inability of a fault monitor to connect to a data service server

A complete failure causes the fault monitor to increase by 1 the count of complete failures in the retry interval.

A fault monitor treats other faults as a *partial failure* of a resource. A partial failure is less serious than a complete failure, and typically causes a degradation of service, but not a complete loss of service. An example of a partial failure is an incomplete response from a data service server before a fault monitor probe is timed out.

A partial failure causes the fault monitor to increase by a fractional amount the count of complete failures in the retry interval. Partial failures are still accumulated over the retry interval.

The following characteristics of partial failures depend on the data service:

- The types of faults that the fault monitor treats as partial failure
- The fractional amount that each partial failure adds to the count of complete failures

For information about faults that a data service's fault monitor detects, see the documentation for the data service.

### **Dependencies of the Threshold and the Retry Interval on Other Properties**

The maximum length of time that is required for a single restart of a faulty resource is the sum of the values of the following properties:

- Thorough probe interval system property
- Probe timeout extension property

To ensure that you allow enough time for the threshold to be reached within the retry interval, use the following expression to calculate values for the retry interval and the threshold:

*retry\_interval* >= 2 x *threshold* × (*thorough\_probe\_interval* + *probe\_timeout*)

The factor of 2 accounts for partial probe failures that do not immediately cause the resource to be failed over or taken offline.

### **System Properties for Setting the Threshold and the Retry Interval**

To set the threshold and the retry interval, set the following system properties of the resource:

- To set the threshold, set the Retry count system property to the maximum allowed number of complete failures.
- To set the retry interval, set the Retry interval system property to the interval in seconds that you require.

## **Specifying the Failover Behavior of a Resource**

The failover behavior of a resource determines how the RGM responds to the following faults:

- Failure of the resource to start
- Failure of the resource to stop
- Failure of the resource's fault monitor to stop

To specify the failover behavior of a resource, set the Failover\_mode system property of the resource. For information about the possible values of this property, see the description of the Failover mode system property in ["Resource Properties" on page 180.](#page-179-0)

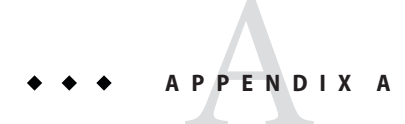

# Sun Cluster Object-Oriented Commands

This appendix introduces the object-oriented commands, their short forms, and their subcommands.

# **Object-Oriented Command Names and Aliases**

In addition to their longer and more descriptive forms, many Sun Cluster commands also have a short form, or alias, that significantly reduces the amount you must type. The following table lists the commands and their shorter aliases.

| <b>Full Command</b>  | Alias  | Purpose                                                                   |
|----------------------|--------|---------------------------------------------------------------------------|
| claccess             | none   | Manage Sun Cluster access policies                                        |
| cldevice             | cldev  | Manage Sun Cluster devices                                                |
| cldevicegroup        | cldg   | Manage Sun Cluster device groups                                          |
| clinterconnect       | clintr | Manage the Sun Cluster interconnect                                       |
| clnasdevice          | clnas  | Manage access to NAS devices for Sun Cluster                              |
| clnode               | none   | Manage Sun Cluster nodes                                                  |
| clquorum             | cla    | Manage Sun Cluster quorum                                                 |
| clquorumserver       | clgs   | Configure and manage quorum server processes on the quorum<br>server host |
| clreslogicalhostname | clrslh | Manage Sun Cluster resources for logical host names                       |
| clresource           | clrs   | Manage resources for Sun Cluster data services                            |

**TABLE A–1** Object-Oriented Commands and Aliases (Short Names)

| <b>Full Command</b>  | <b>Alias</b> | Purpose                                                                  |
|----------------------|--------------|--------------------------------------------------------------------------|
| clresourcegroup      | clrg         | Manage resource groups for Sun Cluster data services                     |
| clresourcetype       | clrt         | Manage resource types for Sun Cluster data services                      |
| clrssharedaddress    | clrssa       | Manage Sun Cluster resources for shared addresses                        |
| clsetup              | none         | Configure Sun Cluster interactively. This command has no<br>subcommands. |
| clsnmphost           | none         | Administer Sun Cluster SNMP hosts                                        |
| clsnmpmib            | none         | Administer the Sun Cluster SNMP MIB                                      |
| clsnmpuser           | none         | Administer Sun Cluster SNMP users                                        |
| cltelemetryattribute | clta         | Configure system resource monitoring.                                    |
| cluster              | none         | Manage the global configuration and status of Sun Cluster                |
| clvxvm               | none         | Configure Veritas Volume Manager for Sun Cluster                         |

# **Object-Oriented Command Set Overview**

The following tables list the commands in the object-oriented command set and the subcommands available with each command.

| Subcommand | Purpose                                                                            |
|------------|------------------------------------------------------------------------------------|
| allow      | Allows the specified machine or machines access to the cluster configuration.      |
| allow-all  | Allows all nodes access to the cluster configuration.                              |
| deny       | Denies the specified machine or machines access to the cluster configuration.      |
| deny-all   | Denies all nodes access to the cluster configuration.                              |
| list       | Displays the names of the machines that have access to the cluster configuration.  |
| set        | Sets the authentication protocol to the value that you specify with the -a option. |
| show       | Displays the names of the machines that have access to the cluster configuration.  |

**TABLE A–2** claccess: Manage Sun Cluster Access Policies for Nodes

| Subcommand | Purpose                                                                                                    |
|------------|----------------------------------------------------------------------------------------------------|
| check      | Performs a consistency check to compare the kernel representation of the devices against<br>the physical devices. |
| clear      | Removes all DID references to underlying devices that are detached from the current<br>node.                      |
| combine    | Combines the specified DID instance with a new destination instance.                                              |
| export     | Exports configuration information for a cluster device.                                                           |
| list       | Displays all device paths.                                                                                        |
| monitor    | Turns on monitoring for the specified disk paths.                                                                 |
| populate   | Populates the global-devices namespace.                                                                           |
| refresh    | Updates the device configuration information that is based on the current device trees on<br>a cluster node.      |
| rename     | Moves the specified DID instance to a new DID instance.                                                           |
| repair     | Performs a repair procedure on the specified device instances.                                                    |
| replicate  | Configures DID devices for use with controller-based replication.                                                 |
| set        | Sets the properties of the specified device.                                                                      |
| show       | Displays a configuration report for all specified device paths.                                                   |
| status     | Displays the status of the disk paths that are specified as operands to the command.                              |
| unmonitor  | Turns off monitoring for the disk paths that are specified as operands to the command.                            |

**TABLE A–3** cldevice, cldev: Manage Sun Cluster Devices

### **TABLE A–4** cldevicegroup, cldg: Manage Sun Cluster Device Groups

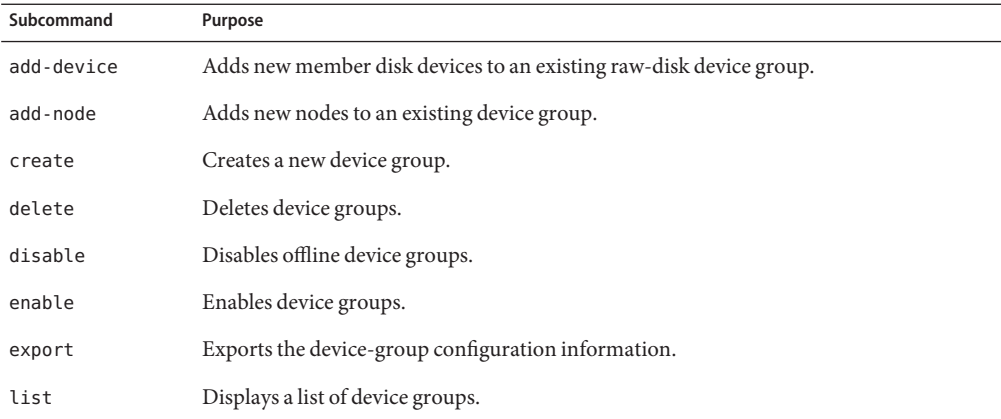

| Subcommand    | Purpose                                                                                          |
|---------------|--------------------------------------------------------------------------------------------------|
| offline       | Takes device groups offline.                                                                     |
| online        | Brings device groups online on a pre-designated node.                                            |
| remove-device | Removes member disk devices from a raw-disk device group.                                        |
| remove-node   | Removes nodes from existing device groups.                                                       |
| set           | Sets attributes that are associated with a device group.                                         |
| show          | Generates a configuration report for device groups.                                              |
| status        | Generates a status report for device groups.                                                     |
| switch        | Transfers device groups from one primary node in a Sun Cluster configuration to<br>another node. |
| sync          | Synchronizes device-group information with the clustering software.                              |

**TABLE A–4** cldevicegroup, cldg: Manage Sun Cluster Device Groups *(Continued)*

#### **TABLE A–5** clinterconnect, clintr: Manage the Sun Cluster Interconnect

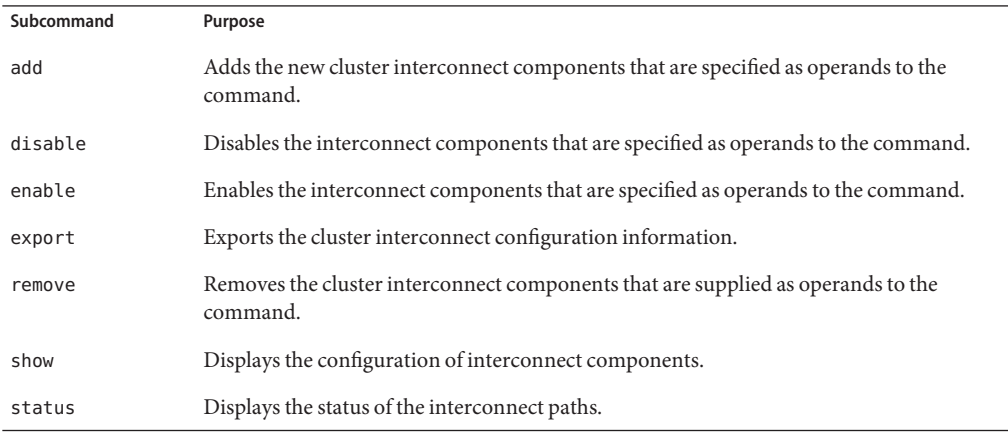

#### **TABLE A–6** clnasdevice, clnas: Manage Access to NAS Devices for Sun Cluster

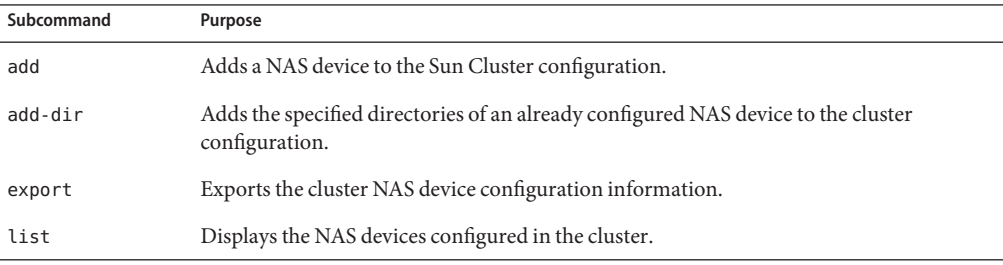

| Subcommand<br>Purpose                                                                                | <b>IABLE A-6</b> ClindSueVICe, ClindS: Manage Access to INAS Devices for Sun Cluster |
|----------------------------------------------------------------------------------------------------|--------------------------------------------------------------------------------------|
|                                                                                                    |                                                                                      |
| Removes the specified NAS device or devices from the Sun Cluster configuration.<br>remove            |                                                                                      |
| Removes the specified NAS directory or directories from the Sun Cluster configuration.<br>remove-dir |                                                                                      |
| Sets specified properties of a specific NAS device.<br>set                                           |                                                                                      |
| Displays configuration information for NAS devices in the cluster.<br>show                           |                                                                                      |

**TABLE A–6** clnasdevice, clnas: Manage Access to NAS Devices for Sun Cluster *(Continued)*

**TABLE A–7** clnode: Manage Sun Cluster Nodes

| Subcommand  | Purpose                                                                                                    |
|-------------|----------------------------------------------------------------------------------------------------|
| add         | Configures and adds a node to the cluster.                                                                              |
| add-farm    | Adds a farm node to a cluster.                                                                                          |
| clear       | Removes a node from the Sun Cluster software configuration.                                                             |
| evacuate    | Attempts to switch over all resource groups and device groups from the specified node to<br>a new set of primary nodes. |
| export      | Exports the node or farm configuration information to a file or to the standard output<br>(stat).                       |
| list        | Displays the names of nodes that are configured in the cluster or in the farm.                                          |
| remove      | Removes a node from the cluster.                                                                                        |
| remove-farm | Removes a farm node from a cluster.                                                                                     |
| set         | Sets the properties that are associated with the node that you specify.                                                 |
| show        | Displays the configuration of the specified node or nodes.                                                              |
| show-rev    | Displays the names of and release information about the Sun Cluster packages that are<br>installed on a node.           |
| status      | Displays the status of the node or nodes that you specify.                                                              |

### **TABLE A–8** clquorum, clq: Manage Sun Cluster Quorum Configuration

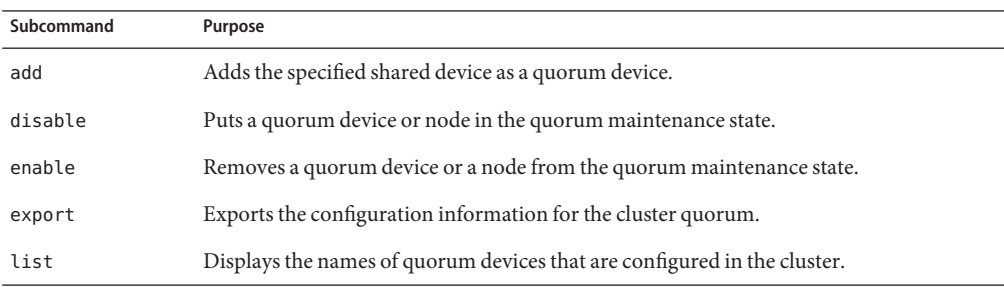

| Subcommand | Purpose                                                                                      |
|------------|----------------------------------------------------------------------------------------------|
| remove     | Removes the specified quorum device or devices from the Sun Cluster quorum<br>configuration. |
| reset      | Resets the entire quorum configuration to the default vote count settings.                   |
| show       | Displays the properties of quorum devices.                                                   |
| status     | Displays the status and vote counts of quorum devices.                                       |

**TABLE A–8** clquorum, clq: Manage Sun Cluster Quorum Configuration *(Continued)*

#### **TABLE A–9** clquorumserver, clqs: Manage Quorum Servers

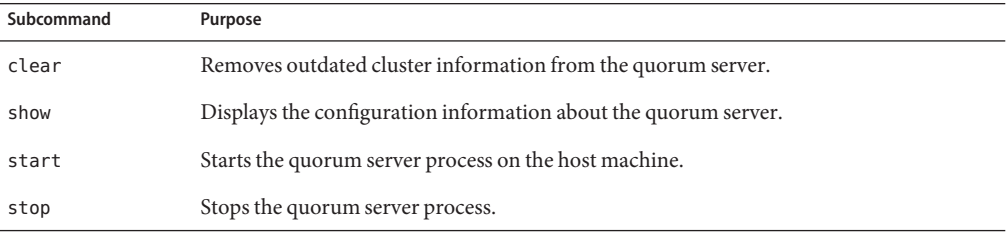

### **TABLE A–10** clreslogicalhostname, clrslh: Manage Resources for Sun Cluster Logical Host Names

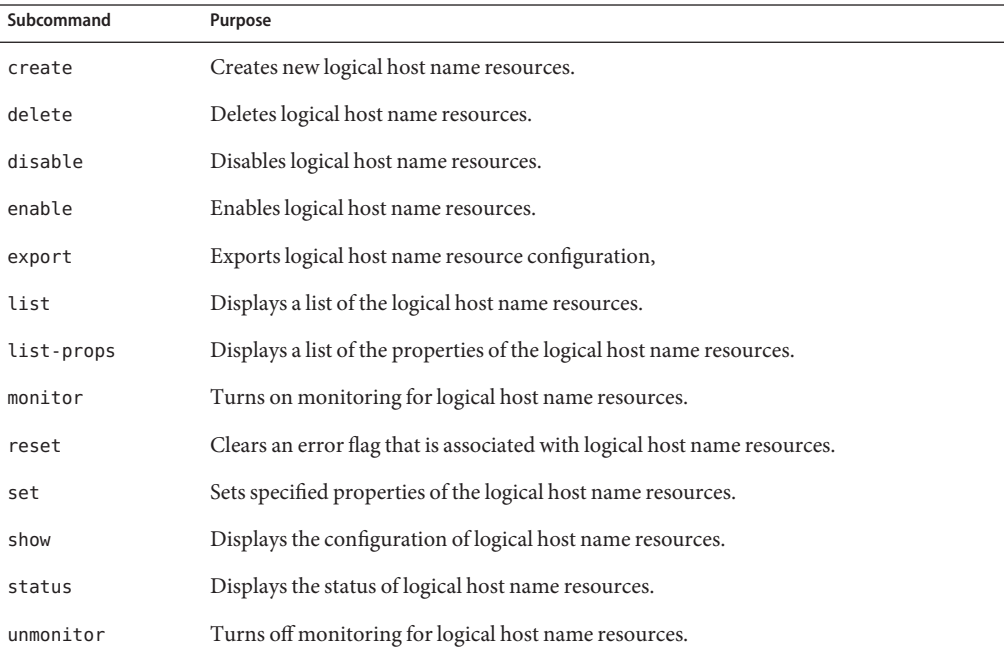

| Subcommand | Purpose                                                              |
|------------|----------------------------------------------------------------------|
| create     | Creates the resources that are specified as operands to the command. |
| delete     | Deletes the resources that are specified as operands to the command. |
| disable    | Disables resources.                                                  |
| enable     | Enables resources.                                                   |
| export     | Exports the cluster resource configuration.                          |
| list       | Displays a list of cluster resources.                                |
| list-props | Displays a list of resource properties.                              |
| monitor    | Turns on monitoring for resources.                                   |
| reset      | Clears error flags that are associated with cluster resources.       |
| set        | Sets resource properties.                                            |
| show       | Displays resource configuration.                                     |
| status     | Displays resource status.                                            |
| unmonitor  | Turns off resource monitoring.                                       |

**TABLE A–11** clresource, clrs: Manage Resources for Sun Cluster Data Services

#### **TABLE A–12** clresourcegroup, clrg: Manage Resource Groups for Sun Cluster Data Services

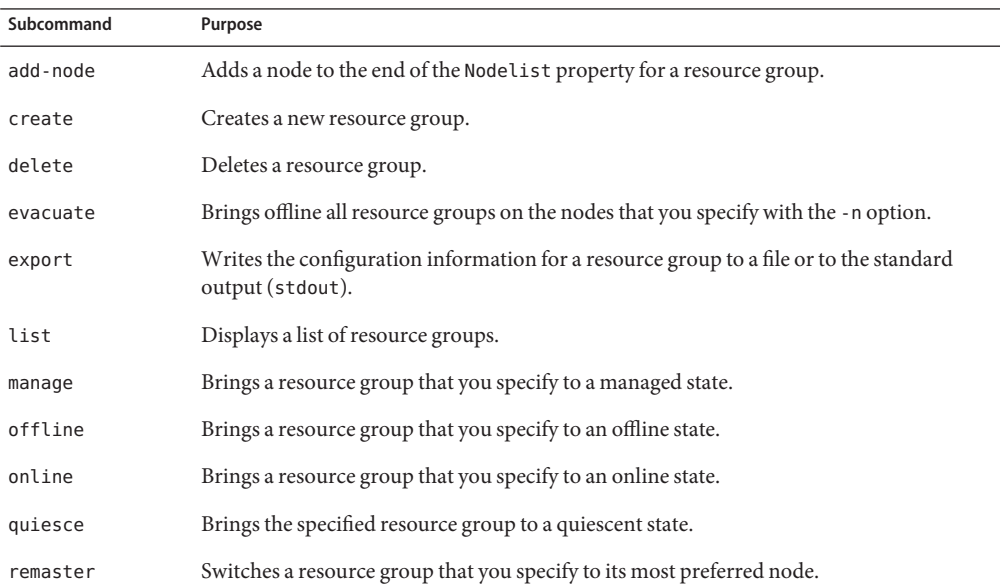

| Subcommand  | Purpose                                                                                                    |
|-------------|----------------------------------------------------------------------------------------------------|
| remove-node | Removes a node from the Nodelist property of a resource group.                                                                     |
| restart     | Takes a resource group offline and then back online on the same set of primary nodes<br>that originally hosted the resource group. |
| resume      | Clears the suspended state of any suspended resource groups that you specify.                                                      |
| set         | Sets the properties that are associated with the resource groups that you specify.                                                 |
| show        | Generates a configuration report for resource groups that you specify.                                                             |
| status      | Generates a status report for resource groups that you specify.                                                                    |
| suspend     | Suspends Resource Group Manager (RGM) control over all applications that are<br>managed by a resource group that you specify.      |
| switch      | Changes the node, or set of nodes, that is mastering a resource group that you specify.                                            |
| unmanage    | Brings a resource group that you specify to an unmanaged state.                                                                    |

**TABLE A–12** clresourcegroup, clrg: Manage Resource Groups for Sun Cluster Data Services *(Continued)*

### **TABLE A–13** clresourcetype, clrt: Manage Resource Types for Sun Cluster Data Services

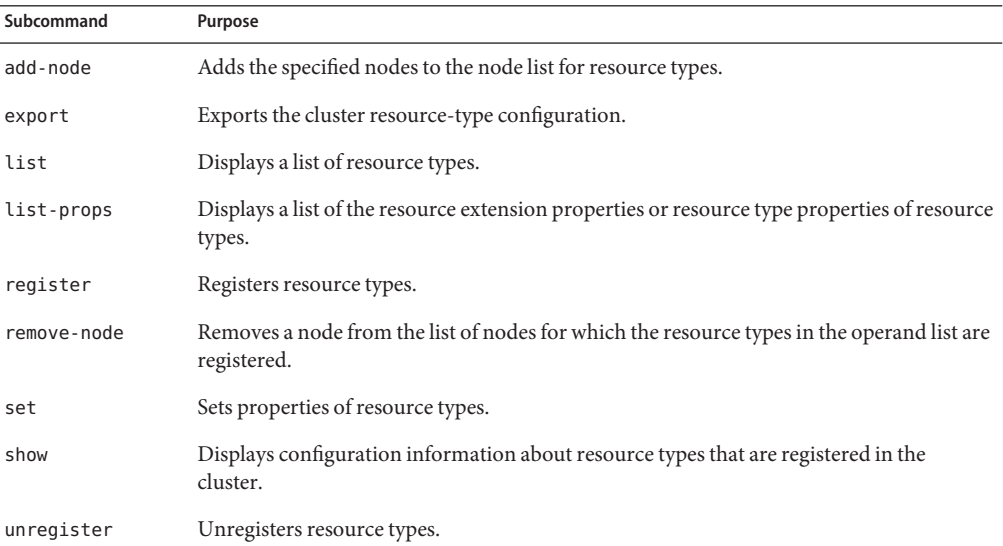

#### **TABLE A–14** clressharedaddress, clrssa: Manage Sun Cluster Resources for Shared Addresses

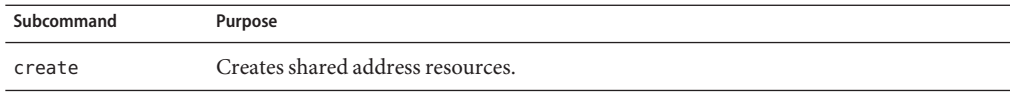

| Subcommand | Purpose                                                                |
|------------|------------------------------------------------------------------------|
| delete     | Deletes shared address resources.                                      |
| disable    | Disables shared address resources.                                     |
| enable     | Enables shared address resources.                                      |
| export     | Exports shared address resource configuration.                         |
| list       | Displays a list of shared address resources.                           |
| list-props | Displays a list of properties of shared address resources.             |
| monitor    | Turns on monitoring for shared address resources.                      |
| reset      | Clears an error flag that is associated with shared address resources. |
| set        | Sets specified properties of shared address resources.                 |
| show       | Displays the configuration of shared address resources.                |
| status     | Displays the status of shared address resources.                       |
| unmonitor  | Turns off monitoring for shared address resources.                     |

**TABLE A–14** clressharedaddress, clrssa: Manage Sun Cluster Resources for Shared Addresses *(Continued)*

**TABLE A–15** clsnmphost: Administer the List of Sun Cluster SNMP Hosts

| Subcommand | Purpose                                                                 |
|------------|-------------------------------------------------------------------------|
| add        | Adds an SNMP host to the specified node configuration.                  |
| export     | Exports the SNMP host information from the specified node.              |
| list       | Lists the SNMP hosts that are configured on the specified node.         |
| remove     | Removes an SNMP host from the node configuration.                       |
| show       | Displays the SNMP host configuration information on the specified node. |

**TABLE A–16** clsnmpmib: Administer Sun Cluster SNMP MIB

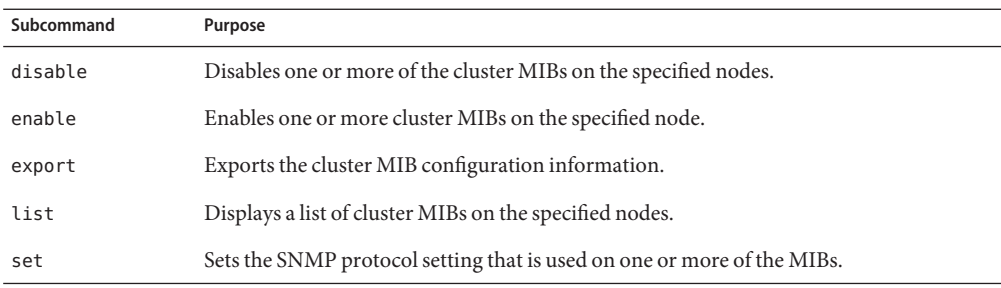

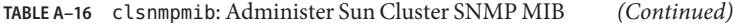

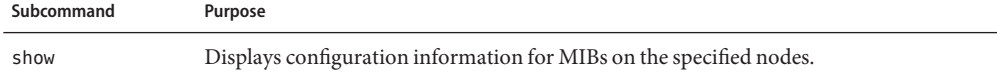

#### **TABLE A–17** clsnmpuser: Administer Sun Cluster SNMP Users

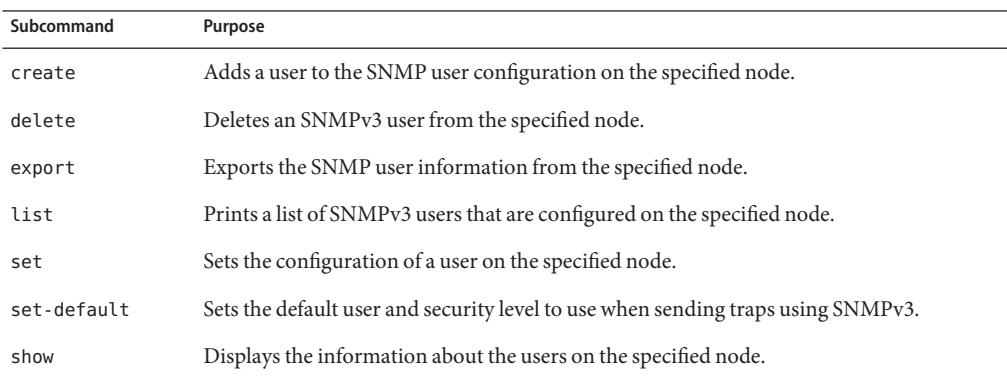

#### **TABLE A–18** cltelemetryattribute, clta: Configure System Resource Monitoring

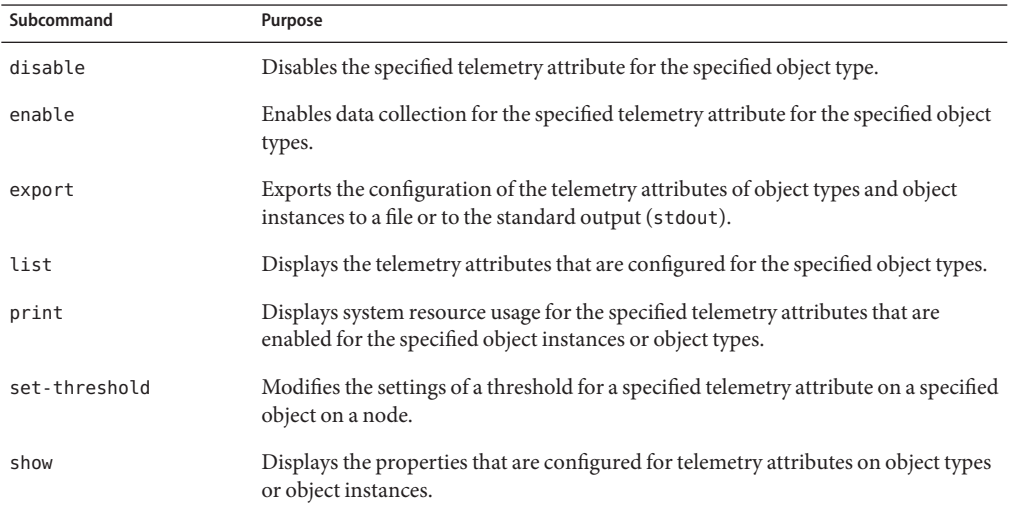

### **TABLE A–19** cluster: Manage the Global Configuration and Status of a Cluster

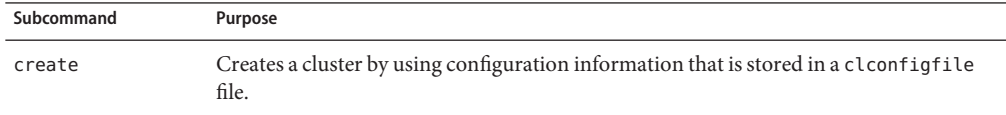

| Subcommand       | Purpose                                                                                                |
|------------------|----------------------------------------------------------------------------------------------------|
| export           | Exports the configuration information in a cluster configuration file.                                 |
| list             | Displays the name of the cluster on which you issue the cluster command.                               |
| list-cmds        | Prints a list of all available Sun Cluster commands.                                                   |
| rename           | Renames the cluster on which you issue the cluster command.                                            |
| restore-netprops | Repairs the cluster private-network settings of the cluster on which you issue the cluster<br>command. |
| set              | Sets the properties of the cluster on which you issue the cluster command.                             |
| set-netprops     | Sets the properties of the cluster private network address.                                            |
| show             | Displays detailed configuration information about cluster components for the specified<br>clusters.    |
| show-netprops    | Displays the private network address settings.                                                         |
| shutdown         | Shuts down the cluster on which you issue the cluster command in an orderly fashion.                   |
| status           | Displays the status of cluster components in the specified cluster.                                    |

**TABLE A–19** cluster: Manage the Global Configuration and Status of a Cluster *(Continued)*

### **TABLE A–20** clvxvm: Configure VERITAS Volume Manager for Sun Cluster

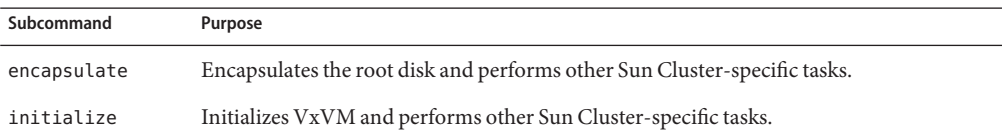

<span id="page-170-0"></span>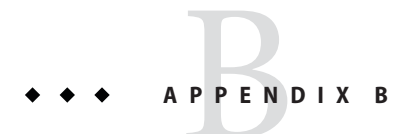

# Standard Properties

This appendix describes the standard resource type, resource, and resource group properties. This appendix also describes the resource property attributes that are available for changing system-defined properties and creating extension properties.

**Note –** Property names for resource types, resources, and resource groups are *not* case sensitive. You can use any combination of uppercase and lowercase letters when you specify property names.

This appendix covers the following topics:

- "Resource Type Properties" on page 171
- ["Resource Properties" on page 180](#page-179-0)
- ["Resource Group Properties" on page 201](#page-200-0)
- ["Resource Property Attributes" on page 214](#page-213-0)

## **Resource Type Properties**

The following information describes the resource type properties that are defined by the Sun Cluster software.

The property values are categorized as follows:

- **Required**. The property requires an explicit value in the Resource Type Registration (RTR) file. Otherwise, the object to which the property belongs cannot be created. A space or the empty string is not allowed as a value.
- **Conditional**. To exist, the property must be declared in the RTR file. Otherwise, the RGM does not create the property and the property is not available to administrative utilities. A space or the empty string is allowed. If the property is declared in the RTR file but no value is specified, the RGM supplies a default value.
- **Conditional or Explicit**. To exist, the property must be declared in the RTR file with an explicit value. Otherwise, the RGM does not create the property and the property is not available to administrative utilities. A space or the empty string is not allowed.
- **Optional**. The property can be declared in the RTR file. If the property is not declared in the RTR file, the RGM creates it and supplies a default value. If the property is declared in the RTR file but no value is specified, the RGM supplies the same default value as if the property was not declared in the RTR file.
- **Query-only** Cannot be set directly by an administrative tool.

Resource type properties cannot be updated by administrative utilities with the exception of Installed\_nodes and RT\_system. Installed\_nodes cannot be declared in the RTR file and can only be set by the cluster administrator. RT system can be assigned an initial value in the RTR file, and can also be set by the cluster administrator.

Property names are shown first, followed by a description.

**Note –** Resource type property names, such as API\_version and Boot, are *not* case sensitive. You can use any combination of uppercase and lowercase letters when you specify property names.

```
API version (integer)
```
The minimum version of the resource management API that is required to support this resource type implementation.

The following information summarizes the maximum API\_version that is supported by each release of Sun Cluster.

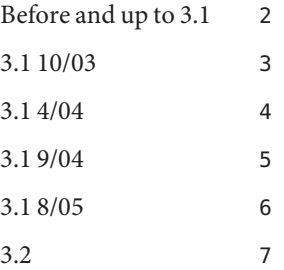

Declaring a value for API\_version that is greater than 2 in the RTR file prevents that resource type from being installed on a version of Sun Cluster that supports a lower maximum version. For example, if you declare API\_version=7 for a resource type, that resource type cannot be installed on any version of Sun Cluster that was released before 3.2. **Note –** If you do not declare this property or set this property to the default value (2), the data service can be installed on any version of Sun Cluster starting with Sun Cluster 3.0.

**Category:** Optional **Default:** 2 **Tunable:** NONE

Boot (string)

An optional callback method: the path to the program that the RGM runs on a node or zone, which joins or rejoins the cluster when a resource of this type is already managed. This method initializes resources of this type as the Init method does.

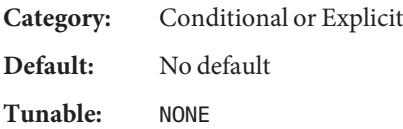

Failover (boolean)

TRUE indicates that resources of this type cannot be configured in any group that can be online on multiple nodes or zones at the same time.

The following table shows how to use this resource type property in combination with the Scalable resource property.

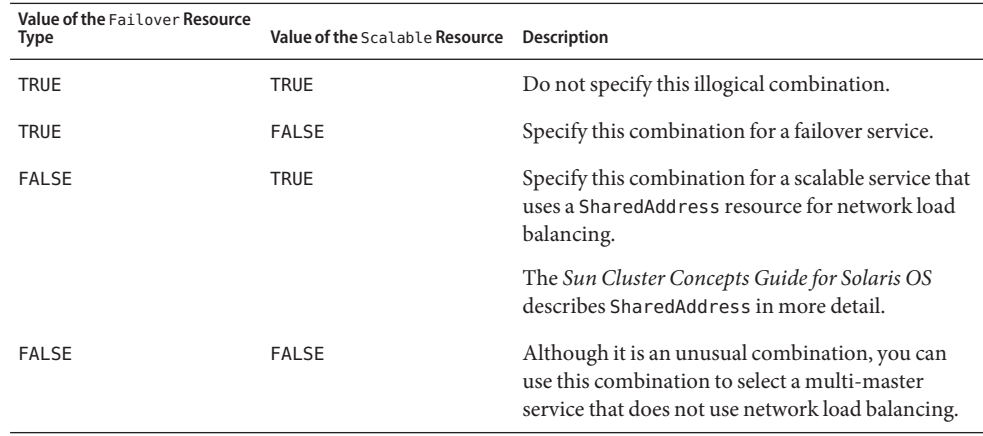

The description of Scalable in the r\_properties(5) man page and Chapter 3, "Key Concepts for System Administrators and Application Developers," in *Sun Cluster Concepts Guide for Solaris OS* contain additional information.

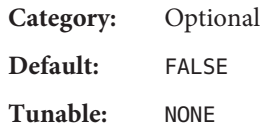

Fini (string)

An optional callback method: the path to the program that the RGM runs when a resource of this type is no longer managed by the RGM.

The Fini method usually undoes any initializations that were performed by the Init method. The RGM executes Fini on each node or zone on which the resource becomes unmanaged when the following situations arise:

- The resource group that contains the resource is switched to an unmanaged state. In this case, the RGM executes the Fini method on all nodes and zones in the node list.
- The resource is deleted from a managed resource group. In this case, the RGM executes the Fini method on all nodes and zones in the node list.
- A node or zone is deleted from the node list of the resource group that contains the resource. In this case, the RGM executes the Fini method on only the deleted node or zone.

A "node list" is either the resource group's Nodelist or the resource type's Installed\_nodes list. Whether "node list" refers to the resource group's Nodelist or the resource type's Installed\_nodes list depends on the setting of the resource type's Init\_nodes property. The Init\_nodes property can be set to RG\_nodelist or RT\_installed\_nodes. For most resource types, Init\_nodes is set to RG\_nodelist, the default. In this case, both the Init and Fini methods are executed on the nodes and zones that are specified in the resource group's Nodelist. The type of initialization that the Init method performs defines the type of cleanup that the Fini method that you implement needs to perform, as follows:

- Cleanup of node-specific configuration.
- Cleanup of cluster-wide configuration.

**Category:** Conditional or Explicit

**Default:** No default

**Tunable:** NONE

Global\_zone (boolean)

A Boolean value that, if declared in the RTR file, indicates whether the methods of this resource type execute in the global zone. If this property is set to TRUE, methods execute in the global zone even if the resource group that contains the resource runs in a non-global zone. Set this property to TRUE only for services that can be managed only from the global zone, such as network addresses and file systems.

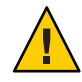

**Caution –** Do not register a resource type for which the Global\_zone property is set to TRUE unless the resource type comes from a known and trusted source. Resource types for which this property is set to TRUE circumvent zone isolation and present a risk.

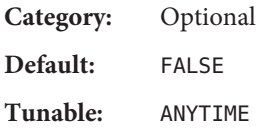

#### Init (string)

An optional callback method: the path to the program that the RGM runs when a resource of this type becomes managed by the RGM.

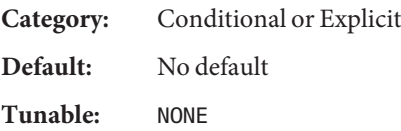

#### Init\_nodes (enum)

Indicates the nodes or zones on which the RGM is to call the Init, Fini, Boot, and Validate methods. You can set this property to RG\_PRIMARIES (just the nodes or zones that can master the resource) or RT\_INSTALLED\_NODES (all nodes or zones on which the resource type is installed).

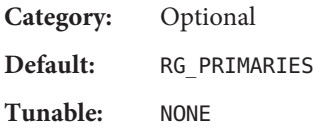

### Installed\_nodes (string\_array)

A list of the cluster node or zone names on which the resource type can be run. The RGM automatically creates this property. The cluster administrator can set the value. You cannot declare this property in the RTR file.

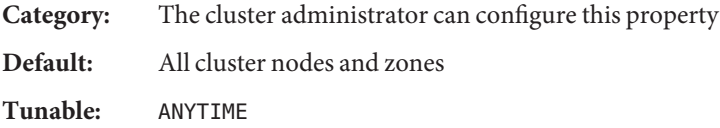

### Is logical hostname (boolean

TRUE indicates that this resource type is some version of the LogicalHostname resource type that manages failover Internet Protocol (IP) addresses.

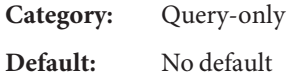

#### **Tunable:** NONE

Is shared address (boolean)

TRUE indicates that this resource type is some version of the SharedAddress resource type that manages shared Internet Protocol (IP) addresses.

**Category:** Query-only **Default:** No default

**Tunable:** NONE

Monitor check (string)

An optional callback method: the path to the program that the RGM runs before performing a monitor-requested failover of a resource of this type. If the monitor-check program exits with nonzero on a node or zone, any attempt to fail over to that node or zone as a result of calling scha\_control with the GIVEOVER tag is prevented.

**Category:** Conditional or Explicit **Default:** No default

**Tunable:** NONE

Monitor start (string)

An optional callback method: the path to the program that the RGM runs to start a fault monitor for a resource of this type.

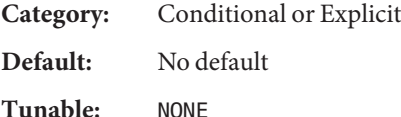

Monitor stop (string)

A callback method that is required if Monitor\_start is set: the path to the program that the RGM runs to stop a fault monitor for a resource of this type.

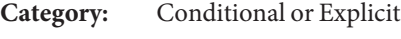

**Default:** No default

**Tunable:** NONE

#### Pkglist (string\_array)

An optional list of packages that are included in the resource type installation.

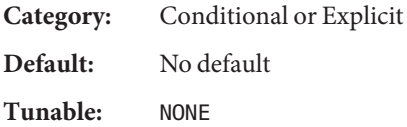

#### Postnet stop (string)

An optional callback method: the path to the program that the RGM runs after calling the Stop method of any network-address resources on which a resource of this type depends. After the network interfaces are configured down, this method must perform Stop actions.

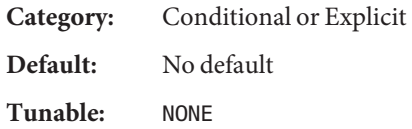

#### Prenet start (string)

An optional callback method: the path to the program that the RGM runs before the RGM calls the Start method of any network-address resources on which a resource of this type depends. This method performs Start actions that must be performed before network interfaces are configured.

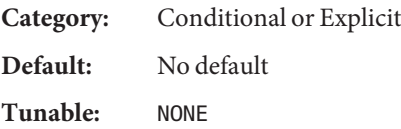

#### Proxy (boolean)

A Boolean value that indicates whether a resource of this type is a proxy resource.

A *proxy resource* is a Sun Cluster resource that imports the state of a resource from another cluster framework such as Oracle Cluster Ready Services (CRS). Oracle CRS, which is now known as Oracle clusterware CRS, is a platform-independent set of system services for cluster environments.

If set to TRUE, the resource is a proxy resource.

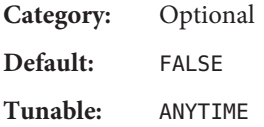

#### Resource list (string array)

The list of all resources of the resource type. The cluster administrator does not set this property directly. Rather, the RGM updates this property when the cluster administrator adds or removes a resource of this type to or from any resource group.

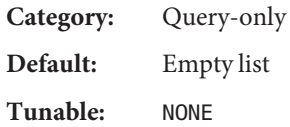

#### Resource\_type (string)

The name of the resource type. To view the names of the currently registered resource types, use:

#### **resourcetype show +**

In Sun Cluster 3.1 and Sun Cluster 3.2, a resource type name includes the version, which is mandatory:

*vendor-id***.***resource-type***:***rt-version*

The three components of the resource type name are properties that are specified in the RTR file as *vendor-id*,*resource-type*, and *rt-version*. The resourcetype command inserts the period (.) and colon (:) delimiters. The *rt-version* suffix of the resource type name is the same value as the RT\_version property. To ensure that the *vendor-id* is unique, use the stock symbol of the company that is creating the resource type. Resource type names that were created before Sun Cluster 3.1 continue to use the syntax:

*vendor-id***.***resource-type*

**Category:** Required **Default:** Empty string **Tunable:** NONE

RT\_basedir (string)

The directory path that is used to complete relative paths for callback methods. This path must be set to the directory in which the resource type packages are installed. The path must be a complete path, that is, it must start with a forward slash (/).

**Category:** Required unless all method path names are absolute

**Default:** No default

**Tunable:** NONE

RT\_description (string)

A brief description of the resource type.

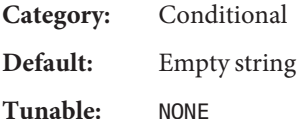

RT\_system (boolean)

If the RT\_system property is TRUE for a resource type, you cannot delete the resource type (**resourcetype unregister** *resource-type-name*). This property prevents the accidental deletion of resource types, such as LogicalHostname, that are used to support the cluster infrastructure. However, you can apply the RT\_system property to any resource type.

To delete a resource type whose RT\_system property is set to TRUE, you must first set the property to FALSE. Use care when you delete a resource type whose resources support cluster services.

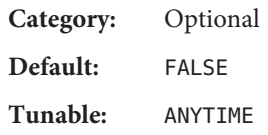

#### RT\_version (string)

Starting with the Sun Cluster 3.1 release, a mandatory version string of this resource type implementation. This property was optional in Sun Cluster 3.0. The RT\_version is the suffix component of the full resource type name.

**Category:** Conditional/Explicit or Required

**Default:** No default

**Tunable:** NONE

#### Single instance (boolean)

If TRUE, indicates that only one resource of this type can exist in the cluster.

**Category:** Optional **Default:** FALSE **Tunable:** NONE

#### Start (string)

A callback method: the path to the program that the RGM runs to start a resource of this type.

**Category:** Required unless the RTR file declares a Prenet\_start method

**Default:** No default

**Tunable:** NONE

#### Stop (string)

A callback method: the path to the program that the RGM runs to stop a resource of this type.

Category: Required unless the RTR file declares a Postnet stop method

**Default:** No default

**Tunable:** NONE

#### Update (string)

An optional callback method: the path to the program that the RGM runs when properties of a running resource of this type are changed.

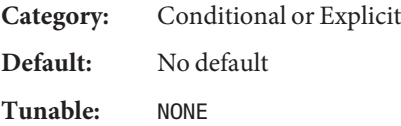

<span id="page-179-0"></span>Validate (string)

An optional callback method: the path to the program that the RGM runs to check values for properties of resources of this type.

**Category:** Conditional or Explicit **Default:** No default **Tunable:** NONE Vendor\_ID (string) See the Resource\_type property. **Category:** Conditional

**Default:** No default

**Tunable:** NONE

### **Resource Properties**

This section describes the resource properties that are defined by the Sun Cluster software.

The property values are categorized as follows:

- **Required**. The cluster administrator must specify a value when he or she creates a resource with an administrative utility.
- **Optional**. If the cluster administrator does not specify a value when he or she creates a resource group, the system supplies a default value.
- **Conditional**. The RGM creates the property only if the property is declared in the RTR file. Otherwise, the property does not exist and is not available to cluster administrators. A conditional property that is declared in the RTR file is optional or required, depending on whether a default value is specified in the RTR file. For details, see the description of each conditional property.
- **Query-only**. Cannot be set directly by an administrative tool.

The Tunable attribute, which is described in ["Resource Property Attributes" on page 214,](#page-213-0) lists whether and when you can update resource properties, as follows:

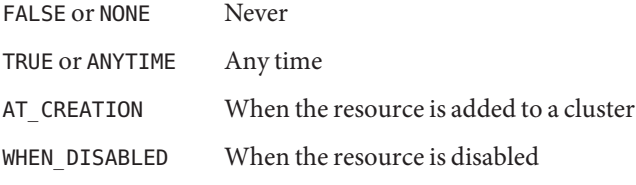

Property names are shown first, followed by a description.
## Affinity timeout (integer)

Length of time in seconds during which connections from a given client IP address for any service in the resource are sent to the same server node or zone.

This property is relevant only when Load\_balancing\_policy is either Lb\_sticky or Lb sticky wild. In addition, Weak affinity must be set to FALSE.

This property is used only for scalable services.

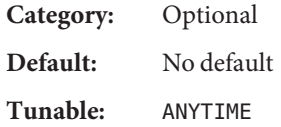

Boot timeout for each callback method in the Type (integer)

A time lapse, in seconds, after which the RGM concludes that an invocation of this method has failed. For a given resource type, timeout properties are defined only for those methods that are declared in the RTR file.

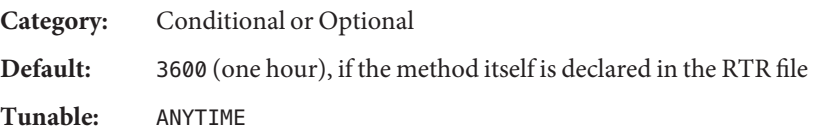

Cheap probe interval (integer)

The number of seconds between invocations of a quick fault probe of the resource. This property is created by the RGM and is available to the cluster administrator only if it is declared in the RTR file. This property is optional if a default value is specified in the RTR file.

If the Tunable attribute is not specified in the RTR file, the Tunable value for the property is WHEN DISABLED.

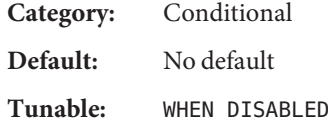

Extension properties

Extension properties as declared in the RTR file of the resource's type. The implementation of the resource type defines these properties.["Resource Property Attributes" on page 214](#page-213-0) contains information about the individual attributes that you can set for extension properties.

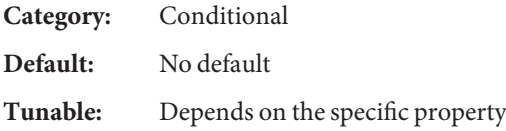

#### Failover mode (enum)

Modifies the recovery actions that the RGM takes when a resource fails to start or to stop successfully, or when a resource monitor finds a resource to be unhealthy and consequently requests a restart or failover.

### NONE, SOFT, or HARD (method failures)

These settings affect only failover behavior when a start or stop method (Prenet\_start, Start, Monitor stop, Stop, Postnet\_stop) fails. The RESTART\_ONLY and LOG\_ONLY settings can also affect whether the resource monitor can initiate the execution of the scha\_control command or the scha\_control() function. See the scha\_control(1HA) and the scha\_control(3HA) man pages. NONE indicates that the RGM is not to take any recovery action when one of the previously listed start or stop methods fails. SOFT or HARD indicates that if a Start or Prenet\_start method fails, the RGM is to relocate the resource's group to a different node or zone. For Start or Prenet\_start failures, SOFT and HARD are the same.

For failure of a stop method (Monitor stop, Stop, or Postnet stop), SOFT is the same as NONE. If Failover mode is set to HARD when one of these stop methods fails, the RGM reboots the node or zone to force the resource group offline. The RGM might then attempt to start the group on another node or zone.

## RESTART\_ONLY or LOG\_ONLY

Unlike NONE, SOFT, and HARD, which affect failover behavior when a start or stop method fails, RESTART\_ONLY and LOG\_ONLY affect all failover behavior. Failover behavior includes monitor-initiated (scha\_control) restarts of resources and resource groups, and giveovers that are initiated by the resource monitor (scha\_control). RESTART\_ONLY indicates that the monitor can run scha\_control to restart a resource or a resource group. The RGM allows Retry count restarts within Retry interval. If Retry count is exceeded, no further restarts are permitted.

**Note –** A negative value of Retry\_count, which is permitted by some but not all resource types, specifies an unlimited number of resource restarts. A more dependable way to specify unlimited restarts is to do the following:

- Set Retry interval to a small value such as 1 or 0.
- Set Retry count to a large value such as 1000.

If the resource type does not declare the Retry\_count and Retry\_interval properties, an unlimited number of resource restarts is permitted.

If Failover mode is set to LOG ONLY, no resource restarts or giveovers are permitted. Setting Failover\_mode to LOG\_ONLY is the same as setting Failover\_mode to RESTART\_ONLY with Retry\_count set to zero.

RESTART\_ONLY or LOG\_ONLY (method failures)

If a Prenet start, Start, Monitor stop, Stop, or Postnet stop method fails, RESTART\_ONLY and LOG\_ONLY are the same as NONE. That is, the node or zone is neither failed over nor rebooted.

Effect of Failover mode settings on a data service

The effect that each setting for Failover mode has on a data service depends on whether the data service is monitored or unmonitored and whether it is based on the Data Services Development Library (DSDL).

- A data service is monitored if it implements a Monitor start method and monitoring of the resource is enabled. The RGM starts a resource monitor by executing the Monitor start method after starting the resource itself. The resource monitor probes the health of the resource. If the probes fail, the resource monitor might request a restart or a failover by calling the scha\_control() function. For DSDL-based resources, probes might reveal partial failure (degradation) or a complete failure of the data service. Repeated partial failures accumulate to a complete failure.
- A data service is unmonitored if it does not provide a Monitor start method or monitoring of the resource has been disabled.
- DSDL-based data services include those that are developed with Agent Builder, through the GDS, or by using the DSDL directly. Some data services, HA Oracle for example, were developed without using the DSDL.

NONE, SOFT, or HARD (probe failures)

If you set Failover mode to NONE, SOFT, or HARD and the data service is a monitored DSDL-based service, and if the probe fails completely, the monitor calls the scha\_control() function to request a restart of the resource. If probes continue to fail, the resource is restarted up to a maximum of Retry count number of times within Retry interval. If the probes fail again after the Retry\_count number of restarts is reached, the monitor requests a failover of the resource's group to another node or zone.

If you set Failover mode to NONE, SOFT, or HARD and the data service is an unmonitored DSDL-based service, the only failure that is detected is the death of the resource's process tree. If the resource's process tree dies, the resource is restarted.

If the data service is a not a DSDL-based service, the restart or failover behavior depends on how the resource monitor is coded. For example, the Oracle resource monitor recovers by restarting the resource or the resource group, or by failing over the resource group.

#### RESTART\_ONLY (probe failures)

If you set Failover mode to RESTART ONLY and the data service is a monitored DSDL-based service, and if the probe fails completely, the resource is restarted Retry count times within Retry interval. However, if Retry count is exceeded, the resource monitor exits, sets the resource status to FAULTED, and generates the status message "Application faulted, but not

restarted. Probe quitting." At this point, although monitoring is still enabled, the resource is effectively unmonitored until it is repaired and restarted by the cluster administrator.

If you set Failover mode to RESTART ONLY and the data service is an unmonitored DSDL-based service, and if the process tree dies, the resource is *not*restarted.

If a monitored data service is not DSDL-based, the recovery behavior depends on how the resource monitor is coded. If you set Failover\_mode to RESTART\_ONLY, the resource or resource group can be restarted by a call to the scha\_control() function Retry\_count times within Retry interval. If the resource monitor exceeds Retry count, the attempt to restart fails. If the monitor calls the scha\_control() function to request a failover, that request fails as well.

LOG ONLY (probe failures)

If you set Failover mode to LOG ONLY for any data service, all scha control() requests either to restart the resource or resource group or to fail over the group are precluded. If the data service is DSDL-based, a message is logged when a probe completely fails, but the resource is not restarted. If a probe fails completely more than Retry\_count times within Retry interval, the resource monitor exits, sets the resource status to FAULTED, and generates the status message "Application faulted, but not restarted. Probe quitting." At this point, although monitoring is still enabled, the resource is effectively unmonitored until it is repaired and restarted by the cluster administrator.

If you set Failover mode to LOG ONLY and the data service is an unmonitored DSDL-based service, and if the process tree dies, a message is logged but the resource is not restarted.

If a monitored data service is not DSDL-based, the recovery behavior depends on how the resource monitor is coded. If you set Failover mode to LOG ONLY, all scha control() requests either to restart the resource or resource group or to fail over the group fail.

**Category:** Optional **Default:** NONE **Tunable:** ANYTIME

Fini timeout for each callback method in the Type (integer)

A time lapse, in seconds, after which the RGM concludes that an invocation of this method has failed. For a given resource type, timeout properties are defined only for those methods that are declared in the RTR file.

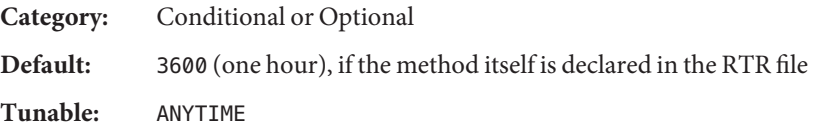

Init timeout for each callback method in the Type (integer)

A time lapse, in seconds, after which the RGM concludes that an invocation of this method has failed. For a given resource type, timeout properties are defined only for those methods that are declared in the RTR file.

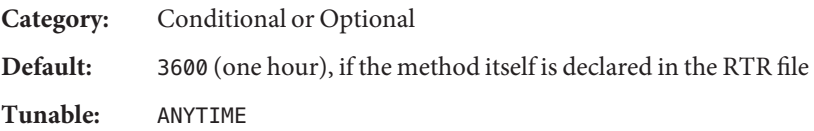

Load balancing policy (string)

A string that defines the load-balancing policy in use. This property is used only for scalable services. The RGM automatically creates this property if the Scalable property is declared in the RTR file. Load balancing policy can take the following values:

Lb weighted (the default). The load is distributed among various nodes according to the weights set in the Load\_balancing\_weights property.

Lb sticky. A given client (identified by the client IP address) of the scalable service is always sent to the same node of the cluster.

Lb sticky wild. A given client's IP address that connects to an IP address of a wildcard sticky service is always sent to the same cluster node, regardless of the port number to which the IP address is coming.

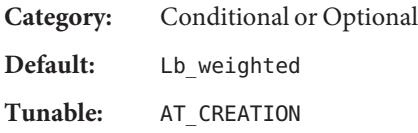

Load balancing weights (string array)

For scalable resources only. The RGM automatically creates this property if the Scalable property is declared in the RTR file. The format is *weight*@*node,weight*@*node*, where *weight* is an integer that reflects the relative portion of load that is distributed to the specified *node*. The fraction of load that is distributed to a node is the weight for this node, divided by the sum of all weights. For example, 1@1,3@2 specifies that node 1 receives one-fourth of the load and node 2 receives three-fourths of the load. The empty string (""), the default, sets a uniform distribution. Any node that is not assigned an explicit weight receives a default weight of 1.

If the Tunable attribute is not specified in the RTR file, the Tunable value for the property is ANYTIME. Changing this property revises the distribution for new connections only.

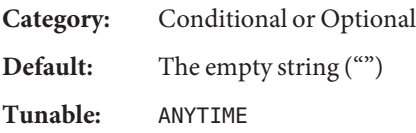

Monitor check timeout for each callback method in the Type (integer) A time lapse, in seconds, after which the RGM concludes that an invocation of this method has failed. For a given resource type, timeout properties are defined only for those methods that are declared in the RTR file.

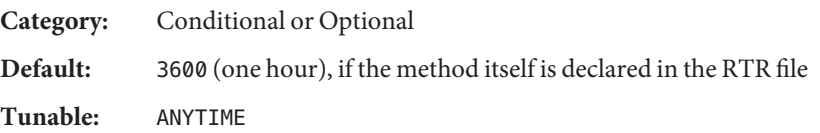

Monitor start timeout for each callback method in the Type (integer)

A time lapse, in seconds, after which the RGM concludes that an invocation of this method has failed. For a given resource type, timeout properties are defined only for those methods that are declared in the RTR file.

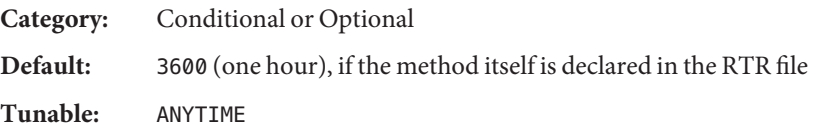

Monitor\_stop\_timeout for each callback method in the Type (integer)

A time lapse, in seconds, after which the RGM concludes that an invocation of this method has failed. For a given resource type, timeout properties are defined only for those methods that are declared in the RTR file.

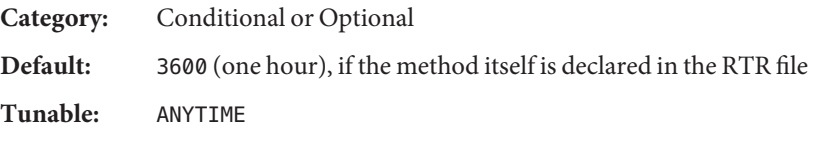

Monitored\_switch (enum)

Set to Enabled or Disabled by the RGM if the cluster administrator enables or disables the monitor with an administrative utility. If Disabled, monitoring on the resource is stopped, although the resource itself remains online. The Monitor\_start method is not called until monitoring is re-enabled. If the resource does not have a monitor callback method, this property does not exist.

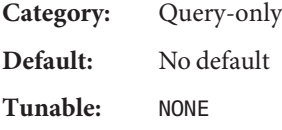

Network resources used (string array)

A list of logical-hostname or shared-address network resources on which the resource has a dependency. This list contains all network-address resources that appear in the properties Resource dependencies, Resource dependencies weak,

Resource\_dependencies\_restart, or Resource\_dependencies\_offline\_restart.

The RGM automatically creates this property if the Scalable property is declared in the RTR file. If Scalable is not declared in the RTR file, Network resources used is unavailable unless it is explicitly declared in the RTR file.

This property is updated automatically by the RGM, based on the setting of the resource-dependencies properties. You do not need to set this property directly. However, if you add a resource name to this property, the resource name is automatically added to the Resource dependencies property. In addition, if you delete a resource name from this property, the resource name is automatically deleted from any resource-dependencies property in which the resource also appears.

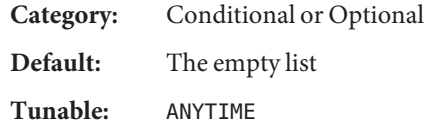

Num resource restarts on each cluster node or zone (integer)

The number of restart requests that have occurred on this resource within the past *n* seconds, where *n* is the value of the Retry interval property. A restart request is any of the following calls:

- The scha\_control(1HA) command with the RESOURCE\_RESTART argument.
- The scha\_control(3HA) function with the SCHA\_RESOURCE\_RESTART argument.
- The scha\_control command with the RESOURCE\_IS\_RESTARTED argument.

The scha\_control() function with the SCHA\_RESOURCE\_IS\_RESTARTED argument. The RGM resets the restart counter to zero for a given resource on a given node or zone whenever that resource executes one of the following:

- The scha\_control command with the GIVEOVER argument.
- The scha\_control() function with the SCHA\_GIVEOVER argument.

The counter is reset whether the giveover attempt succeeds or fails.

If a resource type does not declare the Retry\_interval property, the Num resource restarts property is not available for resources of that type.

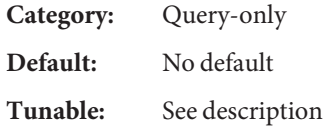

Num rg restarts on each cluster node or zone (integer)

The number of resource group restart requests that have occurred for this resource within the past *n* seconds, where *n* is the value of the Retry interval property. A resource group restart request is either of the following calls:

- The scha\_control(1HA) command with the RESTART argument.
- The scha\_control(3HA) function with the SCHA\_RESTART argument.

If a resource type does not declare the Retry\_interval property, the Num\_rg\_restarts property is not available for resources of that type.

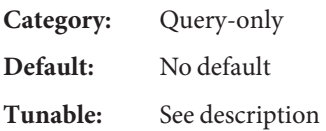

On off switch (enum)

Set to Enabled or Disabled by the RGM if the cluster administrator enables or disables the resource with an administrative utility. If disabled, a resource is brought offline and has no callbacks run until it is re-enabled.

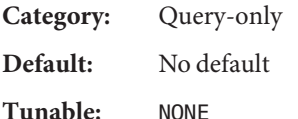

## Port list (string array)

A list of port numbers on which the server is listening. Appended to each port number is a slash (/) followed by the protocol that is being used by that port, for example, Port list=80/tcp or Port list=80/tcp6,40/udp6. You can specify the following protocol values:

- tcp, for TCP IPv4
- tcp6, for TCP IPv6
- udp, for UDP IPv4
- udp6, for UDP IPv6

If the Scalable property is declared in the RTR file, the RGM automatically creates Port\_list. Otherwise, this property is unavailable unless it is explicitly declared in the RTR file.

Setting up this property for Apache is described in the *Sun Cluster Data Service for Apache Guide for Solaris OS*.

**Category:** Conditional or Required

**Default:** No default

**Tunable:** ANYTIME

Postnet stop timeout for each callback method in the Type (integer)

A time lapse, in seconds, after which the RGM concludes that an invocation of this method has failed. For a given resource type, timeout properties are defined only for those methods that are declared in the RTR file.

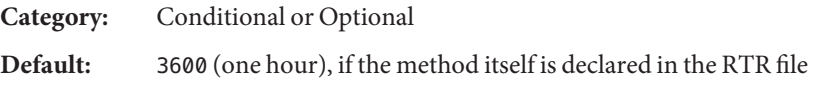

## **Tunable:** ANYTIME

Prenet start timeout for each callback method in the Type (integer)

A time lapse, in seconds, after which the RGM concludes that an invocation of this method has failed. For a given resource type, timeout properties are defined only for those methods that are declared in the RTR file.

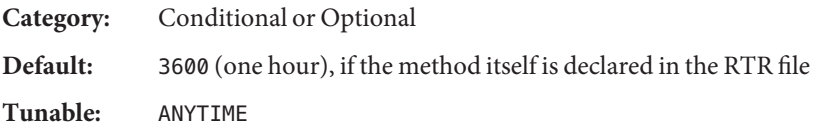

## Proxied service instances

Includes information about the SMF services to be proxied by the resource. Its value is the path to a file that contains all the proxied SMF services. Each line in the file is dedicated to one SMF service and specifies svc fmri and the path to the corresponding service manifest file.

For example, if the resource has to manage two services, restarter svc test 1:default and restarter svc test 2:default, the file should include the following two lines:

```
<svc:/system/cluster/restarter_svc_test_1:default>,svc:/system/cluster/\
restarter_svc_test_1:default>,</var/svc/manifest/system/cluster/\
restarter svc test 1.xml>
```

```
<svc:/system/cluster/restarter_svc_test_2:default>,</var/svc/manifest/\
system/cluster/restarter svc test 2.xml>
```
Default: ""

Tunable: When\_disabled

R\_description (string)

A brief description of the resource.

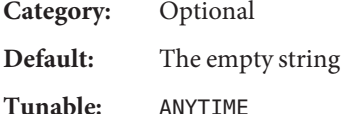

Resource\_dependencies (string\_array)

A list of resources on which the resource has a strong dependency. A strong dependency determines the order of method calls.

A resource with resource dependencies, referred to as the *dependent resource*, cannot be started if any resource in the list, referred to as the *depended-on resource*, is not online. If the dependent resource and one of the depended-on resources in the list start at the same time, the RGM waits to start the dependent resource until the depended-on resource in the list starts. If the depended-on resource does not start, the dependent resource remains offline.

The depended-on resource might not start because the resource group for the depended-on resource in the list remains offline or is in a Start\_failed state. If the dependent resource remains offline because of a dependency on a depended-on resource in a different resource group that fails to start or is disabled or offline, the dependent resource's group enters a Pending online blocked state. If the dependent resource has a dependency on a depended-on resource in the same resource group that fails to start or is disabled or offline, the resource group does not enter a Pending online blocked state.

By default in a resource group, application resources have an implicit strong resource dependency on network address resources. Implicit\_network\_dependencies in ["Resource](#page-200-0) [Group Properties" on page 201](#page-200-0) contains more information.

Within a resource group, Prenet start methods are run in dependency order before Start methods. Postnet stop methods are run in dependency order after Stop methods. In different resource groups, the dependent resource waits for the depended-on resource to finish Prenet start and Start before it runs Prenet start. The depended-on resource waits for the dependent resource to finish Stop and Postnet\_stop before it runs Stop.

To specify the scope of a dependency, append the following qualifiers, including the braces ({}), to the resource name when you specify this property.

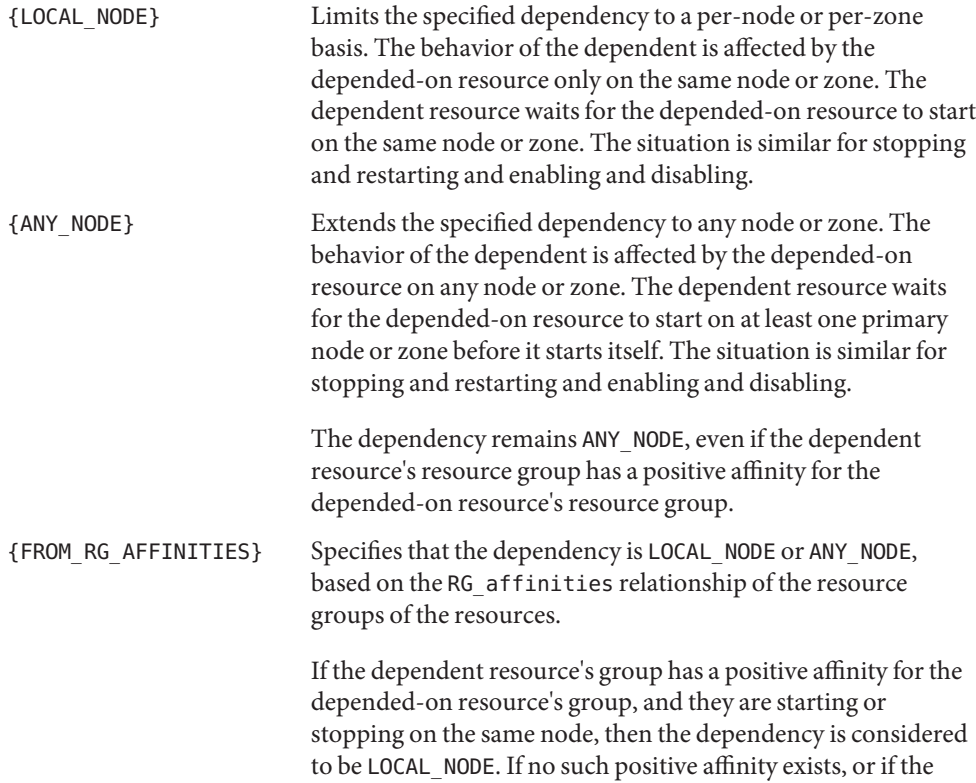

groups are starting on different nodes, then the dependency is considered to be ANY\_NODE.

If you do not specify a qualifier, the FROM\_RG\_AFFINITIES qualifier is used by default.

Resource dependencies between two resources in the same resource group are always LOCAL\_NODE.

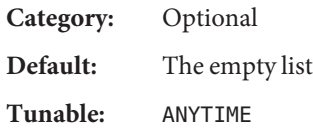

Resource dependencies offline restart (string array)

A list of resources on which the resource has an offline-restart dependency. An offline-restart dependency determines the order of method calls.

This property works as Resource dependencies does, with one addition. If any resource in the offline-restart dependency list, referred to as a *depended-on resource*, goes offline, the RGM triggers a restart of the resource with resource dependencies, referred to as the *dependent resource*. The dependent resource immediately stops and remains offline until the depended-on resource is restarted. After the depended-on resource in the list comes back online, the RGM restarts the dependent resource. This restart behavior occurs when the resource groups that contain the dependent and depended-on resources remain online.

The dependent resource cannot be started if any depended-on resource is not online. If the dependent resource and one of the depended-on resources in the list start at the same time, the RGM waits to start the dependent resource until the depended-on resource in the list starts. If the depended-on resource does not start, the dependent resource remains offline. The depended-on resource might not start because the resource group for the depended-on resource in the list remains offline or is in a Start\_failed state. If the dependent resource remains offline because a depended-on resource in a different resource group fails to start or is disabled or offline, the dependent resource's group enters a Pending online blocked state. If a depended-on resource in the same resource group fails to start or is disabled or offline, the resource group does not enter a Pending\_online\_blocked state.

To specify the scope of a dependency, append the following qualifiers, including the braces ({}), to the resource name when you specify this property.

{LOCAL\_NODE} Limits the specified dependency to a per-node or per-zone basis. The behavior of the dependent is affected by the depended-on resource only on the same node or zone. The dependent resource waits for the depended-on resource to start on the same node or zone. The situation is similar for stopping and restarting and enabling and disabling.

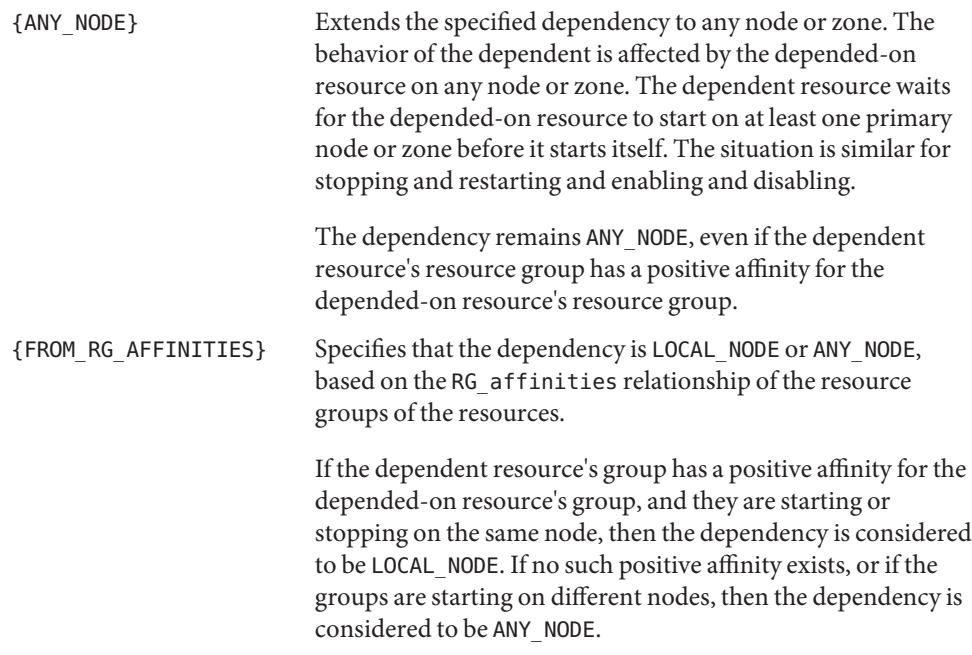

If you do not specify a qualifier, the FROM\_RG\_AFFINITIES qualifier is used by default.

Resource dependencies between two resources in the same resource group are always LOCAL\_NODE.

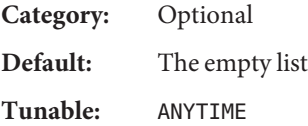

Resource dependencies restart (string array)

A list of resources on which the resource has a restart dependency. A restart dependency determines the order of method calls.

This property works as Resource dependencies does, with one addition. If any resource in the restart dependency list, referred to as a *depended-on resource*, is restarted, the resource with resource dependencies, referred to as the *dependent resource*, is restarted. After the depended-on resource in the list comes back online, the RGM stops and restarts the dependent resource. This restart behavior occurs when the resource groups that contain the dependent and depended-on resources remain online.

A resource with resource dependencies, referred to as the *dependent resource*, cannot be started if any resource in the list, referred to as the *depended-on resource*, is not online. If the dependent resource and one of the depended-on resources in the list start at the same time, the RGM waits to start the dependent resource until the depended-on resource in the list

starts. If the depended-on resource does not start, the dependent resource remains offline. The depended-on resource might not start because the resource group for the depended-on resource in the list remains offline or is in a Start\_failed state. If the dependent resource remains offline because of a dependency on a depended-on resource in a different resource group that fails to start or is disabled or offline, the dependent resource's group enters a Pending online blocked state. If the dependent resource has a dependency on a depended-on resource in the same resource group that fails to start or is disabled or offline, the resource group does not enter a Pending online blocked state.

To specify the scope of a dependency, append the following qualifiers, including the braces ({}), to the resource name when you specify this property.

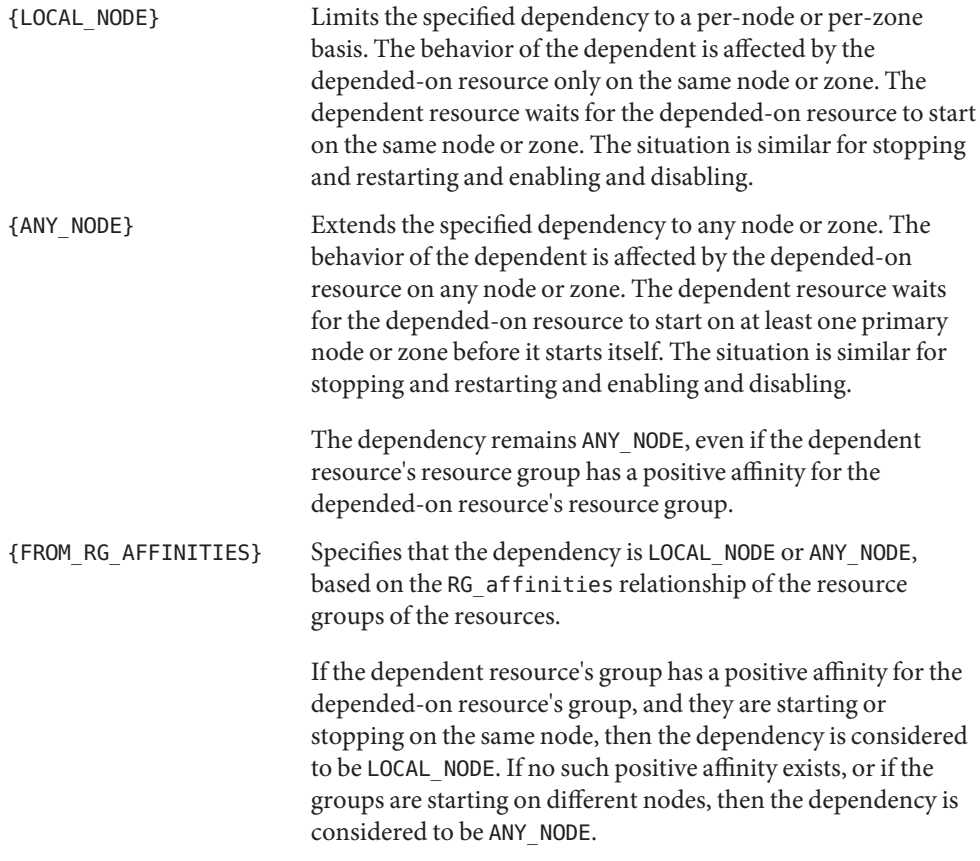

If you do not specify a qualifier, the FROM\_RG\_AFFINITIES qualifier is used by default.

Resource dependencies between two resources in the same resource group are always LOCAL\_NODE.

**Category:** Optional

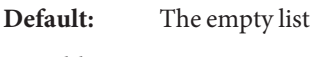

**Tunable:** ANYTIME

Resource dependencies weak (string array)

A list of resources on which the resource has a weak dependency. A weak dependency determines the order of method calls.

The RGM calls the Start methods of the resources in this list, referred to as the *depended-on resources*, before the Start method of the resource with resource dependencies, referred to as the *dependent resource*. The RGM calls the Stop methods of the dependent resource before the Stop methods of the depended-on resources. The dependent resource can still start if the depended-on resources fail to start or remain offline.

If the dependent resource and a depended-on resource in its Resource dependencies weak list start concurrently, the RGM waits to start the dependent resource until the depended-on resource in the list starts. If the depended-on resource in the list does not start, for example, if the resource group for the depended-on resource in the list remains offline or the depended-on resource in the list is in a Start\_failed state, the dependent resource starts. The dependent resource's resource group might enter a Pending\_online\_blocked state temporarily as resources in the dependent resource's Resource\_dependencies\_weak list start. When all depended-on resources in the list have started or failed to start, the dependent resource starts and its group reenters the Pending online state.

Within a resource group, Prenet\_start methods are run in dependency order before Start methods. Postnet stop methods are run in dependency order after Stop methods. In different resource groups, the dependent resource waits for the depended-on resource to finish Prenet start and Start before it runs Prenet start. The depended-on resource waits for the dependent resource to finish Stop and Postnet\_stop before it runs Stop.

To specify the scope of a dependency, append the following qualifiers, including the braces ({}), to the resource name when you specify this property.

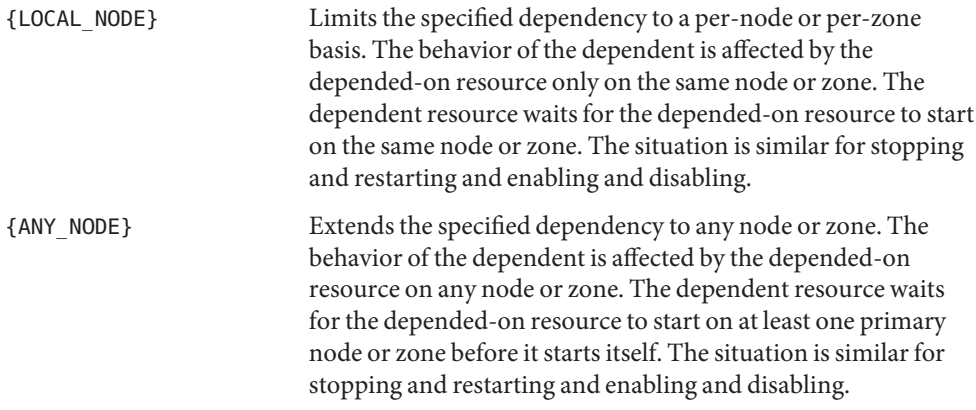

The dependency remains ANY\_NODE, even if the dependent resource's resource group has a positive affinity for the depended-on resource's resource group.

{FROM\_RG\_AFFINITIES} Specifies that the dependency is LOCAL\_NODE or ANY\_NODE, based on the RG\_affinities relationship of the resource groups of the resources.

> If the dependent resource's group has a positive affinity for the depended-on resource's group, and they are starting or stopping on the same node, then the dependency is considered to be LOCAL\_NODE. If no such positive affinity exists, or if the groups are starting on different nodes, then the dependency is considered to be ANY\_NODE.

If you do not specify a qualifier, the FROM\_RG\_AFFINITIES qualifier is used by default.

Resource dependencies between two resources in the same resource group are always LOCAL\_NODE.

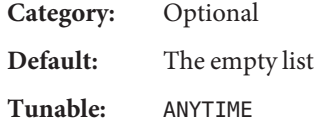

## Resource\_name (string)

The name of the resource instance. This name must be unique within the cluster configuration and cannot be changed after a resource has been created.

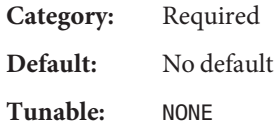

Resource\_project\_name (string)

The Solaris project name that is associated with the resource. Use this property to apply Solaris resource management features, such as CPU shares and resource pools, to cluster data services. When the RGM brings resources online, it starts the related processes under this project name. If this property is not specified, the project name is taken from the RG project name property of the resource group that contains the resource (see the rg\_properties(5) man page). If neither property is specified, the RGM uses the predefined project name default. The specified project name must exist in the projects database(see the projects(1) man page and *System Administration Guide: Solaris Containers-Resource Management and Solaris Zones*).

This property is supported starting with the Solaris 9 OS.

**Note –** Changes to this property take effect the next time that the resource is started.

**Category:** Optional

**Default:** Null

**Tunable:** ANYTIME

Resource state on each cluster node or zone (enum)

The RGM-determined state of the resource on each cluster node or zone. Possible states are Online, Offline, Start\_failed, Stop\_failed, Monitor\_failed, Online\_not\_monitored, Starting, and Stopping.

You cannot configure this property.

**Category:** Query-only **Default:** No default

**Tunable:** NONE

Retry\_count (integer)

The number of times that a monitor attempts to restart a resource if it fails. If the Retry count is exceeded, depending on the particular data service and the setting of the Failover mode property, the monitor might perform one of the following actions:

- Allow the resource group to remain on the current primary node or zone, even though the resource is in a faulted state
- Request a failover of the resource group onto a different node or zone

This property is created by the RGM and is made available to the cluster administrator only if this property is declared in the RTR file. This property is optional if a default value is specified in the RTR file.

If the Tunable attribute is not specified in the RTR file, the Tunable value for the property is WHEN\_DISABLED.

**Note –** If you specify a negative value for this property, the monitor attempts to restart the resource an unlimited number of times.

However, some resource types do not allow you to set Retry\_count to a negative value. A more dependable way to specify unlimited restarts is to do the following:

- Set Retry interval to a small value such as 1 or 0.
- Set Retry count to a large value such as 1000.

**Category:** Conditional

**Default:** See above **Tunable:** WHEN\_DISABLED

Retry\_interval (integer)

The number of seconds over which to count attempts to restart a failed resource. The resource monitor uses this property in conjunction with Retry\_count. This property is created by the RGM and is available to the cluster administrator only if it is declared in the RTR file. This property is optional if a default value is specified in the RTR file.

If the Tunable attribute is not specified in the RTR file, the Tunable value for the property is WHEN DISABLED.

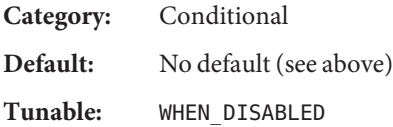

## Scalable (boolean)

Indicates whether the resource is scalable, that is, whether the resource uses the networking load-balancing features of the Sun Cluster software.

**Note –** You can configure a scalable resource group (which uses network load-balancing) to run in a non-global zone. However, you can run such a scalable resource group in only one zone per physical node.

If this property is declared in the RTR file, the RGM automatically creates the following scalable service properties for resources of that type: Affinity timeout, Load balancing policy, Load balancing weights, Network resources used, Port list, UDP affinity, and Weak affinity. These properties have their default values unless they are explicitly declared in the RTR file. The default for Scalable, when it is declared in the RTR file, is TRUE.

If this property is declared in the RTR file, it cannot be assigned a Tunable attribute other than AT\_CREATION.

If this property is not declared in the RTR file, the resource is not scalable, you cannot tune this property, and no scalable service properties are set by the RGM. However, you can explicitly declare the Network\_resources\_used and Port\_list properties in the RTR file. These properties can be useful in a nonscalable service as well as in a scalable service.

Using this resource property in combination with the Failover resource type property is described in more detail in the r properties(5) man page.

**Category:** Optional **Default:** No default

## **Tunable:** AT\_CREATION

Start timeout for each callback method in the Type (integer)

A time lapse, in seconds, after which the RGM concludes that an invocation of this method has failed. For a given resource type, timeout properties are defined only for those methods that are declared in the RTR file.

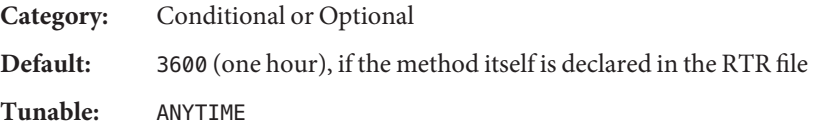

Status on each cluster node or zone (enum)

Set by the resource monitor with the scha\_resource\_setstatus command or the scha\_resource\_setstatus() or scha\_resource\_setstatus\_zone() functions. Possible values are OK, DEGRADED, FAULTED, UNKNOWN, and OFFLINE. When a resource is brought online or offline, the RGM automatically sets the Status value if the Status value is not set by the resource's monitor or methods.

**Category:** Query-only **Default:** No default **Tunable:** NONE

Status msg on each cluster node or zone (string)

Set by the resource monitor at the same time as the Status property. When a resource is brought online or offline, the RGM automatically resets this property to the empty string if this property is not set by the resource's methods.

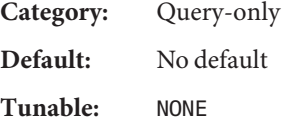

Stop timeout for each callback method in the Type (integer)

A time lapse, in seconds, after which the RGM concludes that an invocation of this method has failed. For a given resource type, timeout properties are defined only for those methods that are declared in the RTR file.

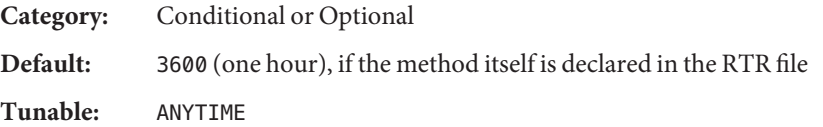

Thorough\_probe\_interval (integer)

The number of seconds between invocations of a high-overhead fault probe of the resource. This property is created by the RGM and is available to the cluster administrator only if it is declared in the RTR file. This property is optional if a default value is specified in the RTR file.

If the Tunable attribute is not specified in the RTR file, the Tunable value for the property is WHEN DISABLED.

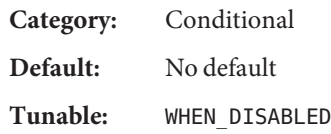

## Type (string)

The resource type of which this resource is an instance.

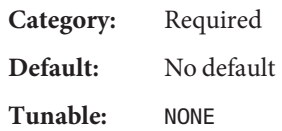

## Type\_version (string)

Specifies which version of the resource type is currently associated with this resource. The RGM automatically creates this property, which cannot be declared in the RTR file. The value of this property is equal to the RT version property of the resource's type. When a resource is created, the Type\_version property is not specified explicitly, though it might appear as a suffix of the resource type name. When a resource is edited, the Type\_version property can be changed to a new value. The tunability of this property is derived from the following sources:

- The current version of the resource type
- The #\$upgrade from directive in the RTR file

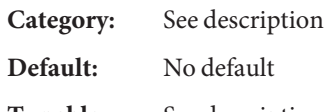

**Tunable:** See description

## UDP\_affinity (boolean)

If this property is set to TRUE, sends all UDP traffic from a given client to the same server node that currently handles all TCP traffic for the client.

This property is relevant only when Load balancing policy is either Lb sticky or Lb sticky wild. In addition, Weak affinity must be set to FALSE.

This property is only used for scalable services.

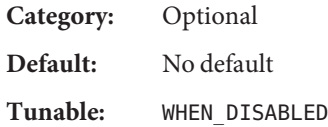

Update timeout for each callback method in the Type (integer)

A time lapse, in seconds, after which the RGM concludes that an invocation of this method has failed. For a given resource type, timeout properties are defined only for those methods that are declared in the RTR file.

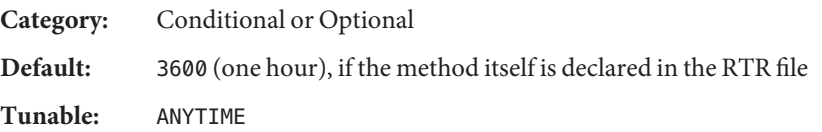

Validate timeout for each callback method in the Type (integer)

A time lapse, in seconds, after which the RGM concludes that an invocation of this method has failed. For a given resource type, timeout properties are defined only for those methods that are declared in the RTR file.

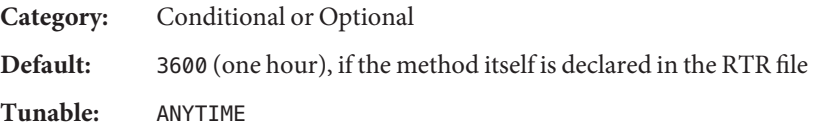

Weak affinity (boolean)

If this property is set to TRUE, this property enables the weak form of the client affinity. The weak form of the client affinity allows connections from a given client to be sent to the same server node except when the following conditions occur:

- A server listener starts in response to, for example, a fault monitor's restarting, a resource's failing over or switching over, or a node's rejoining a cluster after failing
- Load balancing weights for the scalable resource changes because the cluster administrator performed an administrative action

Weak affinity provides a low-overhead alternative to the default form, both in terms of memory consumption and processor cycles.

This property is relevant only when Load balancing policy is either Lb sticky or Lb sticky wild.

This property is only used for scalable services.

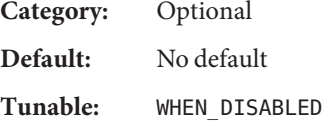

## <span id="page-200-0"></span>**Resource Group Properties**

The following information describes the resource group properties that are defined by the Sun Cluster software.

The property values are categorized as follows:

- **Required.** The cluster administrator must specify a value when creating a resource group with an administrative utility.
- **Optional.** If the cluster administrator does not specify a value when creating a resource group, the system supplies a default value.
- **Query-only.** Cannot be set directly by an administrative tool.

Property names are shown first, followed by a description.

Auto start on new cluster (boolean)

This property controls whether the Resource Group Manager (RGM) starts the resource group automatically when a new cluster is forming. The default is TRUE.

If set to TRUE, the RGM attempts to start the resource group automatically to achieve Desired primaries when all the nodes of the cluster are simultaneously rebooted.

If set to FALSE, the resource group does not start automatically when the cluster is rebooted. The resource group remains offline until the first time that the resource group is manually switched online by using the clresourcegroup online command or the equivalent GUI instruction. After that, the resource group resumes normal failover behavior.

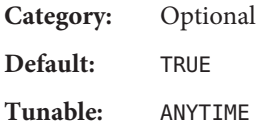

Desired\_primaries (integer)

The preferred number of nodes or zones that the group can run on simultaneously.

The default is 1. The value of the Desired\_primaries property must be less than or equal to the value of the Maximum\_primaries property.

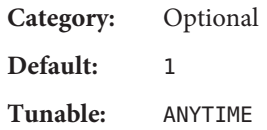

Failback (boolean)

A Boolean value that indicates whether to recalculate the set of nodes or zones on which the group is online when a node or zone joins the cluster. A recalculation can cause the RGM to bring the group offline on less preferred nodes or zones and online on more preferred nodes or zones.

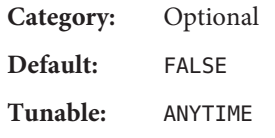

Global resources used (string array)

Indicates whether cluster file systems are used by any resource in this resource group. Legal values that the cluster administrator can specify are an asterisk (\*) to indicate all global resources, and the empty string ("") to indicate no global resources.

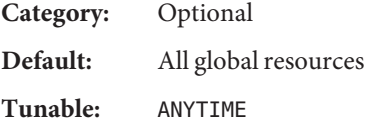

Implicit network dependencies (boolean)

A Boolean value that indicates, when TRUE, that the RGM should enforce implicit strong dependencies of nonnetwork address resources on network address resources within the group. This means that the RGM starts all network address resources before all other resources and stops network address resources after all other resources within the group. Network address resources include the logical host name and shared address resource types.

In a scalable resource group, this property has no effect because a scalable resource group does not contain any network address resources.

**Category:** Optional **Default:** TRUE **Tunable:** ANYTIME

Maximum\_primaries (integer)

The maximum number of nodes or zones on which the group might be online at the same time.

If the RG\_mode property is Failover, the value of this property must be no greater than 1. If the RG\_mode property is Scalable, a value greater than 1 is allowed.

**Category:** Optional

**Default:** 1

**Tunable:** ANYTIME

Nodelist (string\_array)

A list of cluster nodes or zones on which a resource group can be brought online in order of preference. These nodes or zones are known as the potential primaries or masters of the resource group.

**Category:** Optional

**Default:** The list of all cluster nodes in arbitrary order

**Tunable:** ANYTIME

## Pathprefix (string)

A directory in the cluster file system in which resources in the group can write essential administrative files. Some resources might require this property. Make Pathprefix unique for each resource group.

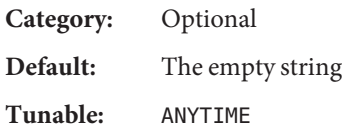

## Pingpong\_interval (integer)

A nonnegative integer value (in seconds) that is used by the RGM to determine where to bring the resource group online in these instances:

- In the event of a reconfiguration.
- As the result of the execution of a scha\_control command with the GIVEOVER argument or the scha\_control() function with the SCHA\_GIVEOVER argument.

In the event of a reconfiguration, the resource group might fail more than once to come online within the past Pingpong\_interval seconds on a particular node or zone. This failure occurs because the resource's Start or Prenet\_start method exited with a nonzero status or timed out. As a result, that node or zone is considered ineligible to host the resource group, and the RGM looks for another master.

If a scha\_control command or scha\_control -O GIVEOVER command is executed on a given node or zone by a resource, thereby causing its resource group to fail over to another node or zone, the first node or zone (on which scha\_control was run) cannot be the destination of another scha\_control -O GIVEOVER by the same resource until Pingpong\_interval seconds have elapsed.

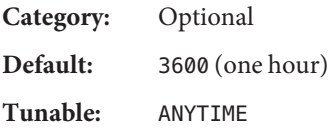

## Resource list (string array)

The list of resources that are contained in the group. The cluster administrator does not set this property directly. Rather, the RGM updates this property as the cluster administrator adds or removes resources from the resource group.

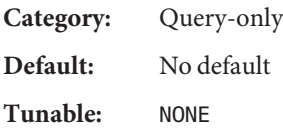

## RG\_affinities (string)

The RGM is to try to locate a resource group on a node or zone that is a current master of another given resource group (positive affinity) or that is not a current master of a given resource group (negative affinity). You can set RG\_affinities to the following strings:

- ++, or strong positive affinity
- $\blacksquare$  +, or weak positive affinity
- -, or weak negative affinity
- --, or strong negative affinity
- +++, or strong positive affinity with failover delegation

For example, RG affinities=+RG2, --RG3 indicates that this resource group has a weak positive affinity for RG2 and a strong negative affinity for RG3.

Using the RG\_affinities property is described in [Chapter 2.](#page-26-0)

**Category:** Optional **Default:** The empty string **Tunable:** ANYTIME

RG\_dependencies (string\_array)

Optional list of resource groups that indicates a preferred ordering for bringing other groups online or offline on the same node or zone. The graph of all strong RG\_affinities (positive and negative) together with RG dependencies is not allowed to contain cycles.

For example, suppose that resource group RG2 is listed in the RG\_dependencies list of resource group RG1, that is, RG1 has a resource group dependency on RG2. The following list summarizes the effects of this resource group dependency:

- When a node or zone joins the cluster, Boot methods on that node or zone are not run on resources in RG1 until all Boot methods on that node or zone have completed on resources in RG2.
- If RG1 and RG2 are both in the PENDING ONLINE state on the same node or zone at the same time, the starting methods (Prenet\_start or Start) are not run on any resources in RG1 until all the resources in RG2 have completed their starting methods.
- If RG1 and RG2 are both in the PENDING OFFLINE state on the same node or zone at the same time, the stopping methods (Stop or Postnet\_stop) are not run on any resources in RG2 until all the resources in RG1 have completed their stopping methods.
- An attempt to switch the primaries of RG1 or RG2 fails if switching the primaries would leave RG1 online on any node or zone and RG2 offline on all nodes or zones. The clresourcegroup(1CL) and clsetup(1CL) man pages contain more information.
- Setting the Desired primaries property to a value that is greater than zero on RG1 is not permitted if Desired\_primaries is set to zero on RG2.
- Setting the Auto start on new cluster property to TRUE on RG1 is not permitted if Auto start on new cluster is set to FALSE on RG2.

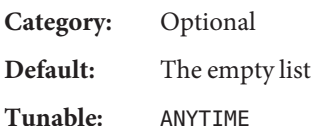

## RG\_description (string)

A brief description of the resource group.

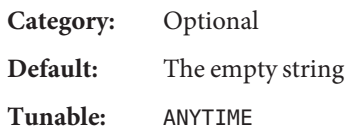

## RG is frozen (boolean)

Indicates whether a global device on which a resource group depends is being switched over. If this property is set to TRUE, the global device is being switched over. If this property is set to FALSE, no global device is being switched over. A resource group depends on global devices as indicated by its Global resources used property.

You do not set the RG is frozen property directly. The RGM updates the RG is frozen property when the status of the global devices changes.

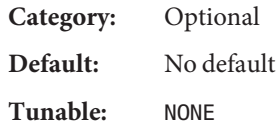

## RG\_mode (enum)

Indicates whether the resource group is a failover or a scalable group. If the value is Failover, the RGM sets the Maximum\_primaries property of the group to 1 and restricts the resource group to being mastered by a single node or zone.

If the value of this property is Scalable, the RGM allows the Maximum\_primaries property to be set to a value that is greater than 1. As a result, the group can be mastered by multiple nodes or zones simultaneously. The RGM does not allow a resource whose Failover property is TRUE to be added to a resource group whose RG\_mode is Scalable.

If Maximum primaries is 1, the default is Failover. If Maximum primaries is greater than 1, the default is Scalable.

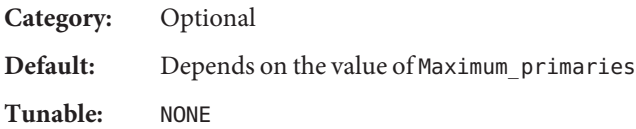

## RG\_name (string)

The name of the resource group. This property is required and must be unique within the cluster.

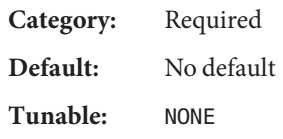

## RG\_project\_name (string)

The Solaris project name (see the projects $(1)$  man page) that is associated with the resource group. Use this property to apply Solaris resource management features, such as CPU shares and resource pools, to cluster data services. When the RGM brings resource groups online, it starts the related processes under this project name for resources that do not have the Resource project name property set (see the r\_properties(5) man page). The specified project name must exist in the projects database (see the projects(1) man page and *System Administration Guide: Solaris Containers-Resource Management and Solaris Zones*).

This property is supported starting with the Solaris 9 OS.

**Note –** Changes to this property take affect the next time that the resource is started.

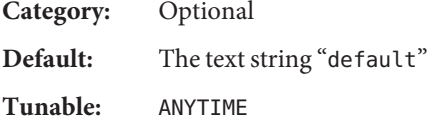

RG\_slm\_cpu (decimal number)

If the RG\_slm\_type property is set to AUTOMATED, this number is the basis for the calculation of the number of CPU shares and the size of the processor set.

**Note –** You can only use the RG\_slm\_cpu property if RG\_slm\_type is set to AUTOMATED. For more information, see the RG slm\_type property.

The maximum value for the RG\_slm\_cpu property is 655. You can include two digits after the decimal point. Do not specify 0 for the RG slm cpu property. If you set a share value to 0, a resource might not be scheduled by the Fair Share Scheduler (FFS) when the CPU is heavily loaded.

Changes that you make to the RG\_slm\_cpu property while the resource group is online are taken into account dynamically.

Because the RG\_slm\_type property is set to AUTOMATED, Sun Cluster creates a project named SCSLM\_*resourcegroupname*.*resourcegroupname* represents the actual name that you assign to the resource group. Each method of a resource that belongs to the resource group is executed in this project. Starting with Solaris 10 OS, these projects are created in the resource group's zone, whether it is a global zone or a non-global zone. See the project(4) man page.

The project SCSLM\_*resourcegroupname* has a project.cpu-shares value of 100 times the RG slm cpu property value. If the RG slm cpu property is not set, this project is created with a project.cpu-shares value of 1. The default value for the RG\_slm\_cpu property is 0.01.

Starting with the Solaris 10 OS, if the RG\_slm\_pset\_type property is set to DEDICATED STRONG or to DEDICATED WEAK, the RG slm cpu property is used to calculate the size of processor sets. The RG\_slm\_cpu property is also used to calculate the value of zone.cpu-shares.

For information about processor sets, see the *System Administration Guide: Solaris Containers-Resource Management and Solaris Zones*.

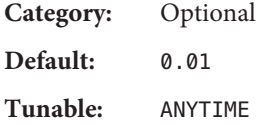

RG slm cpu min (decimal number)

Determines the minimum number of processors on which an application can run. You can only use this property if all of the following factors are true:

- The RG slm type property is set to AUTOMATED
- The RG slm\_pset\_type property is set to DEDICATED\_STRONG or to DEDICATED\_WEAK
- The RG slm cpu property is set to a value that is greater than or equal to the value set for the RG\_slm\_cpu\_min property
- You are using the Solaris 10 OS

The maximum value for the RG slm cpu min property is 655. You can include two digits after the decimal point. Do not specify 0 for the RG\_slm\_cpu\_min property. The RG\_slm\_cpu\_min and RG\_slm\_cpu properties determine the values of pset.min and pset.max, respectively, for the processor set that Sun Cluster generates.

Changes that you make to the RG\_slm\_cpu and the RG\_slm\_cpu\_min properties while the resource group is online are taken into account dynamically. If the RG slm pset type property is set to DEDICATED\_STRONG, and not enough CPUs are available, the change that you request for the RG slm cpu min property is ignored. In this case, a warning message is generated. On next switchover, if not enough CPUs are available for the RG\_slm\_cpu\_min property, errors due to the lack of CPUs can occur.

For information about processor sets, see the *System Administration Guide: Solaris Containers-Resource Management and Solaris Zones*.

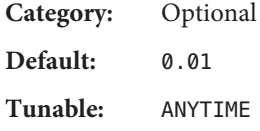

#### RG\_slm\_type (string)

Enables you to control system resource usage and automate some steps to configure the Solaris operating system for system resource management. Possible values for RG\_SLM\_type are AUTOMATED and MANUAL.

If you set the RG\_slm\_type property to AUTOMATED, the resource group is started with control of the CPU usage. As a result, Sun Cluster does the following:

- Creates a project named SCSLM *resourcegroupname*. All methods in the resources in this resource group execute in this project. This project is created the first time a method of a resource in this resource group is executed on the node or zone.
- Sets the value of project.cpu\_shares that is associated with the project to the value of the RG slm cpu property times 100. By default, the value for project.cpu shares is 1.
- Starting with the Solaris 10 OS, sets zone.cpu shares to 100 times the sum of the RG slm cpu property in all the online resource groups. This property also sets RG slm type to AUTOMATED in this zone. The zone can be global or non-global. The non-global zone is bound to a Sun Cluster generated pool. Optionally, if the RG slm\_pset\_type property is set to DEDICATED\_WEAK or to DEDICATED\_STRONG, this Sun Cluster generated pool is associated with a Sun Cluster generated processor set. For information about dedicated processor sets, see the description of the RG\_slm\_pset\_type property. When you set the RG\_slm\_type property to AUTOMATED, all operations that are performed are logged.

If you set the RG\_slm\_type property to MANUAL, the resource group executes in the project that is specified by the RG project name property.

For information about resource pools and processor sets, see the *System Administration Guide: Solaris Containers-Resource Management and Solaris Zones*.

#### **Note –**

- Do not specify resource group names that exceed 58 characters. If a resource group name contains more than 58 characters, you cannot configure CPU control, that is, you cannot set the RG slm type property to AUTOMATED.
- Refrain from including dashes (-) in resource group names. The Sun Cluster software replaces all dashes in resource group names with underscores (\_) when it creates a project. For example, Sun Cluster creates the project named SCSLM\_rg\_dev for a resource group named rg-dev. If a resource group named rg\_dev already exists, a conflict arises when Sun Cluster attempts to create the project for the resource group rg-dev.

**Category:** Optional **Default:** manual **Tunable:** ANYTIME

## RG\_slm\_pset\_type (string)

Enables the creation of a dedicated processor set. You can only use this property if all of the following factors are true:

- The RG slm\_type property is set to AUTOMATED
- You are using the Solaris 10 OS
- The resource group executes in a non-global zone

Possible values for RG slm\_pset\_type are DEFAULT, DEDICATED\_STRONG, and DEDICATED\_WEAK.

For a resource group to execute as DEDICATED\_STRONG or DEDICATED\_WEAK, the resource group must be configured so there are only non-global zones in its node list.

The non-global zone must not be configured for a pool other than the default pool (POOL DEFAULT). For information about zone configuration, see the zonecfg(1M) man page. This non-global zone must not be dynamically bound to a pool other than the default pool. For more information on pool binding, see the poolbind(1M) man page. These two pool conditions are verified only when the methods of the resources in the resource group are launched.

The values DEDICATED\_STRONG and DEDICATED\_WEAK are mutually exclusive for resource groups that have the same zone in their node list. You cannot configure resource groups in the same zone so that some have RG\_slm\_pset\_type set to DEDICATED\_STRONG and others set to DEDICATED WEAK. If you set the RG slm pset type property to DEDICATED STRONG, Sun Cluster does the following in addition to the actions performed by the RG\_slm\_type property when it is set to AUTOMATED:

- Creates and dynamically binds a pool to the non-global zone in which the resource group starts for either or both the PRENET\_START and START methods.
- Creates a processor set with a size between the following sums
	- The sum of the RG slm cpu min property in all the resource groups that are online in the zone in which this resource group starts.
	- The sum of the RG slm cpu property in the resource groups that are running in that zone.

When either the STOP or POSTNET STOP methods execute, the Sun Cluster generated processor set is destroyed. If resource groups are no longer online in the zone, the pool is destroyed, and the non-global zone is bound to the default pool (POOL DEFAULT).

- Associates the processor set to the pool.
- Sets zone.cpu shares to 100 times the sum of the RG slm cpu property in all the resource groups that are running the zone.

If you set the RG slm\_pset\_type property to DEDICATED\_WEAK, the resource group behaves the same as if RG\_slm\_pset\_type was set to DEDICATED\_STRONG. However, if enough processors are not available to create the processor set, the pool is associated to the default processor set.

If you set the RG\_slm\_pset\_typeproperty to DEDICATED\_STRONG and not enough processors are available to create the processor set, an error is generated. As a result, the resource group is not started on that node or zone.

When CPUs are allocated, the DEFAULTPSETMIN minimum size has priority over DEDICATED\_STRONG, which has priority over DEDICATED\_WEAK. However, when you use the clnode command to increase the size of the default processor, and not enough processors are available, this priority is ignored. For information about the DEFAULTPSETMIN property, see the clnode(1CL) man page.

The clnode command assigns a minimum of CPUs to the default processor set dynamically. If the number of CPUs that you specify is not available, Sun Cluster periodically retries to assign this number of CPUs. Failing that, Sun Cluster tries to assign smaller numbers of CPUs to the default processor set until the minimum number of CPUs are assigned. This action might destroy some DEDICATED WEAK processor sets, but does not destroy DEDICATED\_STRONG processor sets.

When you start a resource group for which you've set the RG slm pset type property to DEDICATED STRONG, it might destroy the processor sets that are associated with the DEDICATED WEAK processor sets. This resource group might do so if not enough CPUs are available on the node or zone for both processor sets. In this case, the processes of the resource group that are running in the DEDICATED\_WEAK processor sets are associated with the default processor set.

To swap the value of the RG\_slm\_pset\_type property between DEDICATED\_STRONG or DEDICATED WEAK, you must first set it to the default.

If resource groups that are configured for CPU control are not online in a non-global zone, the CPU share value is set to zone.cpu-shares for that zone. By default, zone.cpu-shares is set to 1. For more information about zone configuration, see the zonec $fg(1M)$  man page.

If you set the RG\_slm\_pset\_type property to DEFAULT, Sun Cluster creates a pool named SCSLM\_pool\_*zonename*, but does not create a processor set. In this case, SCSLM\_pool\_*zonename* is associated with the default processor set. The shares that are assigned to the zone equal the sum of the values for RG slm cpu for all the resource groups in the zone.

For information about resource pools and processor sets, see the *System Administration Guide: Solaris Containers-Resource Management and Solaris Zones*.

**Category:** Optional **Default:** default

## **Tunable:** ANYTIME

RG\_state on each cluster node or zone (enum)

Set by the RGM to UNMANAGED, ONLINE, OFFLINE, PENDING\_ONLINE, PENDING\_OFFLINE, ERROR\_STOP\_FAILED, ONLINE\_FAULTED, or PENDING\_ONLINE\_BLOCKED to describe the state of the group on each cluster node or zone.

You cannot configure this property. However, you can indirectly set this property by running the clresourcegroup command or by using the equivalent clsetup or Sun Cluster Manager commands. A group can exist in an UNMANAGED state when that group is not under the control of the RGM.

The following descriptions summarize each state.

**Note –** States apply to individual nodes or zones only, except the UNMANAGED state, which applies across all nodes or zones. For example, a resource group might be OFFLINE in zone 1 on node A, but PENDING\_ONLINE in zone 2 on node B.

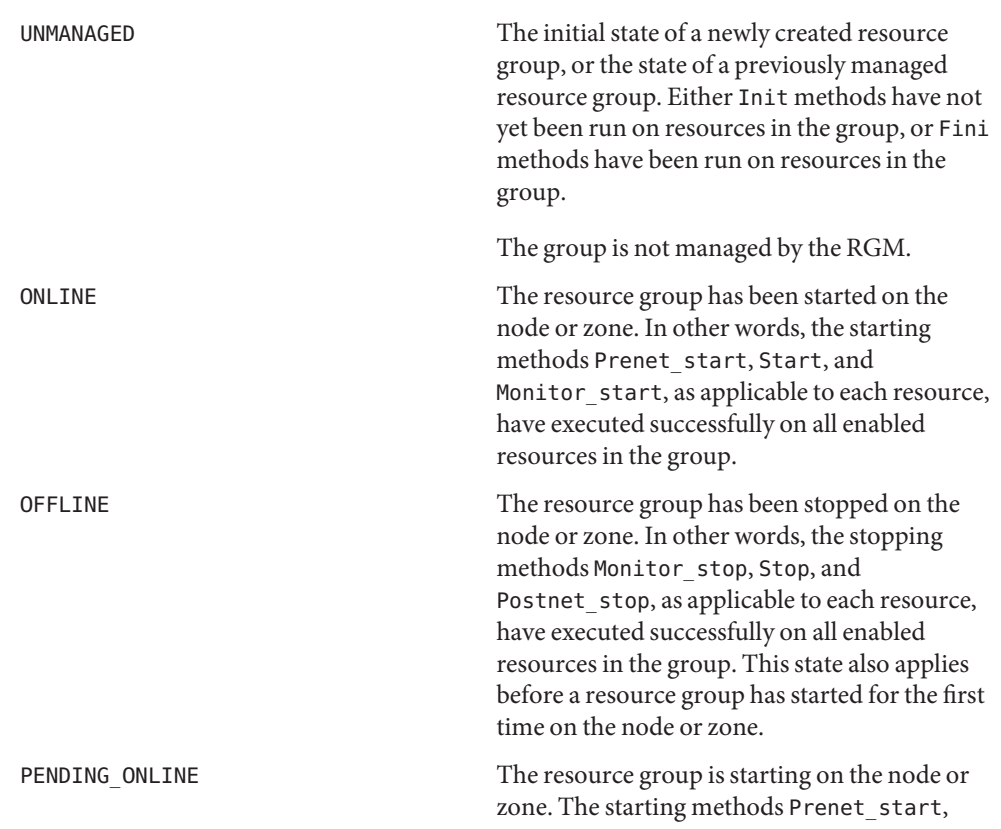

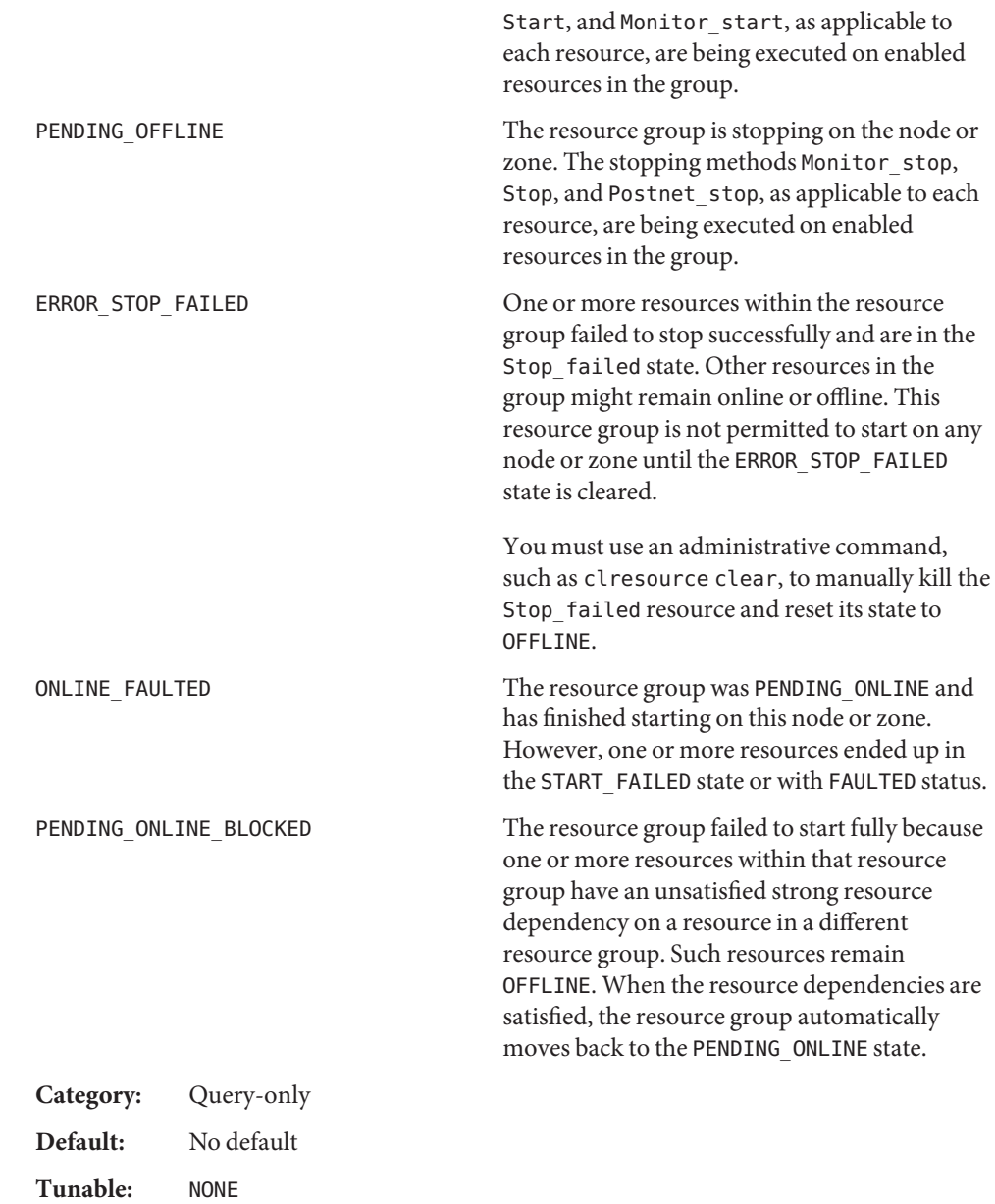

Suspend automatic recovery (boolean)

A Boolean value that indicates whether the automatic recovery of a resource group is suspended. A suspended resource group is *not* automatically restarted or failed over until the cluster administrator explicitly issues the command that resumes automatic recovery. Whether online or offline, suspended data services remain in their current state. You can still manually switch the resource group to a different state on specified nodes or zones. You can also still enable or disable individual resources in the resource group.

If the Suspend automatic recovery property is set to TRUE, automatic recovery of the resource group is suspended. If this property is set to FALSE, automatic recovery of the resource group is resumed and active.

You do not set this property directly. The RGM changes the value of the Suspend automatic recovery property when the cluster administrator suspends or resumes automatic recovery of the resource group. The cluster administrator suspends automatic recovery with the clresourcegroup suspend command. The cluster administrator resumes automatic recovery with the clresourcegroup resume command. The resource group can be suspended or resumed regardless of the setting of its RG\_system property.

**Category:** Query-only **Default:** FALSE **Tunable:** NONE

RG\_system (boolean)

If the RG system property is TRUE for a resource group, particular operations are restricted for the resource group and for the resources that the resource group contains. This restriction is intended to help prevent accidental modification or deletion of critical resource groups and resources. Only the clresourcegroupcommand is affected by this property. Operations for scha\_control(1HA) and scha\_control(3HA) are not affected.

Before performing a restricted operation on a resource group (or a resource group's resources), you must first set the RG\_system property of the resource group to FALSE. Use care when you modify or delete a resource group that supports cluster services, or when you modify or delete the resources that such a resource group contains.

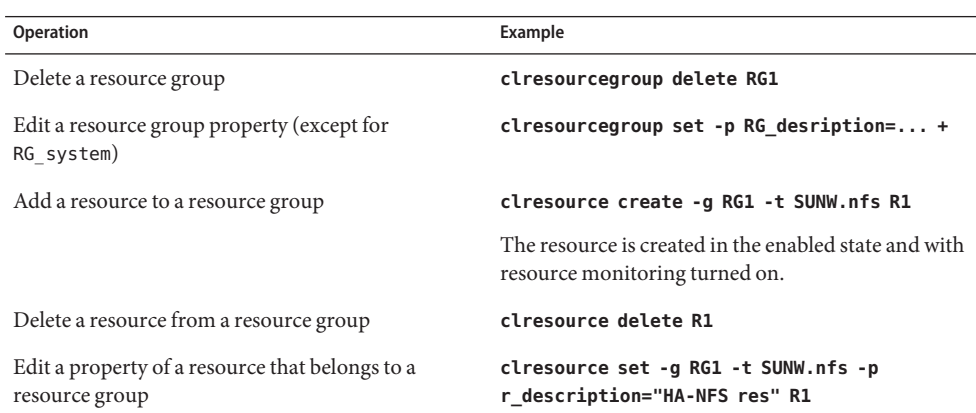

<span id="page-213-0"></span>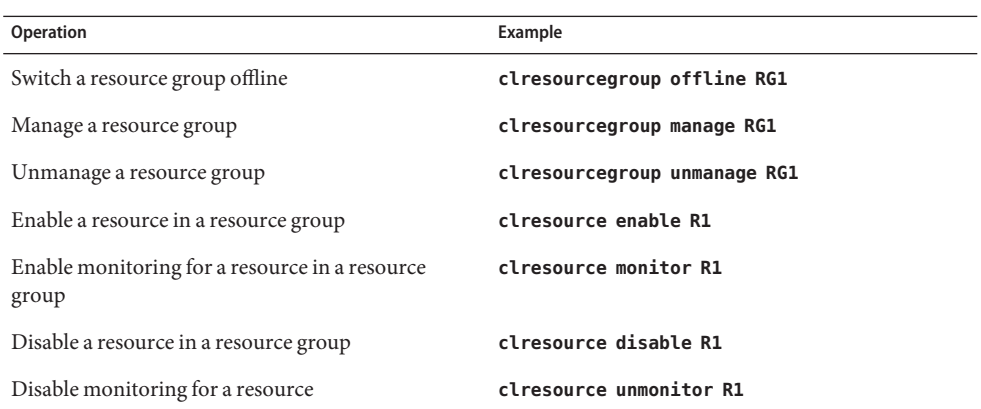

If the RG\_system property is TRUE for a resource group, the only property of the resource group that you can edit is the RG\_system property itself. In other words, editing the RG\_system property is never restricted.

**Category:** Optional **Default:** FALSE **Tunable:** ANYTIME

# **Resource Property Attributes**

This section describes the resource property attributes that you can use to change system-defined properties or to create extension properties.

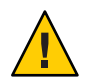

**Caution –** You cannot specify Null or the empty string ("") as the default value for boolean, enum, or int types.

Property names are shown first, followed by a description.

```
Array_maxsize
```
For a stringarray type, the maximum number of array elements that are permitted.

Array\_minsize

For a stringarray type, the minimum number of array elements that are permitted.

Default

Indicates a default value for the property.

#### Description

A string annotation that is intended to be a brief description of the property. The Description attribute cannot be set in the RTR file for system-defined properties.

## Enumlist

For an enum type, a set of string values that are permitted for the property.

#### Extension

If used, indicates that the RTR file entry declares an extension property that is defined by the resource type implementation. Otherwise, the entry is a system-defined property.

#### Max

For an int type, the maximum value that is permitted for the property.

## Maxlength

For string and stringarray types, the maximum string length that is permitted.

### Min

For an int type, the minimal value that is permitted for the property.

## Minlength

For string and stringarray types, the minimum string length that is permitted.

## Per\_node

If used, indicates that the extension property can be set on a per-node or a per-zone basis.

If you specify the Per node property attribute in a type definition, you must specify a default value with the Default property attribute as well. Specifying a default value ensures that a value is returned when a user requests a per-node or per-zone property value on a node or zone to which an explicit value has not been assigned.

You cannot specify the Per node property attribute for a property of type stringarray.

## Property

The name of the resource property.

#### Tunable

Indicates when the cluster administrator can set the value of this property in a resource. Set to NONE or FALSE to prevent the cluster administrator from setting the property. Values that enable a cluster administrator to tune a property are TRUE or ANYTIME (at any time), AT\_CREATION (only when the resource is created), or WHEN\_DISABLED (when the resource is disabled). To establish other conditions, such as "when monitoring is disabled" or "when offline", set this attribute to ANYTIME and validate the state of the resource in the Validate method.

The default differs for each standard resource property, as shown in the following entry. The default setting for tuning an extension property, if not otherwise specified in the RTR file, is TRUE (ANYTIME).

## Type of the property

Allowable types are string, boolean, integer, enum, and stringarray. You cannot set the type attribute in an RTR file entry for system-defined properties. The type determines acceptable property values and the type-specific attributes that are allowed in the RTR file entry. An enum type is a set of string values.
<span id="page-216-0"></span>**APPENDIX C** C

# Legal RGM Names and Values

This appendix lists the requirements for legal characters for Resource Group Manager (RGM) names and values.

This appendix covers the following topics:

- "RGM Legal Names" on page 217
- ["RGM Values" on page 219](#page-218-0)

# **RGM Legal Names**

RGM names fall into the following categories:

- Resource group names
- Resource type names
- Resource names
- Property names
- Enumeration literal names

# **Rules for Names Except Resource Type Names**

Except for resource type names, all names must comply with these rules:

- Names must be in ASCII.
- Names must start with a letter.
- Names can contain uppercase and lowercase letters, digits, dashes (-), and underscores (\_).
- The maximum number of characters that you can use in a name is 255.

# <span id="page-217-0"></span>**Format of Resource Type Names**

The format of the complete name of a resource type depends on the resource type, as follows:

■ If the resource type's resource type registration (RTR) file contains the #\$upgrade directive, the format is as follows:

*vendor-id*.*base-rt-name*:*rt-version*

■ If the resource type's RTR file does *not* contain the #\$upgrade directive, the format is as follows:

*vendor-id*.*base-rt-name*

A period separates *vendor-id* and *base-rt-name*. A colon separates *base-rt-name* and *rt-version*.

The variable elements in this format are as follows:

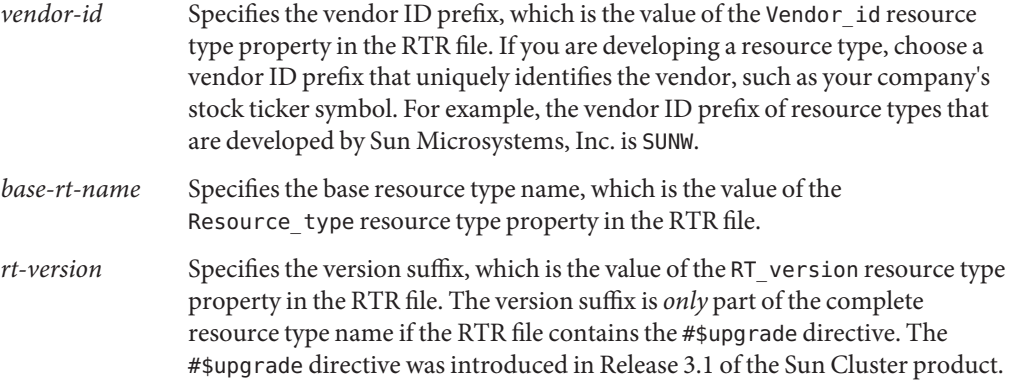

**Note –** If only one version of a base resource type name is registered, you do not have to use the complete name in administrative commands. You can omit the vendor ID prefix, the version number suffix, or both.

For more information, see ["Resource Type Properties" on page 171.](#page-170-0)

**EXAMPLE C–1** Complete Name of a Resource Type With the #\$upgrade Directive

This example shows the complete name of a resource type for which properties in the RTR file are set, as follows:

- Vendor\_id=SUNW
- Resource type=sample
- RT\_version=2.0

<span id="page-218-0"></span>**EXAMPLE C–1** Complete Name of a Resource Type With the #\$upgrade Directive *(Continued)*

The complete name of the resource type that is defined by this RTR file is as follows:

SUNW.sample:2.0

**EXAMPLE C–2** Complete Name of a Resource Type Without the #\$upgrade Directive

This example shows the complete name of a resource type for which properties in the RTR file are set, as follows:

- Vendor\_id=SUNW
- Resource type=nfs

The complete name of the resource type that is defined by this RTR file is as follows:

SUNW.nfs

## **RGM Values**

RGM values fall into two categories: property values and description values. Both categories share the same rules:

- Values must be in ASCII.
- The maximum length of a value is 4 megabytes minus 1, that is, 4,194,303 bytes.
- Values cannot contain the following characters:
	- Null
	- Newline
	- Semicolon(;)

## **APPENDIX D** D

# Data Service ConfigurationWorksheets and Examples

This appendix provides worksheets for planning resource-related components of your cluster configuration and examples of completed worksheets for your reference. For worksheets for other components of your cluster configuration. see Appendix A, "Sun Cluster Installation and Configuration Worksheets," in *Sun Cluster Software Installation Guide for Solaris OS*.

If necessary, make additional copies of a worksheet to accommodate all the resource-related components in your cluster configuration. To complete these worksheets, follow the planning guidelines in *Sun Cluster Software Installation Guide for Solaris OS* and [Chapter 1.](#page-12-0) Then refer to your completed worksheets during cluster installation and configuration.

**Note –** The data that is used in the worksheet examples is intended as a guide only. The examples do not represent a complete configuration of a functional cluster.

# **ConfigurationWorksheets**

This appendix contains the following worksheets.

- ["Resource Types Worksheet" on page 222](#page-221-0)
- ["Network Resources Worksheet" on page 224](#page-223-0)
- ["Application Resources—Failover Worksheet" on page 226](#page-225-0)
- ["Application Resources—Scalable Worksheet" on page 228](#page-227-0)
- ["Resource Groups—Failover Worksheet" on page 230](#page-229-0)
- ["Resource Groups—Scalable Worksheet" on page 232](#page-231-0)

# <span id="page-221-0"></span>**Resource TypesWorksheet**

Use this worksheet for resource types other than logical host or shared address.

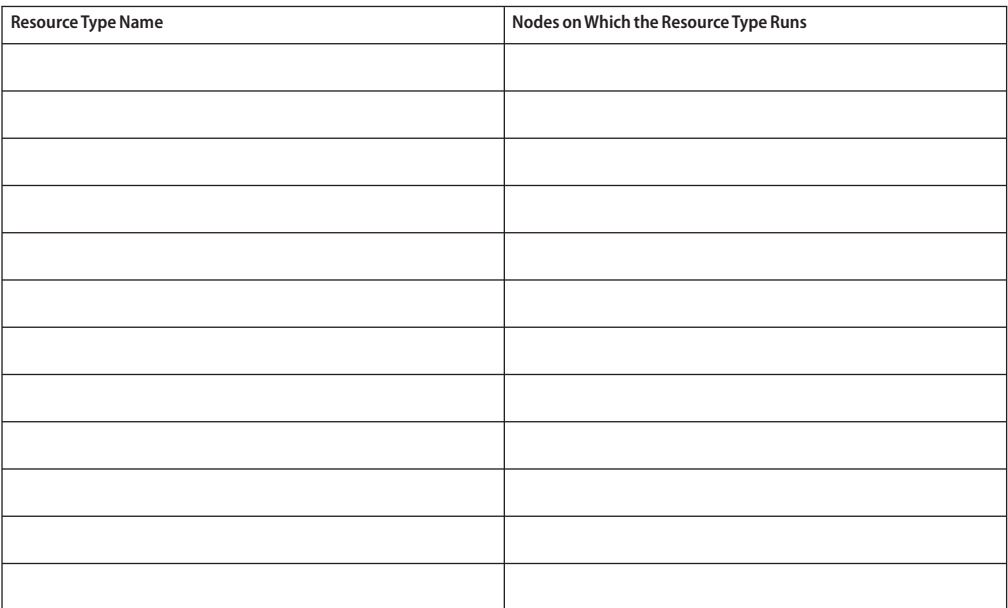

### **EXAMPLE D-1** Resource Types Worksheet

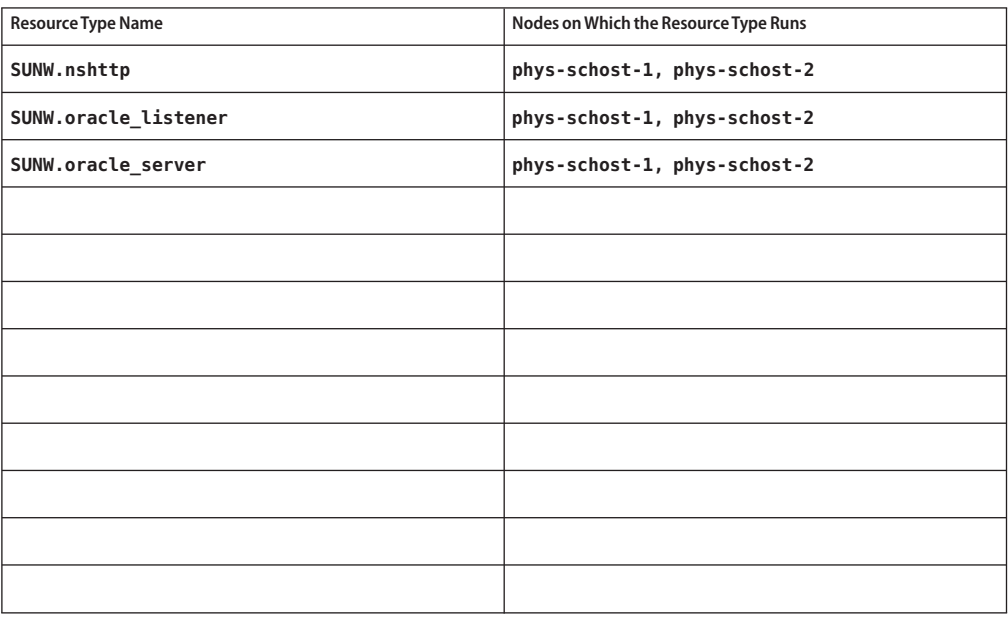

# <span id="page-223-0"></span>**Network ResourcesWorksheet**

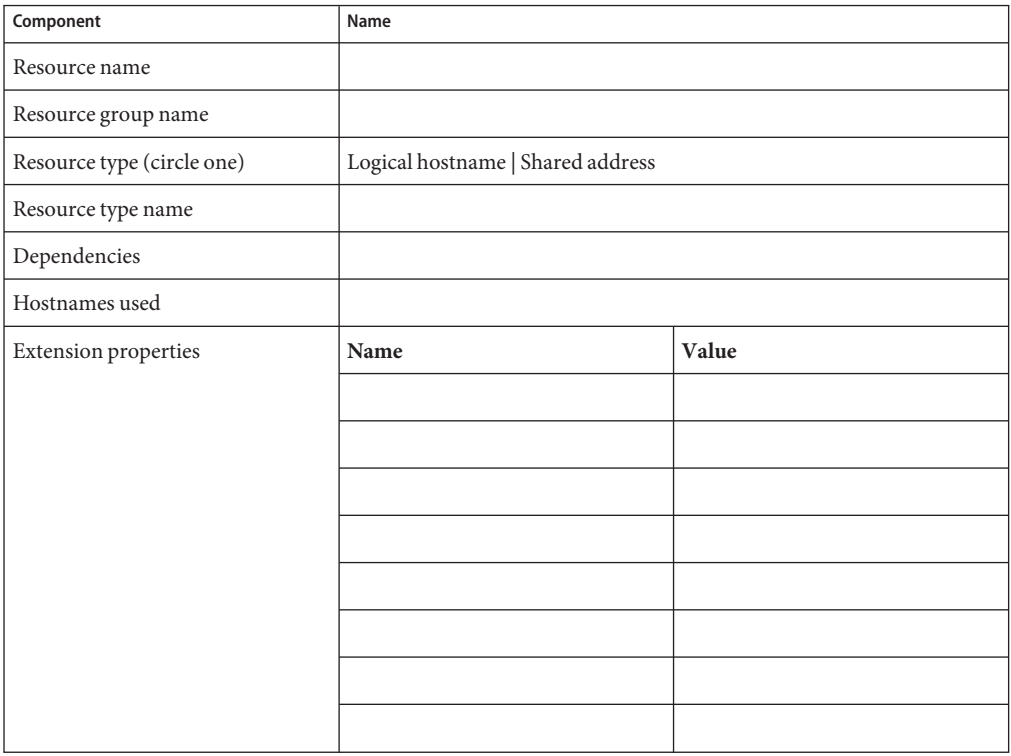

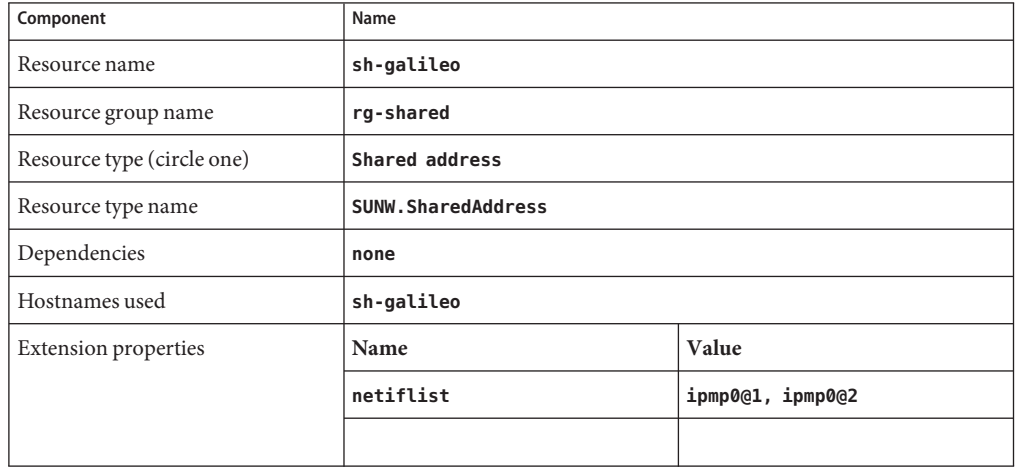

#### **EXAMPLE D-2** Network Resources—Shared Address Worksheet

**EXAMPLE D-3** Network Resources—Logical Hostname Worksheet

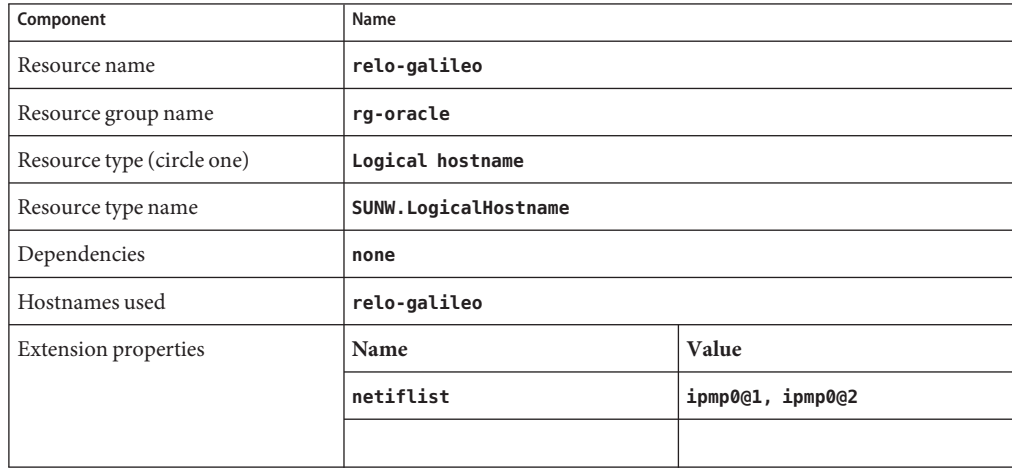

# <span id="page-225-0"></span>**Application Resources—FailoverWorksheet**

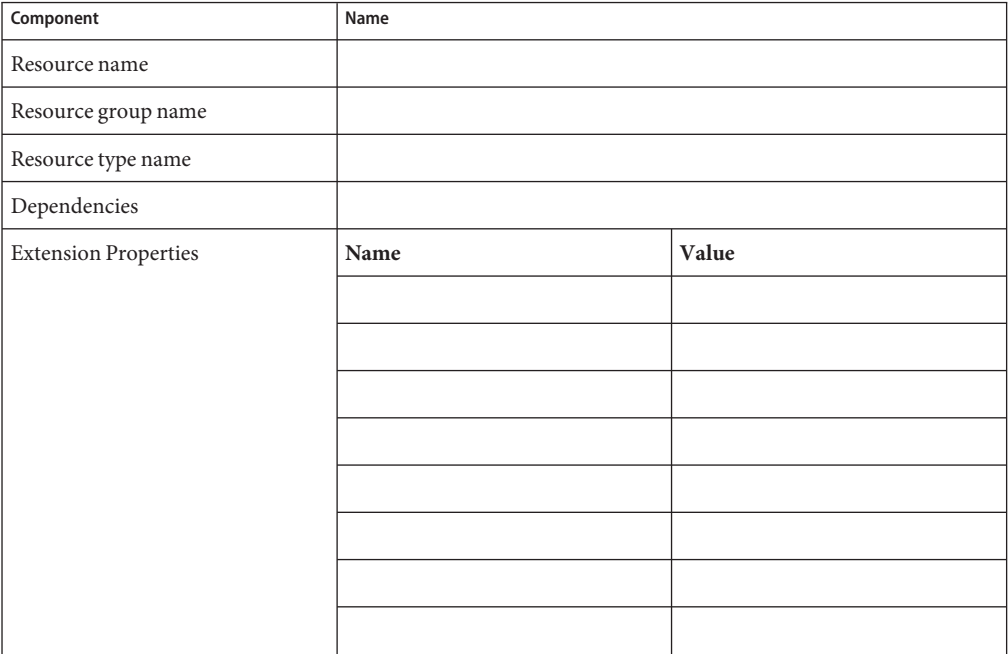

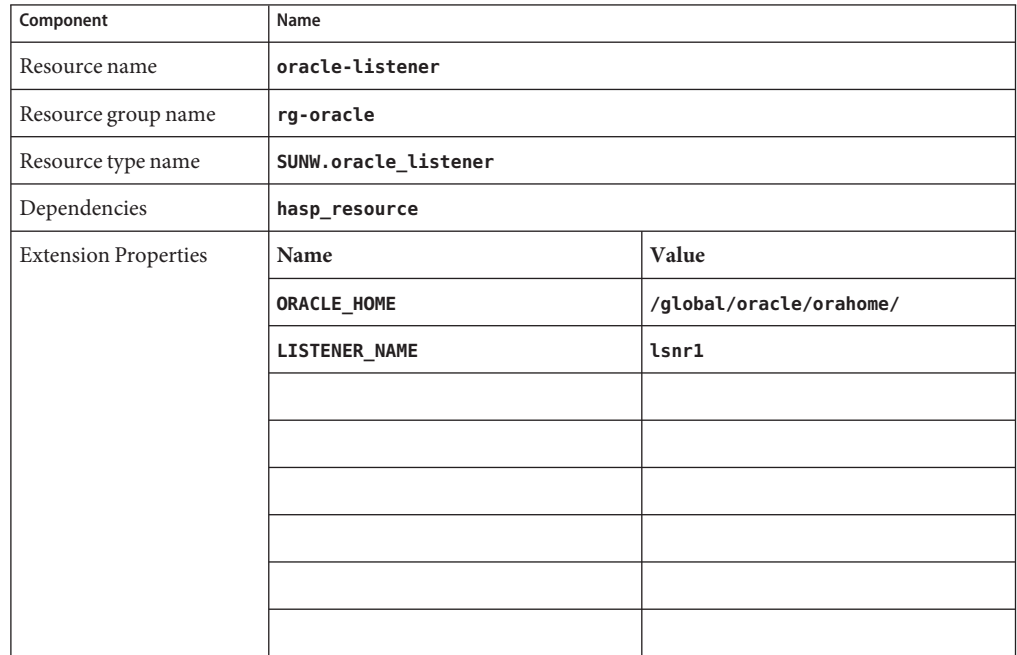

#### **EXAMPLE D-4** Application Resources—Failover Worksheet

# <span id="page-227-0"></span>**Application Resources—ScalableWorksheet**

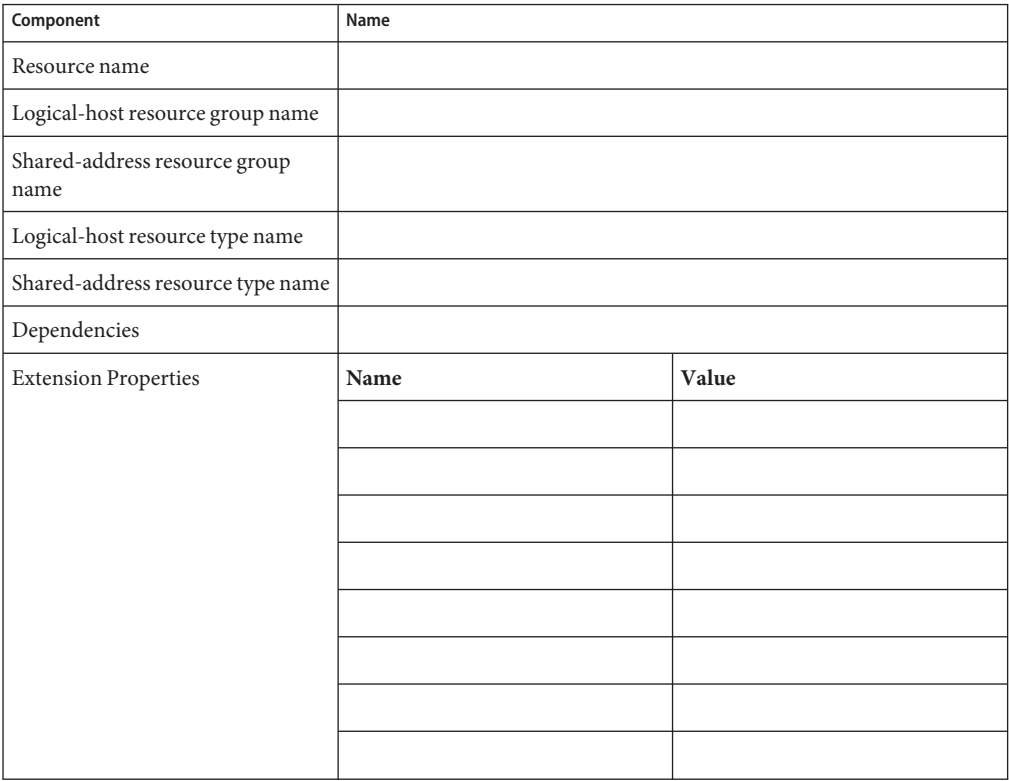

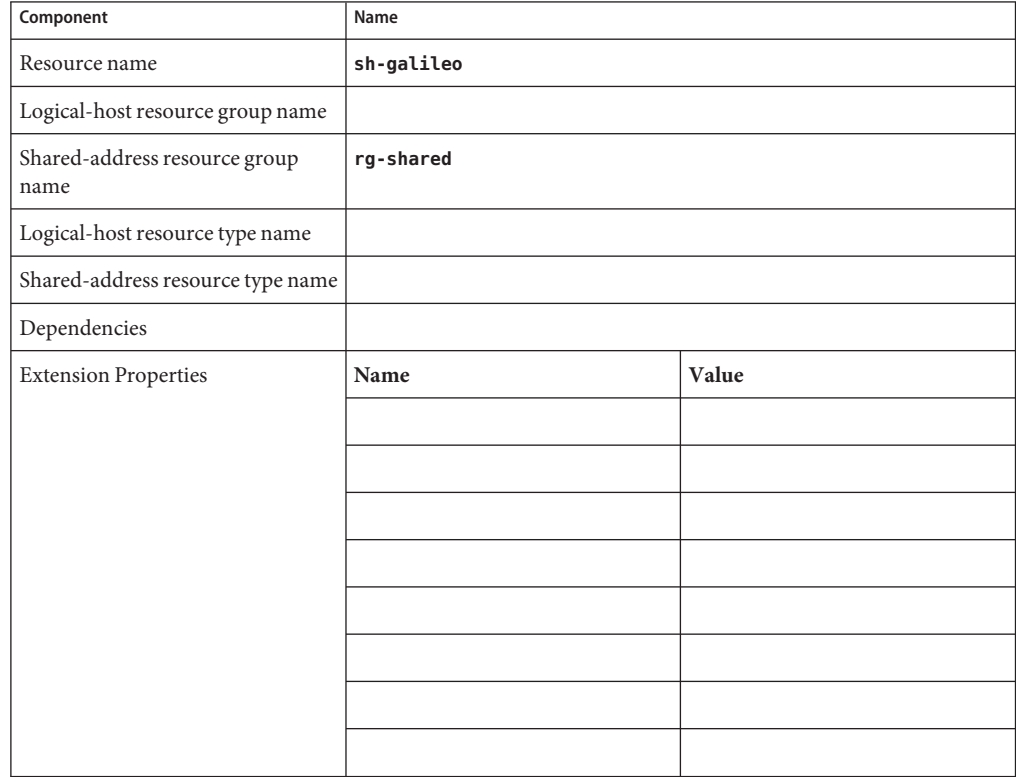

#### **EXAMPLE D-5** Application Resources—Scalable Worksheet

# <span id="page-229-0"></span>**Resource Groups—FailoverWorksheet**

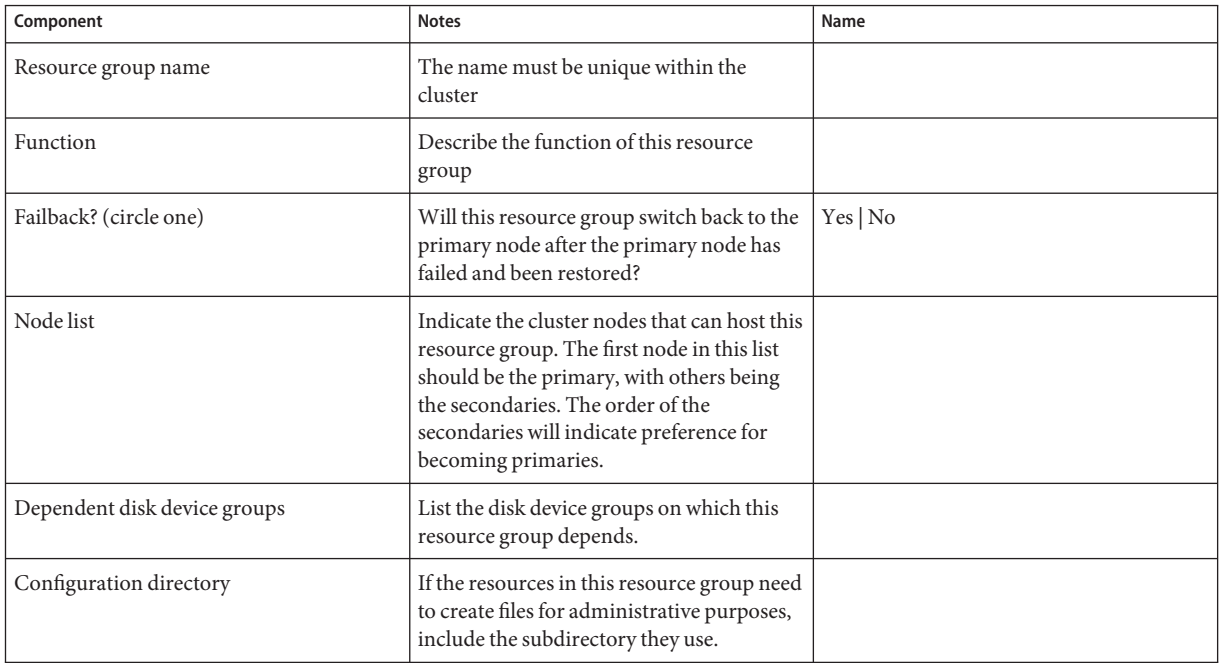

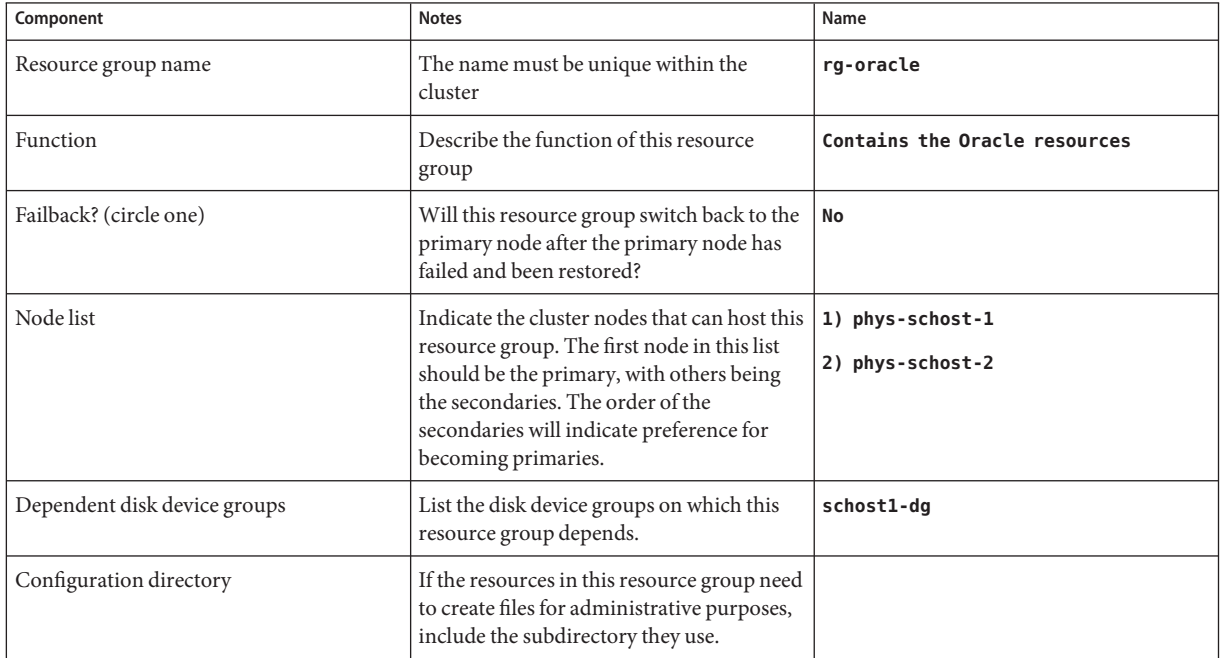

#### **EXAMPLE D-6** Example: Resource Groups-Failover Worksheet

# <span id="page-231-0"></span>**Resource Groups—ScalableWorksheet**

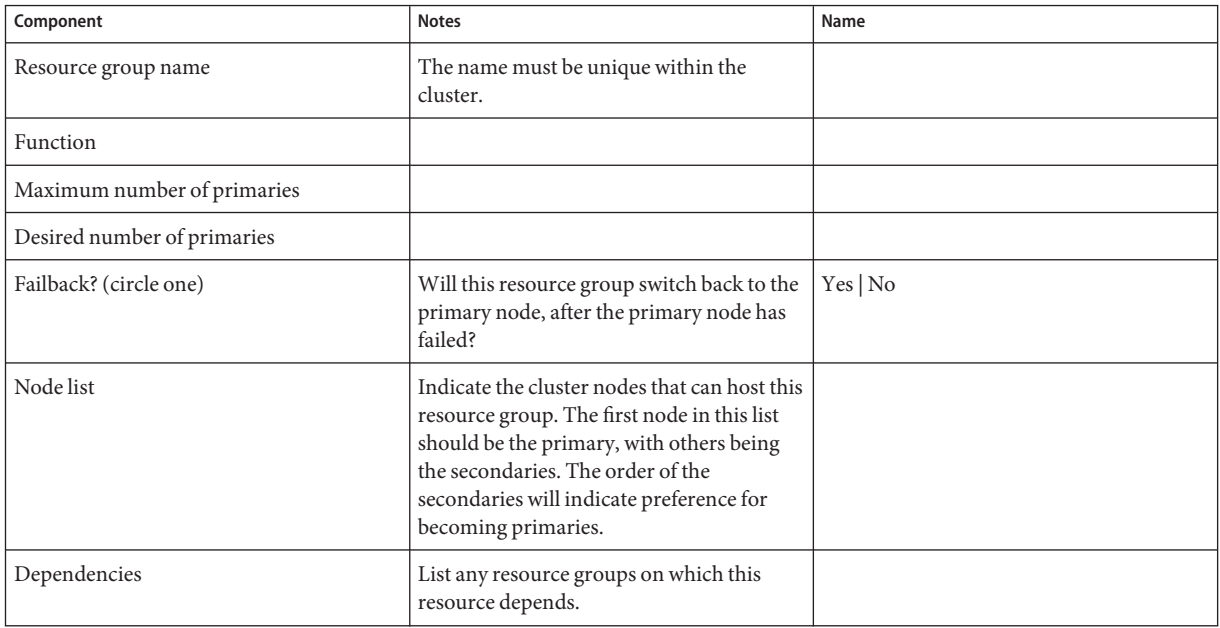

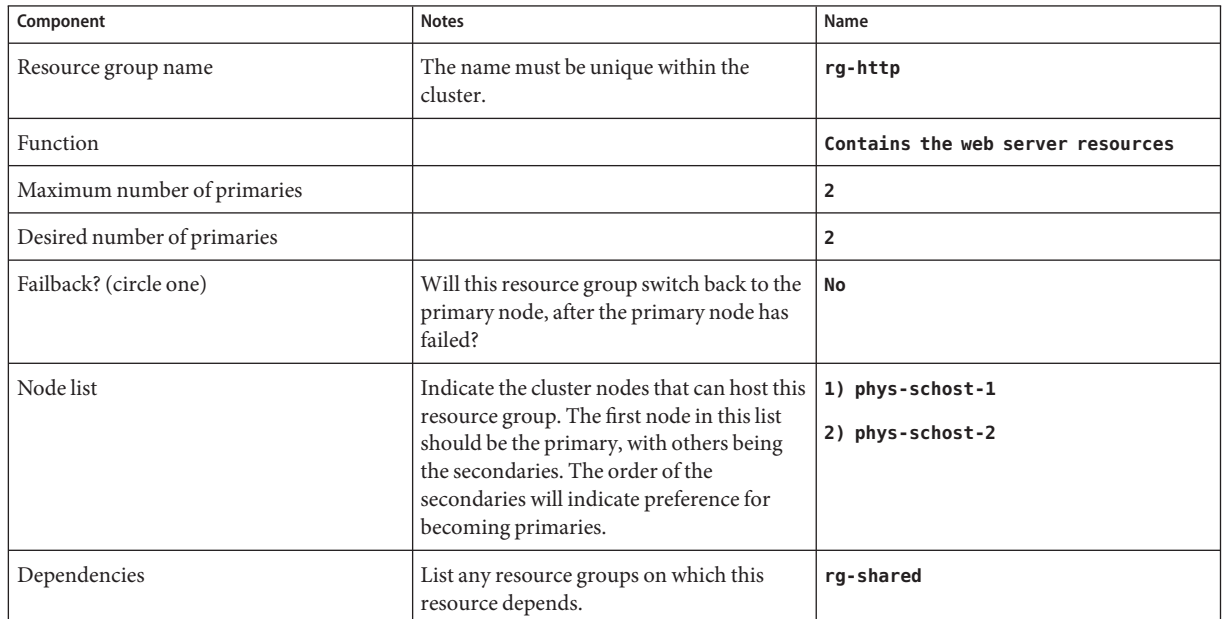

#### **EXAMPLE D–7** Example: Resource Groups—ScalableWorksheet

# Index

#### **A**

adding file systems to HAStoragePlus resource, [121-123](#page-120-0) nodes to resource groups overview, [93](#page-92-0) failover, [94-96](#page-93-0) scalable, [93-94](#page-92-0) resources to a resource group overview, [45-60](#page-44-0) failover application, [56-58](#page-55-0) logical hostname, [46-48,](#page-45-0) [48-51](#page-47-0) scalable application, [58-60](#page-57-0) shared address, [51-53,](#page-50-0) [53-55](#page-52-0) affinities, resource groups, [133-134](#page-132-0) Affinity timeout, resource property, [181](#page-180-0) aliases, [159-169](#page-158-0) API version, resource type property, [172](#page-171-0) application binaries, determining location, [14-15](#page-13-0) Array maxsize, resource property attribute, [214](#page-213-0) Array minsize, resource property attribute, [214](#page-213-0) attributes, resource property, [214](#page-213-0) Auto start on new cluster, resource group property, [201](#page-200-0) automatic recovery actions, [64-67](#page-63-0) auxnodelist, node list property, [20](#page-19-0)

#### **B**

balancing, load on cluster nodes, [137](#page-136-0) Boot, resource type property, [173](#page-172-0) Boot timeout, resource property, [181](#page-180-0) bringing online, resource groups, [61-62](#page-60-0) bypassing, name services, [82](#page-81-0)

#### **C**

caution notice, removal of file systems, [124](#page-123-0) changing resource group properties, [79-80](#page-78-0) resource properties, [80-82](#page-79-0) resource type properties, [78-79](#page-77-0) Cheap probe interval, resource property, [181](#page-180-0) CheckNameService extension property, [82](#page-81-0) claccess, [160](#page-159-0) cldev, [161](#page-160-0) cldevice, [161](#page-160-0) cldevicegroup, [162](#page-161-0) cldg, [162](#page-161-0) clearing Start failed resource state, [85-86,](#page-84-0) [87-88,](#page-86-0) [88-90](#page-87-0) STOP FAILED error flag, [83-84](#page-82-0) clinterconnect, [162](#page-161-0) clintr, [162](#page-161-0) clnas, [163](#page-162-0) clnasdevice, [163](#page-162-0) clnode, [163](#page-162-0) clnode command, [12](#page-11-0) clq, [164](#page-163-0) clqs, [164](#page-163-0) clquorum, [164](#page-163-0) clquorumserver, [164](#page-163-0) clreslogicalhostname, [164](#page-163-0)

clresource, [165](#page-164-0) clresourcegroup, [166](#page-165-0) clresourcetype, [166](#page-165-0) clressharedaddress, [167](#page-166-0) clrg, [166](#page-165-0) clrs, [165](#page-164-0) clrslh, [164](#page-163-0) clrssa, [167](#page-166-0) clrt, [166](#page-165-0) clsetup utility, [23](#page-22-0) clsetup utility logical hostname adding to a resource group, [46-48](#page-45-0) shared address adding to a resource group, [51-53](#page-50-0) clsnmphost, [167](#page-166-0) clsnmpmib, [168](#page-167-0) clsnmpuser, [168](#page-167-0) clta, [168](#page-167-0) cltelemetryattribute, [168](#page-167-0) cluster, [169](#page-168-0) clvxvm, [169](#page-168-0) collocation enforcing for online resource groups, [134-135](#page-133-0) preferring for online resource groups, [135-136](#page-134-0) combining, resource group affinities, [140-141](#page-139-0) Command-Line Interface logical hostname adding to a resource group, [48-51](#page-47-0) shared address adding to a resource group, [53-55](#page-52-0) commands, [159-169](#page-158-0) node information, [12](#page-11-0) complete failures, [156-157](#page-155-0) configuration guidelines, [14-16](#page-13-0) overview, [20-22](#page-19-0) planning cluster file system, [15](#page-14-0) configuring and administering, Sun Cluster data services, [31](#page-30-0) considerations, [19](#page-18-0) creating failover application resources, [56-58](#page-55-0) logical hostname resources, [46-48,](#page-45-0) [48-51](#page-47-0)

creating *(Continued)* resource groups failover, [41-42](#page-40-0) scalable, [42-44](#page-41-0) scalable application resources, [58-60](#page-57-0) shared address resources, [51-53](#page-50-0) using CLI, [53-55](#page-52-0)

### **D**

data services considerations, [19](#page-18-0) planning, [13-25](#page-12-0) special requirements, [14](#page-13-0) Default, resource property attribute, [214](#page-213-0) defining, persistent faults, [156-157](#page-155-0) delegating, resource group failover or switchover, [139-140](#page-138-0) Description, resource property attribute, [214](#page-213-0) description values, rules, [219](#page-218-0) Desired\_primaries, resource group property, [201](#page-200-0) device groups relationship with resource groups, [16-17](#page-15-0) synchronizing startups with resource groups, [105-108](#page-104-0) directive, #\$upgrade, [218](#page-217-0) disabled resources, unexpected behavior, [75](#page-74-0) disabling resource fault monitors, [67-68](#page-66-0) resources, [75-77,](#page-74-0) [88-90](#page-87-0) SMF instances, [15-16](#page-14-0) displaying, resource type, resource group, and resource configuration, [77](#page-76-0) distributing, online resource groups, [132-141](#page-131-0) downgrading, resource types, [39-40](#page-38-0)

### **E**

editing HAStoragePlus resources, [132](#page-131-0) logical hostname resources, [91](#page-90-0) shared address resources, [91](#page-90-0)

enabling resource fault monitors, [68-69](#page-67-0) resources, [62-63,](#page-61-0) [88-90](#page-87-0) Solaris SMF services, [143-154](#page-142-0) enumeration literal names, rules, [217](#page-216-0) Enumlist, resource property attribute, [215](#page-214-0) error flags, STOP\_FAILED, [83-84](#page-82-0) error messages cluster, [12](#page-11-0) failure to modify file system, [128,](#page-127-0) [129](#page-128-0) /etc/vfstab file adding entries to, [122](#page-121-0) removing entries from, [125](#page-124-0) extension properties Probe\_timeout effect on restart time, [157](#page-156-0) tuning, [156](#page-155-0) resource property attribute, [215](#page-214-0) resource type, [181](#page-180-0)

## **F**

Failback, resource group property, [201](#page-200-0) failover, delegating for resource groups, [139-140](#page-138-0) Failover, resource type property, [173](#page-172-0) failover application resources, adding to resource group, [56-58](#page-55-0) Failover mode, resource property, [181](#page-180-0) Failover mode system property, [157](#page-156-0) failovers, preserving distribution of online resource groups, [132-141](#page-131-0) fault monitors disabling, [67-68](#page-66-0) enabling, [68-69](#page-67-0) faults detected by, [157](#page-156-0) probe interval, [155](#page-154-0) probe timeout, [155-156](#page-154-0) resource, [67-69](#page-66-0) response to faults, [157](#page-156-0) tuning, [154-157](#page-153-0) faults modification of file systems, [128-129,](#page-127-0) [129-130](#page-128-0) persistent, [156-157](#page-155-0) responses to, [157](#page-156-0)

file systems adding to HAStoragePlus resource, [121-123](#page-120-0) caution notice, [124](#page-123-0) failure to modify, [128-129,](#page-127-0) [129-130](#page-128-0) highly available enabling, [110-118](#page-109-0) modifying, [121-130](#page-120-0) removing from HAStoragePlus resource, [124-125](#page-123-0) unmounting, [124](#page-123-0) files /etc/vfstab adding entries to, [122](#page-121-0) removing entries from, [125](#page-124-0) RTR, [132](#page-131-0) Fini, resource type property, [174](#page-173-0) Fini timeout, resource property, [184](#page-183-0) format, resource type names, [218](#page-217-0) freeing node resources, affinities, [137-138](#page-136-0)

### **G**

Global resources used, resource group property, [202](#page-201-0) Global\_zone, resource type property, [174](#page-173-0)

#### **H**

HAStoragePlus, upgrading from HAStorage, [118-121](#page-117-0) HAStoragePlus resource cluster file systems change from local file system, [130-131](#page-129-0) configuring, [108-109](#page-107-0) HAStoragePlus resource type caution notice, [124](#page-123-0) criteria for using, [18](#page-17-0) failure to modify instances of, [128-129,](#page-127-0) [129-130](#page-128-0) modifying instances of, [121-130](#page-120-0) overview, [17-18](#page-16-0) resource type versions, [131](#page-130-0) upgrading, [131-132](#page-130-0) help, [12](#page-11-0) highly available file systems adding file systems to, [121-123](#page-120-0)

highly available file systems*(Continued)* caution notice, [124](#page-123-0) enabling, [110-118](#page-109-0) failure to modify, [128-129,](#page-127-0) [129-130](#page-128-0) modifying, [121-130](#page-120-0) removing file systems from, [124-125](#page-123-0)

### **I**

Implicit network dependencies, resource group property, [202](#page-201-0) Init, resource type property, [175](#page-174-0) Init\_nodes, resource type property, [175](#page-174-0) Init timeout, resource property, [184](#page-183-0) installation, overview, [20-22](#page-19-0) installed nodes, node list property, [19](#page-18-0) Installed\_nodes, resource type property, [175](#page-174-0) Internet Protocol (IP) addresses, restrictions, [19](#page-18-0) intervals, fault monitor probes, [155](#page-154-0) Is\_logical\_hostname, resource type property, [175](#page-174-0) Is shared address, resource type property, [176](#page-175-0)

## **L**

legal names, Resource Group Manager (RGM), [217](#page-216-0) load balancing, [137](#page-136-0) Load\_balancing\_policy, resource property, [185](#page-184-0) Load balancing weights, resource property, [185](#page-184-0) logical hostname resources adding to resource group using CLI, [48-51](#page-47-0) using clsetup utility, [46-48](#page-45-0) modifying, [82](#page-81-0)

#### **M**

Max, resource property attribute, [215](#page-214-0) Maximum primaries, resource group property, [202](#page-201-0) maximum values, restarts, [156](#page-155-0) Maxlength, resource property attribute, [215](#page-214-0) messages file, [12](#page-11-0)

migrating HAStoragePlus resources, [132](#page-131-0) logical hostname resources, [91](#page-90-0) shared address resources, [91](#page-90-0) migrating to a new resource type version, [35-39](#page-34-0) Min, resource property attribute, [215](#page-214-0) Minlength, resource property attribute, [215](#page-214-0) mission-critical services, [137-138](#page-136-0) modifying resources, [82](#page-81-0) Monitor check, resource type property, [176](#page-175-0) Monitor check timeout, resource property, [185](#page-184-0) Monitor start, resource type property, [176](#page-175-0) Monitor start timeout, resource property, [186](#page-185-0) Monitor stop, resource type property, [176](#page-175-0) Monitor stop timeout, resource property, [186](#page-185-0) Monitored switch, resource property, [186](#page-185-0)

#### **N**

name services, bypassing, [82](#page-81-0) Network resources used, resource property, [186](#page-185-0) networks, restrictions, [19](#page-18-0) node list properties, [19-20](#page-18-0) nodelist, node list property, [19-20](#page-18-0) Nodelist, resource group property, [202](#page-201-0) Nodelist resource group property, and affinities, [134](#page-133-0) nodes adding to resource groups overview, [93](#page-92-0) failover, [94-96](#page-93-0) scalable, [93-94](#page-92-0) distributing resource groups on, [132-141](#page-131-0) load balancing, [137](#page-136-0) off-loading noncritical services, [137-138](#page-136-0) removing from resource groups overview, [96](#page-95-0) failover, [98-100](#page-97-0) failover with shared addresses, [100-101](#page-99-0) scalable, [97-98](#page-96-0) noncritical services, off-loading, [137-138](#page-136-0) nsswitch.conf, verifying file contents, [15](#page-14-0) Num resource restarts, resource property, [187](#page-186-0) Num\_rg\_restarts, resource property, [187](#page-186-0)

#### **O**

off-loading noncritical resource groups, affinities, [137-138](#page-136-0) On off switch, resource property, [188](#page-187-0)

### **P**

partial failures, [156-157](#page-155-0) Pathprefix, resource group property, [203](#page-202-0) Per\_node, resource property attributes, [215](#page-214-0) performance effect of probe interval on, [155](#page-154-0) optimizing for mission-critical services, [137-138](#page-136-0) persistent faults, defining, [156-157](#page-155-0) ping command, responses from disabled resources, [75](#page-74-0) Pingpong interval, resource group property, [203](#page-202-0) Pkglist, resource type property, [176](#page-175-0) planning cluster file system, [15](#page-14-0) data services, [13-25](#page-12-0) Port list, resource property, [188](#page-187-0) Postnet stop, resource type property, [176](#page-175-0) Postnet stop timeout, resource property, [188](#page-187-0) Prenet start, resource type property, [177](#page-176-0) Prenet\_start\_timeout, resource property, [189](#page-188-0) preregistered resource types reregistering after inadvertent deletion, [91-92](#page-90-0) upgrading, [90-91](#page-89-0) Probe timeout extension property effect on restart time, [157](#page-156-0) tuning, [156](#page-155-0) properties *See also* extension properties resource, [180](#page-179-0) resource group, [201](#page-200-0) resource type, [171](#page-170-0) Type\_version, [91,](#page-90-0) [132](#page-131-0) Property, resource property attribute, [215](#page-214-0) property attributes, resource, [214](#page-213-0) property names, rules, [217](#page-216-0) property values, rules, [219](#page-218-0) Proxy, resource type property, [177](#page-176-0) prtconf -v command, [12](#page-11-0) prtdiag -v command, [12](#page-11-0)

psrinfo -v command, [12](#page-11-0)

#### **Q**

quiescing resource groups, [63-64](#page-62-0)

#### **R**

R\_description, resource property, [189](#page-188-0) recovering from failure to modify file system, [128-129,](#page-127-0) [129-130](#page-128-0) recovery actions resuming automatic, [64-67](#page-63-0) suspending automatic, [64-67](#page-63-0) registering HAStoragePlus resource type during upgrade, [131-132](#page-130-0) preregistered resource types, [91-92](#page-90-0) resource types, [32-33](#page-31-0) SUNW.LogicalHostname resource type after inadvertent deletion, [91-92](#page-90-0) during upgrade, [90-91](#page-89-0) SUNW.SharedAddress resource type after inadvertent deletion, [91-92](#page-90-0) during upgrade, [90-91](#page-89-0) removing file systems from HAStoragePlus resource, [124-125](#page-123-0) nodes from resource groups overview, [96](#page-95-0) failover, [98-100](#page-97-0) failover with shared addresses, [100-101](#page-99-0) scalable, [97-98](#page-96-0) resource group, [70-71](#page-69-0) resource types, [69-70](#page-68-0) resources, [72](#page-71-0) replicating, configuration data, [141](#page-140-0) requirements, data services, [14](#page-13-0) reregistering preregistered resource types, [91-92](#page-90-0) Resource dependencies, resource property, [189](#page-188-0) Resource dependencies offline restart, resource property, [191](#page-190-0) Resource dependencies restart, resource property, [192](#page-191-0)

Resource dependencies weak, resource property, [194](#page-193-0) resource fault monitors, [67-69](#page-66-0) Resource Group Manager (RGM) legal names, [217](#page-216-0) values, [219](#page-218-0) resource group names, rules, [217](#page-216-0) resource group properties, [201](#page-200-0) Auto start on new cluster, [201](#page-200-0) Desired\_primaries, [201](#page-200-0) Failback, [201](#page-200-0) Global resources used, [202](#page-201-0) Implicit network dependencies, [202](#page-201-0) Maximum\_primaries, [202](#page-201-0) Nodelist, [202](#page-201-0) Pathprefix, [203](#page-202-0) Pingpong\_interval, [203](#page-202-0) Resource\_list, [203](#page-202-0) RG\_affinities, [203](#page-202-0) RG\_dependencies, [204](#page-203-0) RG\_description, [205](#page-204-0) RG\_is\_frozen, [205](#page-204-0) RG\_mode, [205](#page-204-0) RG\_name, [205](#page-204-0) RG\_project\_name, [206](#page-205-0) RG\_slm\_cpu, [206](#page-205-0) RG\_slm\_cpu\_min, [207](#page-206-0) RG\_slm\_pset\_type, [208](#page-207-0) RG\_slm\_type, [207](#page-206-0) RG\_state, [211](#page-210-0) RG\_system, [213](#page-212-0) Suspend automatic recovery, [212](#page-211-0) resource groups adding nodes to, [93](#page-92-0) adding resources, [45-60](#page-44-0) failover application, [56-58](#page-55-0) logical hostname, [46-48,](#page-45-0) [48-51](#page-47-0) scalable application, [58-60](#page-57-0) shared address, [51-53,](#page-50-0) [53-55](#page-52-0) affinities, [133-134](#page-132-0) bringing online, [61-62](#page-60-0) changing properties, [79-80](#page-78-0) creating failover, [41-42](#page-40-0)

resource groups, creating *(Continued)* scalable, [42-44](#page-41-0) delegating failover or switchover, [139-140](#page-138-0) displaying configuration information, [77](#page-76-0) distributing among nodes, [132-141](#page-131-0) enforced collocation, [134-135](#page-133-0) enforced separation, [137-138](#page-136-0) even distribution, [137](#page-136-0) failover adding nodes, [94-96](#page-93-0) removing nodes from, [98-100](#page-97-0) failover with shared addresses removing nodes from, [100-101](#page-99-0) moving to UNMANAGED state, [75-77](#page-74-0) preferred collocation, [135-136](#page-134-0) preferred separation, [137](#page-136-0) quiescing, [63-64](#page-62-0) relationship with device groups, [16-17](#page-15-0) removing, [70-71](#page-69-0) removing nodes, [96](#page-95-0) restarting, [87-88](#page-86-0) resuming automatic recovery actions, [64-67](#page-63-0) retrieving, replicating or upgrading configuration data about, [141](#page-140-0) scalable adding nodes, [93-94](#page-92-0) removing nodes from, [97-98](#page-96-0) suspending automatic recovery actions, [64-67](#page-63-0) switching over, [85-86](#page-84-0) switching the current primary, [72-74](#page-71-0) synchronizing startups with device groups, [105-108](#page-104-0) Resource\_list resource group property, [203](#page-202-0) resource type property, [177](#page-176-0) Resource name, resource property, [195](#page-194-0) resource names, rules, [217](#page-216-0) Resource project name, resource property, [195](#page-194-0) resource properties, [180](#page-179-0) Affinity timeout, [181](#page-180-0) Boot\_timeout, [181](#page-180-0) Cheap probe interval, [181](#page-180-0) extension, [181](#page-180-0) Failover mode, [181](#page-180-0) Fini timeout, [184](#page-183-0)

resource property attributes*(Continued)* Max, [215](#page-214-0) Maxlength, [215](#page-214-0) Min, [215](#page-214-0) Minlength, [215](#page-214-0) Per node, [215](#page-214-0) Property, [215](#page-214-0) Tunable, [215](#page-214-0) type, [215](#page-214-0) Resource state, resource property, [196](#page-195-0) Resource type, resource type property, [177](#page-176-0) resource type names, rules, [218](#page-217-0) resource type properties, [171](#page-170-0) API version, [172](#page-171-0) Boot, [173](#page-172-0) Failover, [173](#page-172-0) Fini, [174](#page-173-0) Global\_zone, [174](#page-173-0) Init, [175](#page-174-0) Init nodes, [175](#page-174-0) Installed\_nodes, [175](#page-174-0) Is logical hostname, [175](#page-174-0) Is shared address, [176](#page-175-0) Monitor check, [176](#page-175-0) Monitor start, [176](#page-175-0) Monitor stop, [176](#page-175-0) Pkglist, [176](#page-175-0) Postnet stop, [176](#page-175-0) Prenet\_start, [177](#page-176-0) Proxy, [177](#page-176-0) Resource\_list, [177](#page-176-0) Resource\_type, [177](#page-176-0) RT\_basedir, [178](#page-177-0) RT\_description, [178](#page-177-0) RT\_system, [178](#page-177-0) RT\_version, [179](#page-178-0) Single\_instance, [179](#page-178-0) Start, [179](#page-178-0) Stop, [179](#page-178-0) Update, [179](#page-178-0) Validate, [179](#page-178-0) Vendor\_ID, [180](#page-179-0) resource type registration (RTR) file, [132](#page-131-0)

resource types changing properties, [78-79](#page-77-0) displaying configuration information, [77](#page-76-0) downgrading, [39-40](#page-38-0) HAStoragePlus existing resources, [107-108](#page-106-0) migrating instances of, [132](#page-131-0) new resources, [105-107](#page-104-0) LogicalHostname migrating instances of, [91](#page-90-0) migrating to a new resource type version, [35-39](#page-34-0) preregistered reregistering after inadvertent deletion, [91-92](#page-90-0) upgrading, [90-91](#page-89-0) registering, [32-33](#page-31-0) removing, [69-70](#page-68-0) retrieving, replicating or upgrading configuration data about, [141](#page-140-0) SharedAddress migrating instances of, [91](#page-90-0) unregistering, [69-70](#page-68-0) upgrading, [33-35](#page-32-0) resources adding to a resource group, [45-60](#page-44-0) changing properties, [80-82](#page-79-0) clearing STOP\_FAILED error flag, [83-84](#page-82-0) disabling, [75-77,](#page-74-0) [88-90](#page-87-0) disabling fault monitors, [67-68](#page-66-0) displaying configuration information, [77](#page-76-0) enabling, [62-63,](#page-61-0) [88-90](#page-87-0) enabling fault monitors, [68-69](#page-67-0) failover application adding to a resource group, [56-58](#page-55-0) logical hostname adding to a resource group, [46-48,](#page-45-0) [48-51](#page-47-0) modifying, [82](#page-81-0) removing, [72](#page-71-0) removing resource types, [69-70](#page-68-0) retrieving, replicating or upgrading configuration data about, [141](#page-140-0) scalable application adding to a resource group, [58-60](#page-57-0) shared address adding to a resource group, [51-53,](#page-50-0) [53-55](#page-52-0)

resources, shared address*(Continued)* isolating from hosts when disabled, [75](#page-74-0) modifying, [82](#page-81-0) responses, to faults, [157](#page-156-0) restarting, resource groups, [87-88](#page-86-0) restarts, maximum allowed, [156](#page-155-0) restrictions, [19](#page-18-0) Retry count, resource property, [196](#page-195-0) Retry count system property, [157](#page-156-0) retry interval, [156](#page-155-0) Retry interval, resource property, [197](#page-196-0) Retry interval system property, [157](#page-156-0) RG\_affinities, resource group property, [203](#page-202-0) RG\_affinities resource group property, [133-134](#page-132-0) RG\_dependencies, resource group property, [204](#page-203-0) RG\_description, resource group property, [205](#page-204-0) RG is frozen, resource group property, [205](#page-204-0) RG mode, resource group property, [205](#page-204-0) RG\_name, resource group property, [205](#page-204-0) RG\_project\_name, resource group property, [206](#page-205-0) RG slm cpu, resource group property, [206](#page-205-0) RG\_slm\_cpu\_min, resource group property, [207](#page-206-0) RG slm pset type, resource group property, [208](#page-207-0) RG slm type, resource group property, [207](#page-206-0) RG\_state, resource group property, [211](#page-210-0) RG\_system, resource group property, [213](#page-212-0) RT\_basedir, resource type property, [178](#page-177-0) RT description, resource type property, [178](#page-177-0) RT\_system, resource type property, [178](#page-177-0) RT version, resource type property, [179](#page-178-0) rules description values, [219](#page-218-0) enumeration literal names, [217](#page-216-0) property names, [217](#page-216-0) property values, [219](#page-218-0) resource group names, [217](#page-216-0) resource names, [217](#page-216-0)

#### **S**

Scalable, resource property, [197](#page-196-0) scalable application resources, adding to resource group, [58-60](#page-57-0)

retrieving, configuration data about resource groups, resource types, and resources, [142](#page-141-0) scsnapshot utility, [141](#page-140-0) Service Management Facility (SMF), [15-16](#page-14-0) enabling, [143-154](#page-142-0) setting up HAStoragePlus resource type, [110-118](#page-109-0) existing resources, [107-108](#page-106-0) new resources, [105-107](#page-104-0) shared address resources adding to resource group, [53-55](#page-52-0) using clsetup utility, [51-53](#page-50-0) isolating from hosts when disabled, [75](#page-74-0) modifying, [82](#page-81-0) short commands, [159-169](#page-158-0) show-rev subcommand, [12](#page-11-0) showrev –p command, [12](#page-11-0) Single instance, resource type property, [179](#page-178-0) SMF (Service Management Facility), [15-16](#page-14-0) special requirements, identifying, [14](#page-13-0) Start, resource type property, [179](#page-178-0) Start failed resource state clearing, [85-86,](#page-84-0) [87-88,](#page-86-0) [88-90](#page-87-0) Start timeout, resource property, [198](#page-197-0) Status, resource property, [198](#page-197-0) Status msg, resource property, [198](#page-197-0) Stop, resource type property, [179](#page-178-0) STOP FAILED error flag, [83-84](#page-82-0) Stop timeout, resource property, [198](#page-197-0) strong negative affinity definition, [133](#page-132-0) usage example, [137-138](#page-136-0) strong positive affinity definition, [133](#page-132-0) usage example, [134-135](#page-133-0) strong positive affinity with failover delegation definition, [134](#page-133-0) usage example, [139-140](#page-138-0) subcommands, [159-169](#page-158-0) Sun Cluster Administrative commands, [23-24](#page-22-0) Sun Cluster Manager GUI, [22-23](#page-21-0) Sun Management Center GUI, [23](#page-22-0) SUNW.LogicalHostname resource type reregistering after inadvertent deletion, [91-92](#page-90-0)

SUNW.LogicalHostname resource type *(Continued)* resource type versions, [90](#page-89-0) upgrading, [90-91](#page-89-0) SUNW.SharedAddress resource type reregistering after inadvertent deletion, [91-92](#page-90-0) resource type versions, [90](#page-89-0) upgrading, [90-91](#page-89-0) Suspend automatic recovery, resource group property, [212](#page-211-0) switching, resource groups, [85-86](#page-84-0) switching the current primary, resource groups, [72-74](#page-71-0) switchover, delegating for resource groups, [139-140](#page-138-0) synchronizing startups, resource groups and device groups, [105-108](#page-104-0) syntax description values, [219](#page-218-0) enumeration literal names, [217](#page-216-0) property names, [217](#page-216-0) property values, [219](#page-218-0) resource group names, [217](#page-216-0) resource names, [217](#page-216-0) resource type names, [218](#page-217-0) system properties *See also* extension properties *See also* properties effect on fault monitors, [154](#page-153-0) Failover mode, [157](#page-156-0) Retry\_count, [157](#page-156-0) Retry\_interval, [157](#page-156-0) Thorough probe interval effect on restart time, [157](#page-156-0) tuning, [155](#page-154-0)

## **T**

technical support, [12](#page-11-0) Thorough probe interval, resource property, [198](#page-197-0) Thorough\_probe\_interval system property effect on restart time, [157](#page-156-0) tuning, [155](#page-154-0) timeouts fault monitor guidelines for setting, [155-156](#page-154-0)

#### tools

clsetup utility, [23](#page-22-0) Sun Cluster Administrative commands, [23-24](#page-22-0) Sun Cluster Manager GUI, [22-23](#page-21-0) Sun Management Center GUI, [23](#page-22-0) troubleshooting modification of file systems, [128-129,](#page-127-0) [129-130](#page-128-0) Tunable, resource property attribute, [215](#page-214-0) tuning, fault monitors, [154-157](#page-153-0) Type, resource property, [199](#page-198-0) type, resource property attributes, [215](#page-214-0) Type version, resource property, [199](#page-198-0) Type version property, [91,](#page-90-0) [132](#page-131-0)

### **U**

UDP affinity, resource property, [199](#page-198-0) unmounting, file systems, [124](#page-123-0) unregistering, resource types, [69-70](#page-68-0) Update, resource type property, [179](#page-178-0) Update timeout, resource property, [199](#page-198-0) upgrade directive, [218](#page-217-0) upgrading configuration data, [142](#page-141-0) HAStoragePlus resource type, [131-132](#page-130-0) preregistered resource types, [90-91](#page-89-0) resource types, [33-35](#page-32-0)

## **V**

Validate, resource type property, [179](#page-178-0) Validate\_timeout, resource property, [200](#page-199-0) values, Resource Group Manager (RGM), [219](#page-218-0) /var/adm/messages file, [12](#page-11-0) Vendor\_ID, resource type property, [180](#page-179-0) verifying addition of file systems to HAStoragePlus resource, [122](#page-121-0) nsswitch.conf file contents, [15](#page-14-0) removal of file systems from HAStoragePlus resource, [124](#page-123-0) versions HAStoragePlus resource type, [131](#page-130-0)

versions*(Continued)* SUNW.LogicalHostname resource type, [90](#page-89-0) SUNW.SharedAddress resource type, [90](#page-89-0) vfstab file adding entries to, [122](#page-121-0) adding removing entries from, [125](#page-124-0) volume managers, highly available file systems, [111](#page-110-0)

### **W**

Weak\_affinity, resource property, [200](#page-199-0) weak negative affinity definition, [133](#page-132-0) usage example, [137](#page-136-0) weak positive affinity definition, [133](#page-132-0) usage example, [135-136](#page-134-0)